## <span id="page-0-0"></span>**BANANA DISEASES DETECTION MOBILE APPLICATION** BY LEE WAI HIN

A REPORT SUBMITTED TO Universiti Tunku Abdul Rahman in partial fulfillment of the requirements for the degree of BACHELOR OF COMPUTER SCIENCE (HONOURS) Faculty of Information and Communication Technology (Kampar Campus)

JAN 2022

## **UNIVERSITI TUNKU ABDUL RAHMAN**

<span id="page-1-0"></span>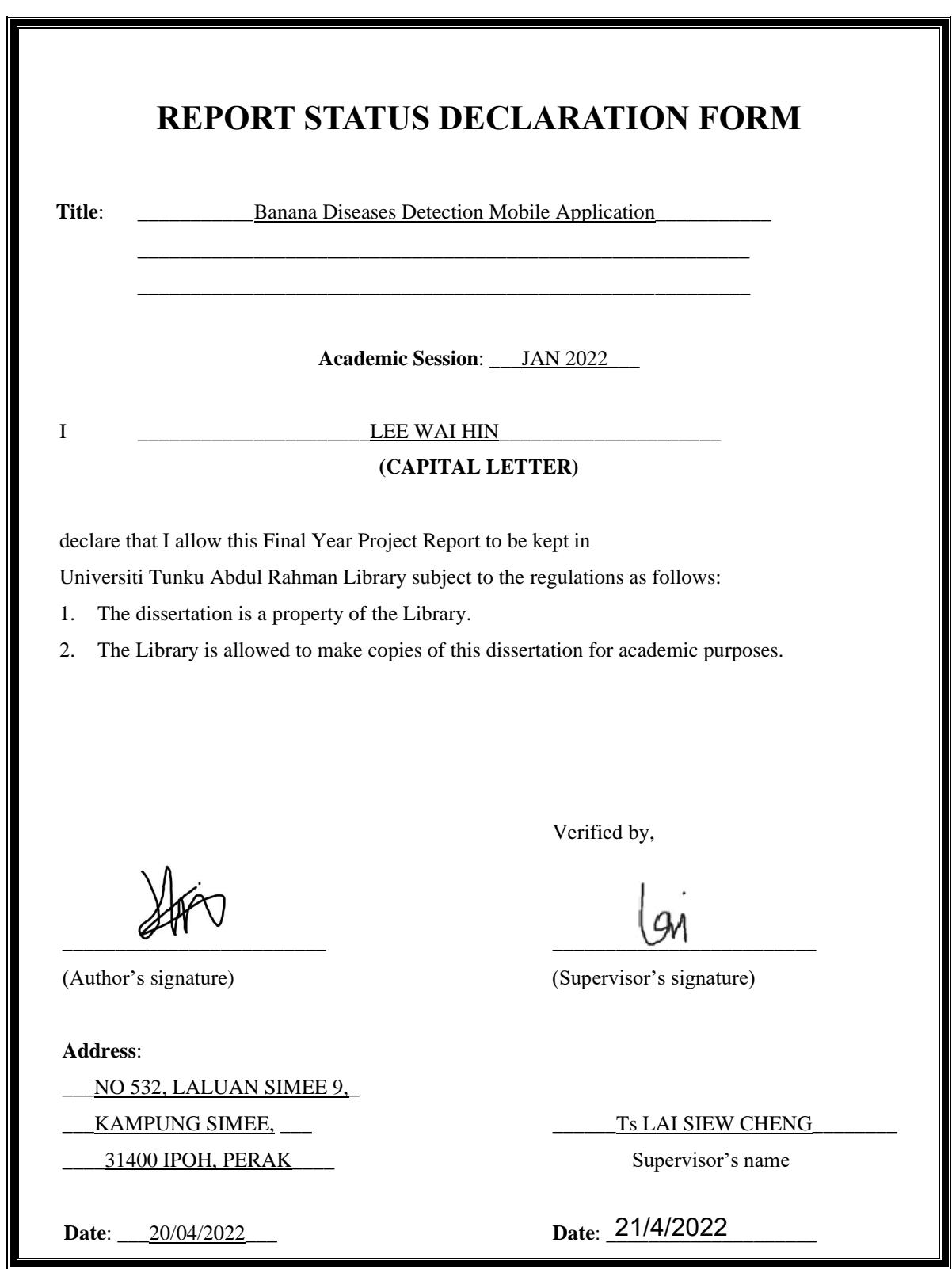

Bachelor of Computer Science (Honours)

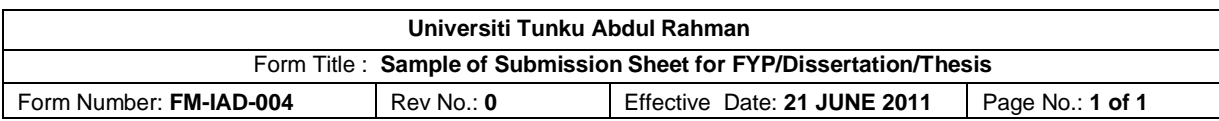

## **FACULTY/INSTITUTE\* OF \_\_INFORMATION AND COMMUNICATION TECHNOLOGY\_\_**

## **UNIVERSITI TUNKU ABDUL RAHMAN**

Date:  $20/04/2022$ 

## **SUBMISSION OF FINAL YEAR PROJECT /DISSERTATION/THESIS**

It is hereby certified that \_\_\_\_\_\_*LEE WAI HIN\_\_\_\_\_\_* (ID No: \_\_*18ACB02736* ) has completed this final year project/ dissertation/ thesis\* entitled "\_\_\_\_\_*Banana Diseases Detection Mobile Application* \_" under the supervision of \_\_\_Ts\_LAI SIEW CHENG\_\_\_\_ (Supervisor) from the Department of Computer Science , Faculty/Institute\* of Information and Communication Technology.

I understand that University will upload softcopy of my final year project / dissertation/ thesis\* in pdf format into UTAR Institutional Repository, which may be made accessible to UTAR community and public.

Yours truly,

\_\_\_\_\_\_\_\_\_\_\_\_\_\_\_\_\_

(*LEE WAI HIN*)

Bachelor of Computer Science (Honours)

## **DECLARATION OF ORIGINALITY**

<span id="page-3-0"></span>I declare that this report entitled "**BANANA DISEASES DETECTION MOBILE APPLICATION**" is my own work except as cited in the references. The report has not been accepted for any degree and is not being submitted concurrently in candidature for any degree or other award.

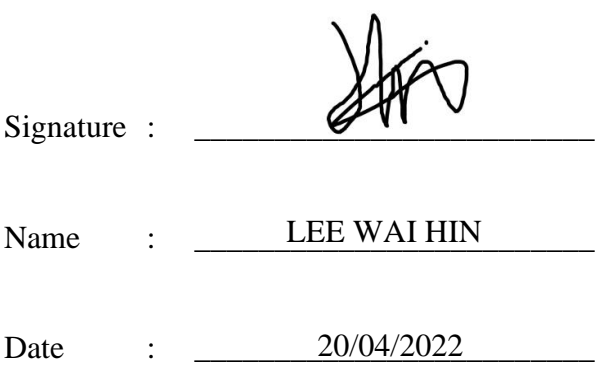

## **ACKNOWLEDGEMENTS**

<span id="page-4-0"></span>I would like to express my sincere appreciation and thanks to my supervisors, Ts Lai Siew Cheng and my moderator, Prof. Dr Leung Kar Hang who has given me the opportunity to engage in a computer vision task mobile application development project. Other than that, they have guided me in the progress of my project development. Finally, I must say thanks to my parents and my family for their love, support and continuous encouragement throughout the course.

## **ABSTRACT**

<span id="page-5-0"></span>Banana crop yields have significantly reduced due to the continuously exploitation of the banana disease in the plantation which happening in Malaysia. Farmers have to take action in order to resolve this matter. However, in a conventional way is that they will always perform trial and error to examine the symptoms of the banana disease of their banana plant. This action may require a lot of time and it is not efficient for an early-stage diagnosis mechanism. Other than that, not most of the farmers willing to pay a huge expenditure for advisory in their plantation to resolve the disease matter. An early-stage diagnosis and low budget expenditure proposed method are required to resolve problems that farmers faced. Due to the high affordability of mobile phone and advanced of computer vision task, a mobile application can be developed that deploy with the deep learning model can acts as a medium for farmers to perform classification on the banana leave to detect the banana disease within the banana plant. From literature reviews, researchers are carrying out study on techniques of using CNN architectures to perform classification of banana diseases and deploying into a mobile-based solution. There are several available systems on the market information written in literature review section of the report. A clearer understanding regarding of computer vision task on mobile application will be presented in this report based on the reviews of strengths and weaknesses of existing system on market. The final product of this project is a developed mobile application that capable to classify disease of the infected banana leaf images. The banana disease detector is based on the TensorFlow Lite model which converted from TensorFlow Keras model of EfficientNetV2-B0 by transfer learning. The EfficientNetV2-B0 model has achieved overall 95.00% on F1-score and 95.26% in testing score. F1-score is a score combined with precision and recall score in a single metric used to evaluate performance of classifiers The banana disease detector can classify infected banana leaf images under image condition such as low light intensity with flashlight on and minor obstacles covering infected banana leaf. However, it does have some limitation where unable to classify if the image was extremely dark, blurry, and taken from far distance. Other than that, it equipped with a comprehensive community feature allowed users to share their problems and thoughts and provided with different kind of banana diseases information such as disease symptoms, causal and prevention measures. The application backend is supported by the services from the Firebase platform that working with Java programming language in Android Studio.

Bachelor of Computer Science (Honours)

# **TABLE OF CONTENTS**

<span id="page-6-0"></span>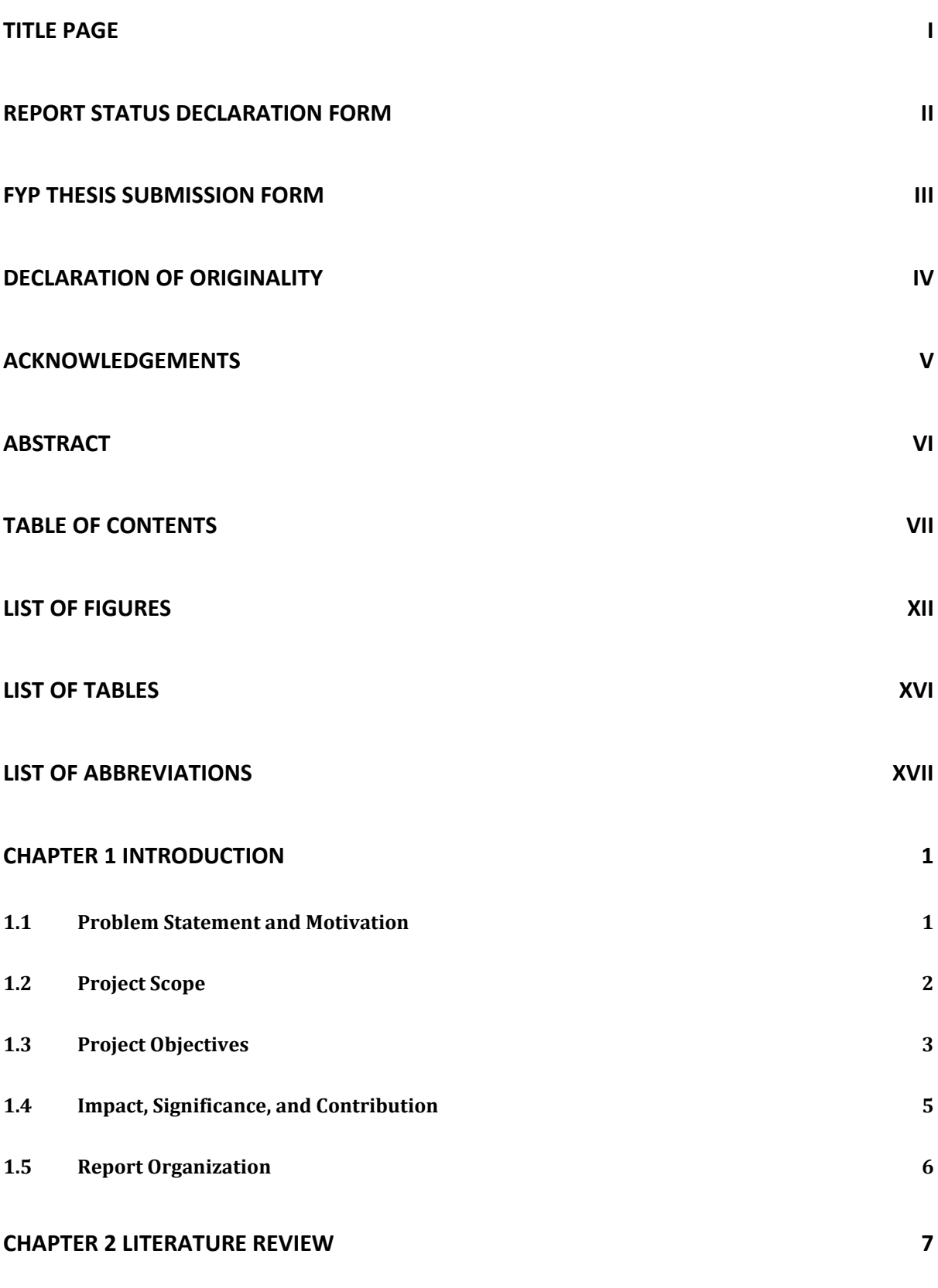

Bachelor of Computer Science (Honours)

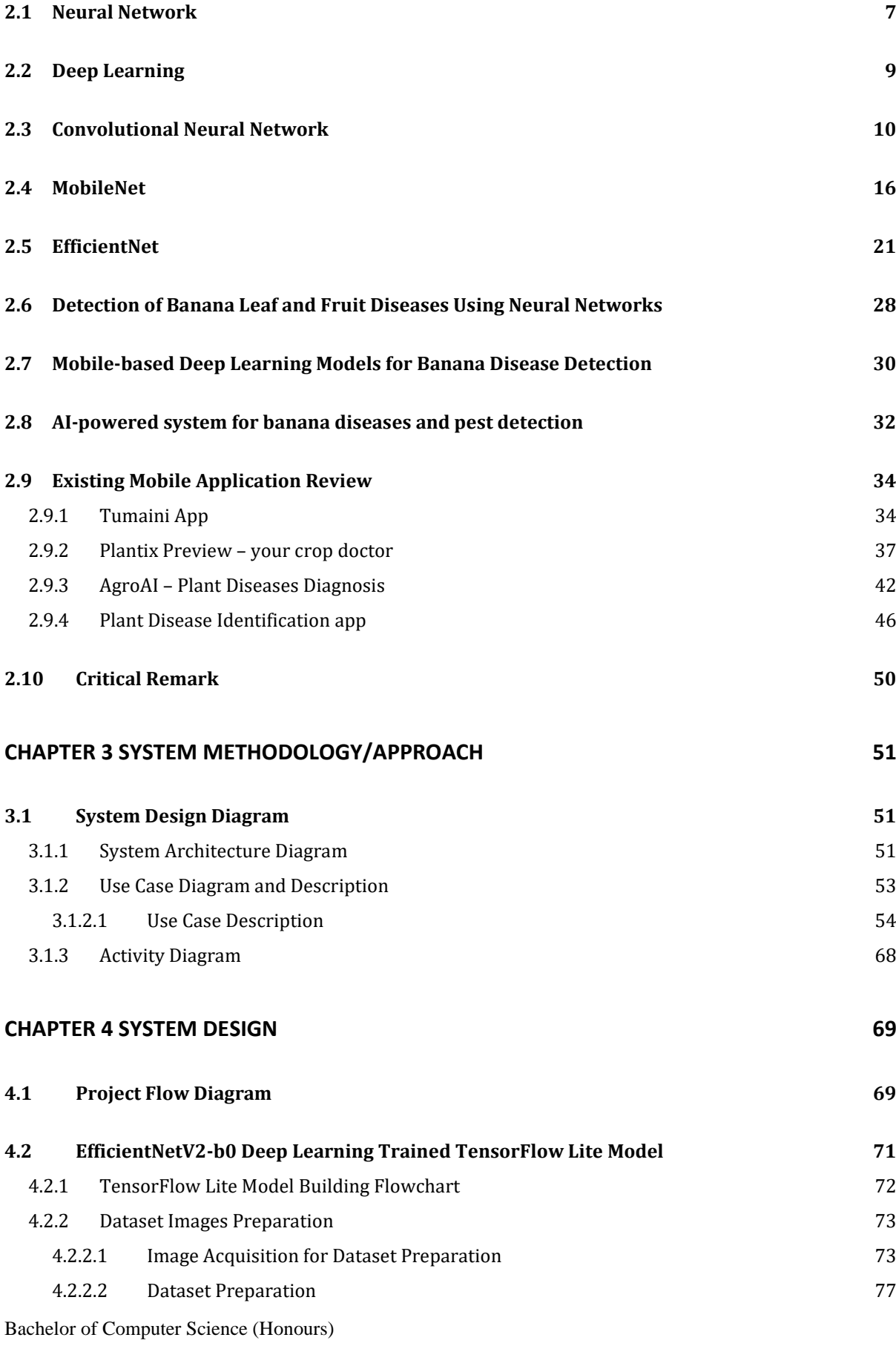

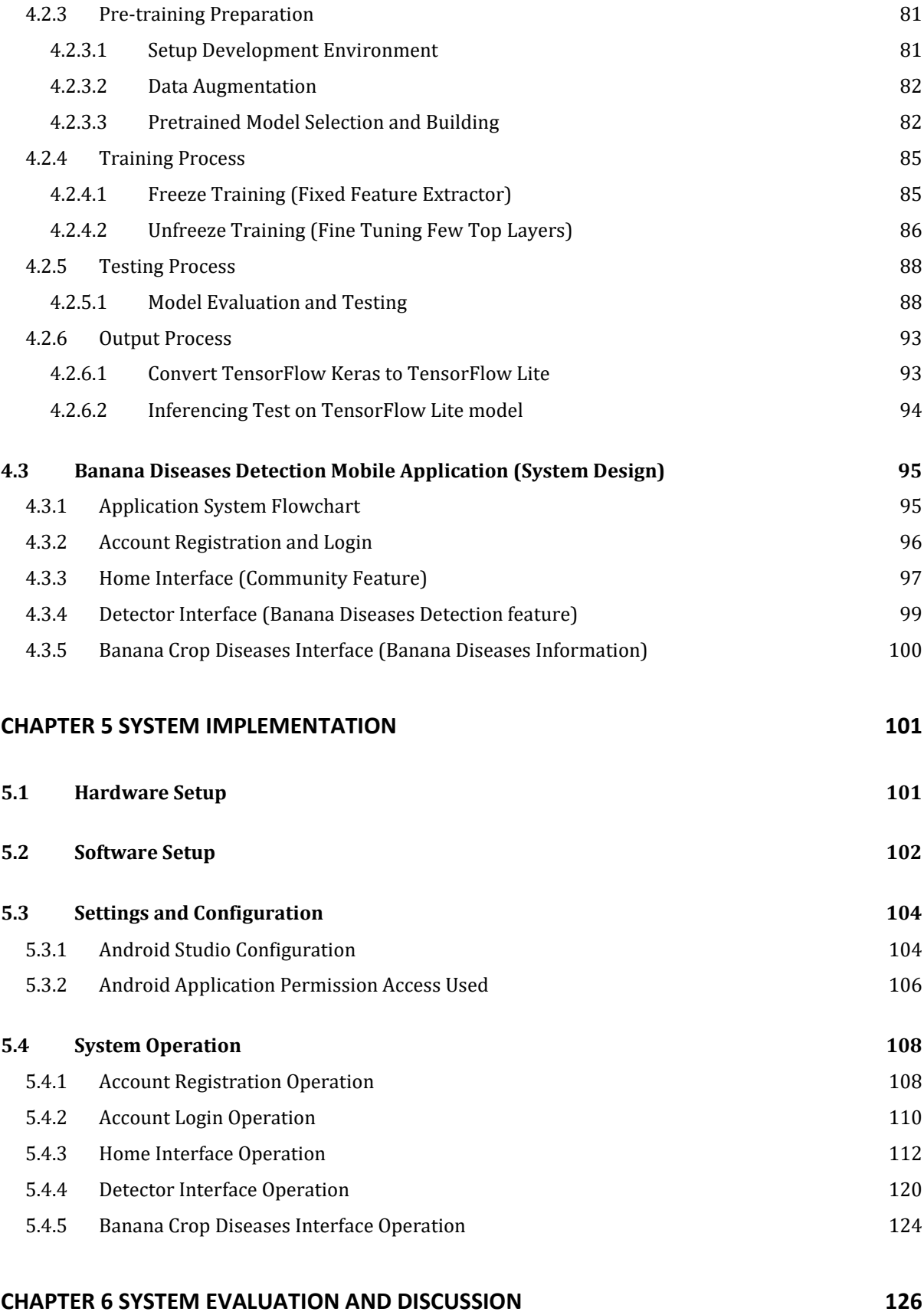

Bachelor of Computer Science (Honours)

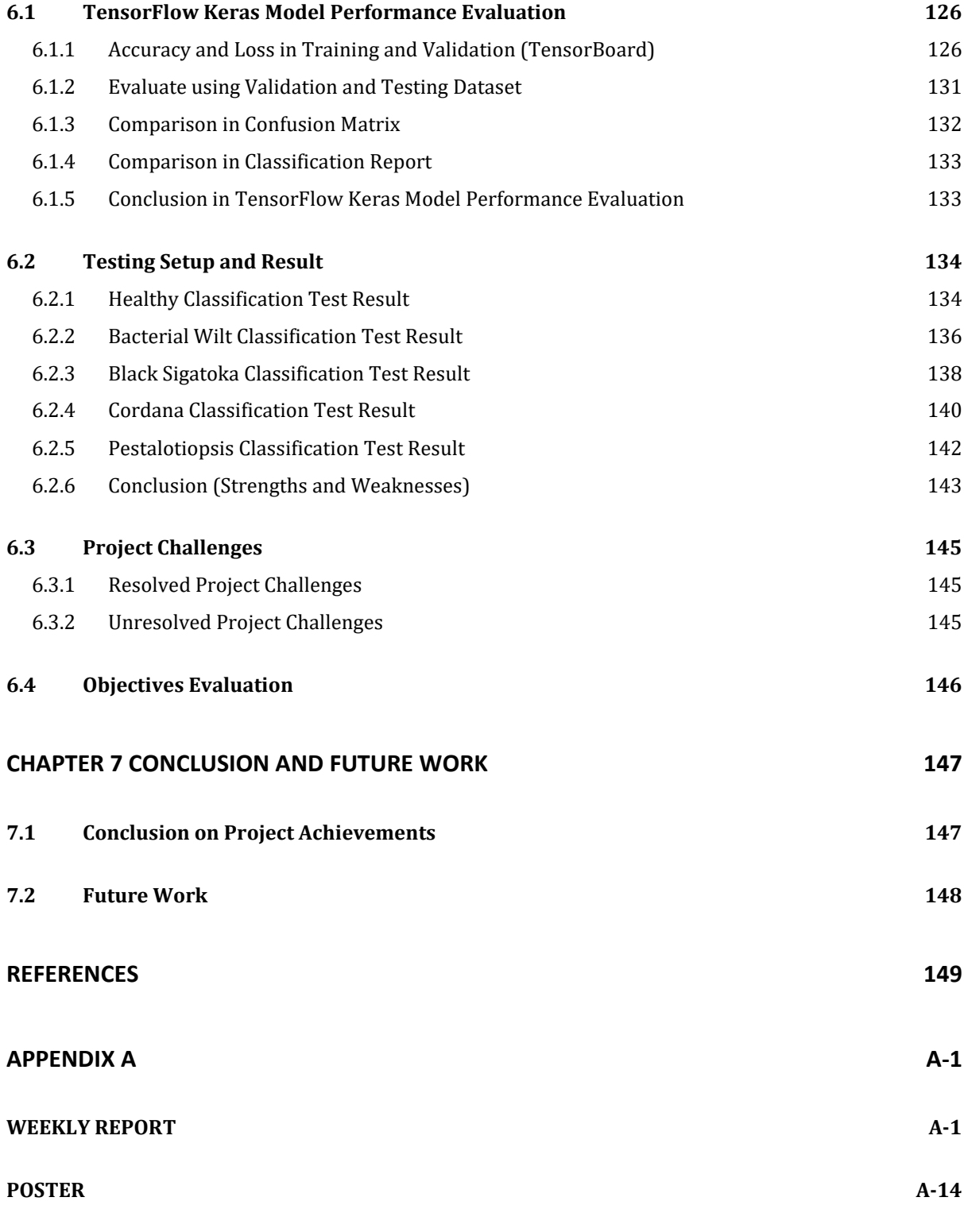

## **[APPENDIX E: PLAGIARISM](#page-183-0)**

## **[APPENDIX F: PLAGIARISM CHECK RESULT](#page-189-0)**

Bachelor of Computer Science (Honours)

### **[APPENDIX G: FYP2 REPORT CHECKLISTS](#page-191-0)**

# **LIST OF FIGURES**

<span id="page-11-0"></span>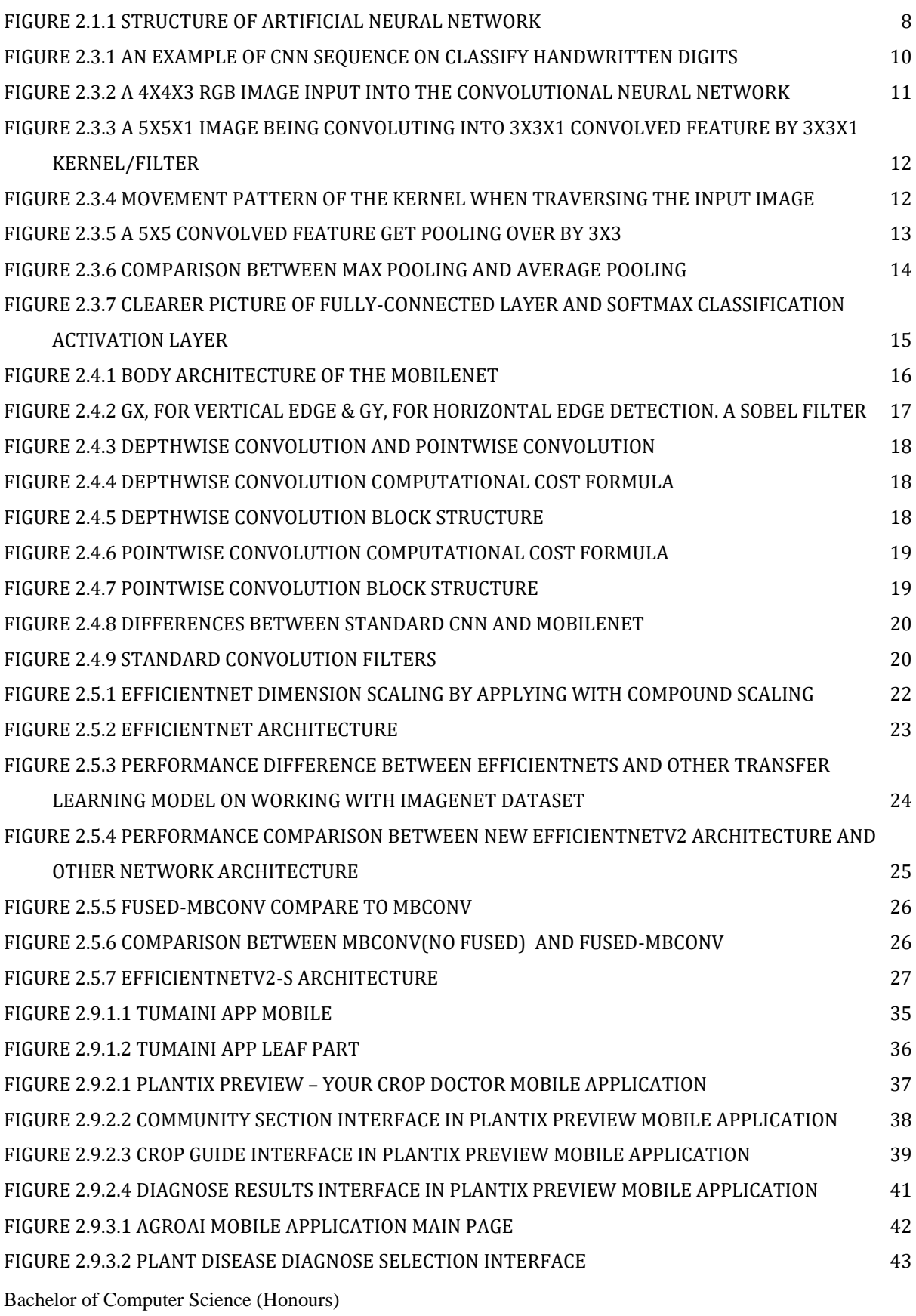

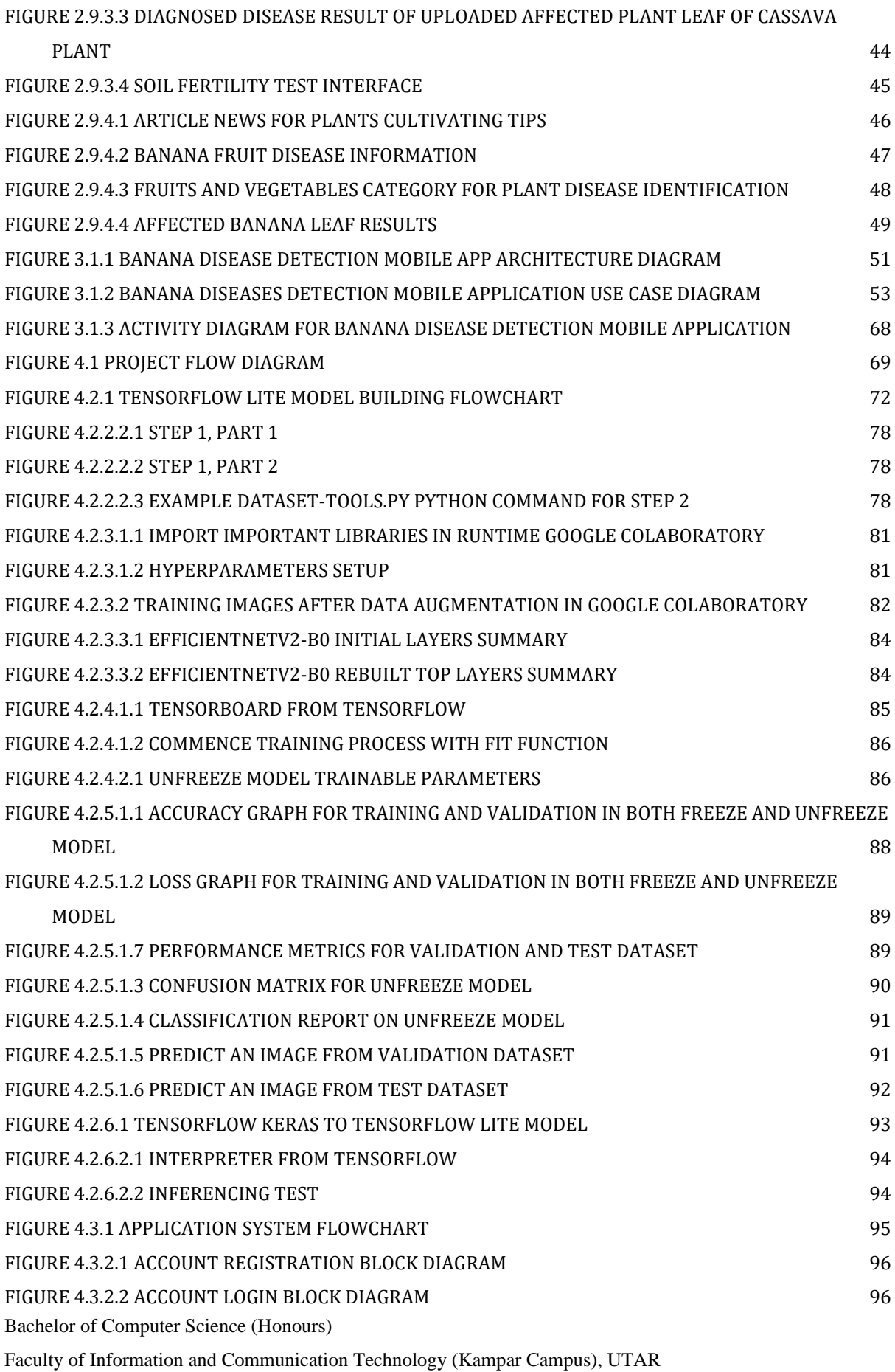

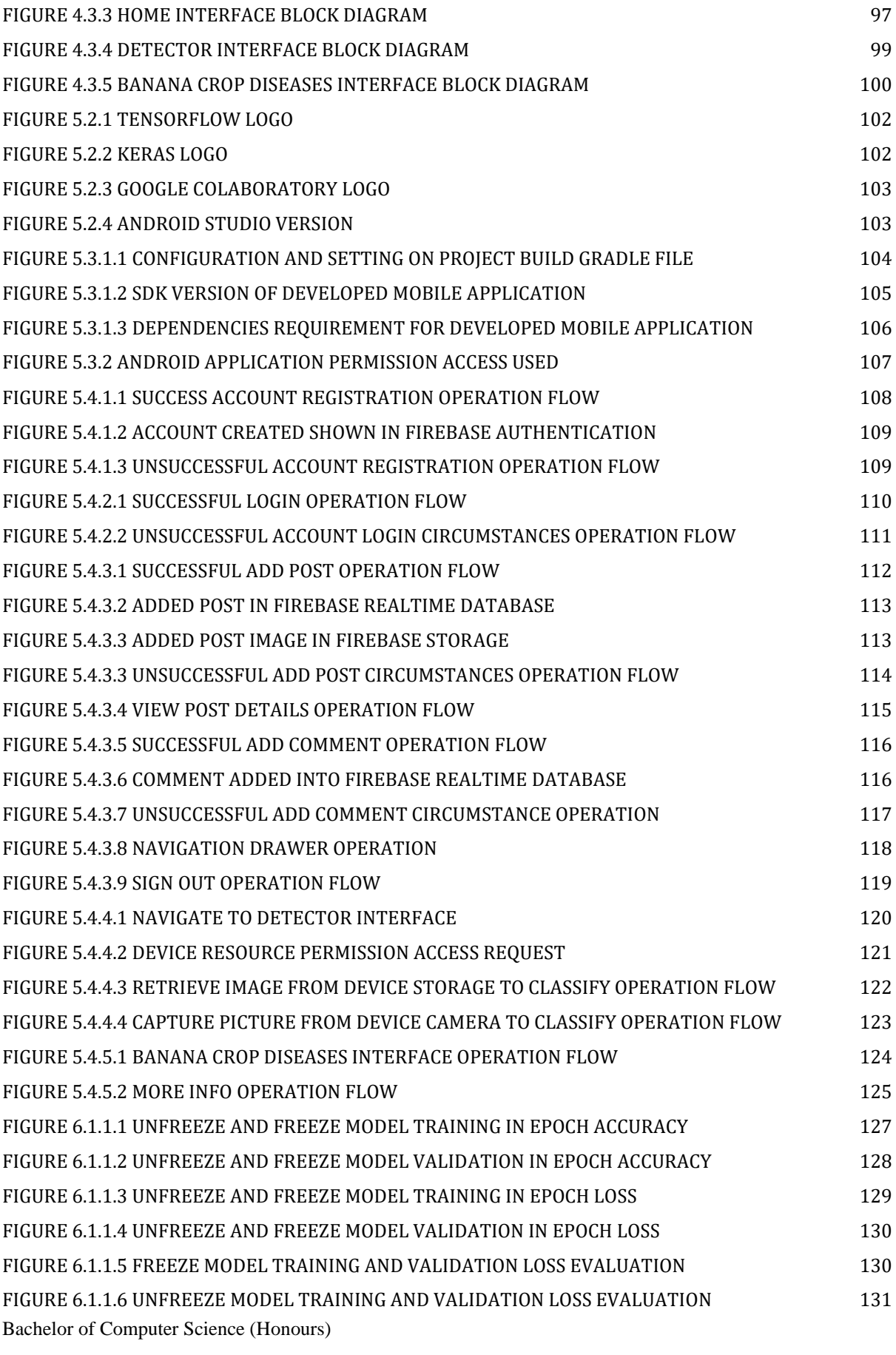

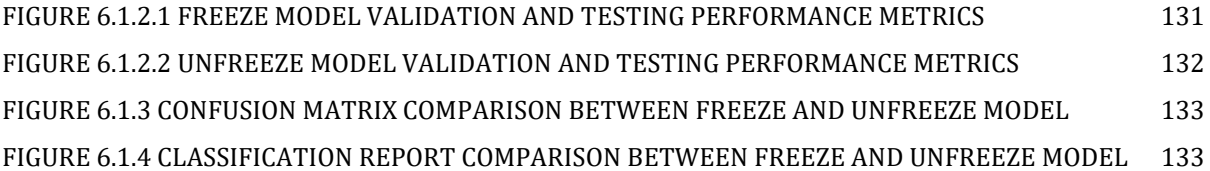

# **LIST OF TABLES**

<span id="page-15-0"></span>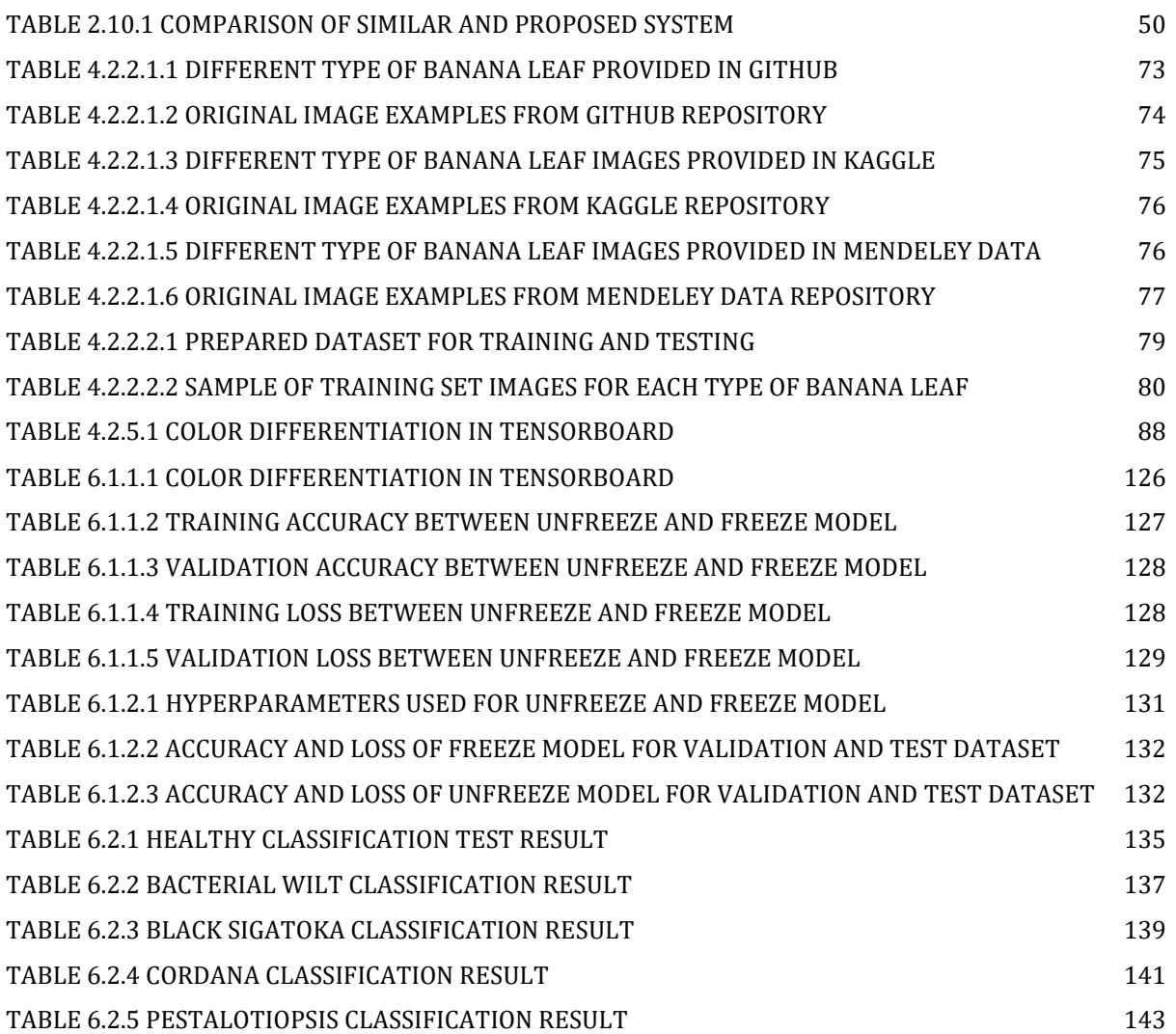

Bachelor of Computer Science (Honours)

# **LIST OF ABBREVIATIONS**

<span id="page-16-0"></span>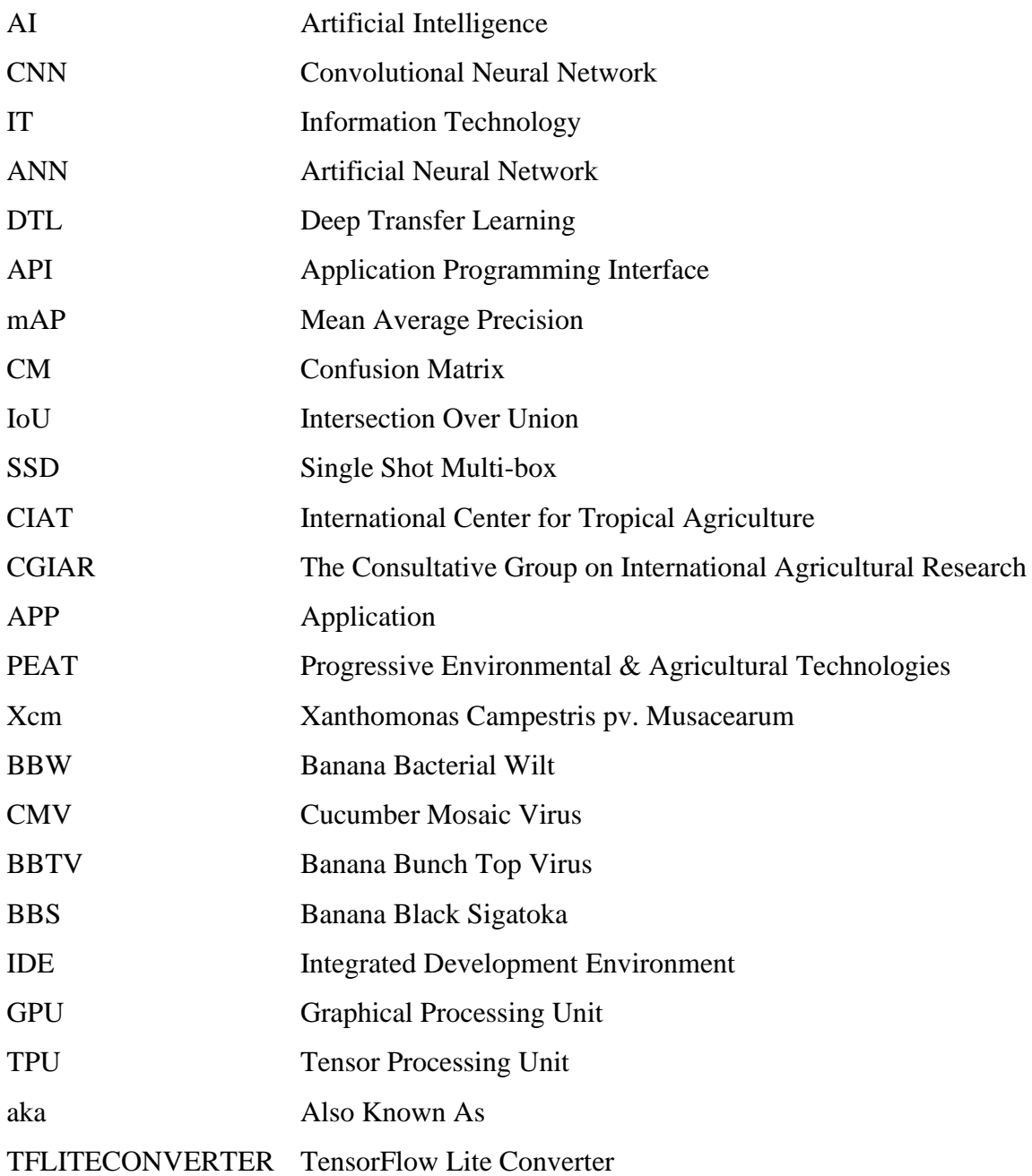

Bachelor of Computer Science (Honours)

## **Chapter 1 Introduction**

<span id="page-17-0"></span>This chapter is to present background and motivation of this project, contributions to the study field and the outline of the thesis.

#### <span id="page-17-1"></span>**1.1 Problem Statement and Motivation**

Over the years, Malaysia banana production yields has drastically declined due to the severe impact of banana diseases [1]. On top of that, the local banana farmers are traditionally using labour forces and seek the help from the government advisory agricultural parties to identify the banana diseases occurrence for each banana tree in their banana plantations. Such conventional methods and techniques will greatly deplete those local farmers' time and funds. Thus, to greatly reduce the occurrence of diseases outbreak in the banana plantations, an early-stage diagnosis is mandatory and as a crucial first step to be implemented by the local farmers[2]. Other than that, the development of an automated and guided system which capable to detect banana diseases via the banana leaves will come in handy and able to reduce the funds and time consumption in larger margin.

With the use of computer vision and machine learning, it is possible to develop a system of detecting the banana diseases by examining the banana leaves. Other than that, due to vast usage of smartphone of this modern era; majority of the Malaysia citizen are capable to afford smartphones including those local farmers as well. Hence, based on these two factors are sufficient to motivate the establishment of this project to develop a mobile application that deploy with the banana disease detection system. Local farmers are able to perform their early-stage banana diseases diagnosis by utilizing the developed mobile application. Therefore, this project has been proposed and banana disease detection mobile application has been developed as the result of this project.

Bachelor of Computer Science (Honours)

### <span id="page-18-0"></span>**1.2 Project Scope**

This project is proposed to develop a banana diseases detection mobile application based on deep learning approach. This mobile application can detect and classify the banana disease within the banana tree by classifying the banana leaves. Other than that, this mobile application is capable to provides some recommendations on the treatment to cure the banana tree from the diseases. This mobile application is expected to be an early-stage diagnosis technique for the banana plantation farmers without spending any heavy fees on banana diseases advisory from any related society, business company and advisory department from the government. The targeted user in this project is the banana plantation farmers. This mobile application is expected to support on Android platform.

#### <span id="page-19-0"></span>**1.3 Project Objectives**

• **To detect banana diseases using EfficientNetV2 architecture as the deep learning approach for construct neural network training model**

In this project, a training model need to be construct in order for the use of banana diseases detection. A deep learning approach will be selected when constructing the training model. The dataset used for the training model to train will be the affected banana leaves images dataset. A compiled and constructed training model can be trained and perform the classification purpose. Hence, the trained model should be able to classify each class of the affected banana leaves.

• **To deploy the banana disease detection trained model into the mobile application**

Normally, it would be a huge size of trained model to deploy into a mobile application environment. The trained model needs to be converted to a more optimized version of trained model. Hence, the optimized version of trained model can perform classification more efficiently in mobile application.

• **To implement a community feature in the mobile application for users perform information exchange purpose**

Community feature would be pleasant and informative interface for the users to interact with. Users can upload photos or images of their banana plant for other users to interact and reference. Other than that, users can comment and give opinions in the discussion which regarding information of banana diseases, crops and some related important tips. Hence, information exchange can be achieved by all of the users when they are interacting with.

• **To implement a crop guide cycle in the mobile application for guiding users to do maintain their crop**

A crop guide cycle feature will be a great information source for guiding the users on each related phases of banana crop cycle. Users will be informed with

Bachelor of Computer Science (Honours) the banana crop cycle sequences and different phases diseases happening for the

### CHAPTER 1 INTRODUCTION

banana crop cycle. Hence, users can follow the guide and perform with the correct methods when they are handling the crop cycle of banana plant.

• **To implement a banana diseases prevention and control measures information feature for alert and recommend users**

Banana diseases prevention and control measures feature is to provide users the information regarding the banana diseases symptoms. Other than that, users can receive more details on the recommendation in preventive measures. Moreover, users are informed with the recommendation information of control measures in terms of chemical control and organic control. Therefore, they are equipped with necessary knowledge of control and prevention measures when dealing with the banana diseases.

#### CHAPTER 1 INTRODUCTION

#### <span id="page-21-0"></span>**1.4 Impact, Significance, and Contribution**

As mentioned before in a previous section, the banana diseases happening in Malaysia have drastically impact and decline the banana production yields over the years. Local banana farmers have been implementing the conventional methods such as the using labour forces and spent heavy funds on seek the government advisory agricultural parties to resolve the banana diseases outbreak. However, it seems these methods doesn't produce significant improvement of the banana production yields over the years. Hence, the local farmers can no longer capable to prevent further loss of their resources and funds due to the banana diseases outbreak.

The contributions of this project are including the developed mobile application of banana disease detection system with implemented by the idea of using convolution neural network (CNN) as known as the subset of deep learning to train a model that can perform a high accuracy on banana disease detection via banana leaf classification for the great reduction on financial loss currently face by those local banana farmers. Other than that, the mobile application banana disease detection system is focusing on the major and chronic banana diseases which are actively occur in Malaysia. Furthermore, this mobile banana disease detection also contributes the accurate treatment recommendations according to detected banana diseases. Besides, this proposed mobile application can increase the user-experience and user-reliability because it is lightweight and consume lesser power usage and consume lesser memory of the phone. Moreover, this mobile application is suitable to run on any Android devices. In conclusion, this proposed mobile application is expected to be an early-stage diagnosis technique to detect the banana diseases, reduce financial loss and increase the banana yields for the banana plantation farmers.

Bachelor of Computer Science (Honours)

#### <span id="page-22-0"></span>**1.5 Report Organization**

This report is organized into total of 7 chapters: Chapter 1 Introduction, Chapter 2 Literature Review, Chapter 3 System Methodology/Approach, Chapter 4 System Design, Chapter 5 System Implementation, Chapter 6 System Evaluation and Discussion and Chapter 7 Conclusion and Future Work. The first chapter is the introduction of this project which includes problem statement and motivation, project scope, project objectives, impact, significance, and contribution and report organization. The second chapter is the literature review on chronological works in neural network and existing systems. The third chapter is to show diagram of the system methodology. The fourth chapter is to the overall project flow, machine learning pipeline and mobile application system designs. The fifth chapter is the setup of hardware and software, settings and configuration and system operation. The sixth chapter is the system evaluation and discussion on machine learning model performance, deployed mobile application model performance, project challenges and objectives evaluation. The last chapter is conclusion and future work.

## **Chapter 2 Literature Review**

## <span id="page-23-1"></span><span id="page-23-0"></span>**2.1 Neural Network**

A neural network is a network which mimic as same as the behavior of a human brain. Neural network allowed computer programs to perform recognition on the patterns. Other than that, it also capable to solve common problems in vast fields of Artificial Intelligence, for example including the deep learning and machine learning as well.

There are several published papers that surrounding the study with neural networks. In the year of 1943, Walter Pitts and Warren S. McCulloch have published a paper titled "A logical calculus of the ideas immanent in nervous activity. This research paper is to investigate and understand how neurons or connected brain cells in human brain could produce such complex patterns. A Boolean logic compared to neurons with a binary threshold study work is one of the main ideas proposed by them[3].

About 15 years later after research paper proposed by Walter Pitts and Warren S. McCulloch, Frank Rosenblatt took Pitts and McCulloch's research work into further step by introducing weights into the proposed equation. Other than that, he was credited with the perceptron development that documented in his research paper titled "The Perceptron: A Probabilistic Model for Information Storage and Organization in the Brain" [4].

In the year of 1989, Yann LeCun along with other researchers have published a paper titled "Backpropagation Applied to Handwritten Zip Code Recognition". This research paper was illustrating the use of constraints in backpropagation and its integration into neural network architecture can be implemented to train algorithms [5].

Neural networks sometimes can be known as artificial neural network (ANNs) which are a subset of machine learning and can be as a core of the deep learning algorithms.

Bachelor of Computer Science (Honours)

The structure of an artificial neural networks (ANN) contained of node layers such as input layer, one or more hidden layers and lastly an output layer shown in Figure 2.1.1. Each artificial neuron is connected to another with threshold and associated weight. Node will be activated if one individual node output is above specified threshold value. Once node activated, it will send data to next layer of the network [6].

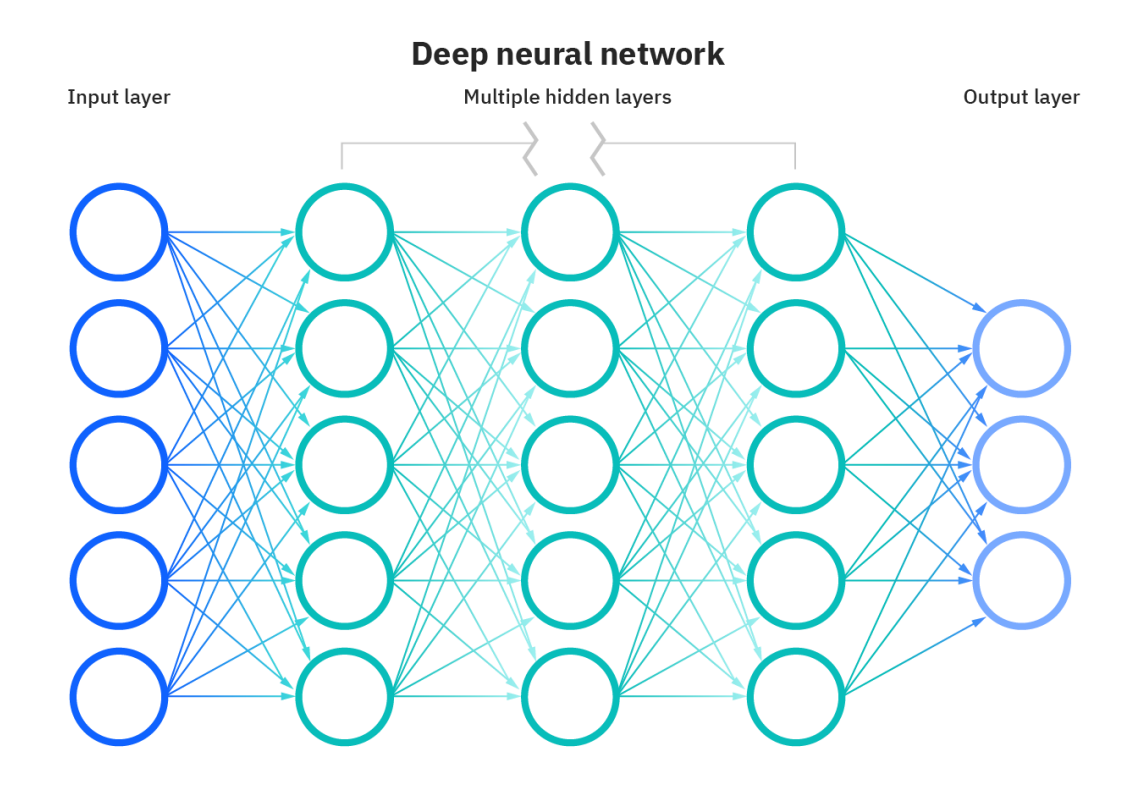

Figure 2.1.1 Structure of Artificial Neural Network [6]

<span id="page-24-0"></span>Neural networks are relatively dependent on training data to learn and improve the neural network accuracy over time. These neural networks could be the most reliable and powerful tools in computer science tasks and artificial intelligence as well after successfully fine-tuned for accuracy. Computer vision tasks such as speech recognition and image recognition will be consuming only few minutes compared to hours by manual identification performed by human experts [6].

Bachelor of Computer Science (Honours)

#### <span id="page-25-0"></span>**2.2 Deep Learning**

One of the subsets in machine learning would be the deep learning. Deep learning is a field that based on continuously learning and improving on its own by executing and examining the computer algorithms. Comparison between machine learning and deep learning is that machine learning is uses much more simpler concepts while deep learning is work on artificial neural network which designed in a way that mimic the way of human learn and think. Neural networks were limited in complexity and by the computational power. Fortunately, The Big Data analytics advancement have grew larger of the sophisticated neural networks which enable computers to learn, react and observe to high complexity situations faster than ordinary human. Hence, deep learning has guided a lot of computer science tasks such as speech recognition, language translation and image classification [7].

Artificial neural networks which composed of many layers can drive the deep learning purpose. Thus, Deep Neural Networks (DNNs) was produced where each layer able to perform complex operations such as abstraction and representation which bring the meaning and senses of sound, text and images. Therefore, companies around the globe have created new business model and business direction based on the usage of deep learning technology [7].

The Deep Neural Network (DNNs) would be having much more deeper based network based on the layers number it has. Other than that, DNNs would have much heavier weighted node that exert more effect on next layer of nodes in the network. However, such heavy layers of nodes present, deep learning systems indeed require a more powerful hardware where also a large amount of data being processed. Moreover, it does involve complex mathematical calculations. In order for deep learning system to produce accurate results, indeed that it needed to takes a huge datasets of huge amount of data [7].

Bachelor of Computer Science (Honours)

#### <span id="page-26-0"></span>**2.3 Convolutional Neural Network**

Nowadays, machines are enabled to view the world as what humans do. Machines also able to perceive the view in similar way and uses knowledges for various of computer sciences tasks such as image analysis, image classification, media recreation, video recognition and natural language processing, etc. A particular algorithm that leaded the advancements in computer vision with deep learning is the Convolutional Neural Network (CNN).

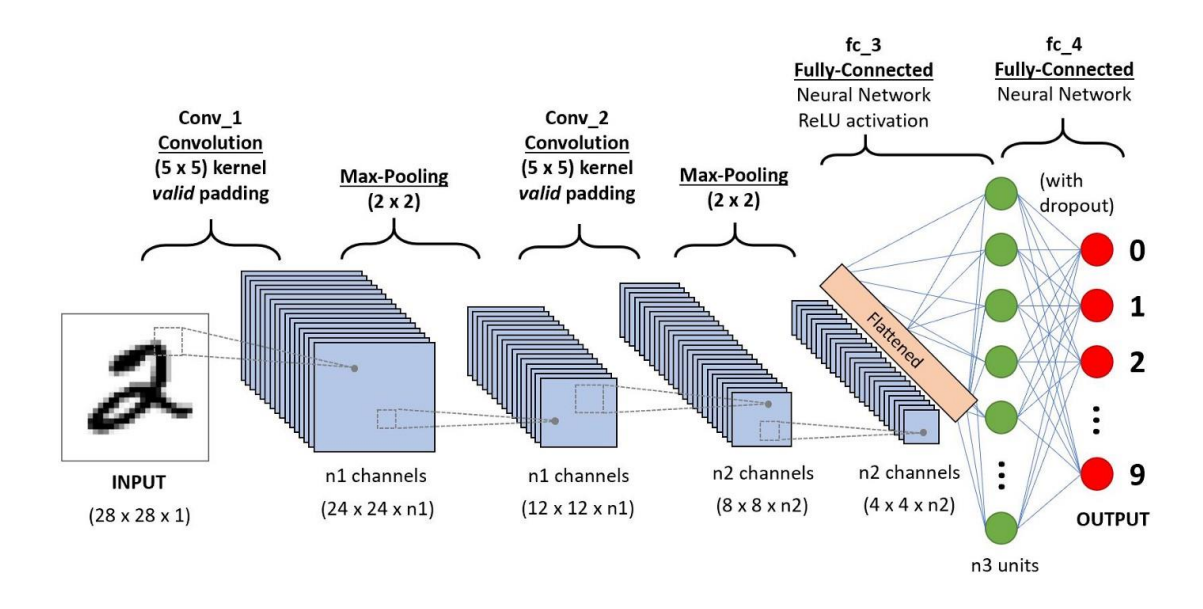

<span id="page-26-1"></span>Figure 2.3.1 An example of CNN sequence on classify handwritten digits [8]

The Deep Learning algorithm, Convolutional Neural Network that can receive an input image and assigned it with importance of biases and learnable weights to various aspects in image which normally we called it as feature for differentiate one from the other [8]. One of the benefits using Convolutional Neural Network is require lower need of pre-processing for images such as image segmentation, augmentation, etc. Because Convolutional Neural Network posses the ability of learn the characteristics (features) of each image have taken in as input. Furthermore, the Convolutional Neural Network can be trained to understand the complexity of the image even better due to reduction in parameters used and weights reusability.

Bachelor of Computer Science (Honours)

## **The Input Image**

Figure 2.3.2 show the three separated color planes which are Red, Green and Blue as the RGB image input into the Convolutional Neural Network. Convolutional Neural Network is such a role that tend to reduce image into simpler form which benefited in process while without suffer from features loss that critical for resulting accurate prediction.

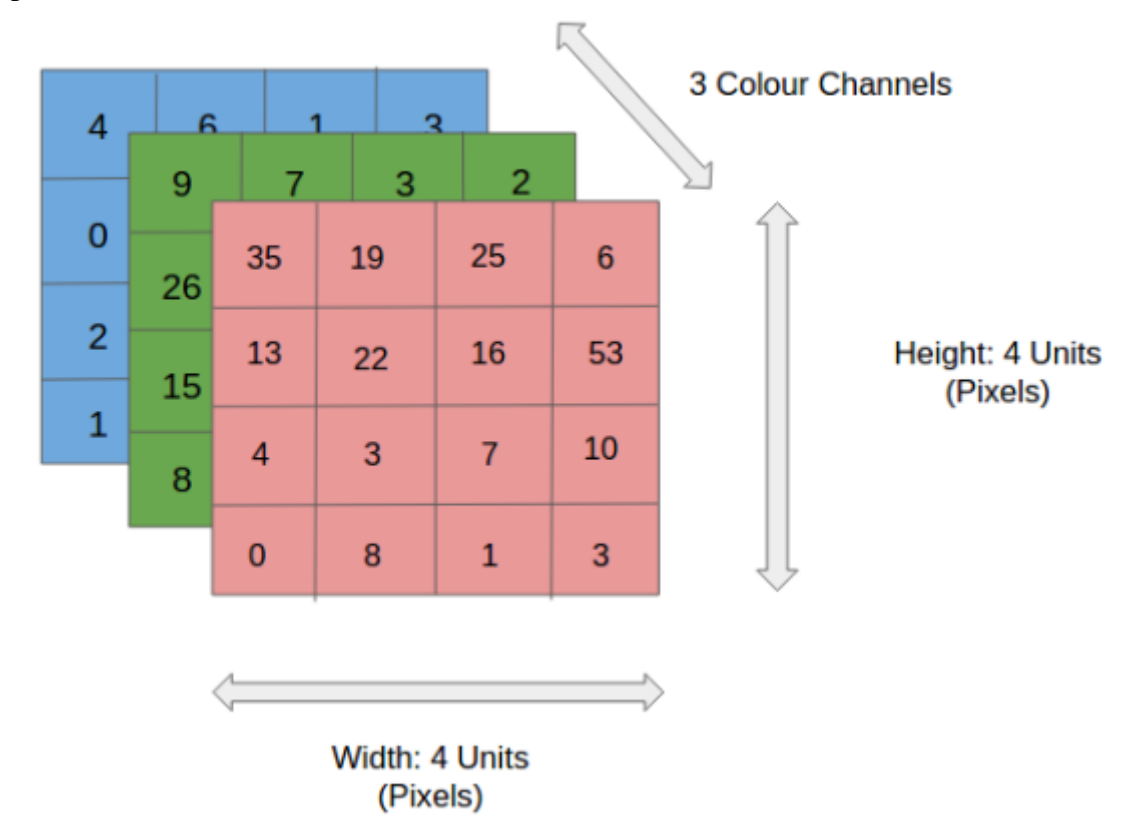

<span id="page-27-0"></span>Figure 2.3.2 A 4x4x3 RGB Image input into the Convolutional Neural Network [8]

## **The Convolutional Layer (The Kernel)**

Figure 2.3.3 show a 5x5x1 input image with green section, is being carry out convolution operation by the Kernel as known as Filter which represented as yellow color in 3x3x1 matrix.

Bachelor of Computer Science (Honours)

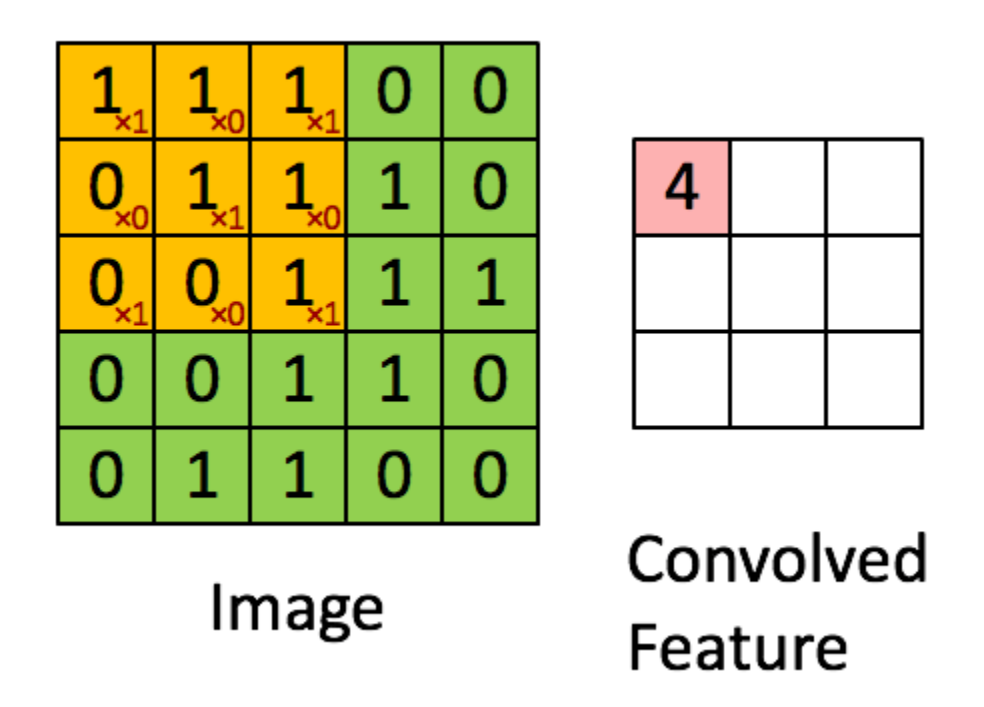

<span id="page-28-0"></span>Figure 2.3.3 A 5x5x1 image being convoluting into 3x3x1 convolved feature by 3x3x1 kernel/filter [8]

The movement pattern of the Kernel can be visualized as shown in Figure 2.3.4. There are total of 9 shifts happened during convoluting the input image. The Kernel will always move to right with a certain Stride value until it completed to the most width. After that, it will jump down with begin from the left side of the image with same Stride value length of 1. This kernel movement pattern will be continued until traversed entire image [8].

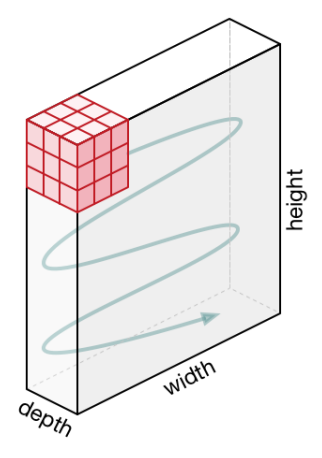

<span id="page-28-1"></span>Bachelor of Computer Science (Honours) Figure 2.3.4 Movement pattern of the Kernel when traversing the input image [8]

High-level features extraction is the objective of the Convolution Operation. Normally, first convolution layer is responsible to capture Low-level features such as color, edges and gradient orientation. Along with more added layers, the architecture has successfully adapted to capture High-Level features which in result to a network that have deep understanding the images in dataset. The operation may produce two types of results which are convolved feature reduced in dimensionality compared to input. The other one is the dimensionality either remain same or increased. Valid Padding will apply to the one with dimensionality reduced and Same Padding will be applied to the dimensionality that either increased or remain the same [8].

#### **The Pooling Layer**

The way pooling layer worked will be similar to convolutional layer as well shown in Figure 2.3.5. Pooling layer is targeted to reduce spatial size of convolved feature. This implementation is to decrease computational power used for data processing via the reduction in dimensionality. Moreover, extracting dominant features such as positional and rotational invariant would be useful in this layer as it can maintain the model training effectiveness.

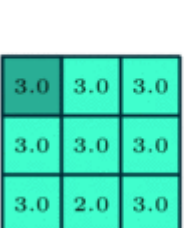

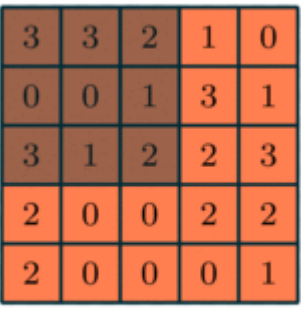

Figure 2.3.5 A 5x5 convolved feature get pooling over by 3x3 [8]

<span id="page-29-0"></span>Bachelor of Computer Science (Honours) Max Pooling aimed to returns maximum value from the image part that traversed by the Kernel. Besides that, Max Pooling also worked as a Noise Suppressant. Its job is to

expel those noisy activations and performs de-noising with reduction in dimensionality as well. Other the other hand, Average Pooling is to return average of all values from image portion that traversed by the Kernel. Average Pooling can be said it is work similar as the Max Pooling in noise suppressing mechanism [8]. However, Max Pooling can perform much better than Average Pooling. Both the Pooling layer types can be illustrated as shown in Figure 2.3.6. With the above process, the training model is able to understand the features of the input image. Further on, the final output needs to be flattened and feed to Neural Network for classification.

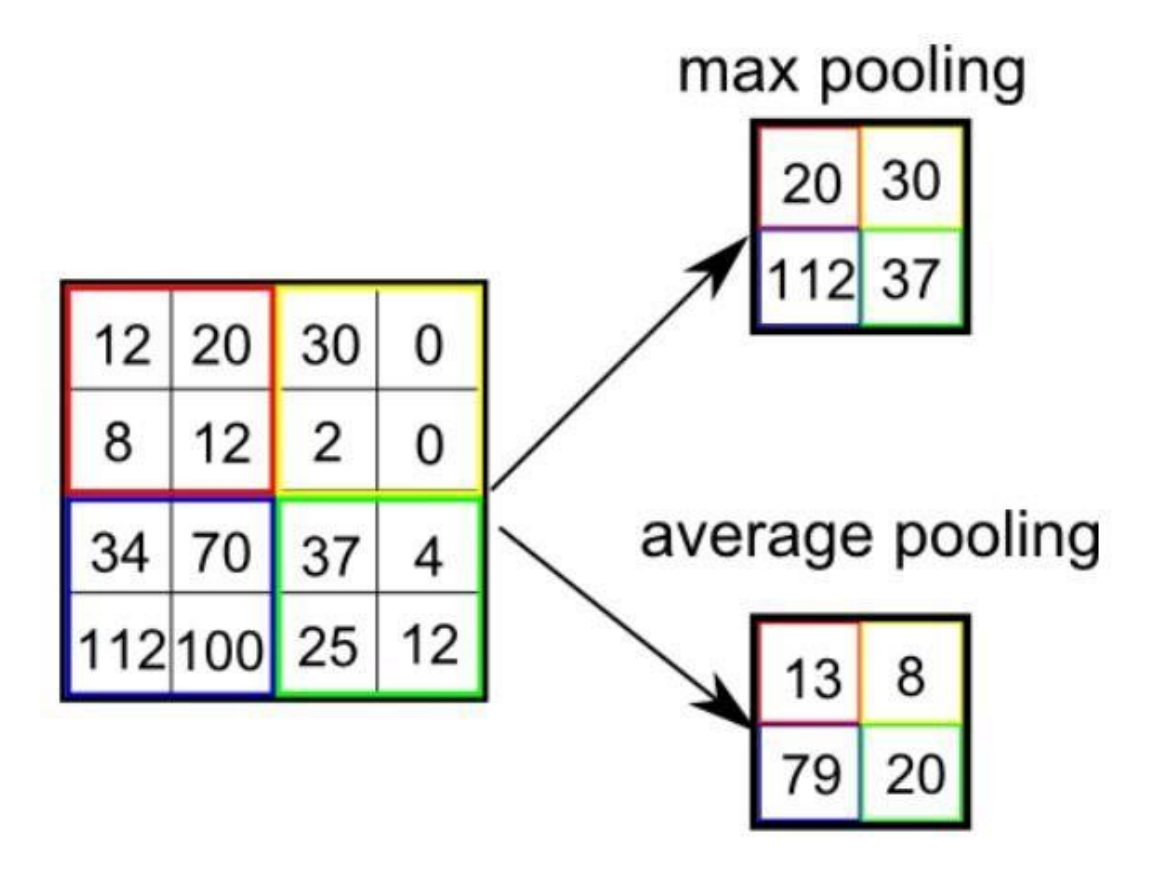

<span id="page-30-0"></span>Figure 2.3.6 Comparison between Max Pooling and Average Pooling [8]

### **The Classification (Fully Connected Layer, FC Layer)**

Implementation of adding a Fully-Connected layer is normally categorized as low cost for learning the high-level features non-linear combinations that represented by convolutional layer output. Other than that, a possibly non-linear function could be learned by the Fully-Connected layer.

Bachelor of Computer Science (Honours)

Converted input image shall be flatten into a column vector. Feed-forward neural network needs to feed with the flattened output. Each iteration of the training can be applied with the backpropagation. The training model is capable to distinguish between low-level features and dominating features in images over the series of epochs. The Softmax Classification technique is used to classify features in distinct result shown in Figure 2.3.7 [8].

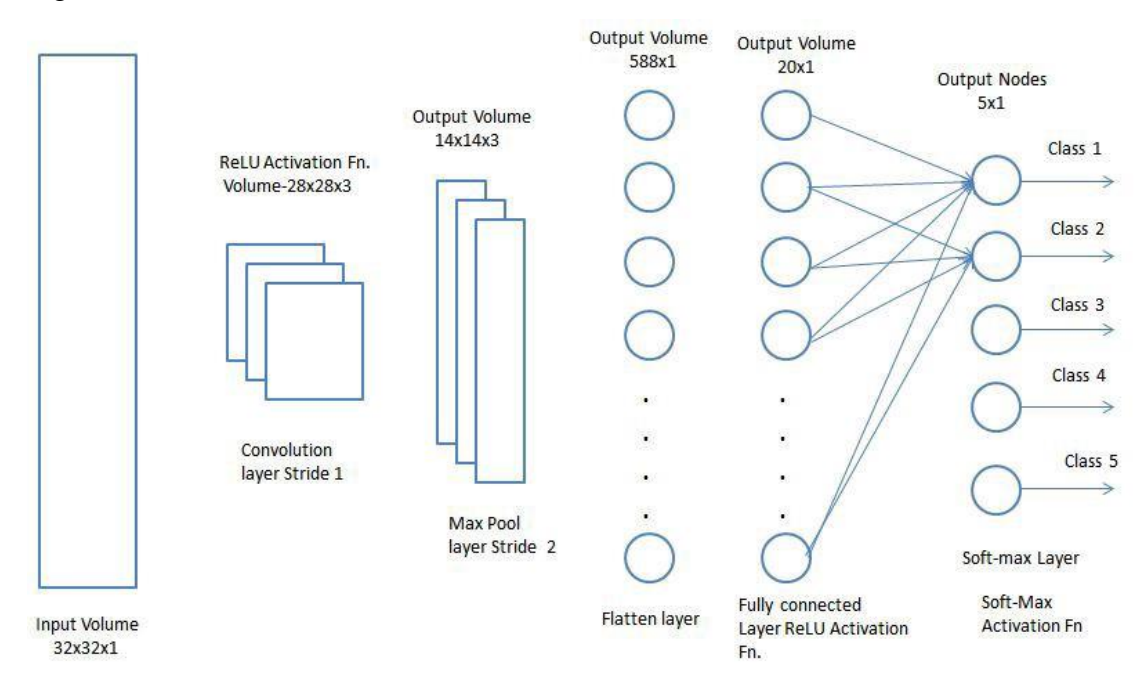

<span id="page-31-0"></span>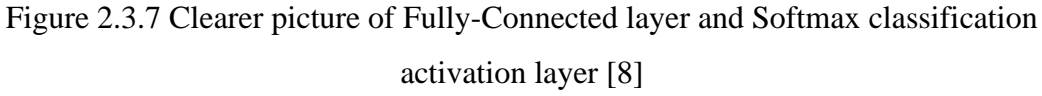

Bachelor of Computer Science (Honours)

#### <span id="page-32-0"></span>**2.4 MobileNet**

Howard et al, 2017 have introduce the MobileNets in their research paper titled "MobileNets: Efficient Convolutional Neural Networks for Mobile Vision Applications". Their paper proposed a class of network architectures which allowed model developer to choose small network that matched resource restrictions in terms of size and latency for developing their application. MobileNets that they proposed focus on latency optimization, yet small networks are possible to yield.

The core layers built in MobileNet are the depthwise separable convolution. The depthwise separable convolutions have significantly reduces parameters number compared others regular convolutional neural network with the same depth. Hence, MobileNet can be resulted in a lightweight deep neural network. Pointwise and Depthwise convolution are the two operations in a depthwise separable convolution [9].

| Type / Stride             | <b>Filter Shape</b>                  | <b>Input Size</b>          |
|---------------------------|--------------------------------------|----------------------------|
| Conv $/s2$                | $3 \times 3 \times 3 \times 32$      | $224 \times 224 \times 3$  |
| Conv $dw/s1$              | $3 \times 3 \times 32$ dw            | $112 \times 112 \times 32$ |
| Conv/s1                   | $1 \times 1 \times 32 \times 64$     | $112 \times 112 \times 32$ |
| Conv dw $/s2$             | $3 \times 3 \times 64$ dw            | $112 \times 112 \times 64$ |
| Conv/s1                   | $1 \times 1 \times 64 \times 128$    | $56 \times 56 \times 64$   |
| Conv dw / s1              | $3 \times 3 \times 128$ dw           | $56 \times 56 \times 128$  |
| Conv/s1                   | $1 \times 1 \times 128 \times 128$   | $56 \times 56 \times 128$  |
| Conv dw $/s2$             | $3 \times 3 \times 128$ dw           | $56 \times 56 \times 128$  |
| Conv / $s1$               | $1 \times 1 \times 128 \times 256$   | $28 \times 28 \times 128$  |
| Conv dw / s1              | $3 \times 3 \times 256$ dw           | $28 \times 28 \times 256$  |
| Conv/s1                   | $1 \times 1 \times 256 \times 256$   | $28 \times 28 \times 256$  |
| Conv $dw/s2$              | $3 \times 3 \times 256$ dw           | $28\times28\times256$      |
| Conv/s1                   | $1 \times 1 \times 256 \times 512$   | $14 \times 14 \times 256$  |
| Conv dw / s1<br>$5\times$ | $3 \times 3 \times 512$ dw           | $14 \times 14 \times 512$  |
| Conv/s1                   | $1 \times 1 \times 512 \times 512$   | $14 \times 14 \times 512$  |
| Conv $dw/s2$              | $3 \times 3 \times 512$ dw           | $14 \times 14 \times 512$  |
| Conv/s1                   | $1 \times 1 \times 512 \times 1024$  | $7 \times 7 \times 512$    |
| Conv dw / s2              | $3 \times 3 \times 1024$ dw          | $7 \times 7 \times 1024$   |
| Conv/s1                   | $1 \times 1 \times 1024 \times 1024$ | $7 \times 7 \times 1024$   |
| Avg Pool / s1             | Pool $7 \times 7$                    | $7 \times 7 \times 1024$   |
| FC/s1                     | $1024 \times 1000$                   | $1 \times 1 \times 1024$   |
| Softmax / s1              | Classifier                           | $1 \times 1 \times 1000$   |

Table 1 MobileNet Body Architecture

Figure 2.4.1 Body architecture of the MobileNet [9]

<span id="page-32-1"></span>Bachelor of Computer Science (Honours)

The depthwise separable convolution is based on the idea of a filter's spatial and depth dimension which can be separated [10]. A Sobel filter can be an example for the convolution shown in Figure 2.4.2. Filters' height and width dimensions can be separated. The Gx filter can be perceived as matrix product of [1 2 1] that transposed with [-1 0 1]. The filters itself would have 6 parameters instead of 9 due to the height and width dimension separation. This is the same idea that can be applied to the depthwise separable convolution.

|      | 0 | $+1$ |  | $+1$ | $ +2 +1$ |   |
|------|---|------|--|------|----------|---|
| $-2$ |   | $+2$ |  | 0    | 0        | 0 |
|      | 0 | $+1$ |  |      | -2       |   |
| Gx   |   |      |  | Gy   |          |   |

<span id="page-33-0"></span>Figure 2.4.2 Gx, for vertical edge & Gy, for horizontal edge detection. A Sobel Filter [10]

Figure 2.4.3 can show a clear picture on how the structure of depthwise separable convolution where depthwise convolution is followed by pointwise convolution.

Bachelor of Computer Science (Honours)

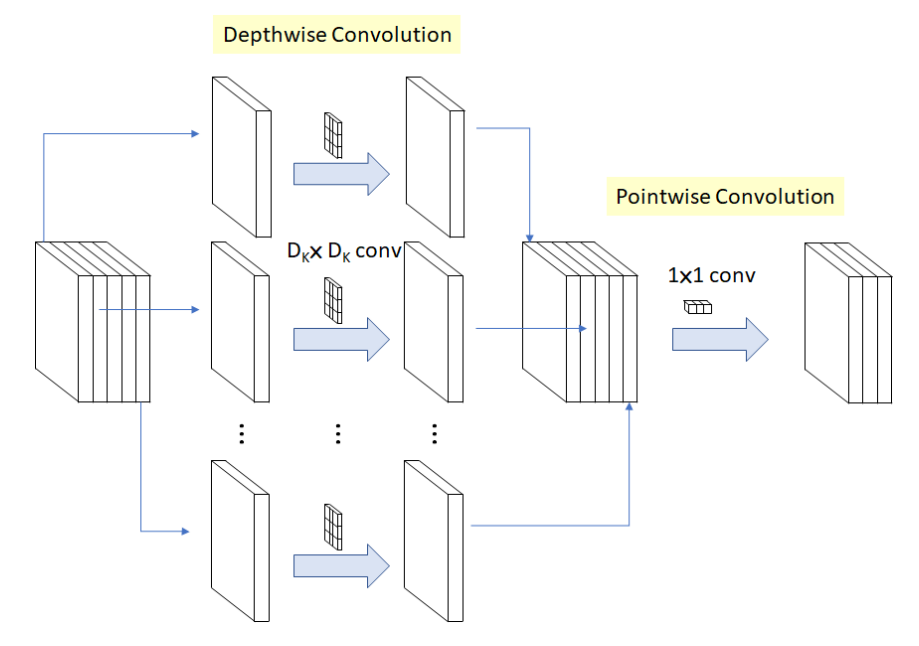

Figure 2.4.3 Depthwise Convolution and Pointwise Convolution [10]

<span id="page-34-0"></span>The channel-wise  $D_k x D_k$  spatial convolution is the depthwise convolution. On each input channel, there will be a map of single convolution separately. Hence, number of input channels should be the same as the output channels number shown in Figure 2.4.5 [9]. The formulated computational cost is:

$$
Df^2 * M * D_k^2
$$

Figure 2.4.4 Depthwise convolution computational cost formula

<span id="page-34-1"></span>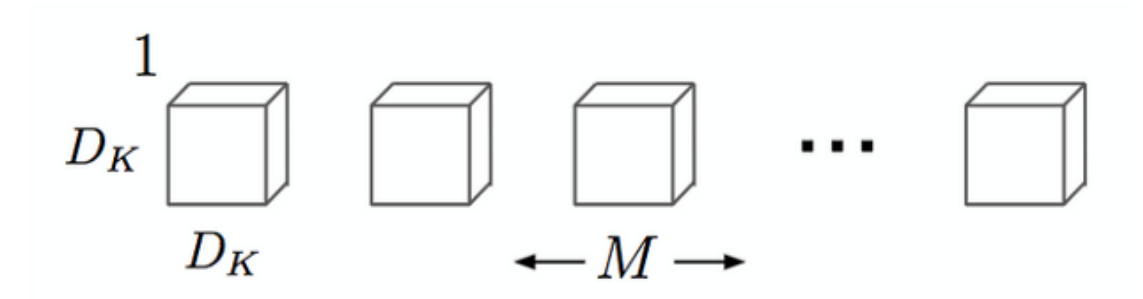

<span id="page-34-2"></span>Figure 2.4.5 Depthwise Convolution block structure [9]

Bachelor of Computer Science (Honours)

The depthwise convolution have created the pointwise convolution with a kernel size of 1x1 which simply combines the features shown in Figure 2.4.7 [9]. The formulated computational cost of it will be:

$$
M*N*Df^2
$$

Figure 2.4.6 Pointwise convolution computational cost formula

<span id="page-35-0"></span>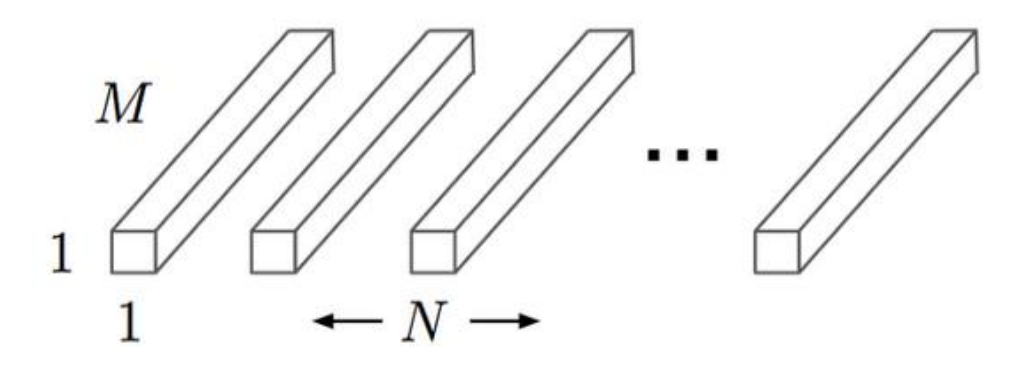

Figure 2.4.7 Pointwise convolution block structure [9]

<span id="page-35-1"></span>The comparison between a standard convolutional layer with batch normalization and ReLU and the MobileNet architecture is the main difference in the separation of the convolution. MobileNet architecture is targeted to separate convolution into a 1x1 pointwise convolution and a 3x3 depthwise convolution shown in Figure 2.4.8 [9].
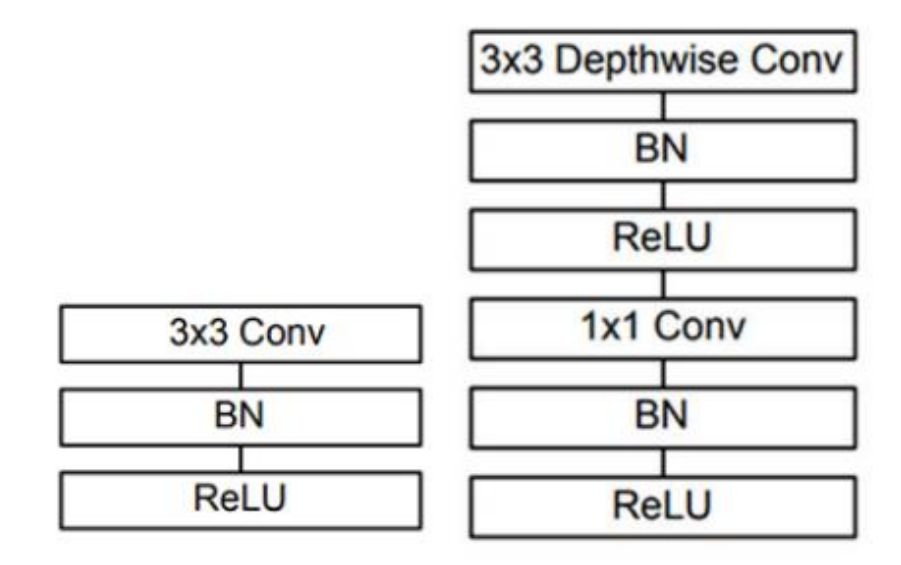

Figure 2.4.8 Differences between Standard CNN and MobileNet [9]

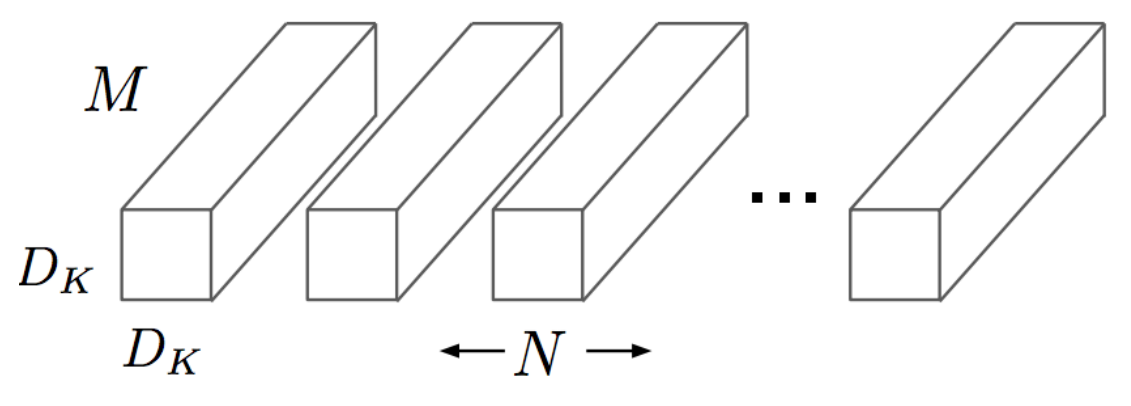

Figure 2.4.9 Standard convolution filters [9]

Bachelor of Computer Science (Honours)

#### **2.5 EfficientNet**

Quoc V.Le and Mingxing Tan are the researchers from Google Research, Brain team proposed EfficientNet model in their research paper titled "EfficientNet: Rethinking Model Scaling for Convolutional Neural Networks". Moreover, their research paper has presented in International Conference on Machine Learning in the year of 2019. Both researchers devoted themselves in studying model scaling and customizing the network "EfficientNet" in terms of depth, width, and resolution to reach better performance [11].

Based on their study, a new scaling method is proposed which achieve to uniformly scales depth, width and resolution all dimensions of the network. Furthermore, a new baseline network can be design and able to scale it in obtaining deep learning model family based on the use of neural architecture search [11]. The family of deep learning models called EfficientNets, capable to perform better accuracy and efficiency by comparing to previous Convolutional Neural Networks.

Other than that, both researchers acknowledged the compound scaling method used in their work is the method that can significantly improve the model's efficiency and accuracy. Compound scaling method is mainly to scale the network dimensions. In this method, the strategy of applied grid search can reveal the relationship between the baseline network with different scaling dimensions under a fixed resource constraint [11]. Both researchers are able to find the appropriate scaling coefficients for each of dimensions to scaled-up by implementing this strategy. Hence, the baseline network scaled by desired size by using these scaling coefficients.

Bachelor of Computer Science (Honours)

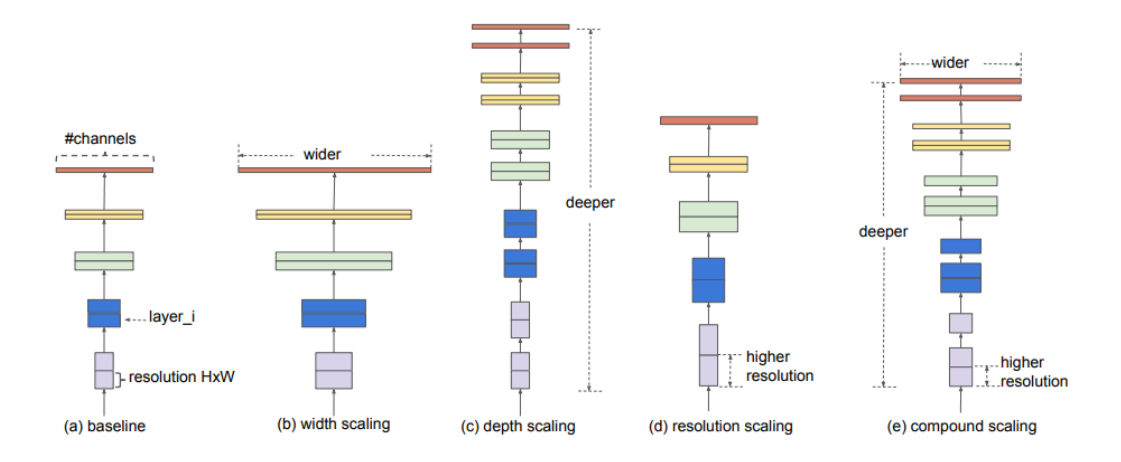

Figure 2.5.1 EfficientNet dimension scaling by applying with compound scaling [11]

The architecture of EfficientNets is based on the automation technique of neural network design which performed as neural architecture search to design the initial baseline network. The baseline network optimized both efficiency and accuracy which it measured on floating-point operations per second (FLOPS) basis. Mobile inverted bottleneck convolution (MBConv) implemented by the developed architecture [11]. Hence, with baseline network scaled up realized the deep learning models.

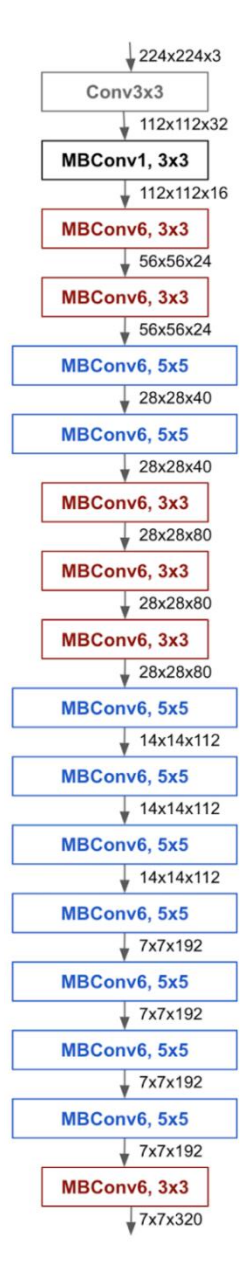

Figure 2.5.2 EfficientNet architecture [11]

Besides of that, both researchers have presented the performance comparison between EfficientNets and the other powerful transfer learning models with the same weight of working on ImageNet dataset [11]. EfficientNet-B7 shown the EfficientNets capabilities of achieving highest accuracy among other powerful learning models with lesser number of parameters shown in Figure 2.5.3.

Bachelor of Computer Science (Honours)

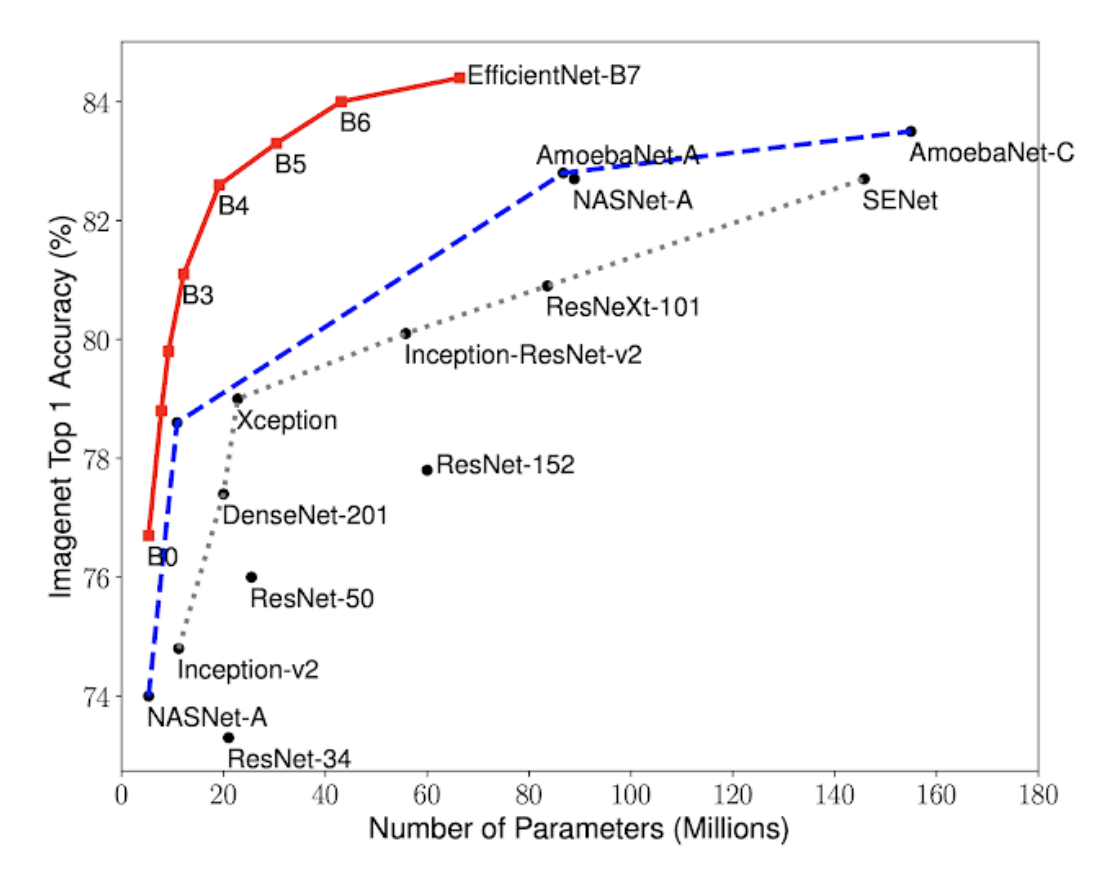

Figure 2.5.3 Performance difference between EfficientNets and other transfer learning model on working with ImageNet dataset [11]

After the huge success of EfficientNet in 2019, Quoc V.Le and Mingxing Tan proposed their research paper to introduce the EfficientNetV2 as a new family of convolutional networks that have faster training speed and better parameter efficiency than previous models from EfficientNetB0 to EfficientNetB7 [12].

In their research paper, it introduced new EfficientNetV2 architecture, and an improved progressive learning method is proposed which image size is to adjust the regularization. In Figure 2.5.4, EfficientNetV2 architecture compared to previous version EfficientNet and other network to have 11 times faster training speed and around 6.8 times better parameter efficiency [12].

Bachelor of Computer Science (Honours)

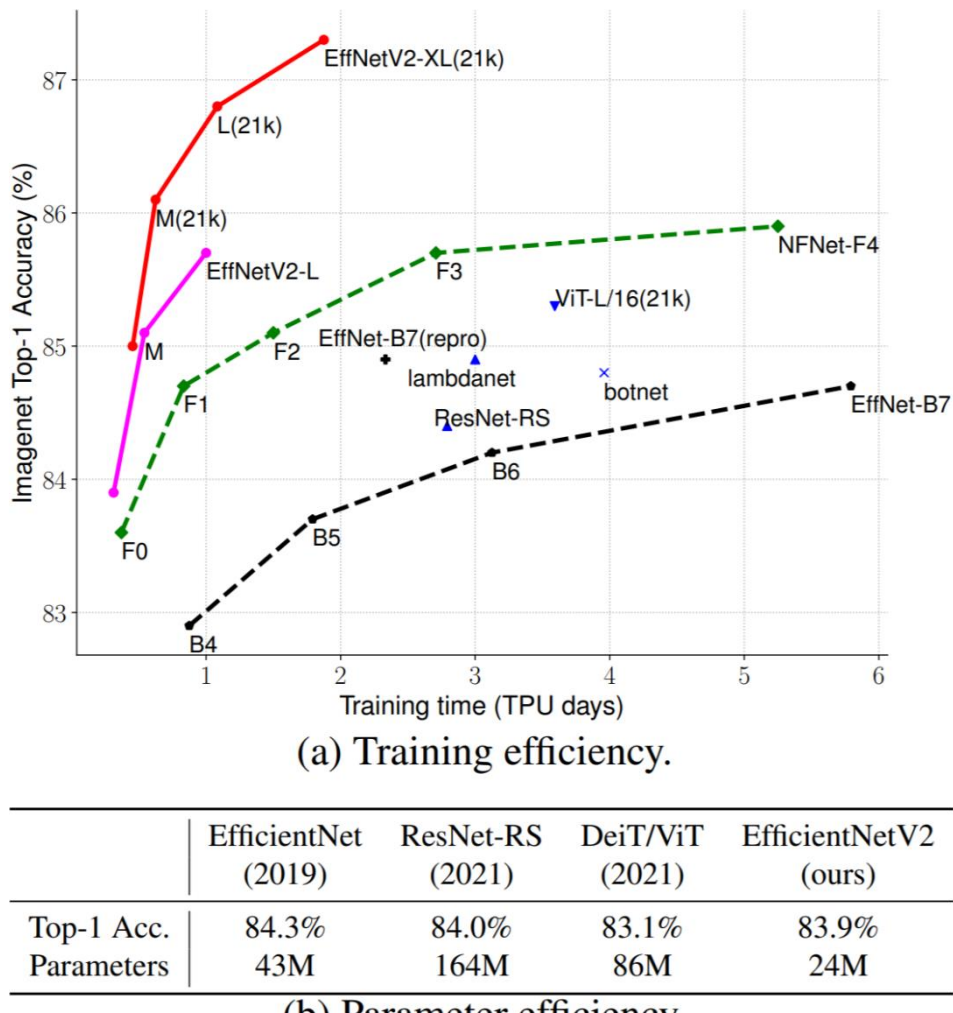

(b) Parameter efficiency.

Figure 2.5.4 Performance comparison between new EfficientNetV2 architecture and other network architecture [12]

Bachelor of Computer Science (Honours) For EfficientNetV1 architecture, the depth-wise convolutions in MBConv have fewer parameters and its FLOPs higher than other regular convolutions. However, it did not fully utilize the modern accelerators which stating that FLOPs reduction does not necessarily lead training speed improvement. EfficientNetV2 architecture utilized Fused-MBConv to replace depth-wise 3x3 convolution and use regular 3x3 convolution to replace the expansion 1x1 convolution in MBConv shown in Figure 2.5.5. In Figure 2.5.6, the performance improvement and two building blocks comparison shown the difference between Fused-MBConv and MBConv (No fused). Fused-MBConv that applied from stages 1 to 3 can improve the training speed with lower FLOPs and lesser

overhead parameters. Moreover, there is no literal answer of which kind of situation utilize MBConv or Fused-MBConv. The researchers suggested that it is better to search for best combination [12].

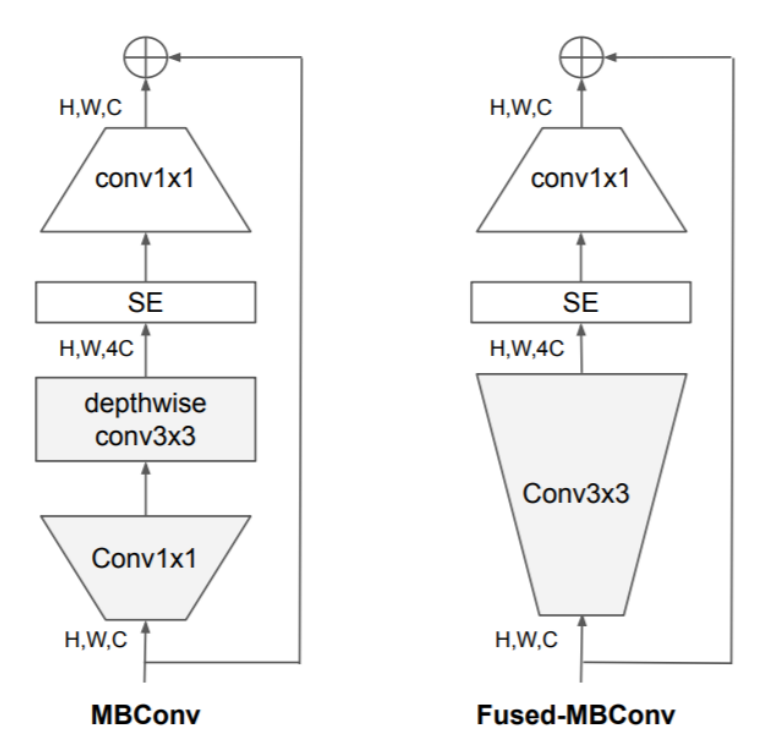

Figure 2.5.5 Fused-MBConv compare to MBConv [12]

|                 | Params<br>(M) | <b>FLOPs</b><br>(B) | $Top-1$<br>Acc. | <b>TPU</b><br>imgs/sec/core | V100<br>imgs/sec/gpu |
|-----------------|---------------|---------------------|-----------------|-----------------------------|----------------------|
| No fused        | 19.3          | 4.5                 | 82.8%           | 262                         | 155                  |
| Fused stage 1-3 | 20.0          | 7.5                 | 83.1%           | 362                         | 216                  |
| Fused stage 1-5 | 43.4          | 21.3                | 83.1%           | 327                         | 223                  |
| Fused stage1-7  | 132.0         | 34.4                | 81.7%           | 254                         | 206                  |

Figure 2.5.6 Comparison between MBConv(No fused) and Fused-MBConv [12]

Other than that, it is sub-optimal to equally scaling up every stage using simple compound scaling rule in EfficientNetV1 architecture. The scaled stages are not equally contributed to efficiency of parameter and faster training speed. Hence, both researchers implemented a non-uniform scaling strategy to gradually add more layers for the EfficientNetV2 architecture [12].

Bachelor of Computer Science (Honours)

In EfficientNetV2 architecture, the researchers implemented both MBConv and Fused-MBConv in the early layers. Other than that, EfficientNetV2 use 3x3 kernel sizes instead of 5x5 as in EfficientNetV1. The last stride-1 stage in EfficientNetV1 is completely removed implemented in EfficientNetV2 architecture [12]. These settings of EfficientNetV2-S architecture can be shown in Figure 2.5.7.

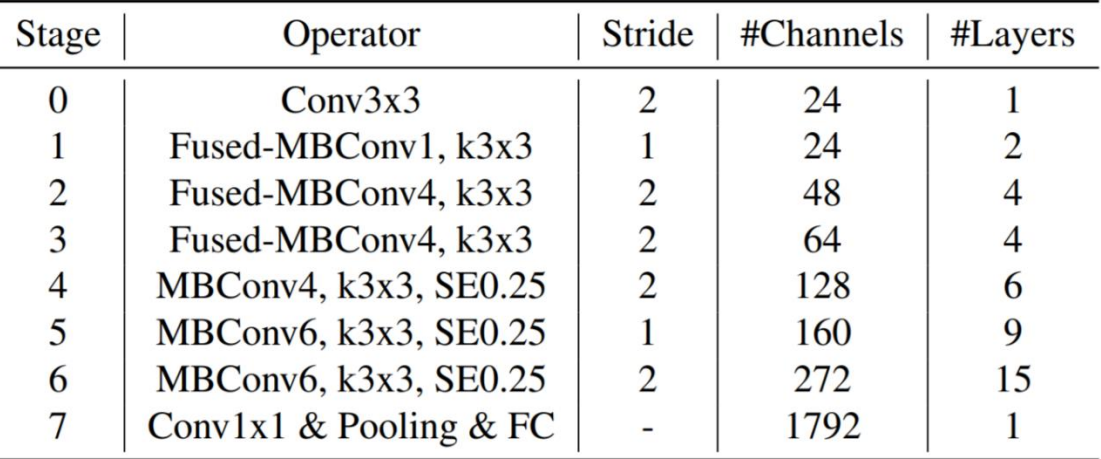

Figure 2.5.7 EfficientNetV2-S architecture [12]

Bachelor of Computer Science (Honours)

#### **2.6 Detection of Banana Leaf and Fruit Diseases Using Neural Networks**

## **Brief**

Most country populations are greatly depended on their agricultural production. However, the existences of the plant diseases which possibly transmitted by the insects that caused their agricultural farm yields greatly reduce. Therefore, they realized that they are required an advanced and automated techniques which enable them to resolve this problem by having an early-stage diagnosis method and help them to greatly reduce their agricultural yields loss. Other than that, they also realized the knowledge in IT field is one of the effective keys to implement such automate technique. Image processing used in banana plant classification and plant diseases detection are effective and with minimum cost to help analyses plant growth automatically and effectively. To resolve those stated problems, [13] Saranya et al. proposed a system which capable in detect the diseases at the early-stage health of the banana tree by using the image processing and able to classify diseases via the artificial neural networks (ANN) algorithm. Furthermore, their proposed system consists of several important steps such as image acquisitions, image pre-processing, feature extraction, detection of diseases and the diseases classification by the artificial neural network [13].

#### **Strengths**

The proposed system by [13] Saranya et al. have implemented the impressive and effective image pre-processing and image segmentation steps to reach accurate disease classification. In their image pre-processing part, they used the histogram based equalization which able to enhance images by tuning the images intensities such as the brightness of the images. Therefore, this histogram based equalization provides better image quality and helps distinct distinguish of affected area of banana leaf and fruit images after any previous transformation steps taken in the early image pre-processing steps. In image segmentation part, they applied the fuzzy c-means clustering technique which helps them to segment out the homogeneity and heterogeneity of the banana fruits and leaves images by clustering the data as one cluster.

### **Weaknesses**

The treatment recommendations in their proposed system after detected the diseases are lack of further information on the disease symptoms and guidelines which may cause the users have misinterpretation on the solution they provided. As it may not be an effective system for helping the users about how they can resolve the problem by using the proposed system by Saranya et al.

#### **Recommendations**

Saranya et al. (2020) are encouraged to take the consideration of their proposed system should include more explanation on the disease detected and further recommendation on the treatment methods such as the chemical control guideline information, cultivating control measures information, any further elaborations and more banana expert's treatment ideas.

Bachelor of Computer Science (Honours)

#### **2.7 Mobile-based Deep Learning Models for Banana Disease Detection**

## **Brief**

Smallholder banana farmers in most of the country are the important personnel that contribute to the banana production. Unfortunately, their banana production is threatening by the existence of pests and diseases. Hence, they acknowledged that banana diseases early detection is important to identify the banana diseases before their productions get damaged and reduce in yields. [14] Sanga et al. proposed to build a tool aimed for banana disease early detection via deep learning approach. For their deep learning approach, they used five different deep learning architectures which are Vgg16, Resnet18, Resnet50, Resnett152 and InceptionV3 to implement the models for the banana disease detection. Their InceptionV3 model able to achieve high accuracy as 95.41% and Resnet152 was 99.2% of accuracy. [14] Sanga et al. decided to use InceptionV3 for the mobile development since InceptionV3 required less memory. Their developed mobile application having a confidence of 99% in detecting capabilities for a captured leaf from the real environment. Therefore, their developed mobile application able to help the smallholder banana farmers for an early detection of the banana diseases which also help in improving their productivity [14].

#### **Strengths**

The mobile deployment proposed by [14] Sanga et al. achieved a greater coverage on different Deep Convolution Neural Network models. These models help them in deciding which models to be used in the mobile development. They also used transfer learning techniques which the model developed for a task can be reused as for a initiate point for the model on second task. Therefore, they selected InceptionV3 as for their mobile deployment since it is performed greatly with a low computational cost. Other than that, they also used the augmentation technique for their image data generator in the image pre-processing step which enhance their images for the better training outcome.

Bachelor of Computer Science (Honours)

## **Weaknesses**

However, the mobile development tool proposed by [14] Sanga et al. are limited in provide any form of information on the treatment for encountering the diseases and pest damages. Furthermore, their proposed mobile application was unable to be found on the internet and Google Play Store which indicate their proposed system may have fault and flaws.

#### **Recommendations**

[14] Sanga et al. are recommended to includes more treatment information which is important in the mobile application for the banana farmers to help them in curing their banana tree. Sanga et al. should give a statement on which platform they had published their mobile application as it is important to allow the users and farmers to utilize their system and to help their banana plantation in early-stage disease diagnosis.

#### **2.8 AI-powered system for banana diseases and pest detection**

#### **Brief**

Smallholder farmers are always in the risk of facing the abiotic and biotic constraints for their crops such as banana. The pests and diseases of banana have caused a huge amount of destruction towards the farmers financial and yield losses across their owned plantation which consecutively bringing a significant threat to the global food security. It is no doubt that farmers are required to take the first crucial step which is the diseases and pests early-stage detection in their plantation. However, most of the smallholder farmers doesn't equipped with advanced knowledge on the bio-chemical structuring of their crops where they only can rely on their empirical knowledge which also leads them in having a hard time to overcome any farming challenges. Hence, an early detection of those pests and diseases able to reduce the impacts on the yields losses as well as food supply chains. [2] Selvaraj et al. proposed the idea of considering the use of Artificial intelligence (AI) with the deep learning models that capable in identify plant diseases by providing the plant's visual symptoms and appearance. Other than that, [2] Selvaraj et al. also take the consideration on the smartphone-based AI apps which aimed to alert the farmers and executing the disease diagnosis which results possible prevention of diseases and pests outbreak. Therefore, [2] Selvaraj et al. proposed the study was to claim the state-of-the-art deep learning techniques in detecting the visible banana disease and pest symptoms on the banana tree distinct parts by considering the adaptation of pre-trained deep learning CNN models that using large dataset of plant experts' pre-screened images collected from India and Africa.

#### **Strengths**

Bachelor of Computer Science (Honours) The study proposed by [2] Selvaraj et al. have a stronger stand and advantages as they considered six different models and 18 different classes that aimed to achieve maximum accuracy in their Deep Transfer Learning (DTL) system dataset. The DTL approach is to generates new framework for predictive analytics and digital image processing, that perform in greater accuracy and great potential in plant disease detection. Furthermore, DTL provides a convincing avenue for disease identification by using huge amount of

trained image datasets and have a fast access to developed models offered by mobile applications. Furthermore, the data labelling step in proposed study by [2] Selvaraj et al. apply the image tagging process via LabelImg software which this software can be found in a GitHub. Moreover, [2] Selvaraj et al. have a great focus on the performance metrics such as loss function, mAP score and confusion matrix. The object detection API used in study by [2] Selvaraj et al. is to measure model performance by estimate the total loss function. The mean average precision (mAP) is act as the validation metric for both disease and pest banana detection. The confusion matrix (CM) in this study is computed based on the object detection script, in each detection algorithm consider the ground-truth boxes and classes with detected boxes, classes and scores of Intersection over Union (IoU) with detection score of more than 0.5 as the threshold. In this study, [2] Selvaraj et al. applied the Single Shot Multi-box (SSD) model selected with the MobileNetV1 which this combination considered the fastest object detection models.

#### **Weaknesses**

This study lack of the model usage distribution by training the model for the banana disease identification on a wider field for the application. Furthermore, this study may not be ready to explore in other recognized plant diseases as this study did the DTL as using for generating fresh framework.

#### **Recommendations**

[2] Selvaraj et al. are encouraged to consider the broad structure development that consists of the server-side machinery that contain trained model and mobile application with features such as displaying different identified diseases in other crops. Furthermore, [2] Selvaraj et al. also encouraged to merges the aerial images of the banana growing plantation regions which captured from the air by drones or any vehicles with the convolution neural network for multiple diseases instant segmentation.

Bachelor of Computer Science (Honours)

#### **2.9 Existing Mobile Application Review**

#### **2.9.1 Tumaini App**

To potentially protect the banana production yields from the outbreak extent of pests and diseases, an advanced tool is important to help those smallholder farmers to overcome the farming challenges they faced. The Figure 2.9.1.1 depicts the interfaces of the Tumaini App, a mobile application that capable in linking both artificial intelligence and the competence on banana genetic information which can classify the pest or disease that threatening the banana plant.

Moreover, this mobile application allowing smallholder farmers increase their productivity in detecting their banana crops health status. Moreover, this mobile application is a collaboration product by the International Center for Tropical Agriculture (CIAT) and CGIAR researchers from the Alliance of Bioversity International. The name of the mobile application "Tumaini" is means "hope" in Swahili, Swahili is a native language used in Kenya, Uganda and Tanzania. This mobile application is symbolized as a hope that help smallholder farmers in scan their plants to detect out the possible diseases from major five diseases and one common pest which provided in the Tumaini App [15].

Tumaini App is a mobile application used the models that trained in CNN architecture, a deep learning approach to detect the diseases and pests [16]. Other than that, the researchers used the transfer learning technique to retrain the three different convolutional neural network architectures that have been deployed into the Tumaini App [17].

Bachelor of Computer Science (Honours)

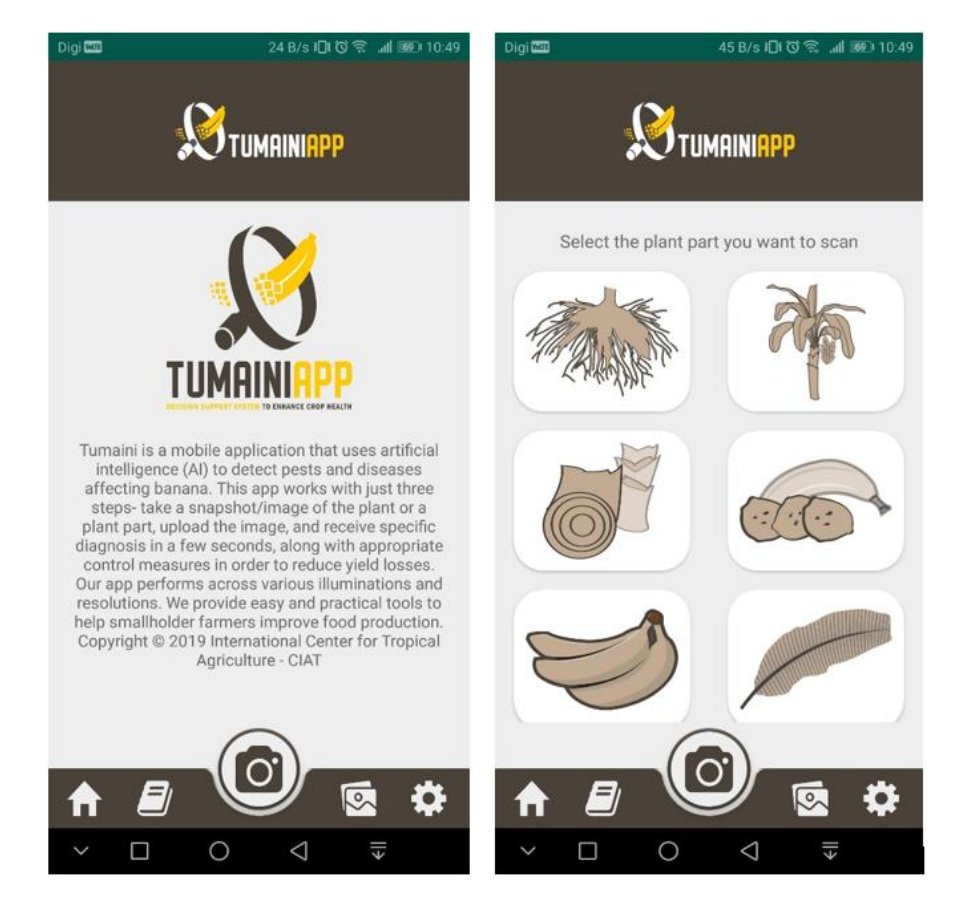

Figure 2.9.1.1 Tumaini App mobile

# **Strengths**

One of the advantages of using the Tumaini App is that users are allowed to scan or upload different part of the banana plant to have a disease detection diagnosis. The parts detection category provided by the Tumaini App are such as the fruit, bunch and leaf [17]. For the interface of plant part detection, it is referring the right-side image in the Figure 2.9.1.1. The other advantage is that the deep learning models in the application is trained to read the low-quality images and still maximize the detection accuracy [17].

#### **Weaknesses**

Even though Tumaini App is claimed to achieve an accuracy about 90% in the detection rate. There is a limitation observed during the detection of a healthy banana leaf where

Bachelor of Computer Science (Honours)

the Tumaini App was not able to give feedback and any result towards the banana leaf health status which illustrated in Figure 2.9.1.2.

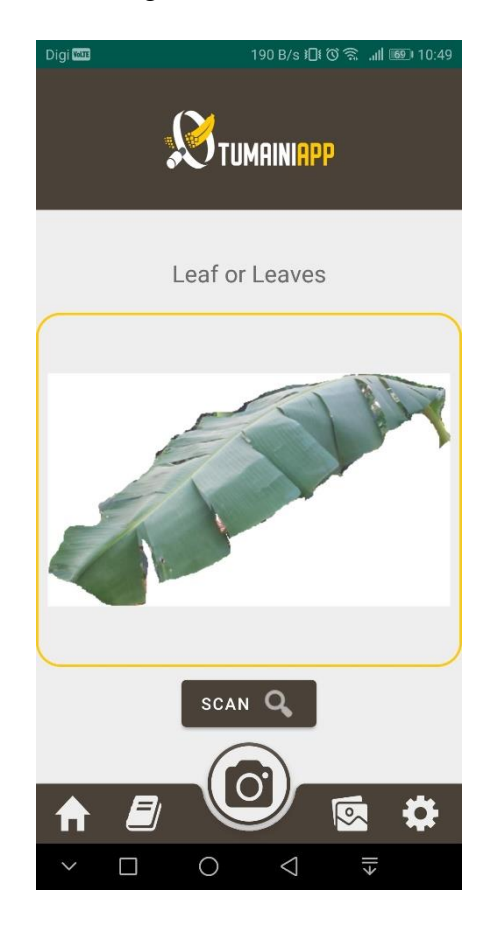

Figure 2.9.1.2 Tumaini App Leaf Part

## **Recommendations**

The researchers are recommended to includes more images of the healthy banana leaf category into the dataset for further training. They are also recommended to enhance their data labelling part with more precise technique in pre-process their dataset images.

Bachelor of Computer Science (Honours) Faculty of Information and Communication Technology (Kampar Campus), UTAR

#### **2.9.2 Plantix Preview – your crop doctor**

Figure 2.9.2.1 depict the interface of Plantix Preview mobile application which is a multi-lingual plant disease and pest diagnostic tools developed by the German AI-based start-up company called Progressive Environmental & Agricultural Technologies (PEAT). This mobile application helps in classifying the plant damage with the technology used of machine learning [18]. Furthermore, this application used AIpowered image recognition for diagnose the pest damages, nutrient deficiencies and plant diseases which possibly threatening the crops [19]. The images uploaded by the users are then sent to their servers, images will be analysed by the PEAT's selfdeveloped algorithms aimed for classifying out possible disease and generates the results such as symptoms, agro-chemicals or biological treatments to users. Moreover, this app provided information of weather system which is specific to the users' location [18].

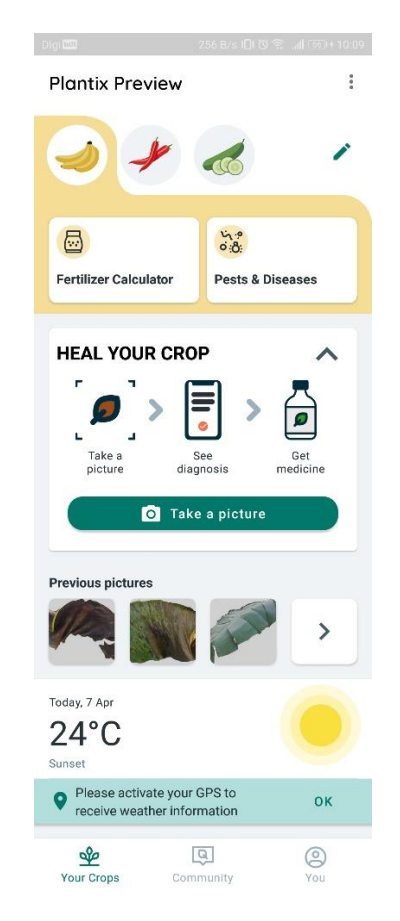

Figure 2.9.2.1 Plantix Preview – your crop doctor mobile application

Bachelor of Computer Science (Honours)

## **Strengths**

One of the strengths of the Plantix Preview mobile application is the community feature that allowed the farmers and users to seek more helps than uploading the photo of plant for scanning the diseases or pests. The farmers and users are allowed to give comments, upvote, downvote and share out the questions externally which can be depict in Figure 2.9.2.2.

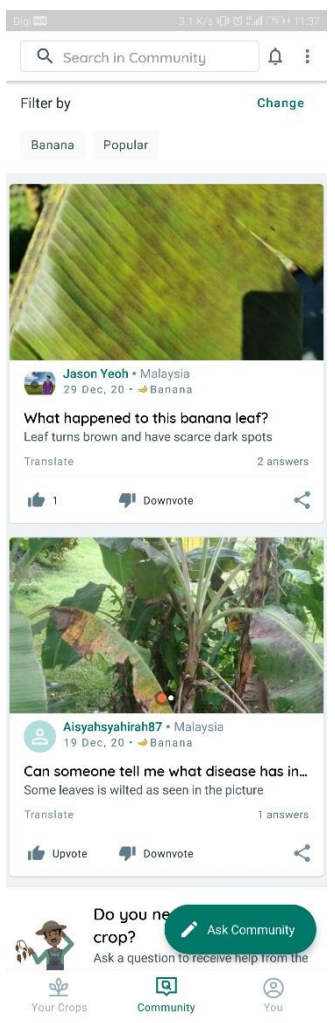

Figure 2.9.2.2 Community section interface in Plantix Preview Mobile Application

Another strength is in the Figure 2.9.2.3 which depict the crop guide interface for pests and diseases happening in each stage of the banana plant of the crop cycle. This crop guide feature provides possible pests and diseases that may occur during the stages of the crop cycle such as in seedling stage, vegetative stage, flowering stage, fruiting stage

Bachelor of Computer Science (Honours)

and harvesting stage. Therefore, this feature did help a lot for the farmers and users to controlling their crops health status whereby it includes symptoms information and treatment information. Moreover, with the help of PEAT's software, every photo uploaded by users and stored into their servers which allowed PEAT to receive geodata of the photo. After that, the developers are able to map out the spread of a plant diseases and generates warning messages for the farmers and users to do the prevention steps [20].

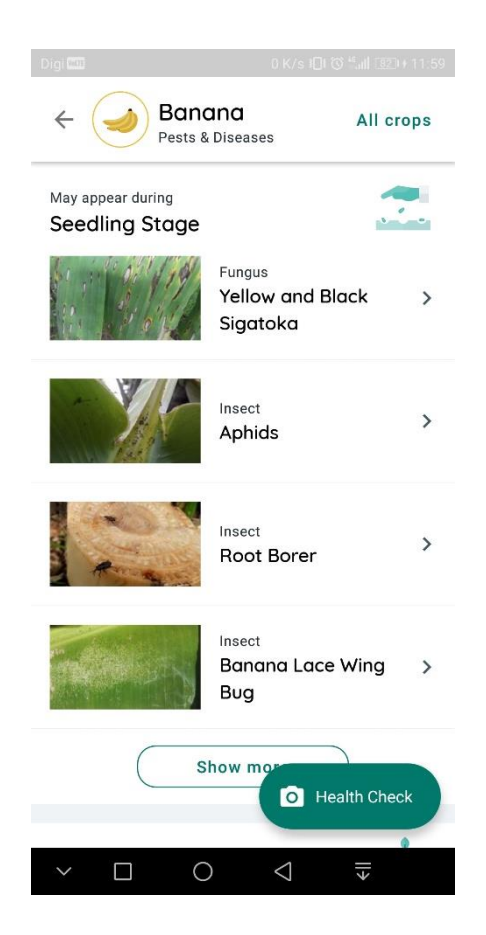

Figure 2.9.2.3 Crop guide interface in Plantix Preview Mobile Application

Bachelor of Computer Science (Honours)

#### **Weaknesses**

There is a weakness found in this Plantix Preview mobile application which is a limitation in generate an accurate disease detection which is in Figure 2.9.2.4. The photo uploaded for classifying the disease is diagnosed as Xanthomonas Wilt of banana disease on the banana leaf. However, Plantix Preview unable to detect the accurate result instead it provides three different results such as yellow and black sigatoka, tobacco caterpillar and healthy. There are few possible reasons behind of this inaccurate detection result are due to lack of the disease for the leaf photos and dependency of total images in the database.

## **Recommendations**

The developers of this application are encouraged to insert more image datasets of the bacterial wilt diseases and other significant diseases in banana plant. Rather than receive images from users uploads, developers are encouraged to request images from the website of Plant Village datasets and the banana experts who visited those banana farms to collect the photos to feeds into their database to increase the total images for developers' deep learning model training whereby it can increase the disease detection accuracy.

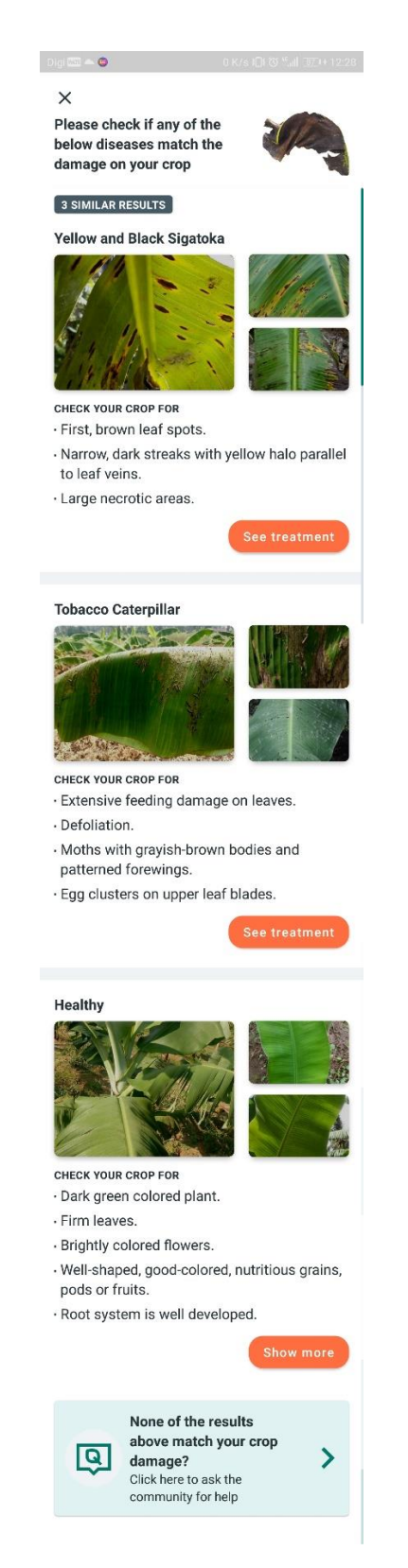

Figure 2.9.2.4 Diagnose results interface in Plantix Preview Mobile Application

Bachelor of Computer Science (Honours)

### **2.9.3 AgroAI – Plant Diseases Diagnosis**

AgroAI is a mobile application that dedicated to empowering farmers on aspects of plant disease diagnosis and soil fertility test. The latest version updated of this application is on 20 of November 2020. This application is offered by Neural Farms and it is still remain as an early accessible application available on Google Play Store.

With AgroAI, users are able to diagnose their plant's diseases via taking photo of affected plants' leaf. Moreover, this application offered users to check soil fertility and identifying various levels of different soil nutrients. Furthermore, AgroAI is an offline mobile application which aimed to reduce network dependency as it can reduce farmers network expenditures.

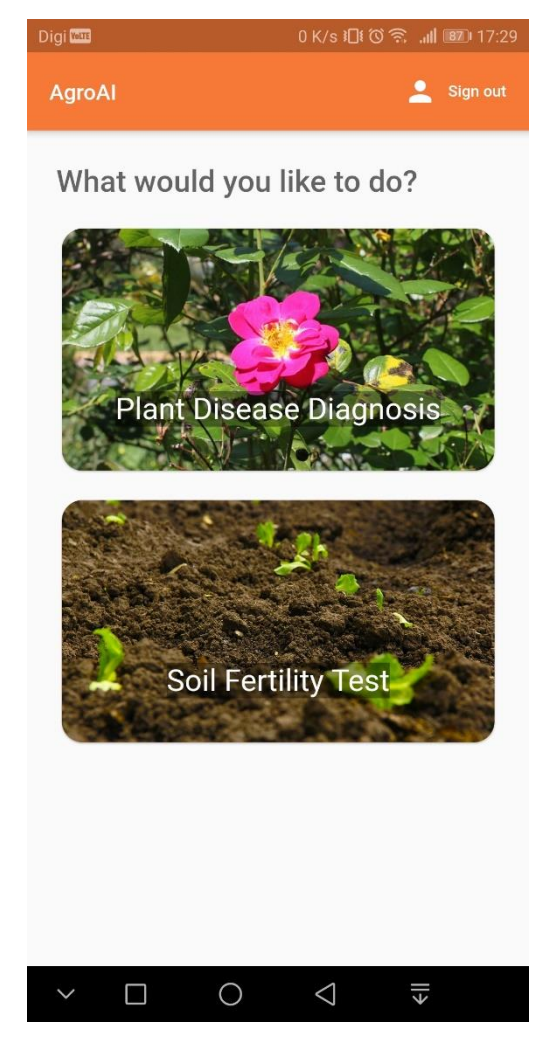

Figure 2.9.3.1 AgroAI mobile application main page

Bachelor of Computer Science (Honours)

# **Strength**

For the plant disease diagnosis feature, AgroAI provided eight different kinds of plant for diagnose the disease of the plants' leaf as shown in Figure 2.9.3.2. For example to diagnose cassava plant after uploaded picture to the application, the application will return the result of the diagnosed disease of the plant' leaf , disease description and possible prevention measures shown in Figure 2.9.3.3.

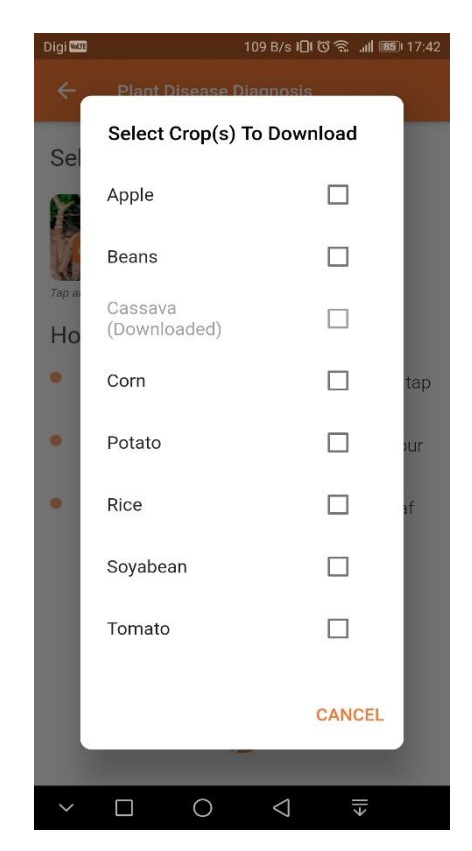

Figure 2.9.3.2 Plant Disease Diagnose Selection Interface

Bachelor of Computer Science (Honours)

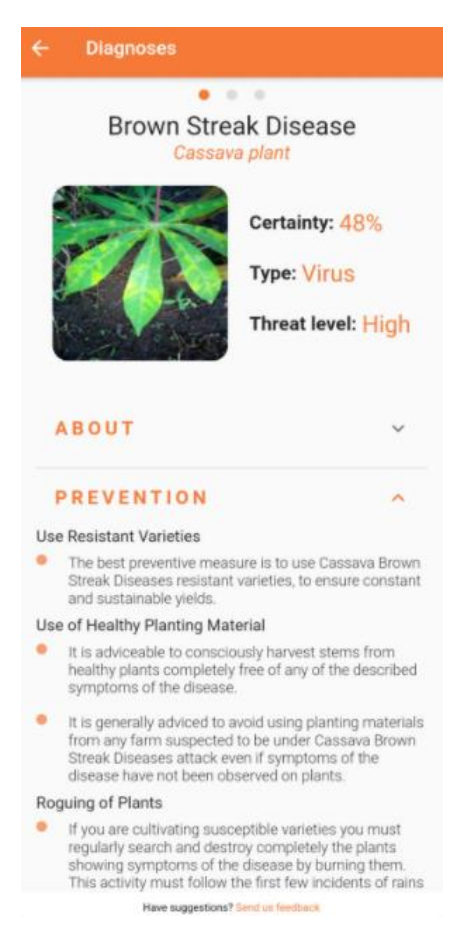

Figure 2.9.3.3 Diagnosed disease result of uploaded affected plant leaf of cassava

#### plant

Other than that, AgroAI provided soil fertility test features that aimed to receive an input of pH level value of the soil. The result will return the soil profile status and different kinds of material and mineral quality existed in soil shown in Figure 2.9.3.4.

Bachelor of Computer Science (Honours)

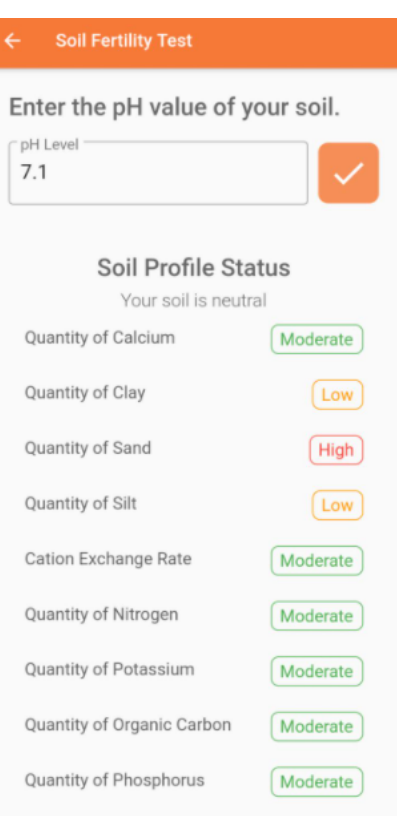

Figure 2.9.3.4 Soil Fertility Test interface

## **Weakness**

The soil fertility test should feature does not provide recommended pH value soil for different kinds of plant.

## **Recommendation**

The developer should consider the function of soil fertility test to include pH value recommendation for the soil of different kinds of plant as the application aimed to diagnose those eight kinds of plants. Other than that, provides method for users to improve their soil pH value to reach the recommended pH value corresponding to their plant.

Bachelor of Computer Science (Honours)

# **2.9.4 Plant Disease Identification app**

Plant Disease Identification app is a mobile application aimed to deliver various plants disease identification feature for users. This mobile application is offered by Fouxa and developed by Vikasdeep Singh. Fouxa is a platform that provides free educational content that aimed as a solution for students who have hardship searching for free educational resources [21].

Plant Disease Identification app is deployed with Machine Learning model to detect plant diseases via the plant leaf. Other than that, it provides variety of important prevention and control measures to aid the users for resolve their problems.

## **Strengths**

This mobile application provided articles for tips in cultivating plants and crops which can benefit users' knowledge.

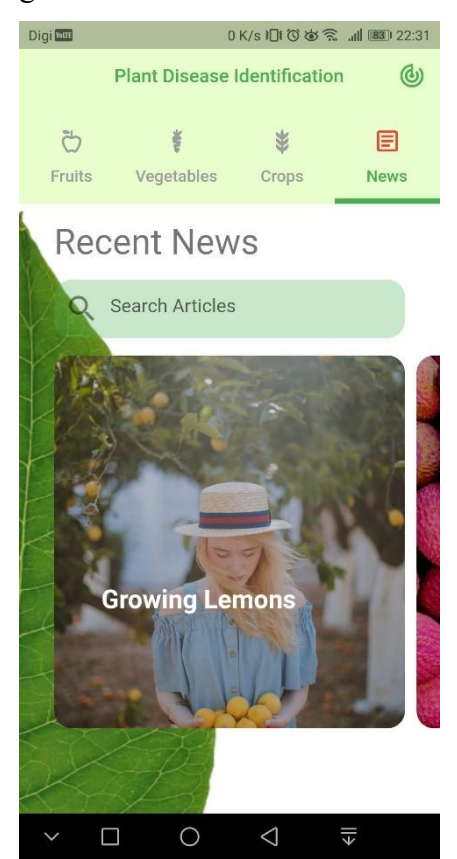

Figure 2.9.4.1 Article news for plants cultivating tips

Bachelor of Computer Science (Honours)

Other than that, this application provides disease information for each available plant in three category such as crops, fruits and vegetables.

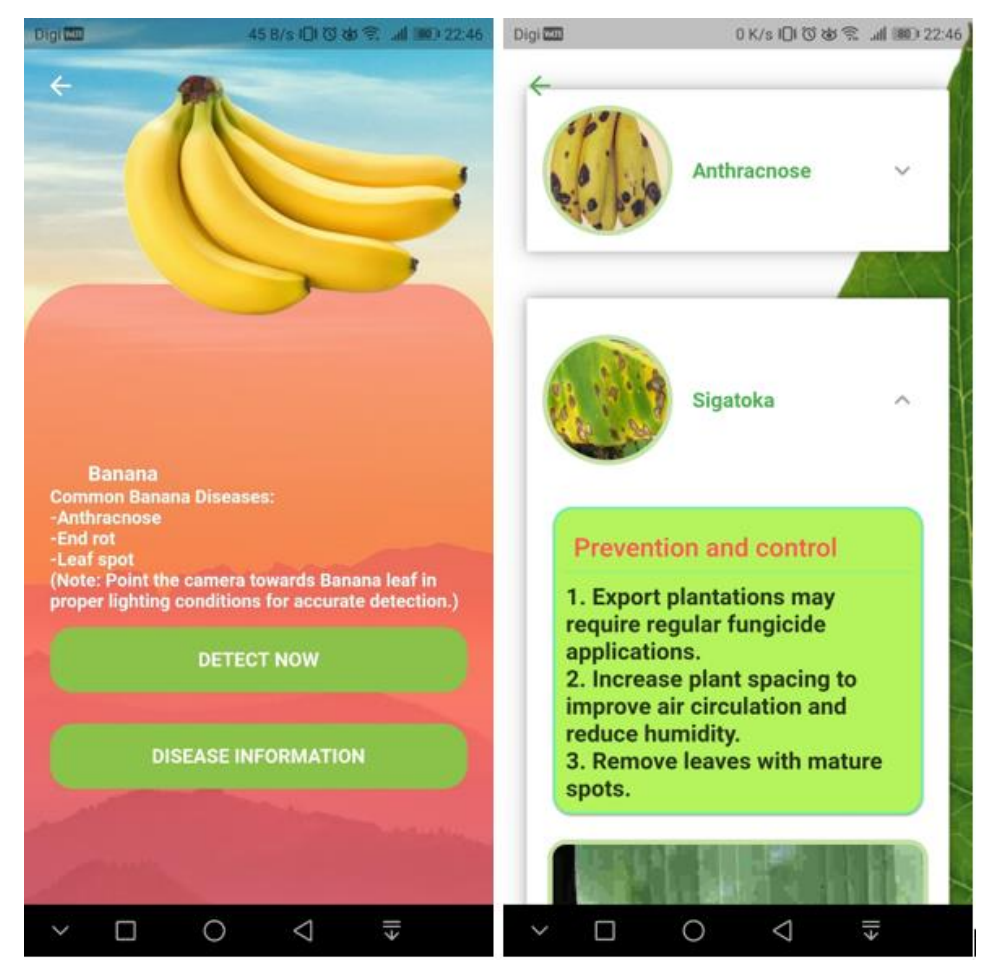

Figure 2.9.4.2 Banana fruit disease information

The machine learning offered in this application capable to classify diseases for fruits and vegetables category plant. There are total of 18 different fruits and 8 different vegetables which the machine learning model can handle and carry out the disease identification process.

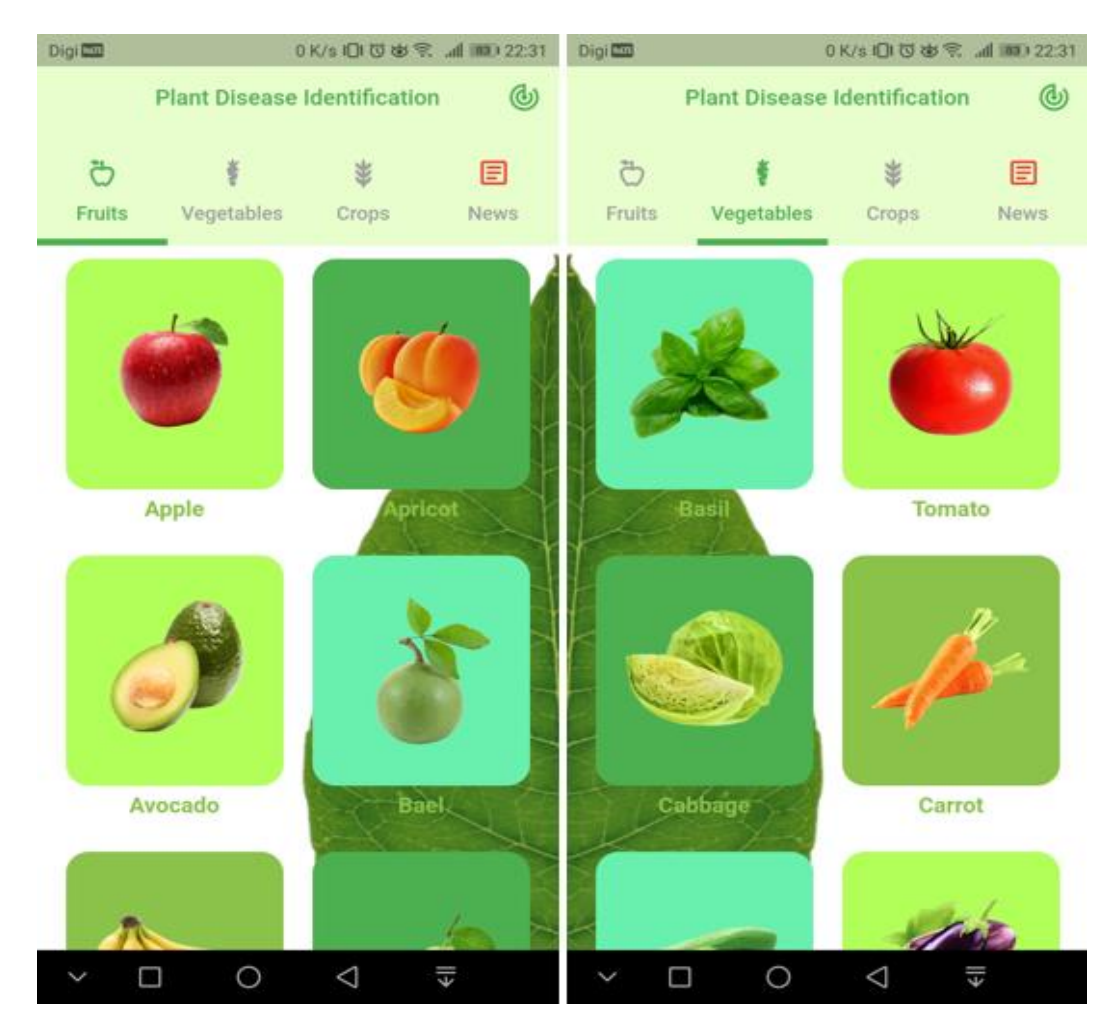

Figure 2.9.4.3 Fruits and vegetables category for plant disease identification

# **Weakness**

The machine learning model unable to identify the disease of the uploaded affected banana leaf photo. The results of the machine learning model can carry out are between rot and blight shown in Figure 2.9.4.4. The uploaded photo disease of the banana is the black sigatoka disease which is a leaf spot disease.

Bachelor of Computer Science (Honours)

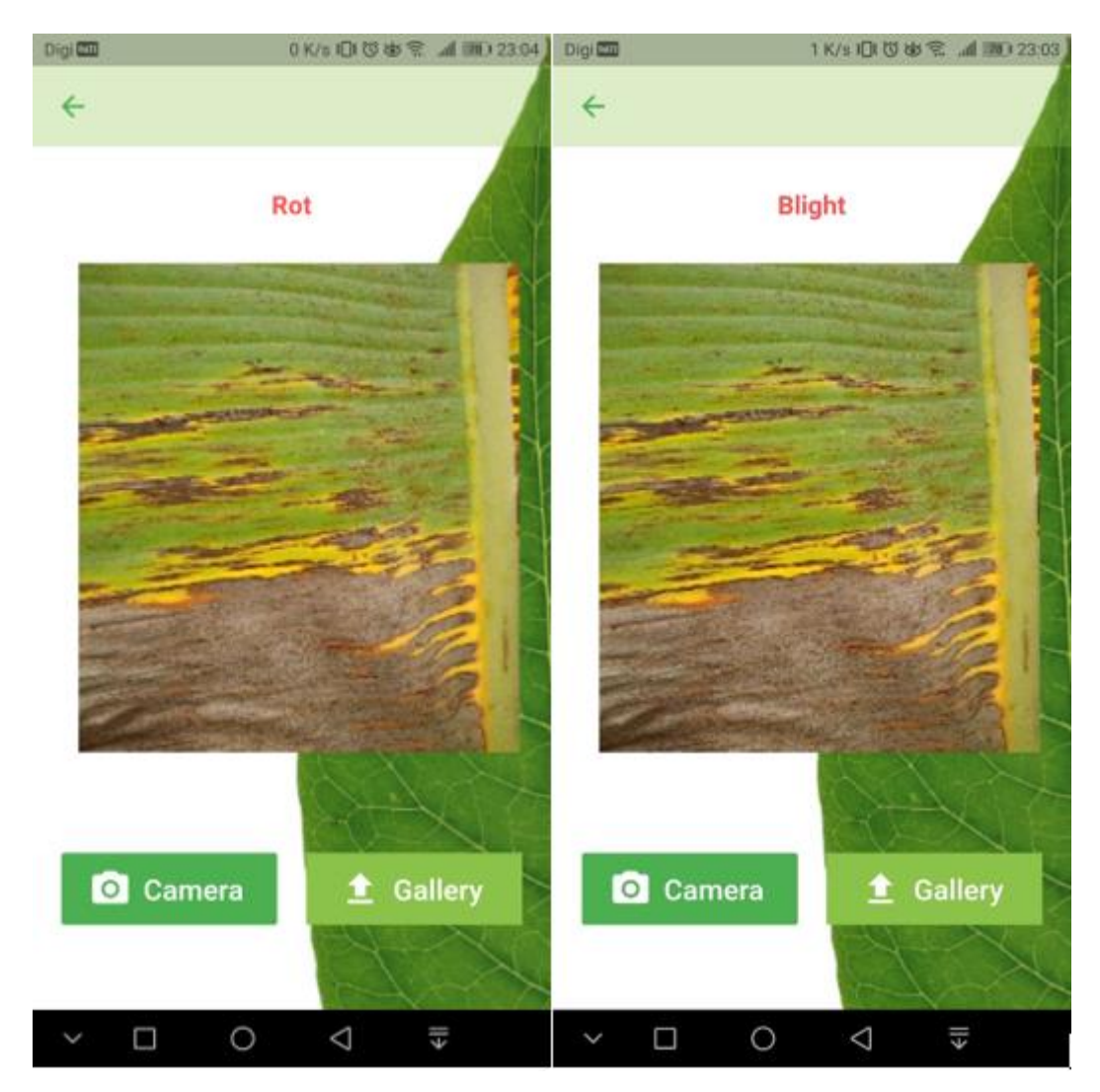

Figure 2.9.4.4 Affected banana leaf results

# **Recommendation**

The developer is suggested to increase the dataset of the disease black sigatoka to improve the machine learning model accuracy and efficiency. Other than that, the result of the disease identification should include along with the disease description and the prevention measures information.

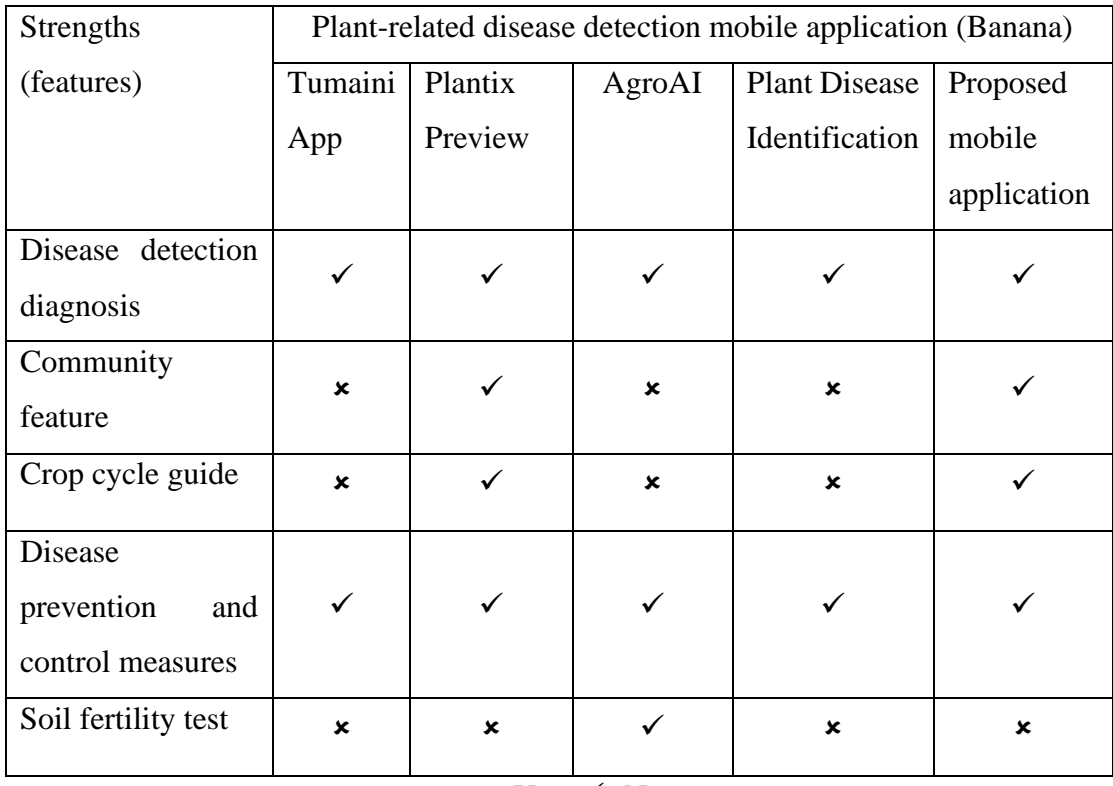

# **2.10 Critical Remark**

 $Yes: \checkmark$  No:  $\checkmark$ 

Table 2.10.1 Comparison of similar and proposed system

After comparing the existing mobile applications which similar to the project proposed mobile application, there are total four features to adapt into the implementation of the mobile application at the end of the project. Soil fertility test will be excluded as it does not convey relevant information or purpose as aligned with the proposed mobile application. Disease detection diagnosis feature is the core feature of the proposed mobile application. Community feature, crop cycle guide and disease prevention and control measures are the additional features that can further improve the mobile application information convey capability and eventually to guide users whenever they are in need.

Bachelor of Computer Science (Honours)

# **Chapter 3 System Methodology/Approach**

## **3.1 System Design Diagram**

In this chapter, there are three subsection which will show the diagrams that can be represented as the system flow of this project. These diagrams can enhance the visualization on how the system built on.

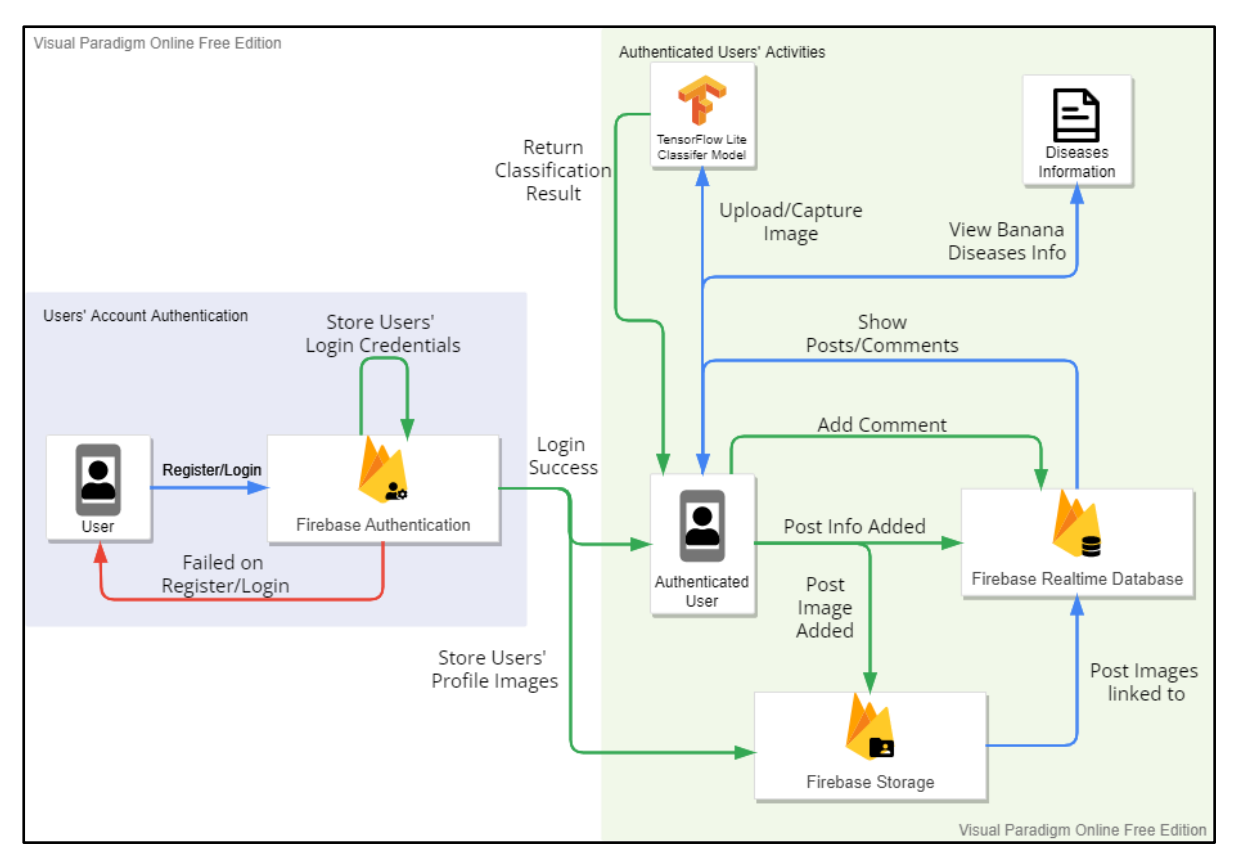

# **3.1.1 System Architecture Diagram**

Figure 3.1.1 Banana Disease Detection Mobile App Architecture Diagram

Bachelor of Computer Science (Honours) In this system architecture diagram for the developed mobile application, the backend architecture is based on Firebase platform. Other than that, Java programming language used as for the Android mobile application development and Python programming language used for TensorFlow and Keras deep learning model building. First and foremost, there are three different colored arrows with its solely purpose such as blue represent as primary path of the system flow, green represent the successful users' action and red represent the unsuccessful

### CHAPTER 3 SYSTEM METHODOLOGY/APPROACH

users' action. There are two important sections included which are users' account authentication and authenticated users' activities.

In users' account authentication, users are required to login into the system before allowed to perform authenticated users' action in the system. If users don't have an account for the system, the users can perform user account registration under the backend service of Firebase Authentication. The system will notify the users if their registration or login process failed. On success users' account registration, the Firebase Authentication back-end will store the registered users' login credentials which will used as authentication information to authenticate the users whenever they login into the system in future. Other than that, Firebase Authentication will redirect the stored users' login profile images to store in Firebase Storage.

In authenticated users' activities, once the users have successfully authenticated by the system, the users are allowed to use several different activities such as view posts, add post, add comment, view banana diseases information, and perform classification on infected banana leaf. Firebase Realtime Database is the backend that stored information on posts, comments, and post images linkage. Firebase Realtime Database will retrieve post images from Firebase Storage for displaying posts in the system. Authenticated users are allowed to upload their post with image and adding comment which then the system will insert that information into Firebase Realtime Database and Firebase Storage accordingly. Furthermore, the TensorFlow lite banana diseases classification model is an offline module built-in feature that offered to authenticated users to perform banana diseases classification on the image in the system after they have uploaded image or capture image using camera and system will show the classification result accordingly. Finally, authenticated users are able to read the banana diseases information regarding of diseases symptoms, causes and prevention measures which natively available in the system.

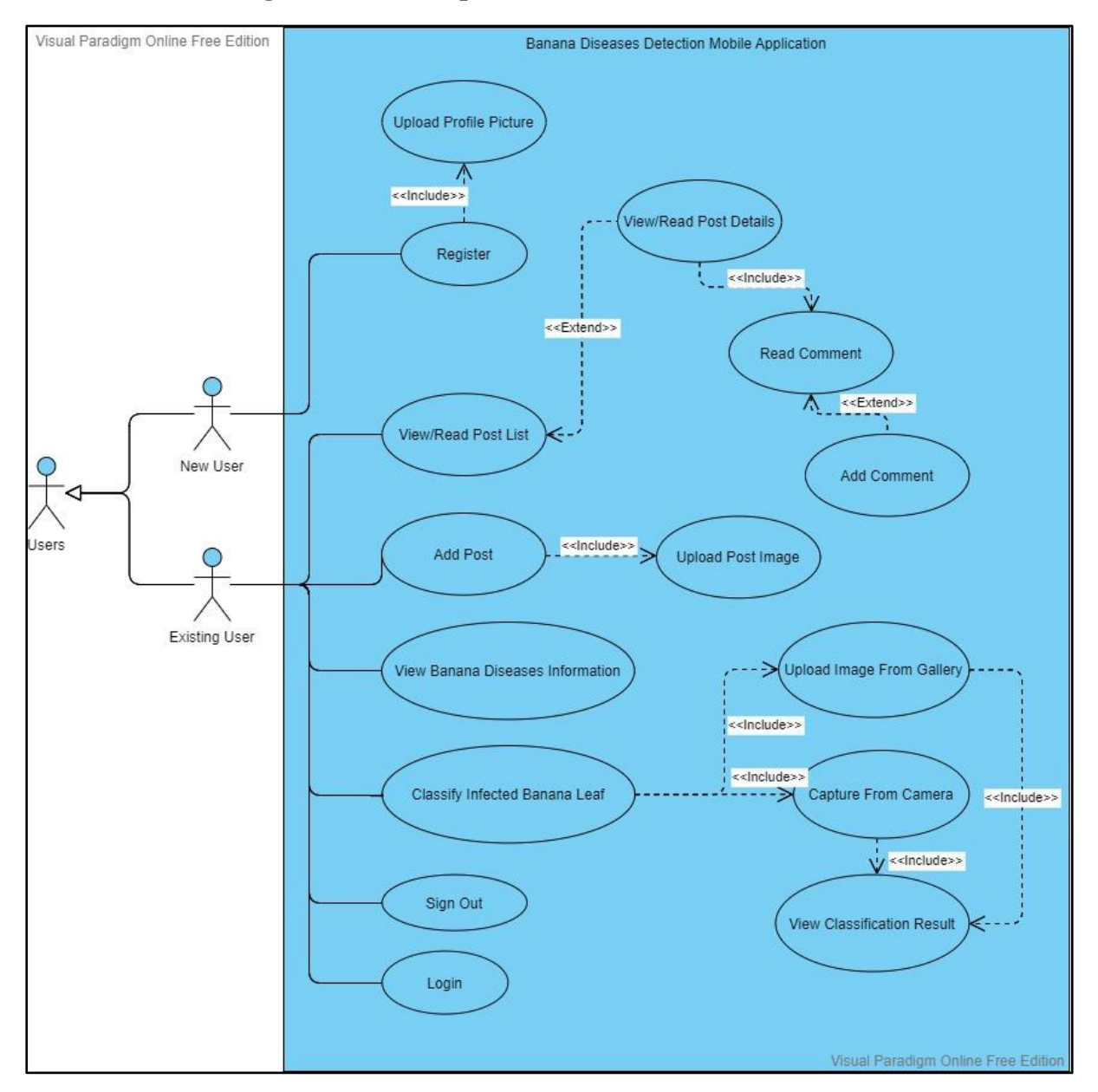

# **3.1.2 Use Case Diagram and Description**

Figure 3.1.2 Banana Diseases Detection Mobile Application Use Case Diagram

# CHAPTER 3 SYSTEM METHODOLOGY/APPROACH

# **3.1.2.1 Use Case Description**

# Register

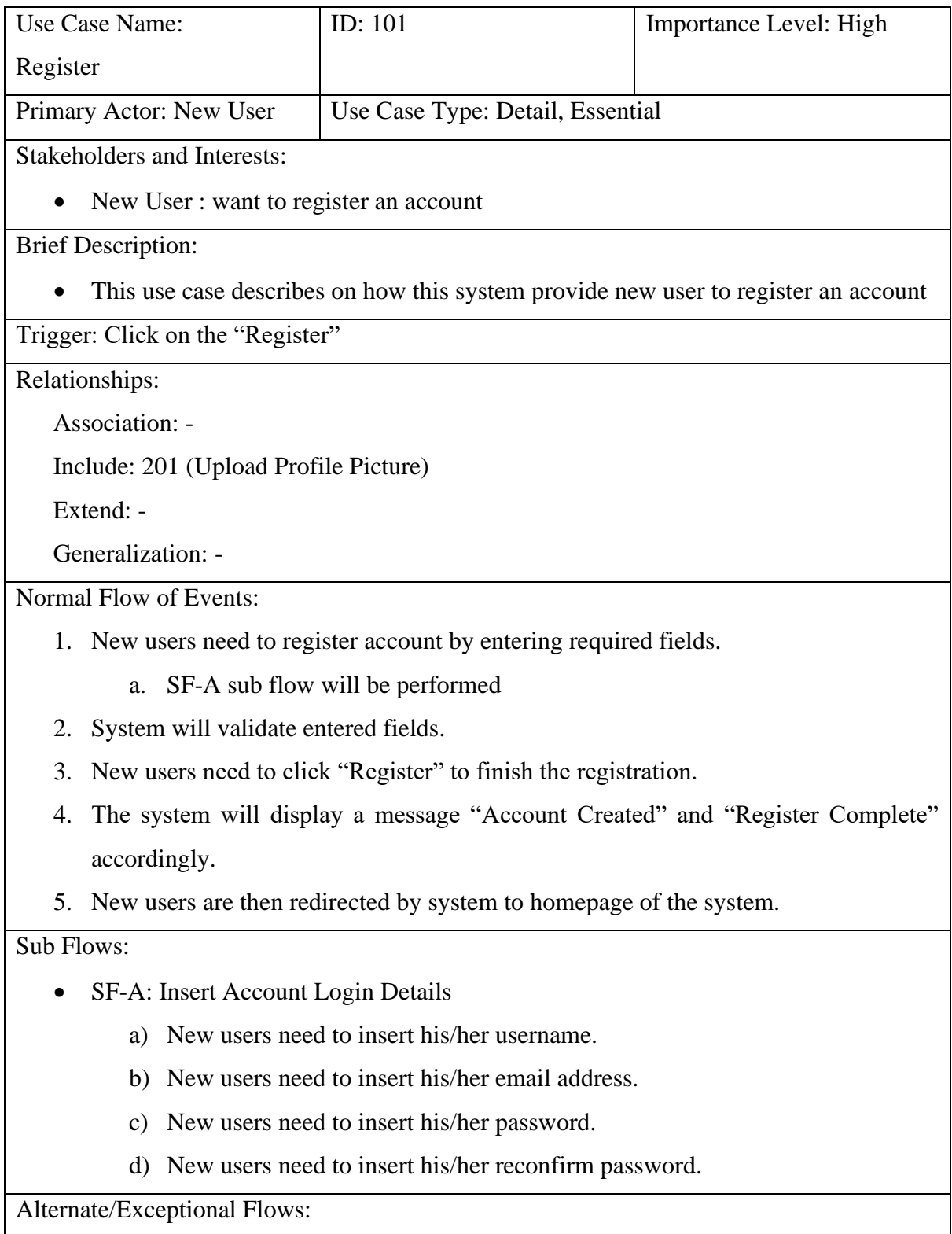

Bachelor of Computer Science (Honours)

# CHAPTER 3 SYSTEM METHODOLOGY/APPROACH

a) The system will display message "Please Verify and fill in all fields" and "Click on Photo Icon to insert your Profile Picture" accordingly.

# Login

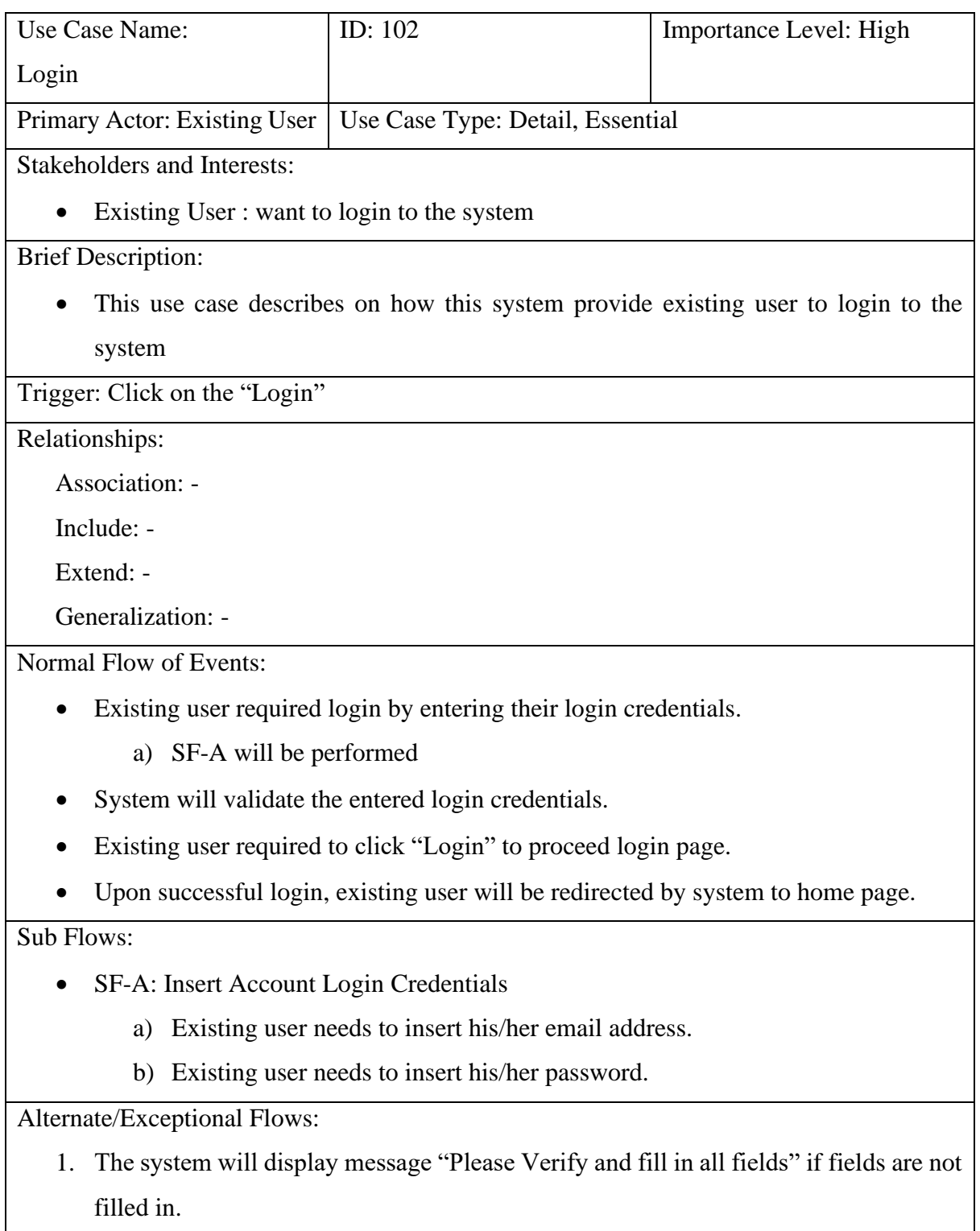

Bachelor of Computer Science (Honours)
- 2. The system will display message "Users are not available" if entered email address doesn't exist in the system.
- 3. The system will display message "Password incorrect" if entered password doesn't corresponding to the email address that exist in the system.

#### View/Read Post List

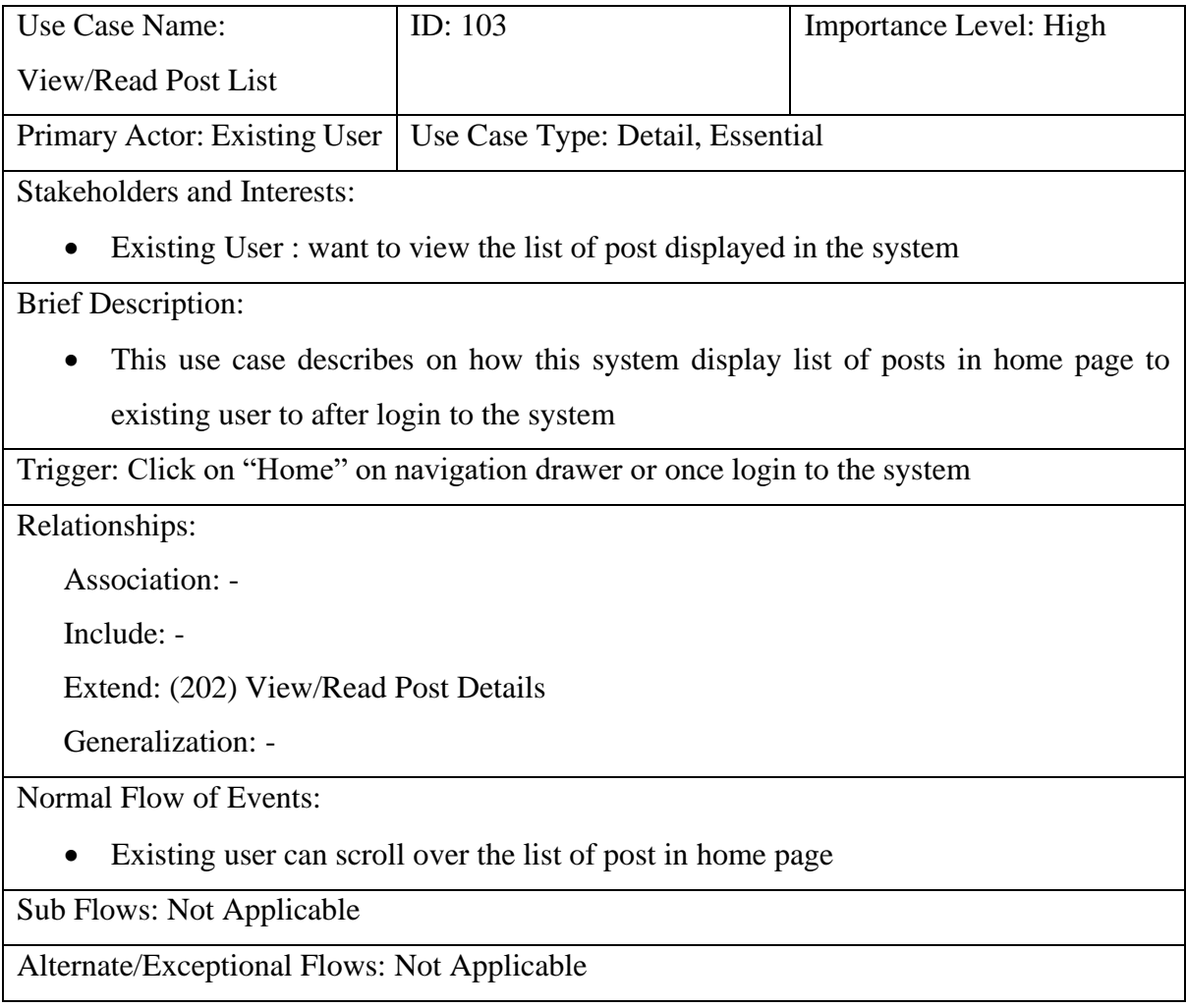

#### Add Post

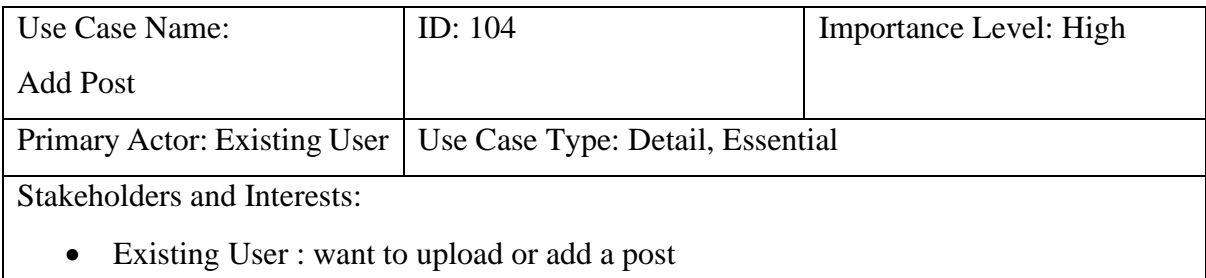

Bachelor of Computer Science (Honours)

Brief Description:

This use case describes on how this system offer existing user to upload or add post feature

Trigger: Click on the pen icon button located right bottom in the home page of the system

Relationships:

Association: -

Include: (203) Upload Post Image

Extend: -

Generalization: -

Normal Flow of Events:

- Existing user can click on the pen icon button located at right bottom in the home page.
- Existing user required to fill in the fields.
	- a) SF-A will be performed
- System will validate the inserted fields.
- Once post successfully added, system will issue a message display "Post added successfully".
- Existing user will be redirected back to the home page in the system.

Sub Flows:

- SF-A: Insert Post Details
	- o Existing user needs to insert the post title.
	- o Existing user needs to insert the post description.
	- o Existing user needs to insert the post image.

Alternate/Exceptional Flows:

• The system will display message "Please verify all input fields and pick an picture for image post" if one of the input fields are not fill in.

### View Banana Diseases Information

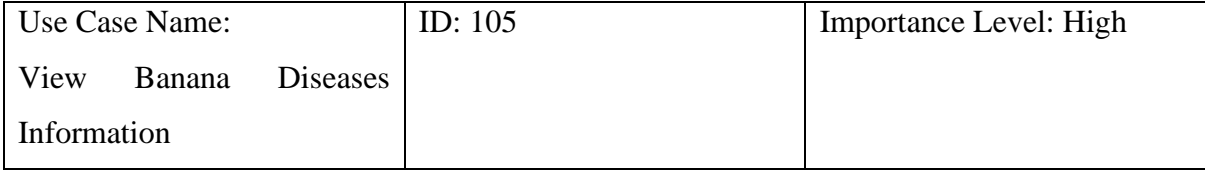

Bachelor of Computer Science (Honours)

Primary Actor: Existing User | Use Case Type: Detail, Essential Stakeholders and Interests: • Existing User : want to view banana diseases information Brief Description: • This use case describes on how this system display different banana diseases information to existing users Trigger: Click on "Banana Crop Diseases" on navigation drawer Relationships: Association: - Include: - Extend: - Generalization: - Normal Flow of Events: • Existing user can click on the "Banana Crop Diseases" on navigation drawer. • Existing user will be redirect to Banana Crop Diseases page. • Existing user can click on one of the banana diseases to view detail information about

the disease.

a) SF-A will be performed

## Sub Flows:

- SF-A: View Diseases Details
	- o Existing user can view disease symptoms information
	- o Existing user can view causal of the disease
	- o Existing user can view prevention measures information
	- o Existing user can click on source link for further details which will redirected to browser

Alternate/Exceptional Flows: Not Applicable

#### Classify Infected Banana Leaf

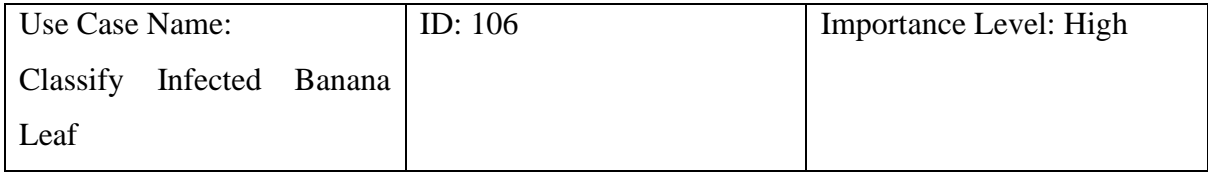

Bachelor of Computer Science (Honours)

Primary Actor: Existing User | Use Case Type: Detail, Essential Stakeholders and Interests: • Existing User : want to classify an infected banana leaf Brief Description: • This use case describes on how this system provide banana disease classification feature to existing user Trigger: Click on "Detector" on navigation drawer Relationships: Association: - Include: (205) Upload Image From Gallery, (206) Capture From Camera Extend: -

Generalization: -

Normal Flow of Events:

- Existing user can click on the "Detector" on navigation drawer.
- Existing user will be redirect to Detector page.
- Existing user can click on one of the buttons, either upload an infected banana leaf image from device gallery or capture from the camera.

Sub Flows: Not Applicable

Alternate/Exceptional Flows: Not Applicable

Sign Out

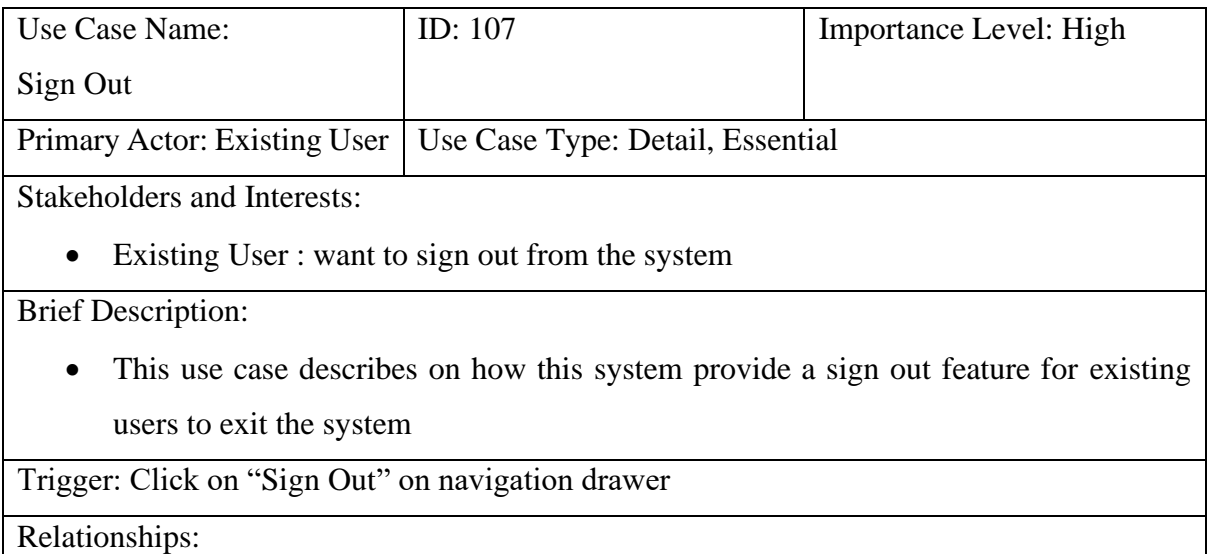

Bachelor of Computer Science (Honours)

Association: -

Include: -

Extend: -

Generalization: -

Normal Flow of Events:

- Existing user can click on the "Sign Out" on navigation drawer.
- Existing user will be redirect to Login page.

Sub Flows: Not Applicable

Alternate/Exceptional Flows: Not Applicable

### Upload Profile Picture

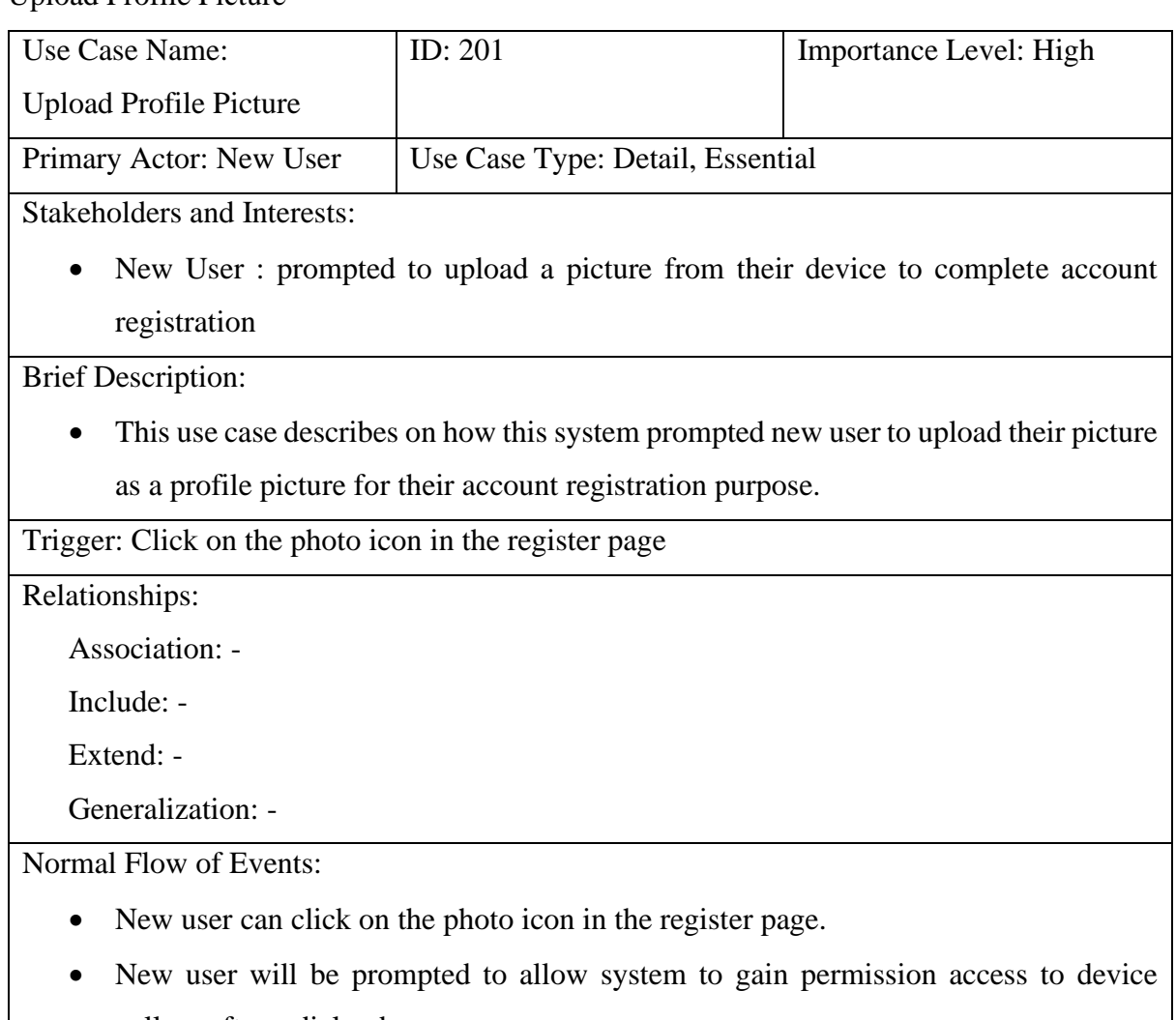

gallery after a dialog box pop up.

a) SF-A will be performed.

Bachelor of Computer Science (Honours)

• New user can view the photo icon changed to their selected profile picture from gallery.

### Sub Flows:

- SF-A: Device Gallery Permission:
	- o New user can either choose to "allow" or "deny" completing the permission process

Alternate/Exceptional Flows:

• The system will be display "Please accept for required permission" message if new user click on "deny" for the permission access for gallery.

### View/Read Post Details

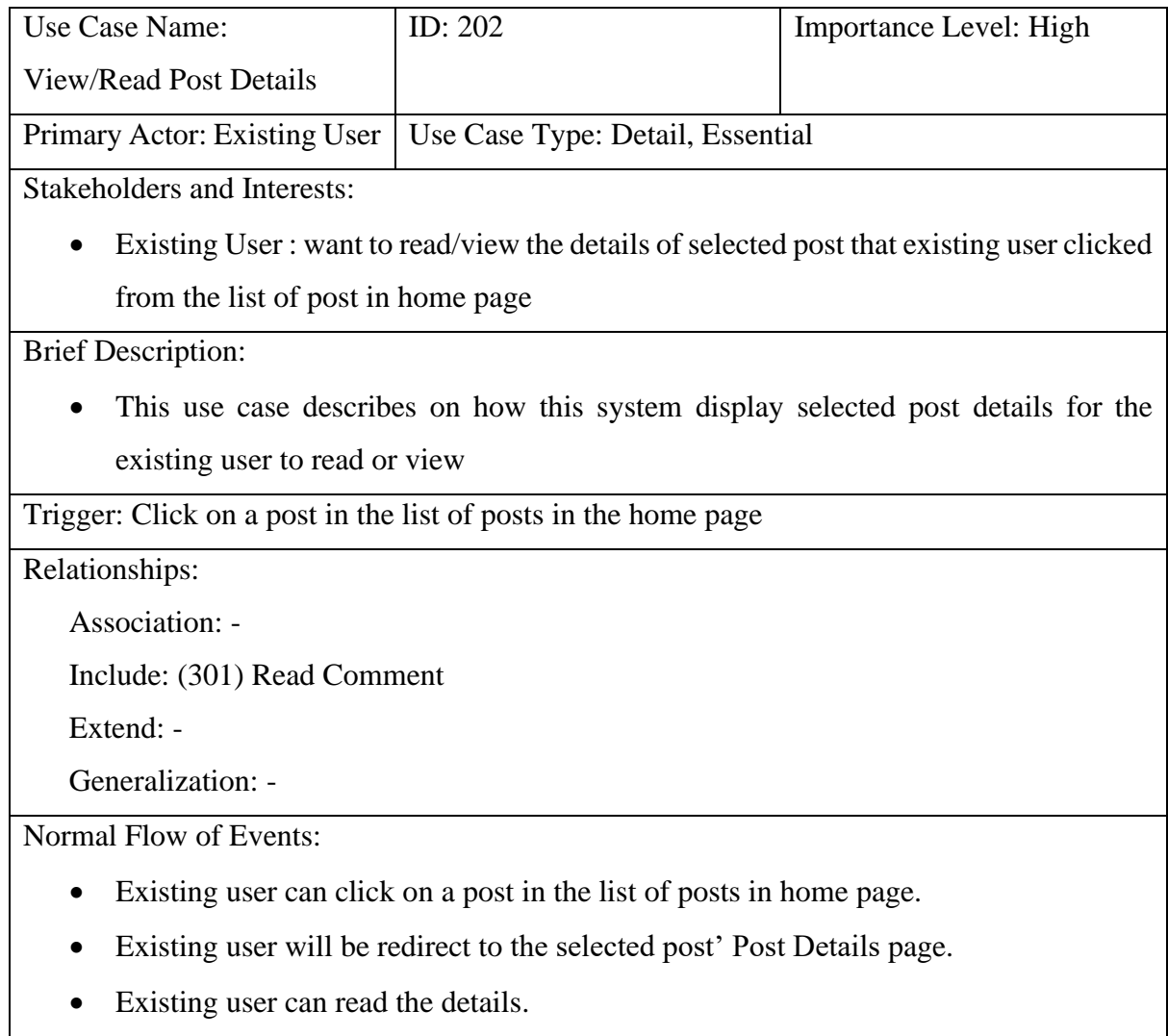

a) SF-A will be performed

#### Bachelor of Computer Science (Honours)

## Sub Flows:

- SF-A: Read Post Details:
	- o Existing user can view post title.
	- o Existing user can view post description.
	- o Existing user can view which existing users' post.
	- o Existing user can view the date of the post.

Alternate/Exceptional Flows: Not Applicable

### Upload Post Image

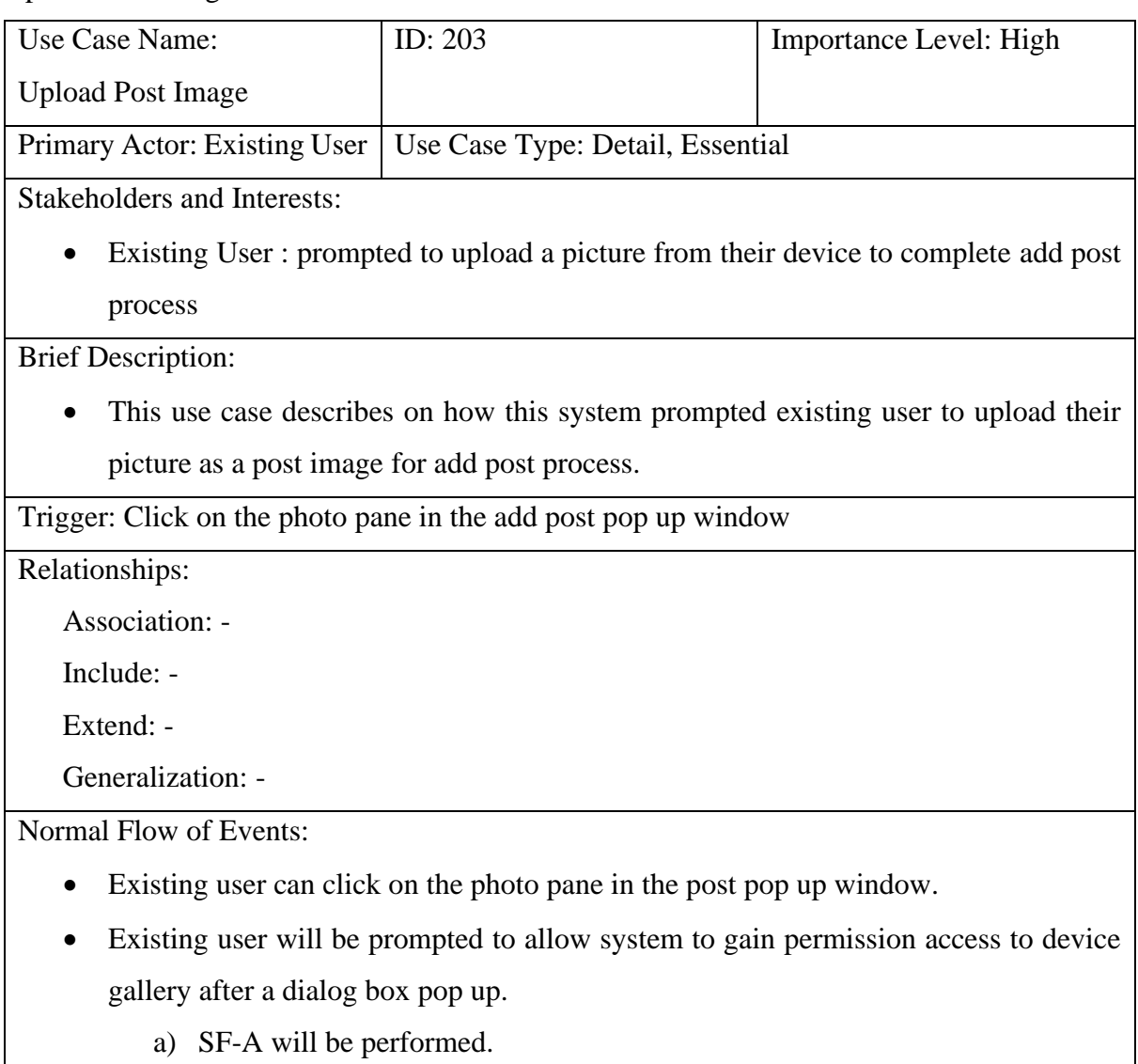

• Existing user can view the photo pane changed to their selected images uploaded from gallery.

Bachelor of Computer Science (Honours)

## Sub Flows:

- SF-A: Device Gallery Permission:
	- o Existing user can either choose to "allow" or "deny" completing the permission process

Alternate/Exceptional Flows:

• The system will be display "Please accept for required permission" message if new user click on "deny" for the permission access for gallery.

# Upload Image From Gallery

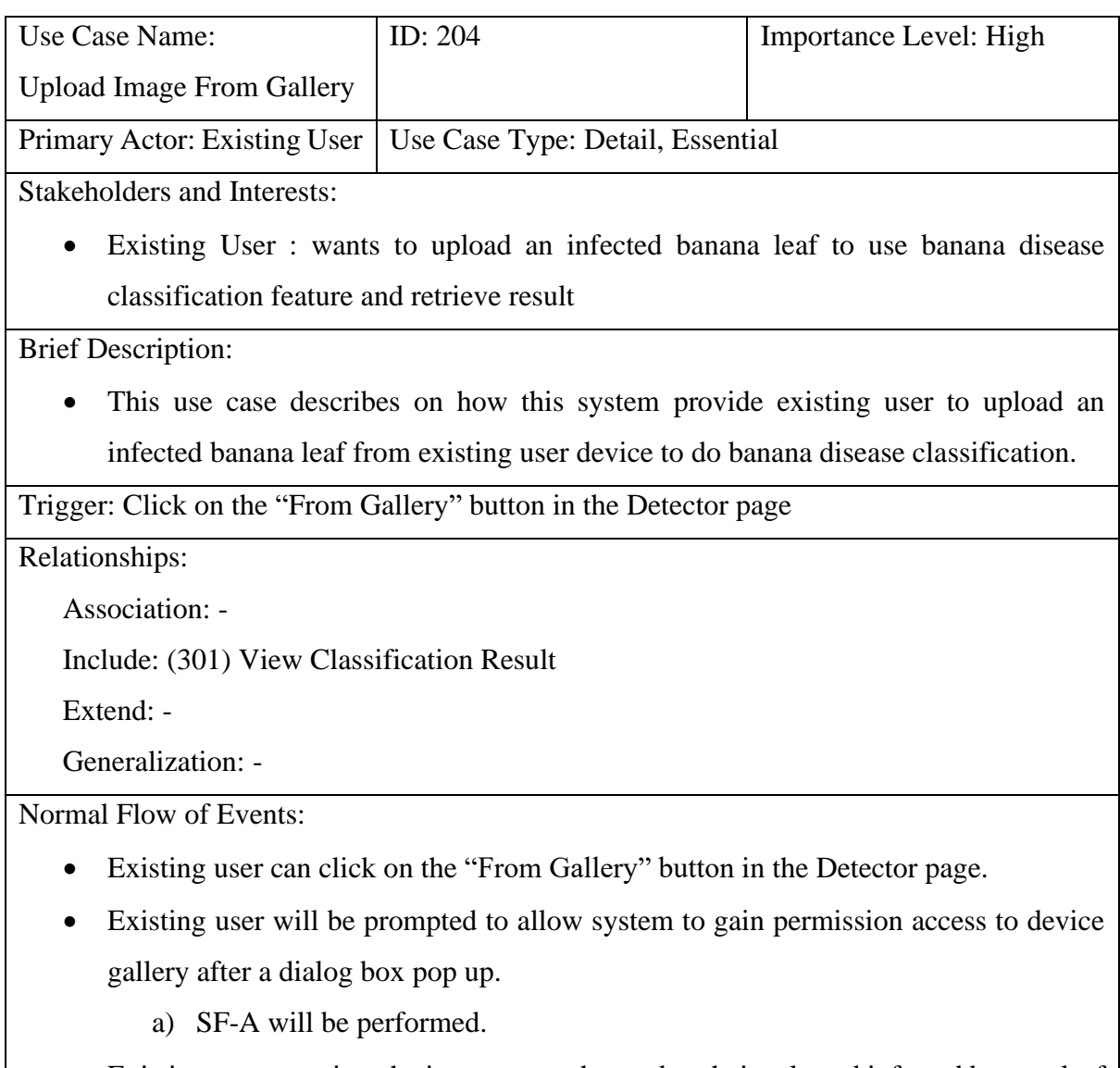

Existing user can view the image pane changed to their selected infected banana leaf image that uploaded from gallery.

Bachelor of Computer Science (Honours)

### Sub Flows:

- SF-A: Device Gallery Permission:
	- o Existing user can either choose to "allow" or "deny" completing the permission process

Alternate/Exceptional Flows:

• The system will be display "Please accept for required permission" message if new user click on "deny" for the permission access for gallery.

### Capture From Camera

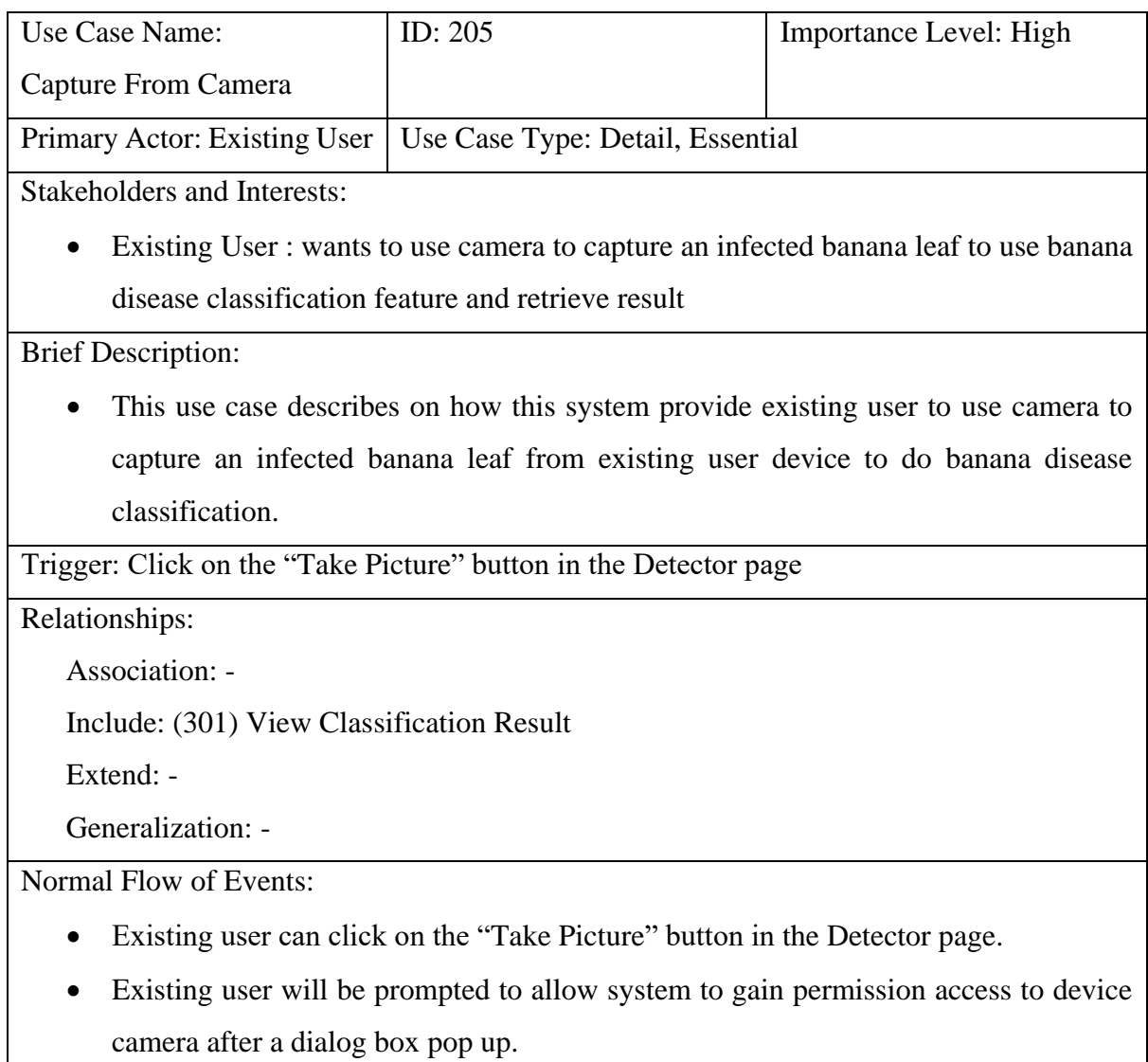

a) SF-A will be performed.

Bachelor of Computer Science (Honours)

• Existing user can view the image pane changed to their infected banana leaf image that captured from device camera.

### Sub Flows:

- SF-A: Device Camera Permission:
	- o Existing user can either choose to "allow" or "deny" completing the permission process

Alternate/Exceptional Flows:

• The system will be display "Please accept for required permission" message if new user click on "deny" for the permission access for gallery.

### Read Comment

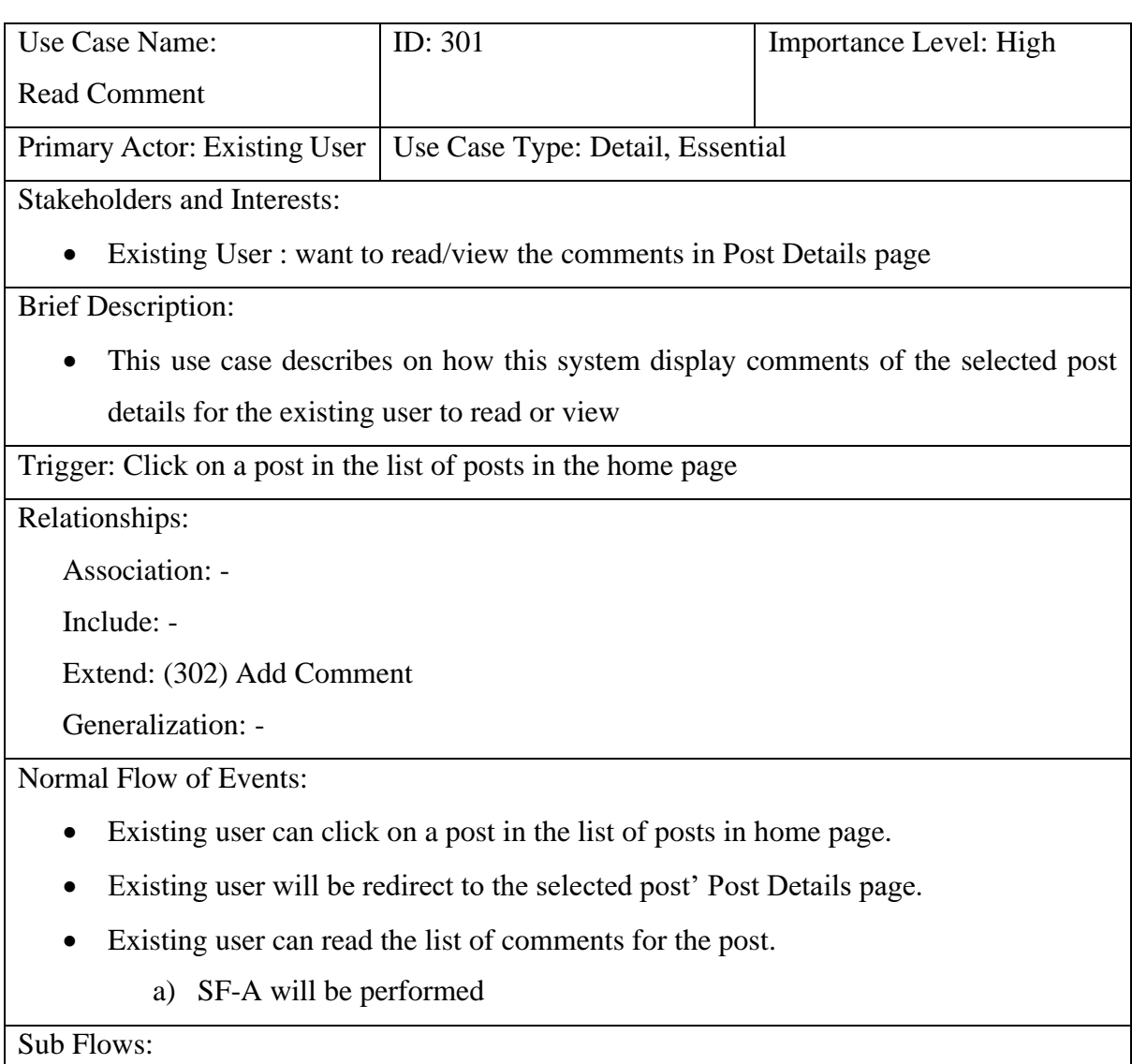

Bachelor of Computer Science (Honours)

- SF-A: Read Comments Details:
	- o Existing user can view commentor username.
	- o Existing user can view comments content.
	- o Existing user can view comments' date and time.

Alternate/Exceptional Flows: Not Applicable

### Add Comment

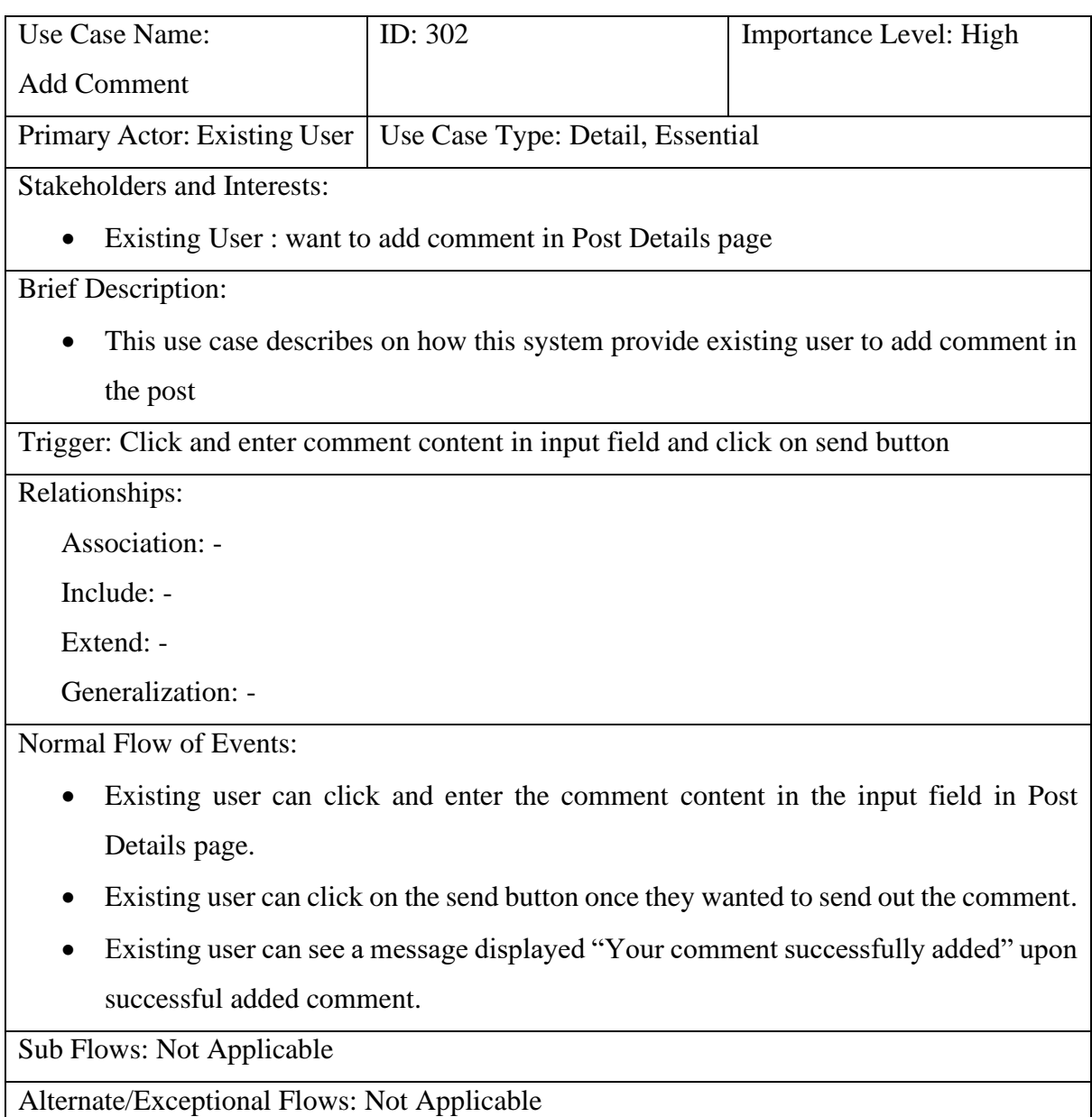

View Classification Result

Bachelor of Computer Science (Honours)

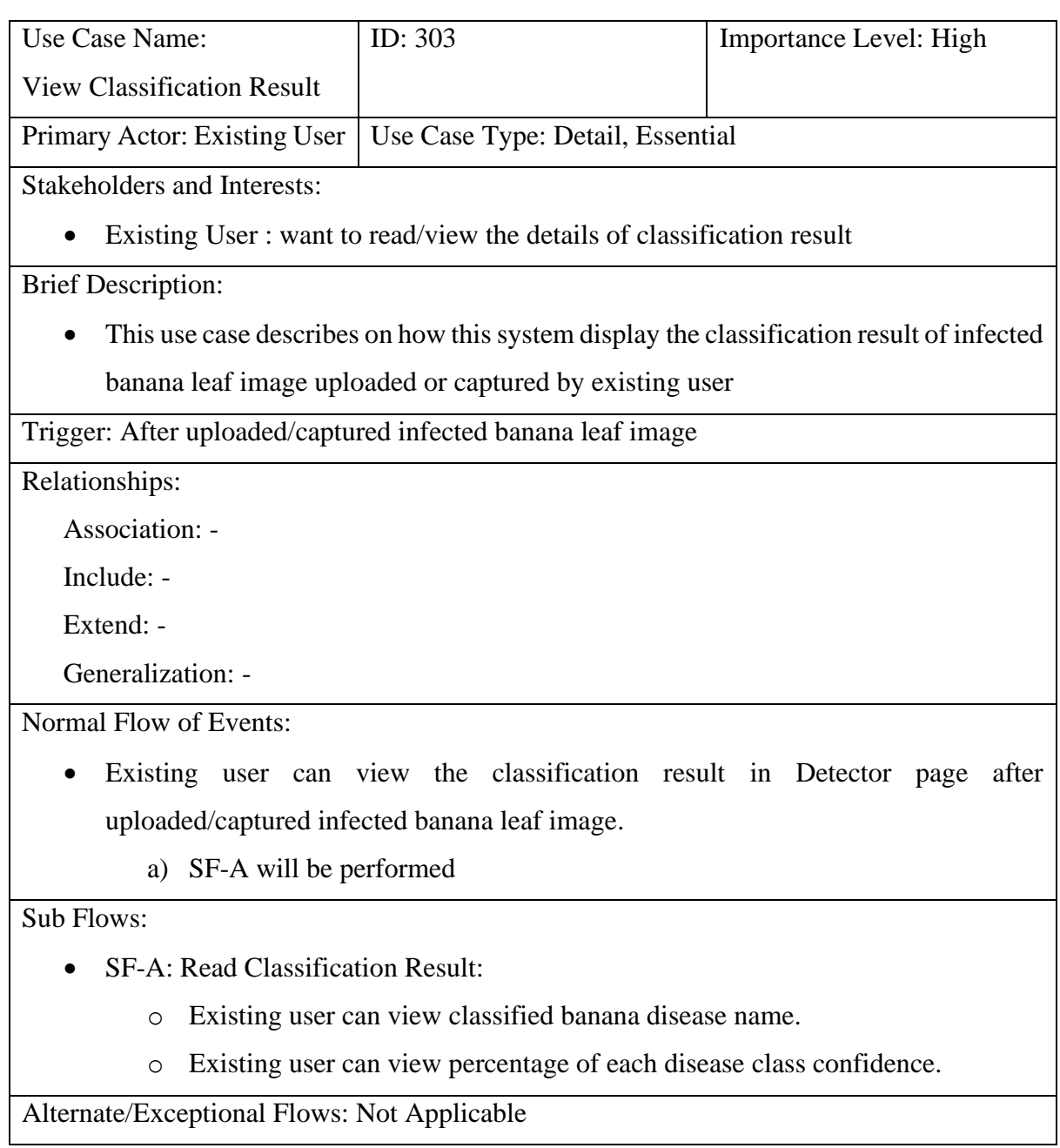

Bachelor of Computer Science (Honours)

#### **3.1.3 Activity Diagram**

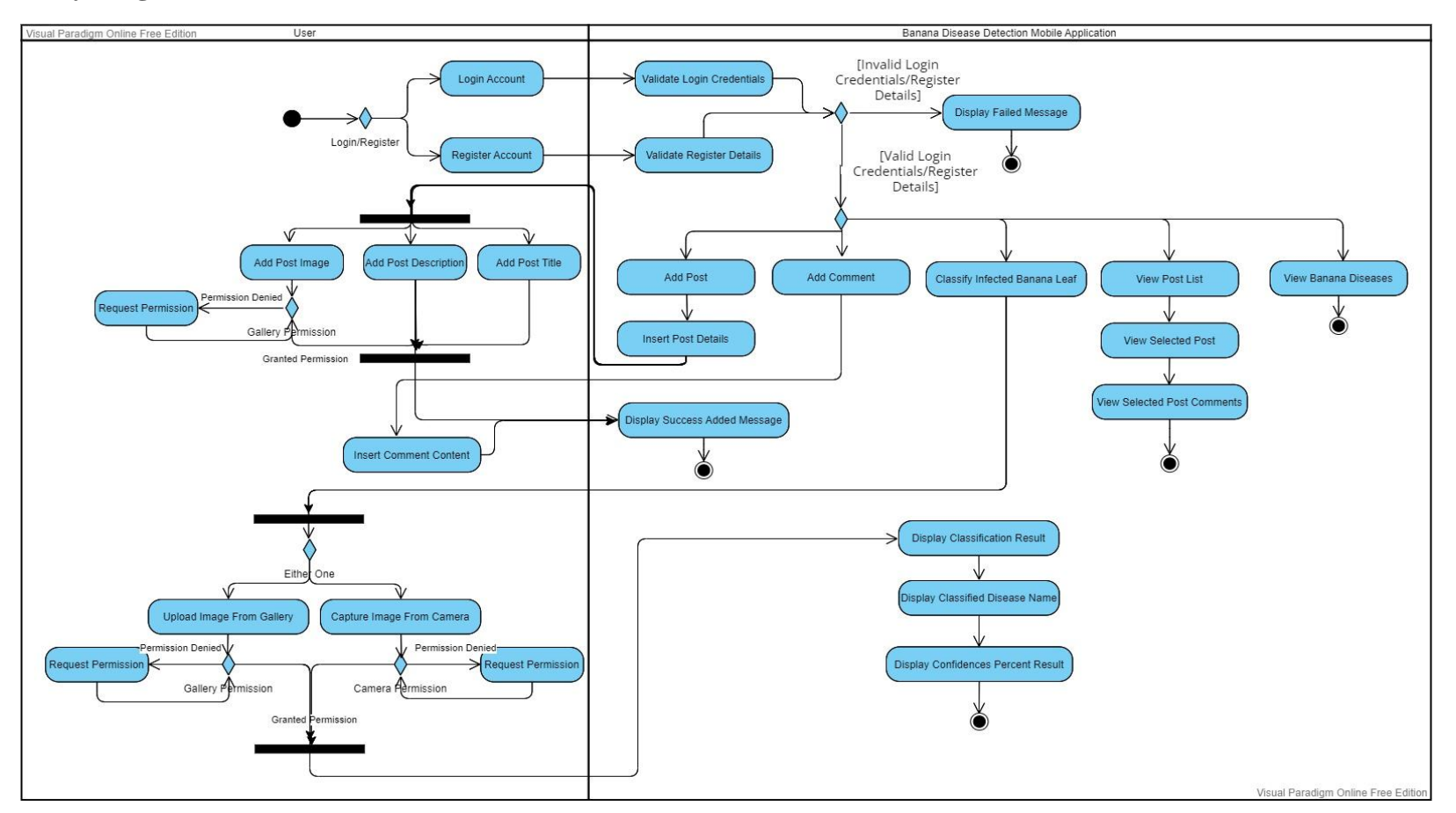

Figure 3.1.3 Activity Diagram for Banana Disease Detection Mobile Application

Bachelor of Computer Science (Honours)

# **Chapter 4 System Design**

In this chapter, the project will be clearly explained and following on how the system will be designed and developed.

### **4.1 Project Flow Diagram**

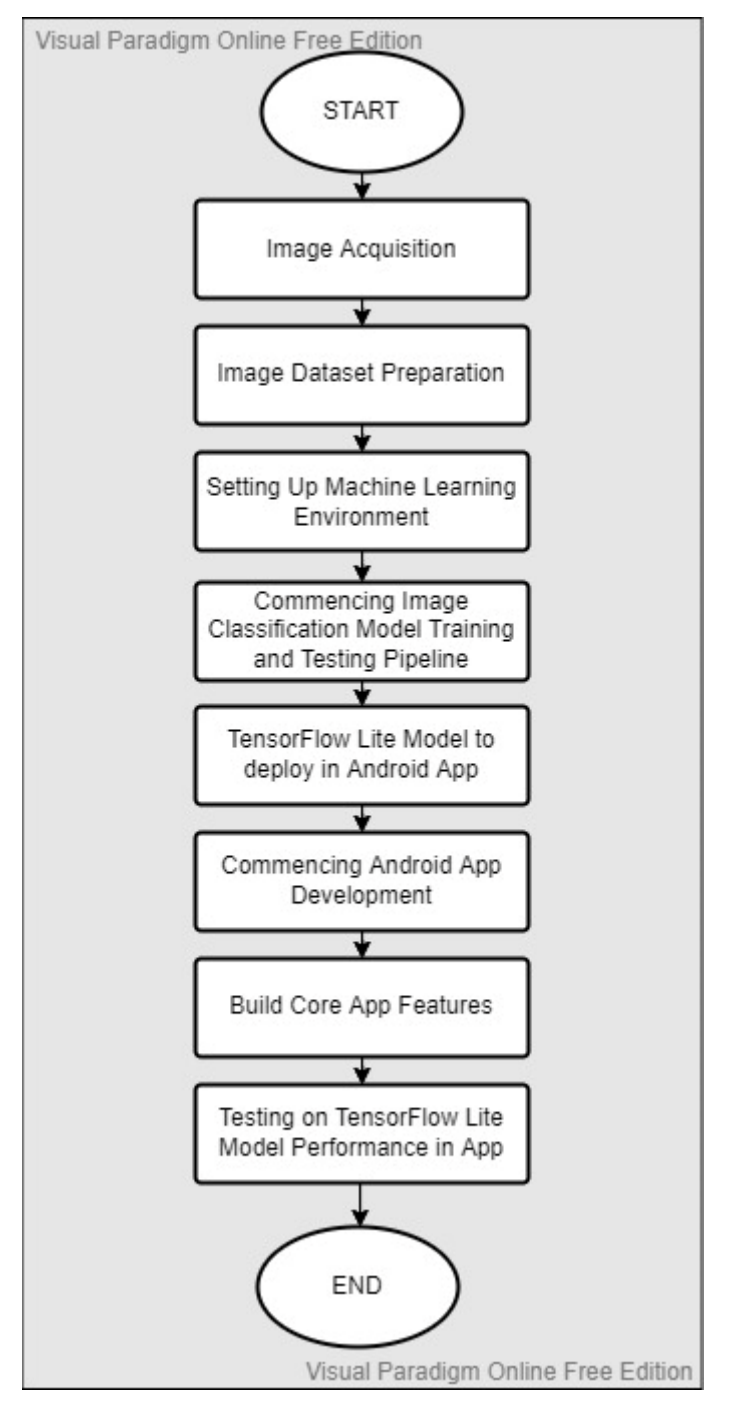

Figure 4.1 Project Flow Diagram

Bachelor of Computer Science (Honours)

The initiation of the project will be crucially dependent on image acquisition step which is to retrieve images of banana leaf that infected with diseases. With all the acquired images, images dataset preparation can be proceeded and need to split into training dataset and test dataset respectively. Further on, an environment for machine learning needed to be setup before proceeding for train a deep learning model. Once the environment has been setup, the training and testing pipeline for deep learning image classification model can commenced. At the end of the pipeline, the trained model is required to convert to a lightweight TensorFlow Lite model which suitable to run in an Android mobile application.

The project will be continued on the Android application development. During the application development, there are several features need to be developed and the core feature will be the banana diseases classifier as the computer vision task in the app. Finally, it is needed to evaluate the performance of the banana diseases classifier to test its limitation and strength.

### **4.2 EfficientNetV2-b0 Deep Learning Trained TensorFlow Lite Model**

In this section, is to show the steps have been implemented for building, training and testing the deep learning model. TensorFlow Lite model converted from trained EfficientNetV2-b0 as the output for deploy into the mobile application. The environment used is the Google Colab with the TensorFlow as the open-source libraries available to use. Besides that, Google Colab provided the free access of GPU which allow this implementation to be successfully accomplish.

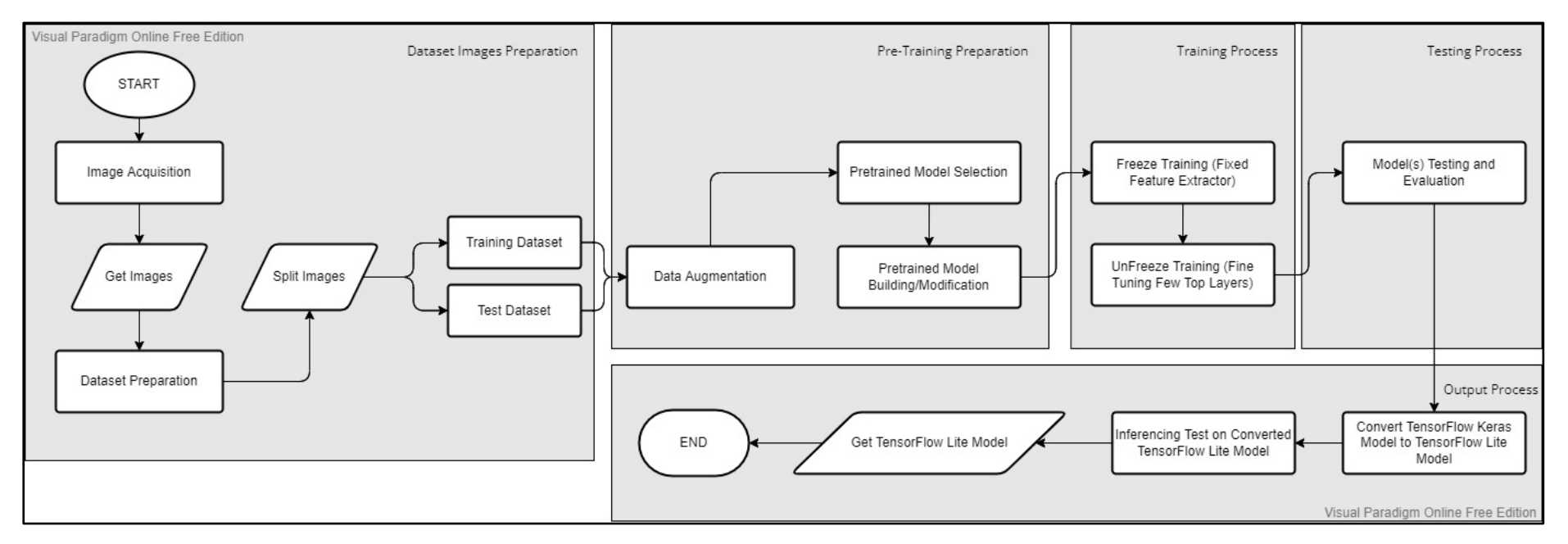

#### **4.2.1 TensorFlow Lite Model Building Flowchart**

Figure 4.2.1 TensorFlow Lite Model Building Flowchart

Based on Figure 4.2.1, the whole sub chapter of 4.2 will be following each process show in the flowchart. There are total of five process to implement the TensorFlow Lite model building according to the flowchart of Figure 4.2.1. At the end of the flowchart, a TensorFlow Lite model will be developed and ready to deploy into the Android application.

Bachelor of Computer Science (Honours)

### **4.2.2 Dataset Images Preparation**

#### **4.2.2.1 Image Acquisition for Dataset Preparation**

This project dataset will be based on combining three datasets that available on three different online repository platform which are GitHub, Kaggle and Mendeley Data.

#### **godliver/source-code-BBW-BBS (GitHub)**

This dataset is provided by the user from GitHub named as Godliver Owomugisha [22]. The dataset is composed of three type of banana leaf which are Black Sigatoka disease, Bacterial Wilt disease and healthy banana leaf. The images inside the dataset have inconsistent resolution scale and all images can be in landscape or portrait.

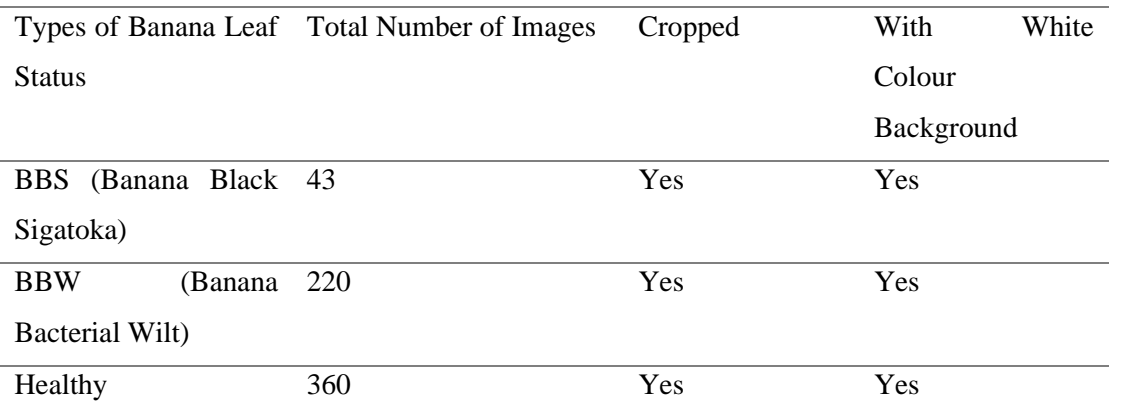

Table 4.2.2.1.1 Different type of banana leaf provided in GitHub

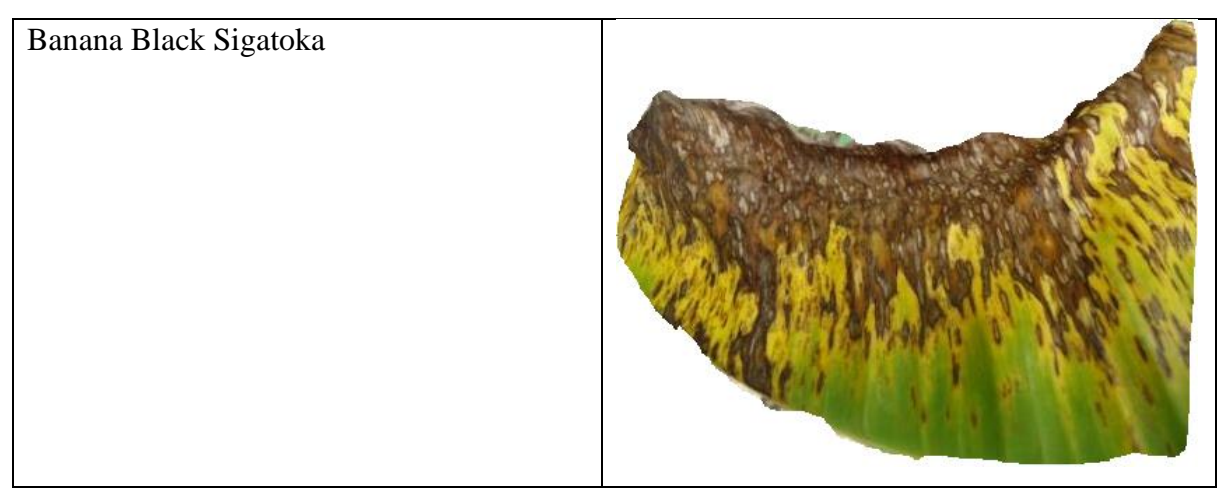

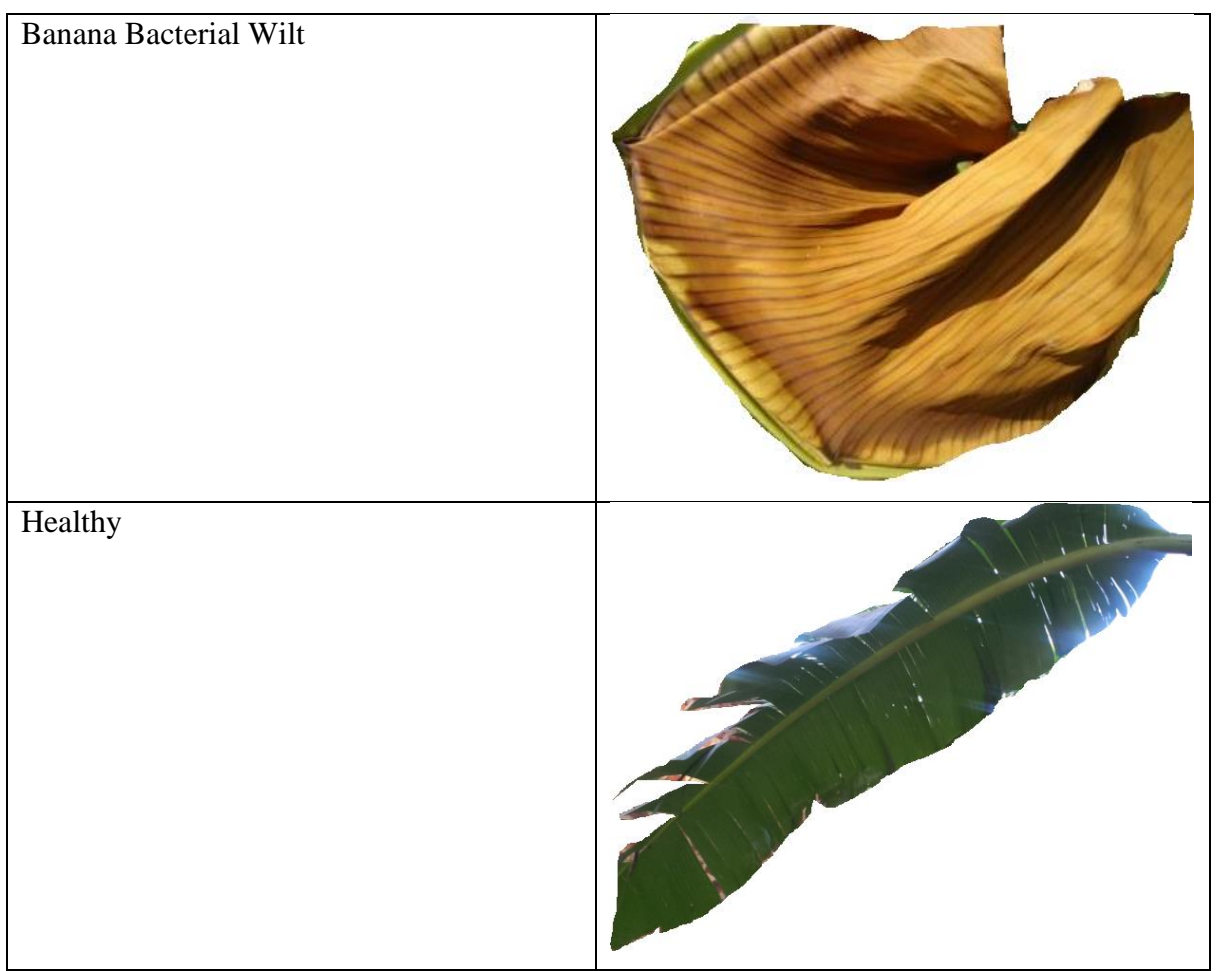

Table 4.2.2.1.2 Original Image Examples from GitHub Repository

# **Banana Leaf Dataset (Kaggle)**

This dataset is provided by the user in Kaggle.com named as Kaies Al Mahmud [23]. The dataset is composed of four type of banana leaf which are Cordana disease, Pestalotiopsis disease, Black Sigatoka disease and healthy banana leaf as well. The dataset has separation of three set which are test set, training set and validation set. Test set and validation set have the same number of images for each type of banana leaf. The images in the dataset also have the condition of different resolution scale and images are in portrait or landscape.

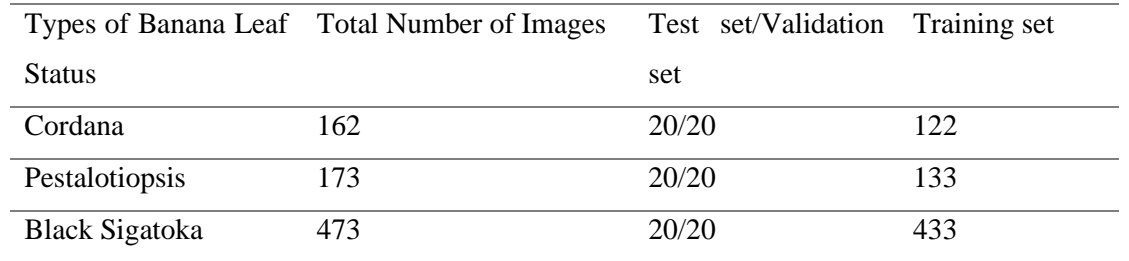

Bachelor of Computer Science (Honours)

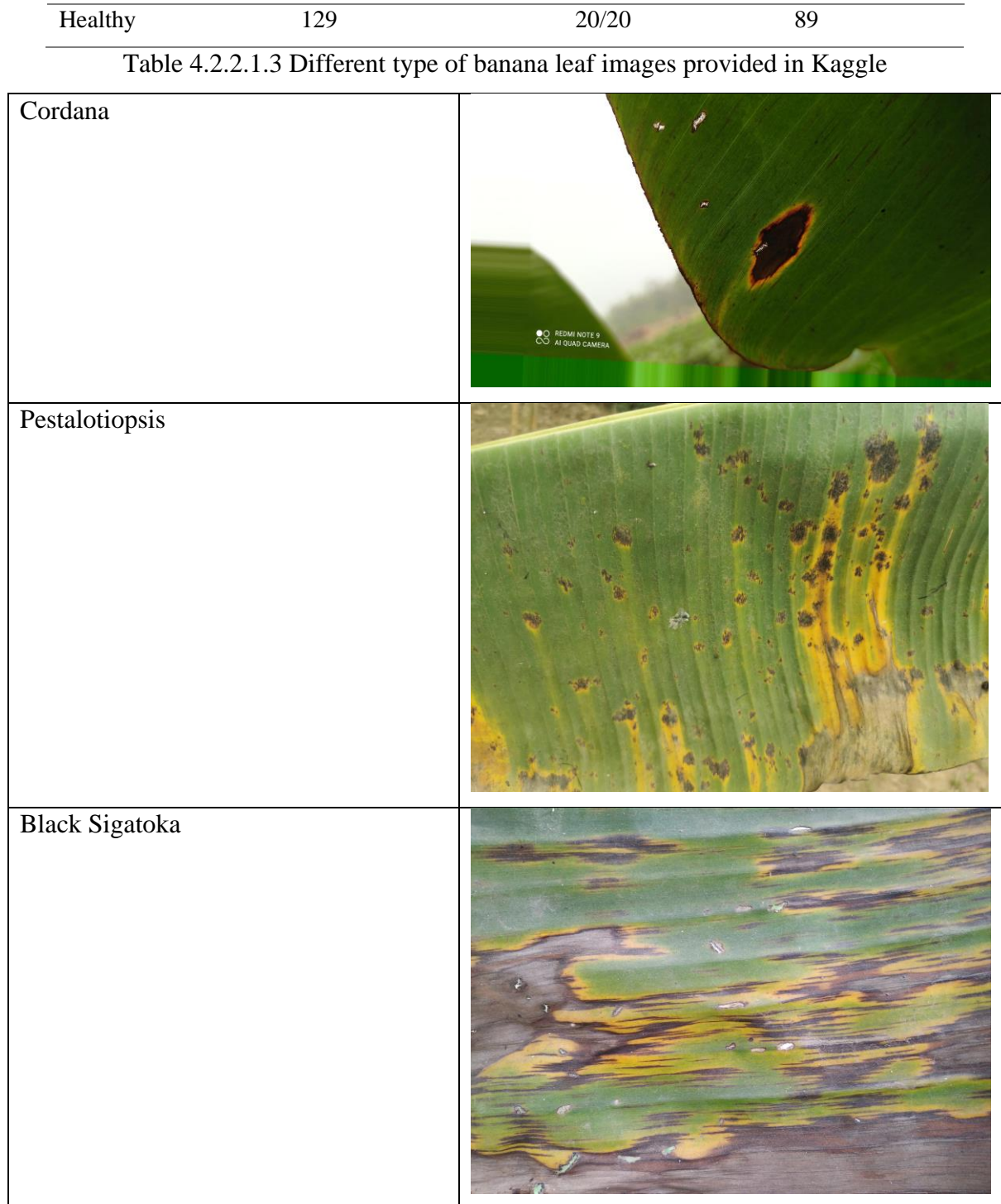

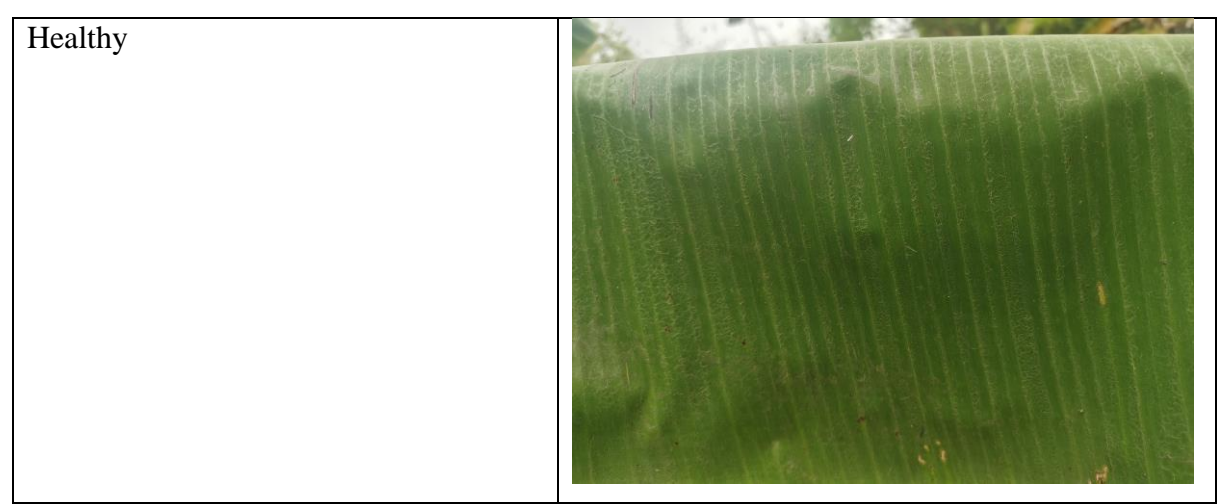

Table 4.2.2.1.4 Original Image Examples from Kaggle Repository

### **Banana Leaf Disease Images (Mendeley Data)**

This dataset is retrieved from the Mendeley Data which contributed by Yordanos Hailu [24]. This dataset is composed of 1288 pictures in total that under three categories which are healthy banana leaf, "Xanthomonas" infected leaf can be considered as a type of bacterial wilt disease and "Black sigatoka" infected banana leaf. All the images in the dataset are in (150x113) resolution and ".jpg" file format.

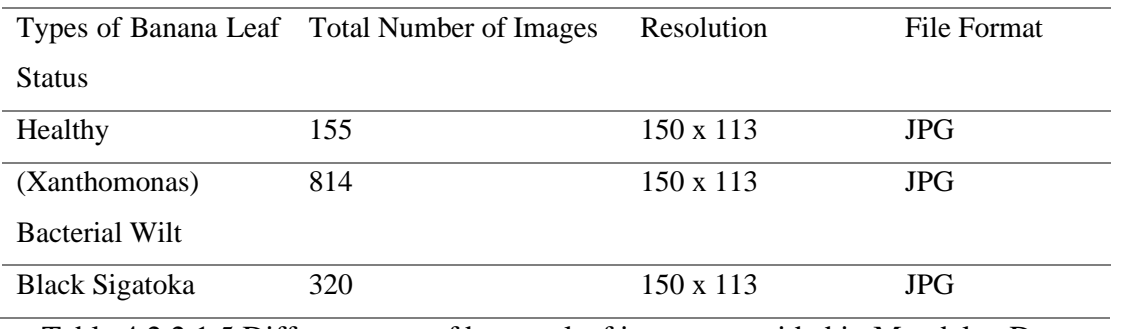

Table 4.2.2.1.5 Different type of banana leaf images provided in Mendeley Data

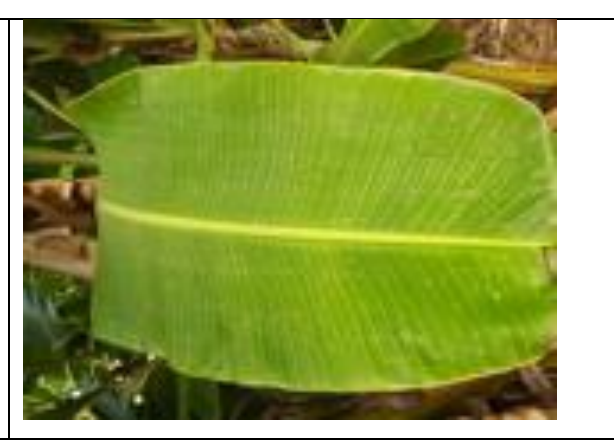

Bachelor of Computer Science (Honours)

Healthy

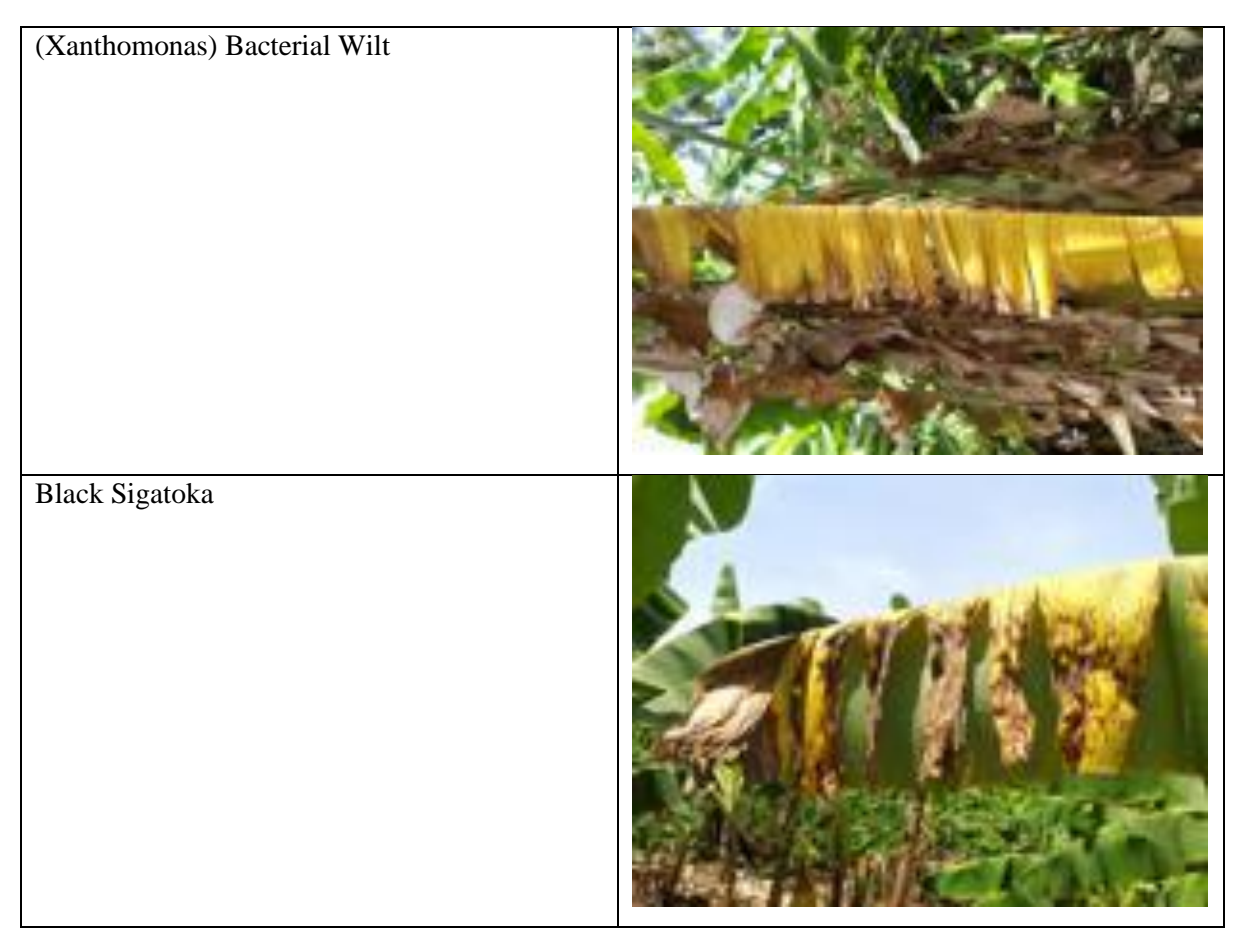

Table 4.2.2.1.6 Original Image Examples from Mendeley Data Repository

# **4.2.2.2 Dataset Preparation**

The total three datasets from three different sources are required to combined, resize the images' resolution and reformat the file type. The reason for resizing the images' resolution is to meet the requirement of input size of (224 x 224) by EfficientNetV2-b0 input size layer. Moreover, the initial combined dataset total images number is 2849 which is not adequate for the training and testing purposes. Therefore, a tool or a method is required to increase the total number of images for each type of banana leaf, resize the images and reformat the image file format.

There is one dataset tools can be found in GitHub which contributed by dvschultz, duskvirkus, blueshirt and mudphone from GitHub users who created the (dataset-tools) repository [25]. The dataset tools can be performed in command prompt interface which running in python script.

### **Step for altering dataset:**

Bachelor of Computer Science (Honours)

1. Installation:

Open up command prompt in Window. Change directory to designated as the preference. Activate the anaconda environment for running required python libraries in the current directory. Perform the Git cloning from the online dataset tools repository. Change the directory to the (dataset-tools) folder and install the configuration (requirements.txt) file.

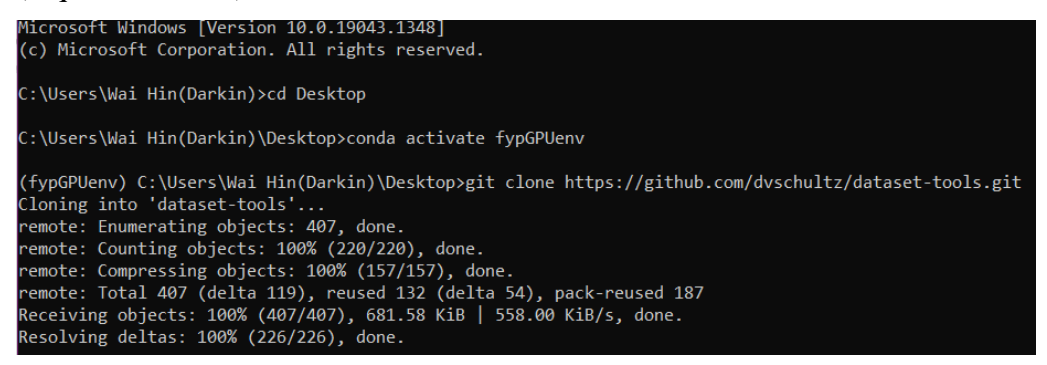

Figure 4.2.2.2.1 Step 1, part 1

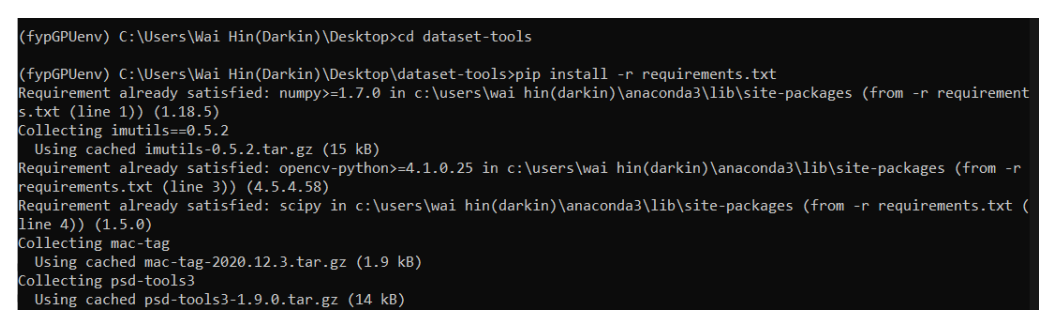

Figure 4.2.2.2.2 Step 1, part 2

2. Resize, reformat file format, increase total images number via 90-degree rotation augmentation:

Example for Bacterial Wilt type banana leaf:-

{fypGPUenv) C:\Users\Wai Hin(Darkin)\Desktop\dataset-tools>python dataset-tools.py rocess type resize -i ./Augmentation pre/Training/Bacterial wilt -o ./outputs/Augmente d\_Training\_Bacterial\_wilt --rotate --height 224 --width 224 --file\_extension jpg

Figure 4.2.2.2.3 Example dataset-tools.py python command for step 2

After the steps successfully applied, the images for each type of banana leaf have increase in images total number and successfully resize in (224x224) resolution with all in JPG format file. For each type of banana leaf is required to split into two set such as training and test set in 8:2 ratio split showed in Table 4.2.2.2.1.

Bachelor of Computer Science (Honours)

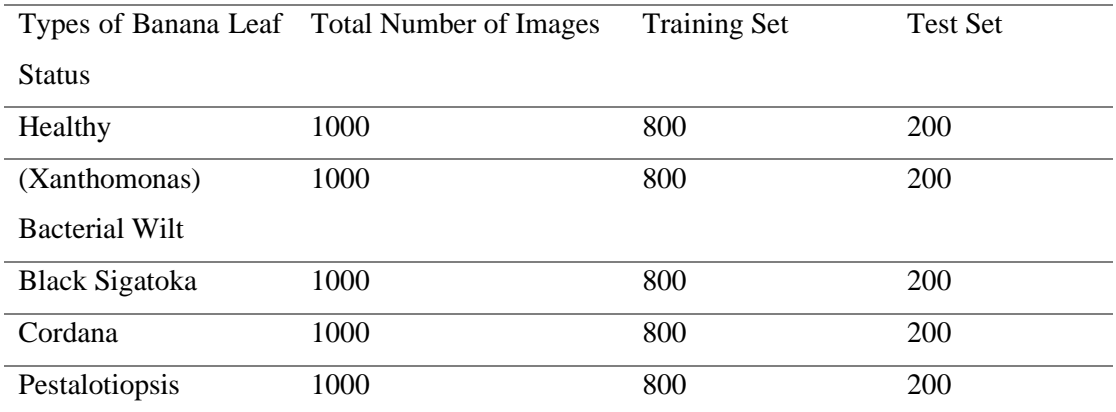

Table 4.2.2.2.1 Prepared Dataset For Training and Testing

Below table is the sample of training images after the dataset preparation process.

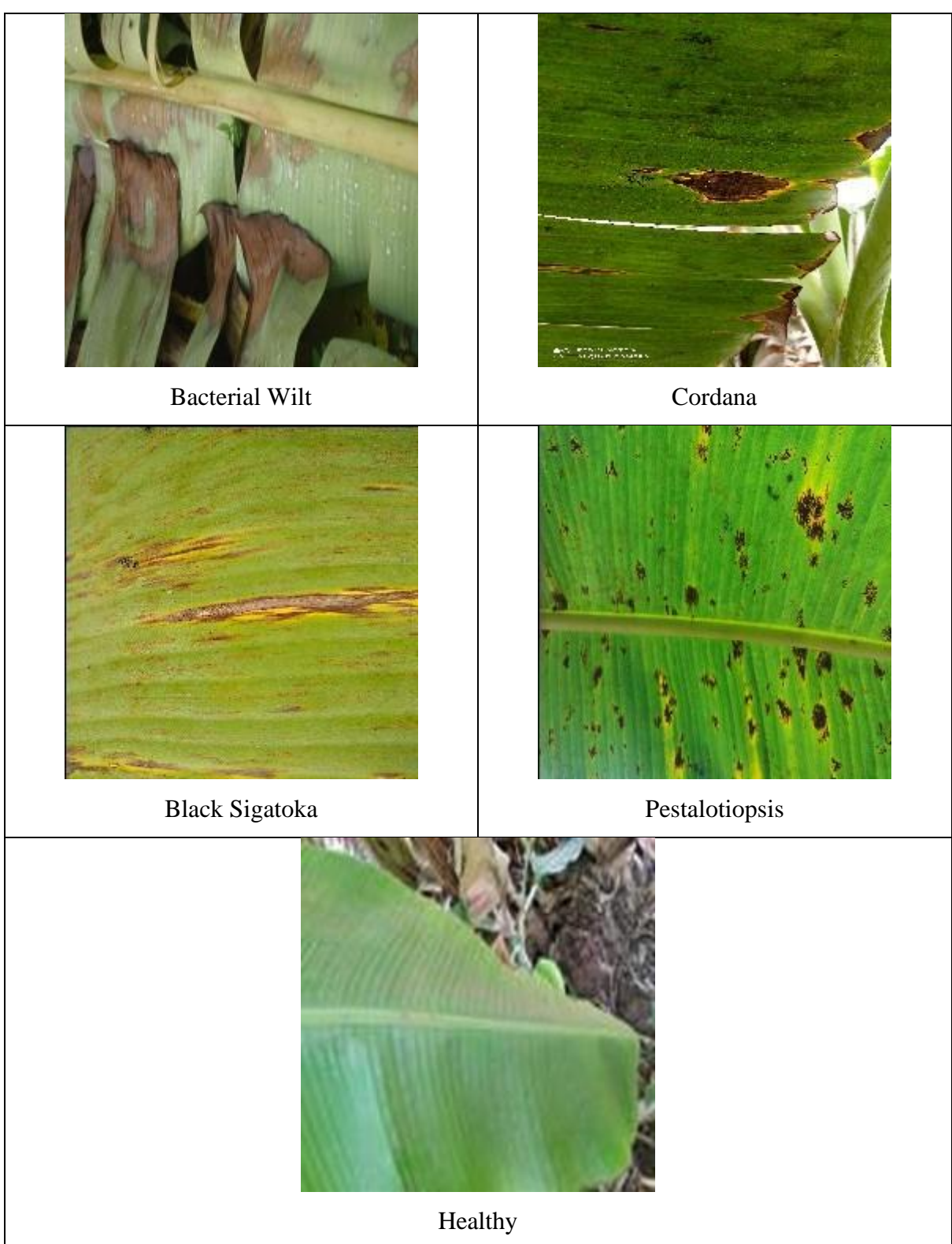

Table 4.2.2.2.2 Sample of Training Set Images For Each Type Of Banana Leaf

Bachelor of Computer Science (Honours) Faculty of Information and Communication Technology (Kampar Campus), UTAR

### **4.2.3 Pre-training Preparation**

#### **4.2.3.1 Setup Development Environment**

Once image dataset is fully prepared, it can be uploaded to Google Drive via a Google account. Google Colab can be opened in the Google Drive and open a new notebook (.ipynb). After that, all important libraries, image dataset and hyperparameters have executed in the runtime.

```
3. Import needed Libraries
D import matplotlib.pyplot as plt
    import pandas as pd
    import numpy as np
    import tensorflow as tf
    import seaborn as sn
    import os
    import cv2
    from sklearn.metrics import confusion matrix, classification report
    import glob
    import shutil
    import sys
    from tensorflow.keras import models
     from tensorflow.keras import layers
    from tensorflow.keras import optimizers
    from skimage.io import imread
     from IPython.display import Image
    %matplotlib inline
    import keras
    # import efficientNetV2-b0 model
    from tensorflow.keras.applications import EfficientNetV2B0
    # Load the TensorBoard notebook extension
    %load ext tensorboard
    from tensorflow.keras.callbacks import TensorBoard
    import time
    import datetime
    from tensorflow.keras.optimizers import Adadelta, Adam, schedules
     from tensorflow.keras.preprocessing.image import ImageDataGenerator
    from tensorflow.keras.callbacks import ReduceLROnPlateau, ModelCheckpoint
    from tensorflow.keras.models import Model
     from tensorflow.keras.layers import Input, Dense, Conv2D, MaxPooling2D, Flatten, Activation, Dropout, Lambda
```
Figure 4.2.3.1.1 Import important libraries in runtime Google Colaboratory

```
image size = (224, 224)input shape = (224, 224, 3)validation percent = 0.2batch_size = 32epochs = 30IMG SIZE = 224
```
Figure 4.2.3.1.2 Hyperparameters Setup

Bachelor of Computer Science (Honours)

#### **4.2.3.2 Data Augmentation**

ImageDataGenerator is a class under image preprocessing from Keras. It responsible to augment training dataset in real-time[26]. From the Figure 4.2.3.2, the total images in training dataset are 3200 that belong to 5 classes. Validation dataset total images is 800 belong to 5 classes. Test dataset will have 1000 total images belong to 5 classes. With using ImageDataGenerator, trained model will be more robust and reduce the overhead memory.

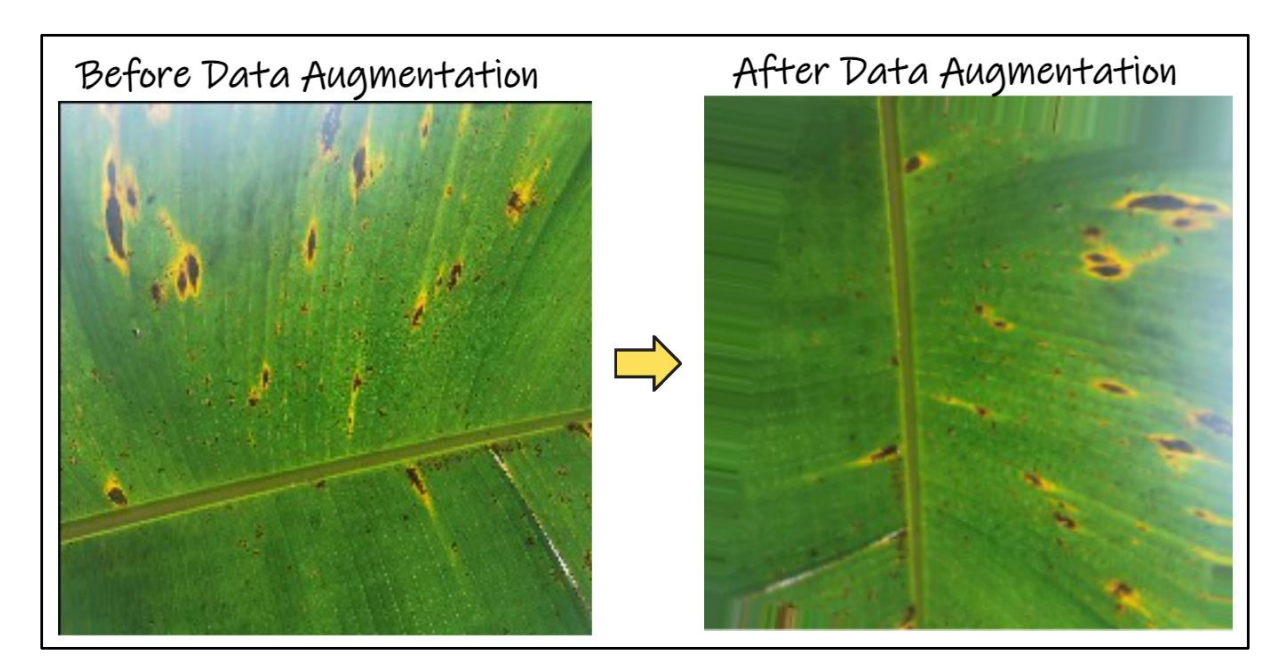

Figure 4.2.3.2 Training Images After Data Augmentation in Google Colaboratory

#### **4.2.3.3 Pretrained Model Selection and Building**

This section focused on building and selecting the deep learning model in the Google Colab environment. "EfficientNetV2B0" can be imported into runtime by getting it from the Keras Applications library. Keras Applications provide the deep learning models that have pretrained weights and these models are suitable used for feature extraction, prediction and finetuning as well<sup>[27]</sup>. EfficientNetV2-b0 is chosen with the weight of ImageNet of an image dataset. ImageNet is the primary dataset for pre-trained deep learning models[28]. The "include top" attribute needed to state as False to remove the top layer of the EfficientNetv2-b0 classifier to worked as a fixed feature extractor. Other than that, by setting "model.trainable" to False, the model pretrained weights will be freeze as doesn't update the weights parameter during training.

Bachelor of Computer Science (Honours)

There are total of four layers implemented to rebuild the top layer for the model. The first layer to be rebuild is the "GlobalAveragePooling2D" layer which is a pooling layer. Pooling layers used to reduce the dimensions of feature maps. Other than that, pooling layers have significantly less parameters which make the model easier to train and fine tuning. The next layer to be rebuild is the "BatchNormalization" layer, it is worked as a stabilizer as extra layers are added into the model layers. Continuously, the "Dropout" layer implemented is to prevent the overfitting on training data by nullifies some neurons output towards next layer. Finally, the deeply connected neural network layer is always referred to as the dense layer[29]. "Dense" layer is to receive input from previous layer neurons ("Dropout" layer) and perform matrixvector multiplication to change vector dimension and create output with 5 units which are same as the total of five classes the model modified to classify. The activation function used in the "Dense" layer is the "softmax" which will convert "logits" score to "probit" to probability distribution for each classes classification result. The "Optimizer" used is the Adam, Adam is the optimizer that will change the learning rate adaptively in every training epoch on backpropagation to eventually change the model weights parameters. The loss function used in this model will be using the "CategoricalCrossEntropy" which will assist the model to decide among five classes in a manner of [0, 1, 0, 0, 0] based on the probability of each class.

Based on Figure 4.2.3.3.2, the model summary showed the rebuilt top layers that have implemented, trainable parameters and non-trainable parameters. The number of trainable parameters which is 8965 is based on the rebuilt top layers as it is needed for fine tune the weights parameters.

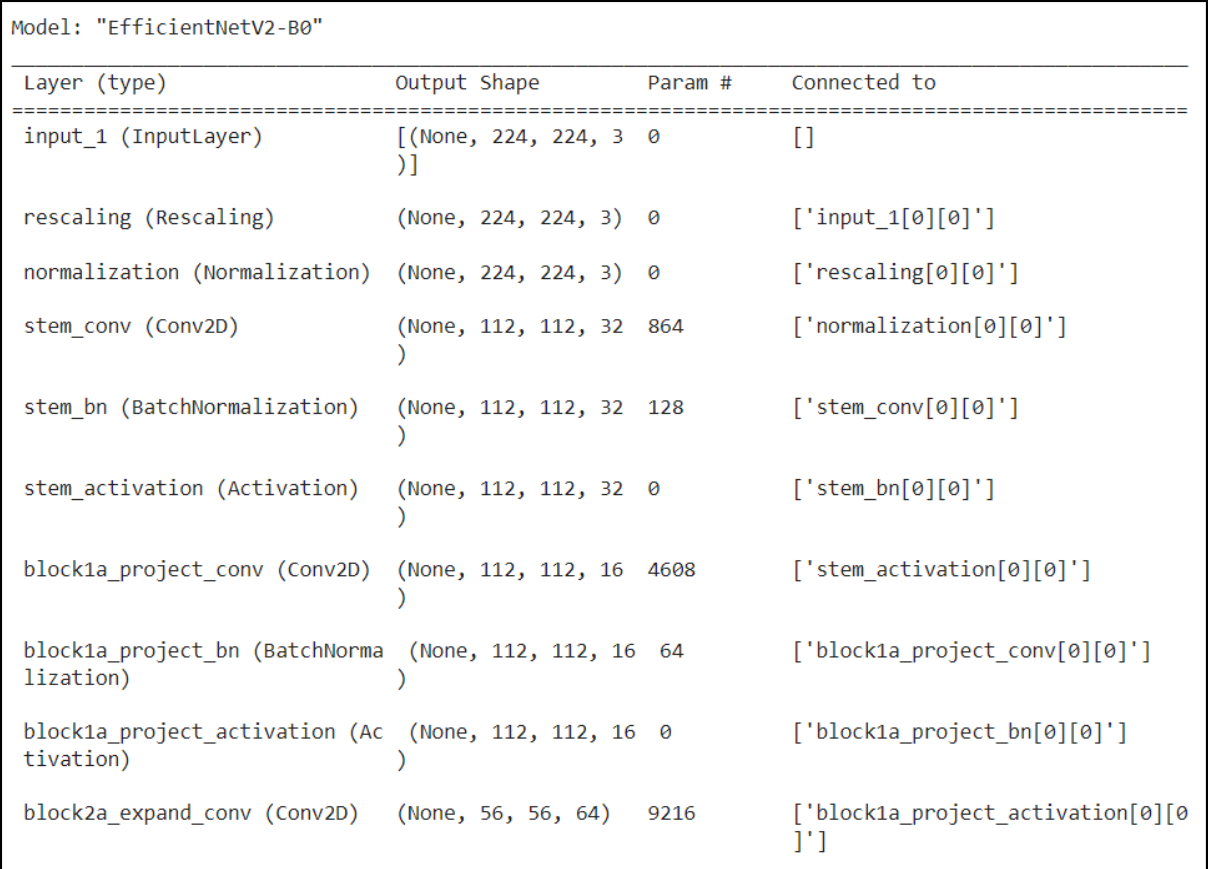

# Figure 4.2.3.3.1 EfficientNetV2-b0 initial layers summary

| top conv (Conv2D)                                                                     | (None, 7, 7, 1280) | 245760 | $\lceil$ 'block6h add $\lceil \theta \rceil \lceil \theta \rceil$ ']    |
|---------------------------------------------------------------------------------------|--------------------|--------|-------------------------------------------------------------------------|
| top bn (BatchNormalization)                                                           | (None, 7, 7, 1280) | 5120   | $\lceil$ 'top conv $\lceil \theta \rceil \lceil \theta \rceil$ ']       |
| top activation (Activation)                                                           | (None, 7, 7, 1280) | ø      | $\lceil$ 'top bn $\lceil \theta \rceil \lceil \theta \rceil$ ']         |
| avg pool (GlobalAveragePooling (None, 1280)<br>2D)                                    |                    | 0      | $\lceil$ 'top activation $\lceil \theta \rceil \lceil \theta \rceil$ '] |
| batch normalization (BatchNorm (None, 1280)<br>alization)                             |                    | 5120   | $\lceil$ 'avg pool $\lceil \theta \rceil \lceil \theta \rceil$ ']       |
| top dropout (Dropout)                                                                 | (None, 1280)       | 0      | ['batch normalization[0][0]']                                           |
| pred (Dense)                                                                          | (None, 5)          | 6405   | $\lceil$ 'top dropout $\lceil \theta \rceil \lceil \theta \rceil$ ']    |
| Total params: 5,930,837<br>Trainable params: 8,965<br>Non-trainable params: 5,921,872 |                    |        |                                                                         |

Figure 4.2.3.3.2 EfficientNetV2-b0 rebuilt top layers summary

Bachelor of Computer Science (Honours)

### **4.2.4 Training Process**

#### **4.2.4.1 Freeze Training (Fixed Feature Extractor)**

Before starting the training, it is suggested to utilize the callbacks function available in Keras. TensorBoard is the callbacks function that will record the history on accuracy, loss in each running epoch and saved in a log file.

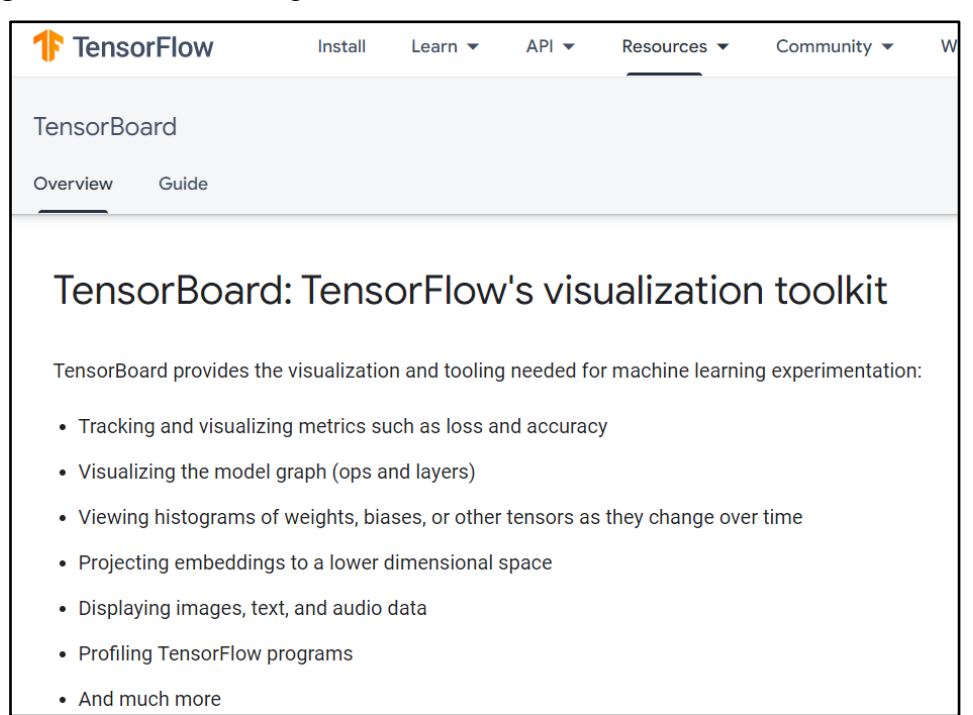

#### Figure 4.2.4.1.1 TensorBoard From TensorFlow

There are two values need to be retrieved which are the steps per epoch and validation steps. Given the total samples size in training set in this project will be 3200 of images and batch size hyperparameter have set to 32. The value of steps per epoch will be 100 which means in every epoch the model will be going through 100 iterations to train each image in training set. Validation set sample size is 800 and batch size will be the same as 32. The value of validation steps will be calculated as 25 which means in every epoch the model will be going through 25 iterations to evaluate for each image in validation set.

Based on Figure 4.2.4.1.2, ".fit" function is the function to start the training of the model. There are several attributes need to be filled up before it can start to train. "dataset two train gen" is the input for the training images set to train the model. "epochs" is the hyperparameter that set on how many times the model going to train to passes through the entire training dataset.

#### Bachelor of Computer Science (Honours)

"validation data" will be the input for the validation dataset. The other attributes have discussed in previous paragraph and will be insert to ".fit" function.

| Epoch 1/30                                                                                                    |
|----------------------------------------------------------------------------------------------------|
| 100/100 [============================] - 1896s 19s/step - loss: 0.7436 - accuracy: 0.8175 - val loss: 0.4537 - val accuracy: 0.8450  |
| Epoch $2/30$                                                                                                    |
| 100/100 [=============================] - 53s 531ms/step - loss: 0.5592 - accuracy: 0.8747 - val loss: 0.7002 - val accuracy: 0.8037 |
| Epoch $3/30$                                                                                                    |
| 100/100 [============================] - 53s 528ms/step - loss: 0.5733 - accuracy: 0.8844 - val loss: 0.7831 - val accuracy: 0.8350  |
| Epoch $4/30$                                                                                                    |
| 100/100 [=============================] - 52s 525ms/step - loss: 0.5266 - accuracy: 0.8909 - val loss: 0.7790 - val accuracy: 0.8525 |
| Epoch 5/30                                                                                                    |
| 100/100 [============================] - 53s 532ms/step - loss: 0.5241 - accuracy: 0.9003 - val loss: 0.8585 - val accuracy: 0.8500  |
| Epoch $6/30$                                                                                                    |
| 100/100 [=============================] - 52s 525ms/step - loss: 0.4668 - accuracy: 0.8991 - val loss: 0.7847 - val accuracy: 0.8462 |
| Epoch 7/30                                                                                                    |
| 100/100 [=============================] - 52s 523ms/step - loss: 0.4793 - accuracy: 0.9013 - val loss: 0.9109 - val accuracy: 0.8450 |

Figure 4.2.4.1.2 Commence training process with fit function

#### **4.2.4.2 Unfreeze Training (Fine Tuning Few Top Layers)**

A defined "unfreeze model" function is to accept a model in its argument. In the function, it will run a for loop to going through top 10 layers in the model and excluding any "BatchNormalization" layer to set those layers to be able to train for updating the weights parameters. The reason behind of retain "BatchNormalization" layer to non-trainable is to avoid the representation or the batch statistics learned by the model to get wreak havoc[30]. Based on Figure 4.2.4.2.1, the unfreeze model will have total of 475,909 trainable parameters for fine tuning.

| top conv (Conv2D)                                                                       | (None, 7, 7, 1280) | 245760 | $\lceil$ 'block6h add $\lceil \theta \rceil \lceil \theta \rceil$ ']          |  |
|-----------------------------------------------------------------------------------------|--------------------|--------|-------------------------------------------------------------------------------|--|
| top bn (BatchNormalization)                                                             | (None, 7, 7, 1280) | 5120   | ['top conv[0][0]']                                                            |  |
| top activation (Activation)                                                             | (None, 7, 7, 1280) | 0      | $\lceil$ 'top bn $\lceil \emptyset \rceil$ [0]']                              |  |
| avg pool (GlobalAveragePooling<br>2D)                                                   | (None, 1280)       | 0      | $\lceil$ 'top activation $\lceil \emptyset \rceil \lceil \emptyset \rceil$ '] |  |
| batch normalization (BatchNorm (None, 1280)<br>alization)                               |                    | 5120   | $\lceil$ 'avg pool $\lceil \emptyset \rceil$ $\lceil \emptyset \rceil$ ']     |  |
| top dropout (Dropout)                                                                   | (None, 1280)       | 0      | ['batch normalization[0][0]']                                                 |  |
| pred (Dense)                                                                            | (None, 5)          | 6405   | $\lceil$ 'top dropout $\lceil \emptyset \rceil$ [0]']                         |  |
| Total params: 5,930,837<br>Trainable params: 475,909<br>Non-trainable params: 5,454,928 |                    |        |                                                                               |  |

Figure 4.2.4.2.1 Unfreeze model trainable parameters

#### Bachelor of Computer Science (Honours)

By input the previously freeze trained model into the "unfreeze model" function will result the model which having top 10 layers to set to trainable except for the "BatchNormalization". The approach of unfreeze the layers for fine tune the model is to significantly improve its performance by incrementally adapting the pretrained features to the training data and aim to retraining it with a lower learning rate[30].

### **4.2.5 Testing Process**

#### **4.2.5.1 Model Evaluation and Testing**

There are several techniques implemented to test and evaluate the performance of trained model before converting it to TensorFlow Lite model for deploy into Android application.

#### **TensorBoard**

TensorBoard, callbacks function available from TensorFlow which provide it as a powerful visualization tool for research to inspect on the history log of each epoch run during training. The different color in TensorBoard graph line of Figure 4.2.5.1.1 and Figure 4.2.5.1.2 can be refer as shown in Table 4.2.5.1. By using the TensorBoard in callbacks in model(s) training will significantly increase the visualization and understanding towards those trained model.

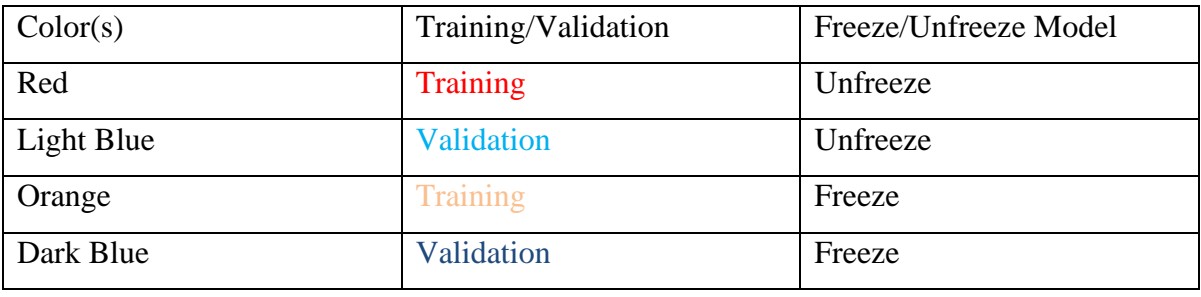

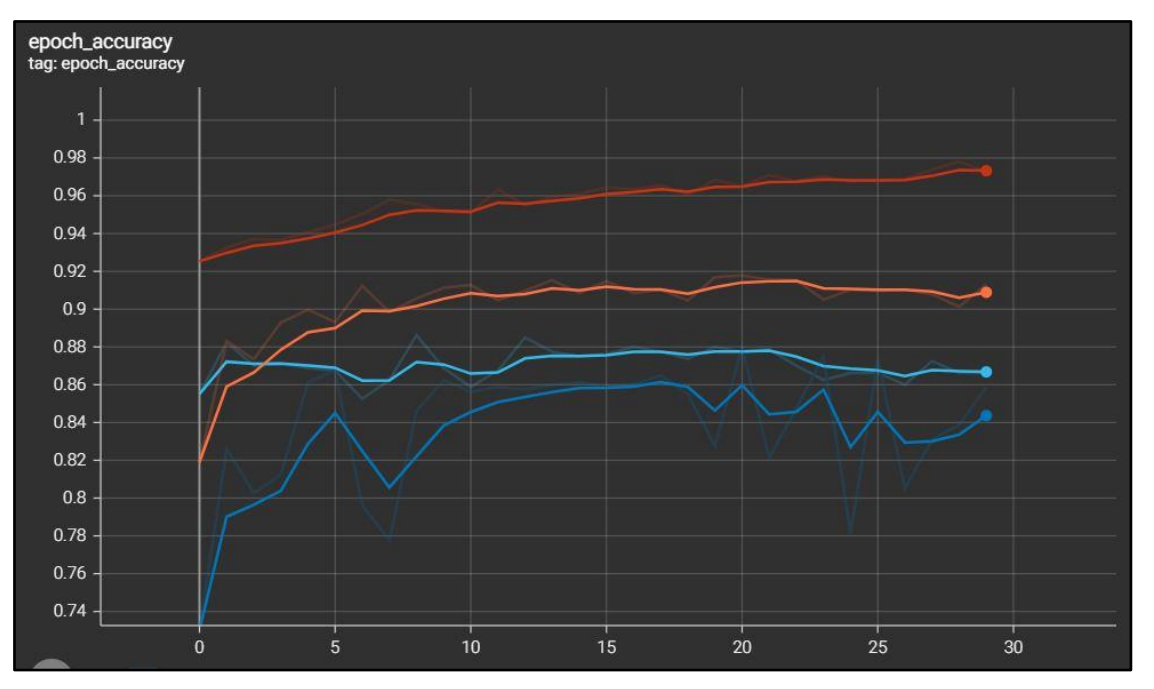

Table 4.2.5.1 Color differentiation in TensorBoard

Figure 4.2.5.1.1 Accuracy graph for training and validation in both Freeze and Unfreeze Model

Bachelor of Computer Science (Honours)

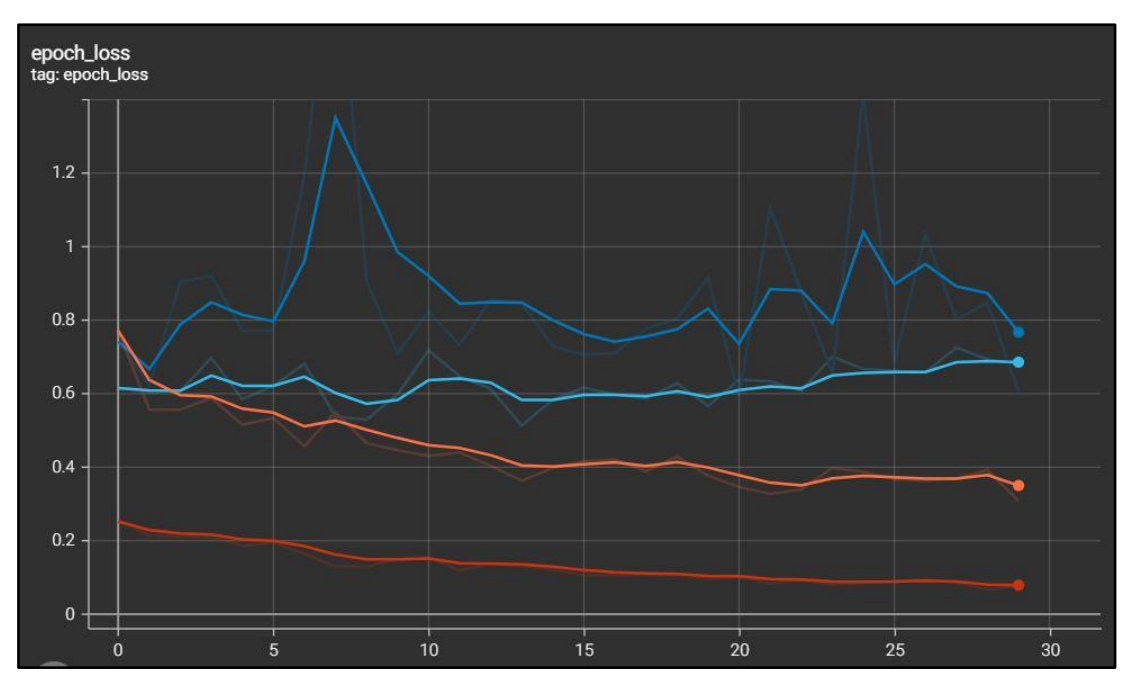

Figure 4.2.5.1.2 Loss graph for training and validation in both Freeze and Unfreeze Model

### **Evaluate Model With Validation and Testing Set**

This is also another technique to evaluate the trained model which also using ".evaluate" function from Model provided by TensorFlow[31]. The function will return two metrics which are accuracy and loss values after finished evaluating all images in validation and test dataset.

```
25/25 [=============================] - 170s 7s/step - loss: 0.6789 - accuracy: 0.8612
31/31 [=============================] - 5s 143ms/step - loss: 0.2260 - accuracy: 0.9526
Validation: accuracy = 0.861250 ; loss = 0.678879Test: accuracy = 0.952621 ; loss = 0.225982
```
Figure 4.2.5.1.7 Performance metrics for Validation and Test dataset

Bachelor of Computer Science (Honours)

#### **Confusion Matrix**

Other than that, confusion matrix is also a good technique to visualize the model evaluation. This can carry out by using ".predict" function in Model class from TensorFlow[31] to retrieve the predicted true and compare to true labels using the confusion matrix from the sklearn library. The test dataset with 200 images each class to be evaluated using the trained model and having the result based on the Figure 4.2.5.1.3. The y-axis of the confusion matrix is representing the True labels and x-axis is the representing the predicted labels. The blue boxes in the confusion matrix are represented wrongly classified. While the low affinity color of orange represented as precisely classified.

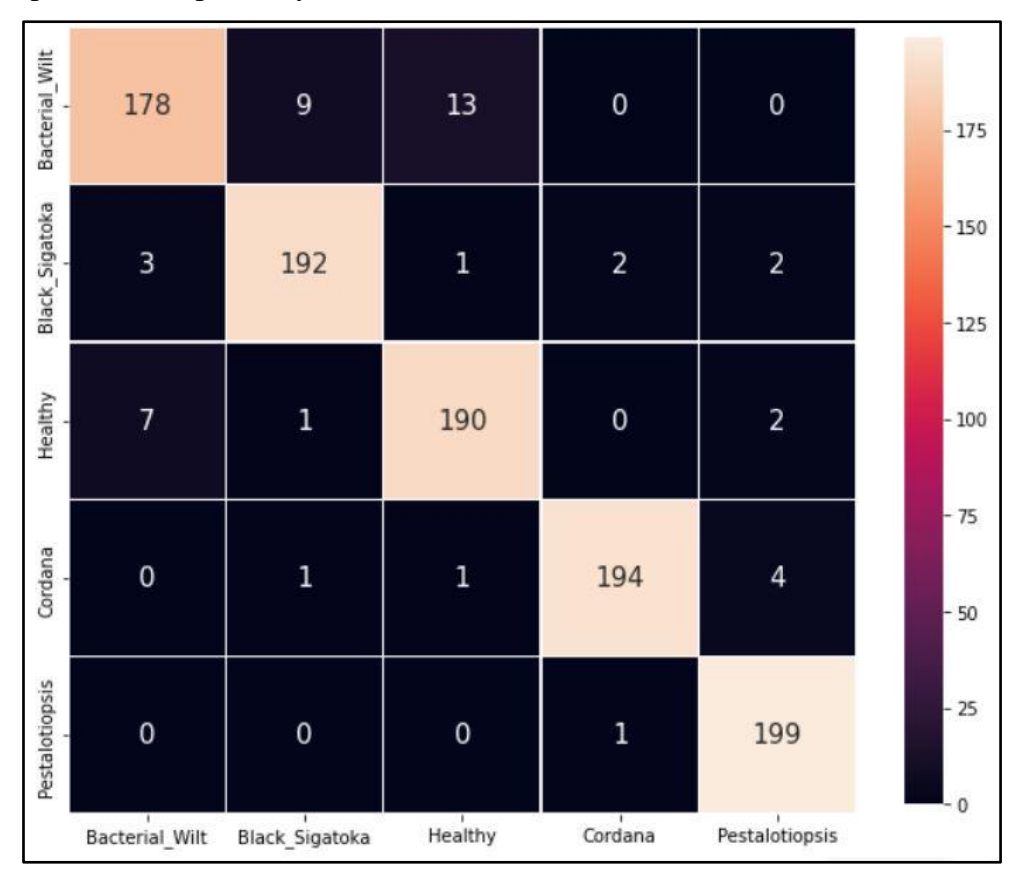

Figure 4.2.5.1.3 Confusion Matrix for Unfreeze Model

#### **Classification Report**

Classification report function is also provided in sklearn library to compute the result on each class by considering the predicted labels and true labels. Precision score is aimed to test the model to not label an incorrect sample as a positive label. Recall score is aimed to test the model to retrieve all positive samples. F1-score is the weighted average of both Precision score and Recall score and evaluate how model perform on each different class.

|                | precision | recall | f1-score | support |
|----------------|-----------|--------|----------|---------|
| Bacterial Wilt | 0.95      | 0.89   | 0.92     | 200     |
| Black Sigatoka | 0.95      | 0.96   | 0.95     | 200     |
| Healthy        | 0.93      | 0.95   | 0.94     | 200     |
| Cordana        | 0.98      | 0.97   | 0.98     | 200     |
| Pestalotiopsis | 0.96      | 0.99   | 0.98     | 200     |
| accuracy       |           |        | 0.95     | 1000    |
| macro avg      | 0.95      | 0.95   | 0.95     | 1000    |
| weighted avg   | 0.95      | 0.95   | 0.95     | 1000    |

Figure 4.2.5.1.4 Classification Report on Unfreeze Model

#### **Testing on One Image**

This is an optional technique to visualize a random picked image from validation or test dataset to predict the label. Model class from TensorFlow also provided another function ".predict" to predict on single image and result the predicted scores, predicted label and true label as well[31].

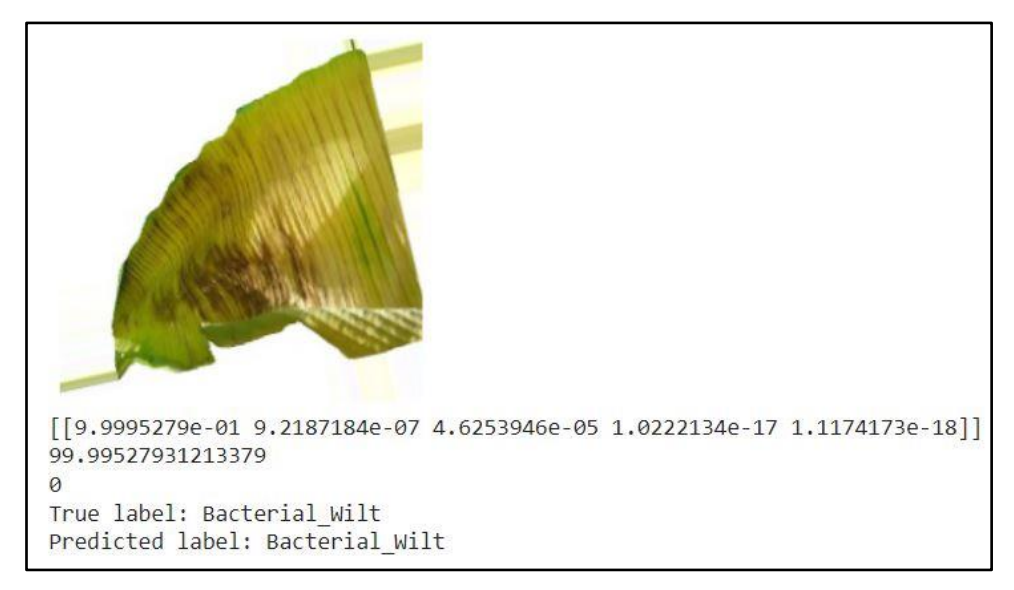

Figure 4.2.5.1.5 Predict an Image from Validation Dataset

#### Bachelor of Computer Science (Honours)
#### CHAPTER 4 SYSTEM DESIGN

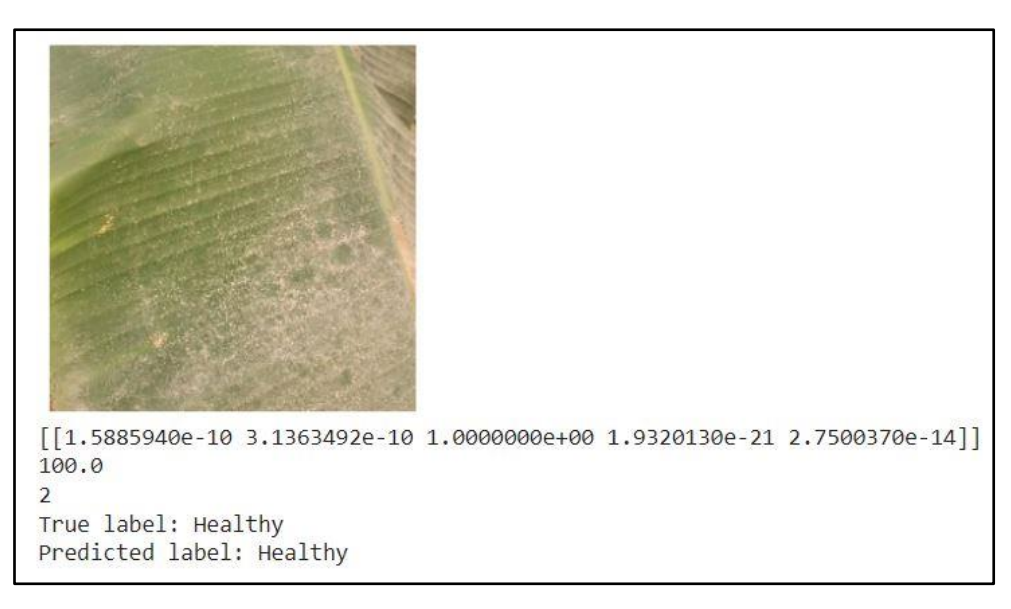

Figure 4.2.5.1.6 Predict an Image from Test Dataset

### **4.2.6 Output Process**

In this output process, the aim is to convert the trained TensorFlow Keras model which have been evaluated and tested to TensorFlow Lite model. Other than that, it also recommended to run inferencing test on the converted TensorFlow Lite model. Therefore, it can be ensuring the performance was great when deploy into the Android application.

### **4.2.6.1 Convert TensorFlow Keras to TensorFlow Lite**

Module used is the TFLITEConverter that provided in TensorFlow Lite to perform the conversion shown in Figure 4.2.6.1.1. The converter will be accepting a TensorFlow Keras model and perform a "convert()" function to result a converted TensorFlow Lite model. The TensorFlow Lite model will be quantized, and the model's parameters will be in 32-bit floating point numbers by default to result smaller size and faster computations after deploying into mobile application[32].

```
[ ] converter unquant two = tf.lite.TFLiteConverter.from keras model(stored model two)
    converter unquant two.experimental new converter = True
    unquant tflite model two = converter unquant two.convert()
    with open(f"unquant bdd app model two version two.tflite", "wb") as f:
      f.write(unquant tflite model two)
```
Figure 4.2.6.1 TensorFlow Keras to TensorFlow Lite model

#### **4.2.6.2 Inferencing Test on TensorFlow Lite model**

To run the TensorFlow Lite model by normal basis is not possible, however TensorFlow have provided the solution by using the "Interpreter". For any model obtained from "TfLiteConverter" can run in python with the help from "Interpreter"[33]. Based on Figure 4.2.6.2.1, the defined function is to wrap up the interpreter to work in a numpy-to-numpy condition for predicting the image input.

```
\bullet interpreter two unquant = tf.lite.Interpreter(model content=unquant tflite model two)
    # This little helper wraps the TF Lite interpreter as a numpy-to-numpy function.
    def lite model two unquant(images):
      interpreter two unquant.allocate tensors()
      interpreter two unquant set tensor(interpreter two unquant get input details()[0]['index'], images)
      interpreter two unquant.invoke()
      return interpreter two unquant.get tensor(interpreter two unquant.get output details()[0]['index'])
```
#### Figure 4.2.6.2.1 Interpreter from TensorFlow

Based on Figure 4.2.6.2.2, the dataset used to do the inferencing test is the test dataset images. "stored\_model\_two" is the TensorFlow Keras model that have trained previously to cross validate the image prediction with interpreter (TensorFlow Lite model). Since both of the model agreed with 570 image samples class label, hence the accuracy for both of them will be the same. Therefore, the equivalent between predicted label predicted by interpreter and true label is 540 out of 570 with accuracy of 94.7368%.

```
[ ] #@markdown For rapid experimentation, start with a moderate number of examples.
    num eval examples = 570 #@param {type:"slider", min:0, max:700}
    eval dataset = ((image, label) # TFLite expects batch size 1.
                     for batch in dataset_two_test_gen
                     for (image, label) in zip(*batch))
    count = 0count<sub>_lite_tf_agree</sub> = 0
    count\_lite_correct = 0
    for image, label in eval dataset:
      probs lite = lite model two unquant(image[None, ...])[0]
      probs tf = stored \text{ model two}(\text{image}[\text{None}, \ldots])[0]y_lite = np.argmax(probs_lite)
      y_tf = np.argmax(probs_tf)
      y_true = np.argmax(label)
      count +=1if y_lite == y_tf: count_lite_tf_agree += 1
      if y_lite == y_true: count_lite_correct += 1
      if count >= num eval examples: break
    print("TF Lite model agrees with original model on %d of %d examples (%g%%)." %
           (count_lite_tf_agree, count, 100.0 * count_lite_tf_agree / count))
    print("TF Lite model is accurate on %d of %d examples (%g%%)." %
           (count_lite_correct, count, 100.0 * count_lite_correct / count))
    TF Lite model agrees with original model on 570 of 570 examples (100%).
    TF Lite model is accurate on 540 of 570 examples (94.7368%).
```
Figure 4.2.6.2.2 Inferencing Test

Bachelor of Computer Science (Honours)

#### **4.3 Banana Diseases Detection Mobile Application (System Design)**

In this section, is to show the steps that implemented to develop an Android application that worked with a TensorFlow Lite model as the computer vision task feature. Other than that, there are several important features implemented in the application as well. Furthermore, there are several diagrams that able to visualize on how the Android application system designed.

#### **4.3.1 Application System Flowchart**

Based on Figure 4.3.1, it is illustrated on how the mobile application system operate including its important features. For the following sub-chapters will elaborate more how features are designed and including the block diagram for in-depth operation visualization.

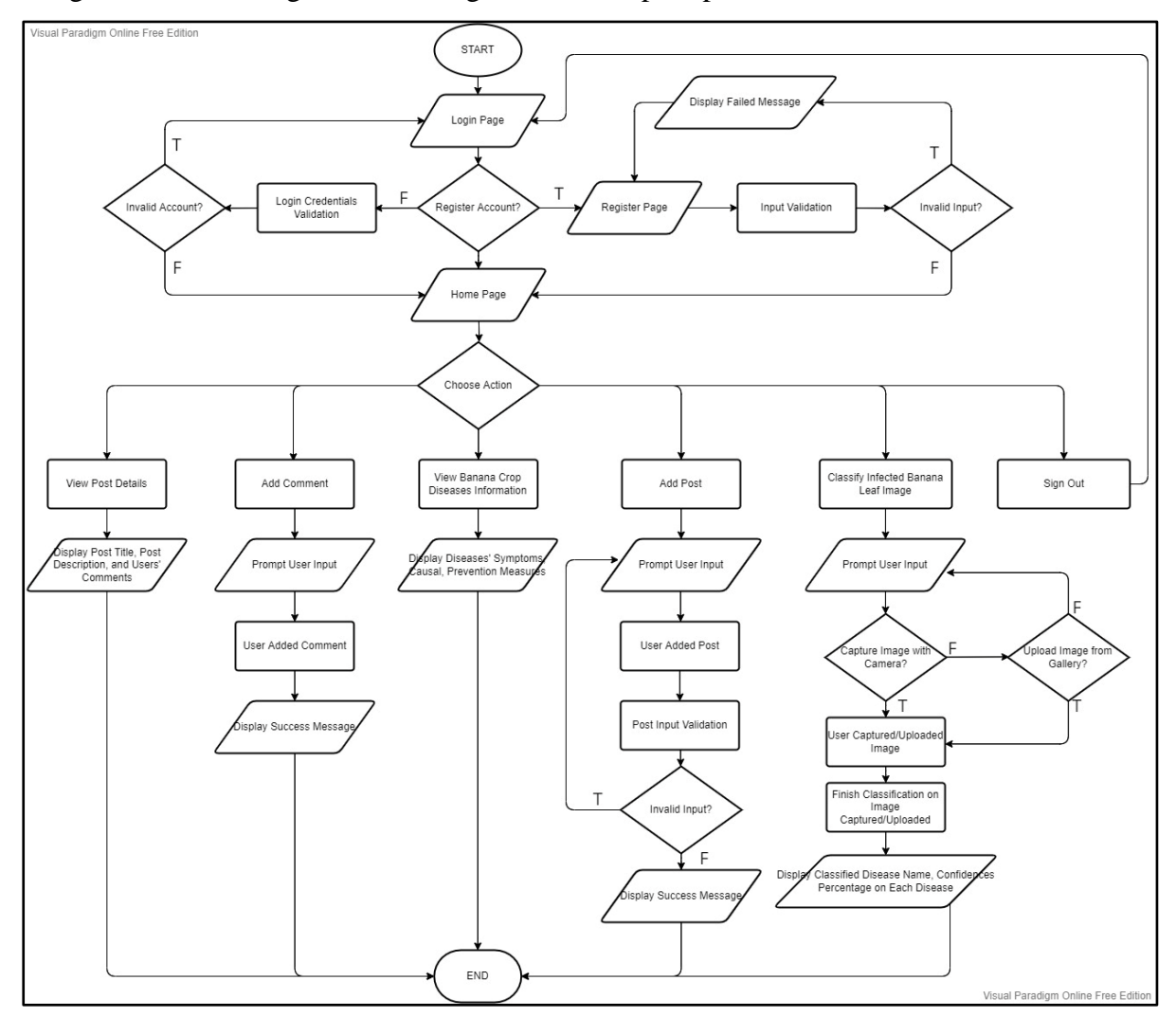

Figure 4.3.1 Application System Flowchart

Bachelor of Computer Science (Honours)

# **4.3.2 Account Registration and Login**

#### **Account Registration Block Diagram**

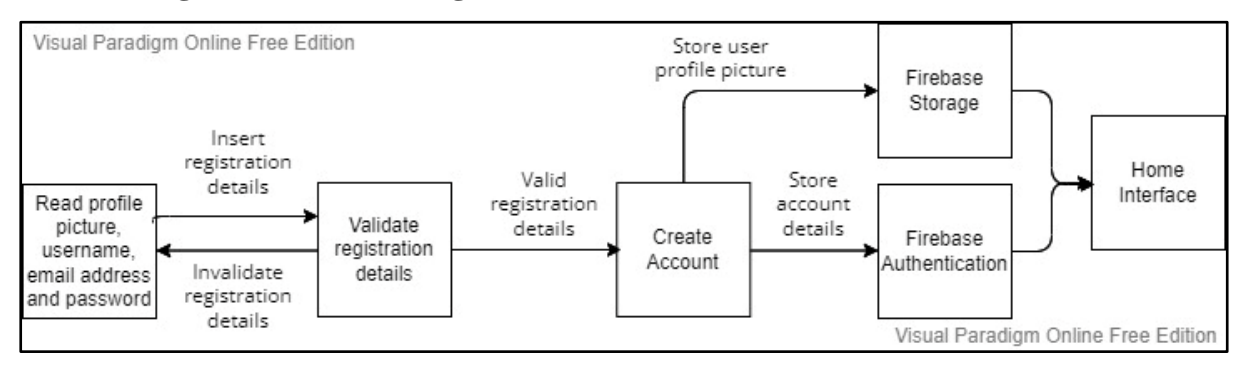

Figure 4.3.2.1 Account Registration Block Diagram

# **Account Login Block Diagram**

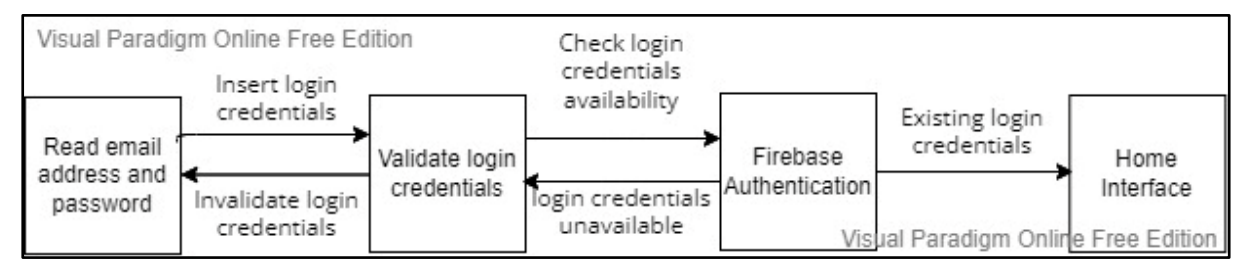

Figure 4.3.2.2 Account Login Block Diagram

## **Account Registration Design**

Based on Figure 4.3.2.1, registration backend activity design involved using the Firebase Authentication and Firebase Storage service provided by Firebase platform for mobile development. Firebase Authentication is only responsible on creating account during account registration procedure. Firebase Storage used as to store each registered user's profile picture stored in a folder created. Account registration interface is designed and implemented as an individual Register Activity class extends from "AppCompatActivity" in Java Android application development. Users are required to insert their selected image as profile picture, username, email address and password when interacting with the register interface. The Register Activity class is implemented to validate every single input field from users and display necessary message if anything gone wrong. Once users' registration details input succeeds the validation, the Register Activity class method will invoke the necessary action. For example, it will store the users' profile picture in the user photo folder in Firebase Storage

Bachelor of Computer Science (Honours)

#### CHAPTER 4 SYSTEM DESIGN

and creating an account in Firebase Authentication by using users' account registration details. Once the account registration procedure succeeded, users are redirected to the home interface.

#### **Account Login Design**

Based on Figure 4.3.2.2, login backend activity design involved using Firebase Authentication solely. Firebase Authentication is only responsible on validating account login credentials during account login procedure. Account login interface is designed and implemented as an individual Login Activity class extends from "AppCompatActivity" in Java Android application development. Users are required to insert their email address and password when interacting with the login interface. The Login Activity class is implemented to validate every single input field from users and display necessary message if anything gone wrong. Once users' login credentials input succeeds the validation, the Login Activity class method will invoke the necessary action. For example, Firebase Authentication will validate on the users' login credentials and if invalid login credentials will display necessary failed login message. Once the account login procedure succeeded, users are redirected to the home interface.

## **4.3.3 Home Interface (Community Feature)**

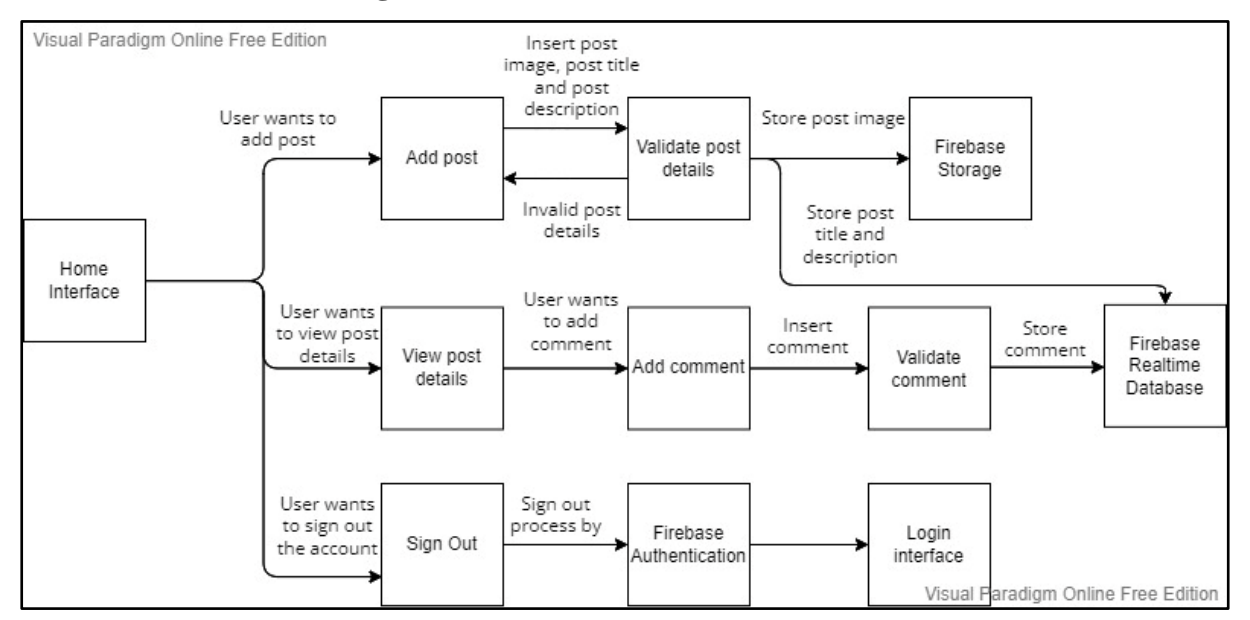

#### **Home Interface Block Diagram**

Figure 4.3.3 Home Interface Block Diagram

#### **Home Interface Design**

Bachelor of Computer Science (Honours)

#### CHAPTER 4 SYSTEM DESIGN

Based on Figure 4.3.3, the home interface activity backend design involved using the Firebase Storage, Firebase Authentication and Firebase Realtime Database. The Firebase Realtime Database storing object as a JSON object with key and value manner. There are total of four different features available to access from home interface which are view selected post details, adding post, sign out, and adding comment. Once users succeeds either in login or account registration procedure, they are redirected to home interface, where they will be able to view a scrollable list of post available in the system in real-time.

Other than that, they are allowed to click on a post to view the post details which will redirect them to another activity of Post Details Activity class. In post details activity, users can view the image of the post, title, description, the user's username that added the post, postdate and comment section in the post. Moreover, users can decide whether to add a comment in the post during the post details activity. Post Details Activity class will invoke method to store the added comment into the Firebase Realtime Database as a JSON object if it is not a blank comment and display validation status message. Once it succeeded, the added comment will be display in the comment section in real-time.

Furthermore, the add post feature is represented as a button and a add post window will popup once add post button clicked. The add post window will display current user profile picture, post title input field, post description input field and post image input field and add post execution button. Users are prompted to insert every input field and click the add post execution button if users are satisfied with their input. Every user's input will be validated and display success message if inputs are valid. Firebase Storage will store the post image and Firebase Realtime Database will store the post details. After that, newly added post will display in the home interface scrollable list of post in real-time.

The last feature available at home interface is the sign out function. The sign out function is to allow user to logout of the application using the Firebase Authentication method on signing out a user. Once the user signed out, user is redirected to the login interface.

Bachelor of Computer Science (Honours)

## **4.3.4 Detector Interface (Banana Diseases Detection feature)**

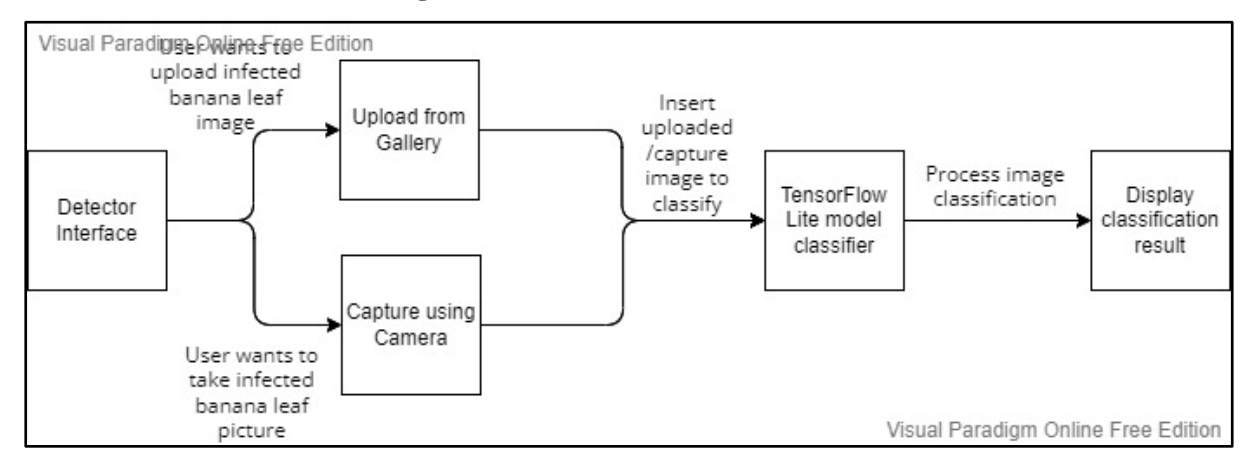

#### **Detector Interface Block Diagram**

Figure 4.3.4 Detector Interface Block Diagram

## **Detector Interface Design**

Based on Figure 4.3.4, a TensorFlow Lite model classifier is deployed into the Android application development after its finished trained and converted which stated in sub-chapter of 4.2.6. The deployed TensorFlow Lite model classifier is worked as a classifier class in the application development. Classifier Activity need to be implemented to access the classifier class to perform image classification on the image uploaded or captured by the user and to display the classification result.

In the Detector interface, there are two button selection for the user to choose either upload an image or capture a picture of the infected banana leaf to perform classification and display the classification result. Once the classifier finished the classification process, the interface will display the classified disease name and a list of confidences percentage on each different disease.

## **4.3.5 Banana Crop Diseases Interface (Banana Diseases Information)**

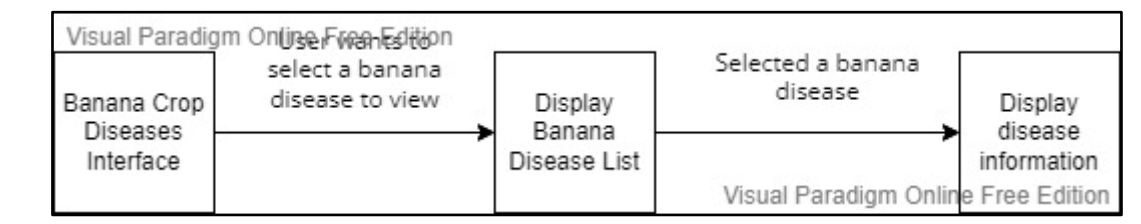

**Banana Crop Diseases Interface Block Diagram**

Figure 4.3.5 Banana Crop Diseases Interface Block Diagram

### **Banana Crop Diseases Interface Design**

Based on Figure 4.3.5, this is an interface which implemented to show user the listed banana diseases information. "DiseaseDetailsActivity" Activity implemented to organize the operation of the banana crop diseases interface. Each disease information implemented and store as inapp storage in "strings.xml" which is a string object.

A list of banana diseases name and corresponding banana disease image display in a list format. User can click either one of them to proceed and view disease's further information. After selected or clicked a particular disease, user will be redirected to page of the disease. The disease's image, name, symptoms, causal and prevention measures information will be display for user reference.

# **Chapter 5 System Implementation**

## **5.1 Hardware Setup**

The hardware setup used for developing this mobile application are:

1. Acer Predator Helios 300, Laptop

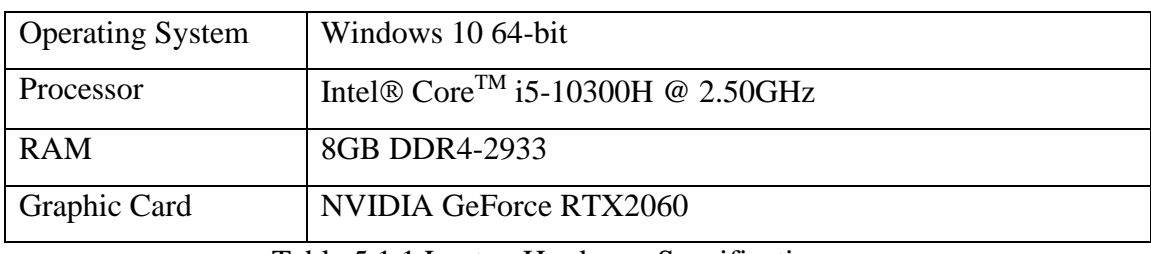

Table 5.1.1 Laptop Hardware Specification

2. Huawei Nova 2i (RNE-L22), mobile smartphone

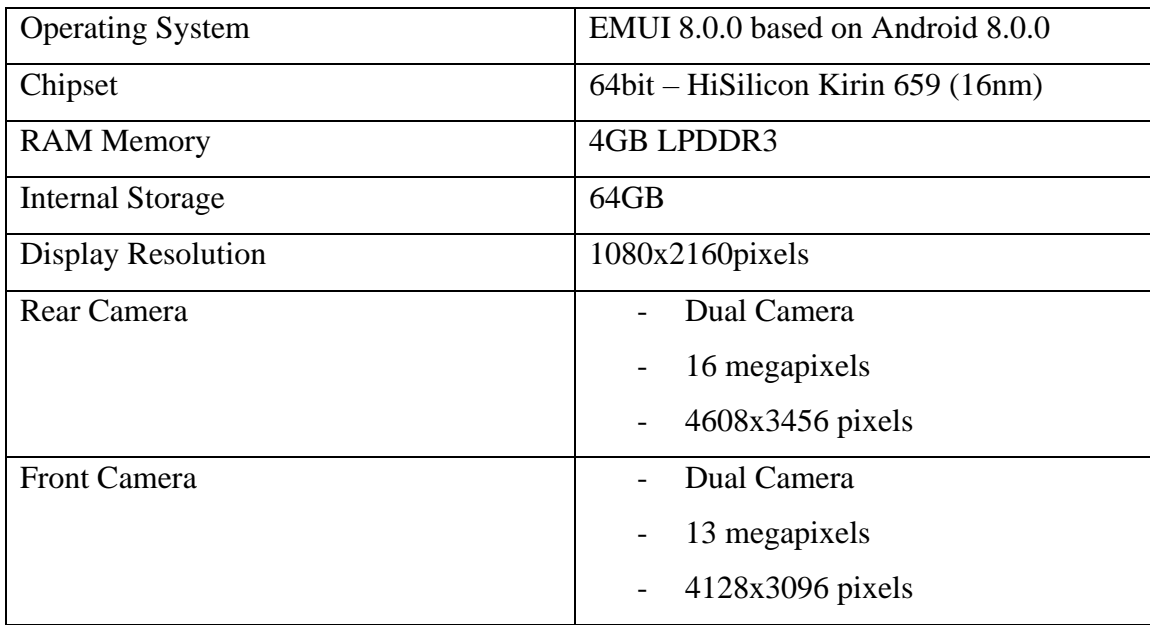

Table 5.1.2 Mobile Phone Hardware Specification

Bachelor of Computer Science (Honours)

#### **5.2 Software Setup**

The software that has been chosen for developing this system are:

1. TensorFlow (v 2.8.0)

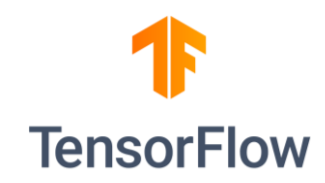

## Figure 5.2.1 TensorFlow Logo

TensorFlow is an open-source artificial intelligence library developed by Google Inc.. It used data flow graphs to build models and enable developers to create large-scaled neural network with tremendous layers. This library mainly supports for:

- Classification
- Perception
- Understanding
- Discovering
- Prediction
- Creation
- 2. Keras

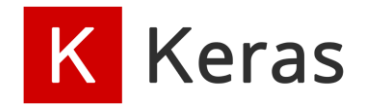

## Figure 5.2.2 Keras Logo

It is an API for deep learning which written in Python. Keras is highly dependent on machine learning platform TensorFlow 2. Keras is:

- Simple
- Flexible
- Powerful

Bachelor of Computer Science (Honours)

3. Google Colaboratory

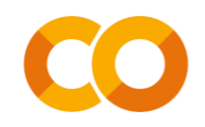

Figure 5.2.3 Google Colaboratory Logo

Google Colab is a product from Google Research. It is a product that serves anybody to implement their code in python in browser environment provided by Google Colab. Jupyter notebook is used by Google Colab is a hosted service which does not need to setup meanwhile providing the computing resources such as GPUs and TPUs as a free access.

4. Android Studio (Bumblebee, 2021.1.1 Patch 2)

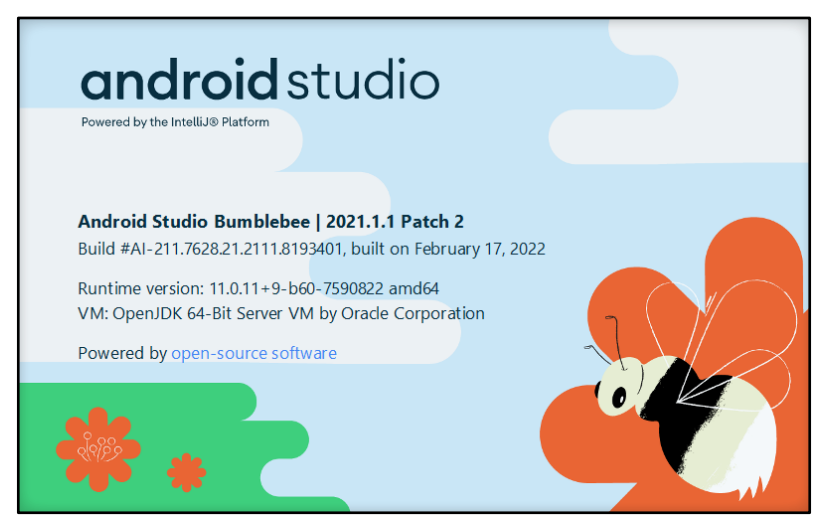

Figure 5.2.4 Android Studio Version

Android Studio is based on IntelliJ IDEA to provide Integrated Development Environment (IDE) for Android application development. Other than IntelliJ's powerful code editor and some other developer tools, Android Studio provides various of features which strengthen the productivity during developing Android application, for example:

- Emulator which are full of features and efficient
- Gradle-based build system that very flexible
- Allow developer to develop application which suits for all Android devices on

the market using a unified environment

Bachelor of Computer Science (Honours)

## **5.3 Settings and Configuration**

## **5.3.1 Android Studio Configuration**

## **Build Gradle Project file configuration and setting**

The dependency needed in this project is the google services with the version of 4.3.10. It is required to collaborate with the services sync with the Firebase platform.

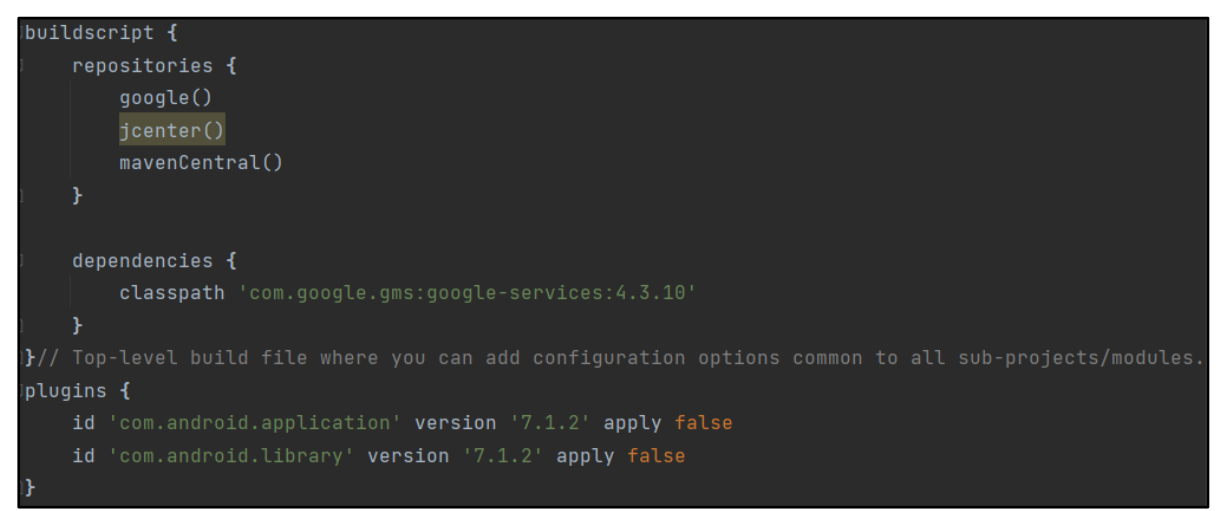

Figure 5.3.1.1 Configuration and Setting on project build Gradle file

# **Build Gradle App Module file configuration and setting**

## SDK Version

The developed mobile application can run in minimum operating system requirement of SDK version of 21 (Android 5.0) to maximum 31 SDK version (Android 12).

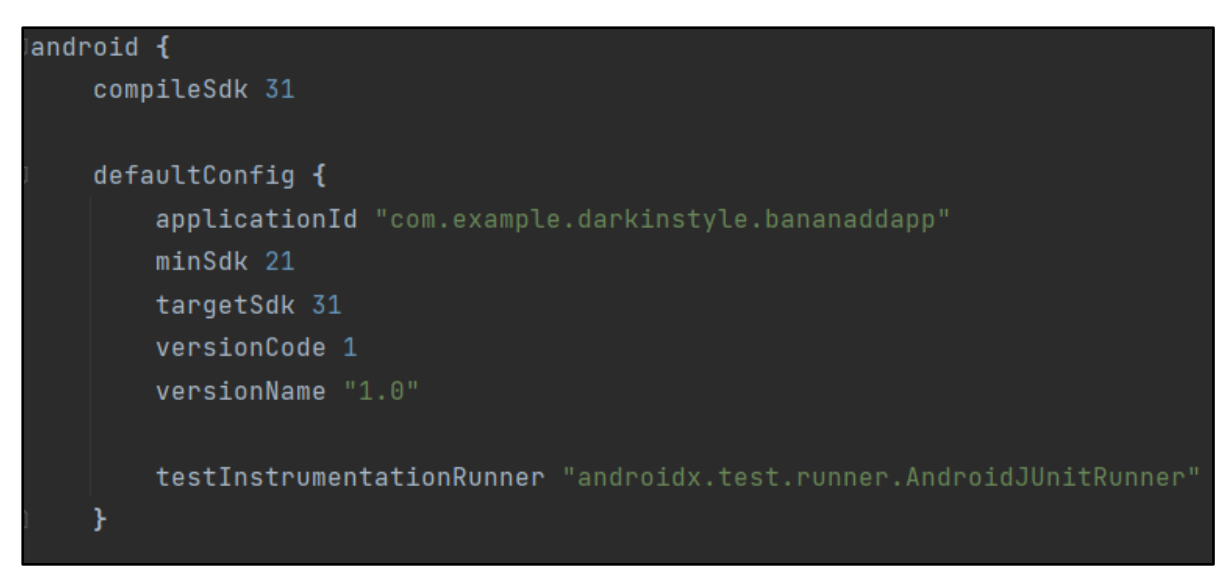

Figure 5.3.1.2 SDK Version of Developed Mobile Application

# **Dependencies**

Based on Figure 5.3.1.3, these are the required dependencies need to be used for the developed mobile application.

```
implementation platform('com.google.firebase:firebase-bom:29.2.1')
implementation 'com.google.firebase:firebase-analytics'
implementation platform('com.google.firebase:firebase-bom:29.2.1')
// Declare the dependency for the Firebase Authentication library
// When using the BoM, you don't specify versions in Firebase library dependencies
implementation 'com.google.firebase:firebase-auth'
// firebase storage
implementation 'com.google.firebase:firebase-storage'
// firebase (Realtime) database
implementation 'com.google.firebase:firebase-database'
1/UTimplementation 'androidx.lifecycle:lifecycle-livedata-ktx:2.4.1'
implementation 'androidx.lifecycle:lifecycle-viewmodel-ktx:2.4.1'
implementation 'androidx.navigation:navigation-fragment:2.4.1'
implementation 'androidx.navigation:navigation-ui:2.4.1'
// Glide Library
implementation 'com.github.bumptech.glide:glide:4.13.0'
implementation 'androidx.legacy:legacy-support-v4:1.0.0'
implementation 'org.tensorflow:tensorflow-lite-support:0.1.0'
implementation 'org.tensorflow:tensorflow-lite-metadata:0.1.0'
annotationProcessor 'com.github.bumptech.glide:compiler:4.13.0'
// Dependency for circular Imageview
implementation 'de.hdodenhof:circleimageview:3.1.0'
```
Figure 5.3.1.3 Dependencies Requirement for Developed Mobile Application

#### **5.3.2 Android Application Permission Access Used**

The Android mobile application developed in this project will be requiring the permission access for any device to request internet support, device storage access and camera access as well. Internet is required as the app will interacting with Firebase platform for all services such as authentication, database, and storage. Camera is required to capture picture for perform banana disease detection feature. Read access to device for upload image from device for profile picture, adding post and banana disease detection.

Bachelor of Computer Science (Honours)

<uses-permission android:name="android.permission.INTERNET" /> <uses-permission android:name="android.permission.READ\_EXTERNAL\_STORAGE" />  $\epsilon$ uses-permission android:name="android.permission.CAMERA"  $/$ >

Figure 5.3.2 Android Application Permission Access Used

### **5.4 System Operation**

In this section, every implemented interface and operation in the developed mobile application will be elaborated and simulated.

### **5.4.1 Account Registration Operation**

#### **Successful Account Registration**

Based on Figure 5.4.1.1 below, this figure depicts the successful account registration under normal circumstances. When the mobile application is not login, the first landing interface will be the login interface. In the login interface, if users would like to register an account, they are required to click on "register" text button shown below figure of a red bounding box. Once users clicked on it, users will be redirected to register interface and users is prompted to insert their name, email address, password, confirm password and profile picture. Click on sample photo icon under blue bounding box shown in figure below, will request users to insert picture from their device gallery and user must allow permission accessing device storage if prompted. Once all input field inserted, users can be registered, and account is created.

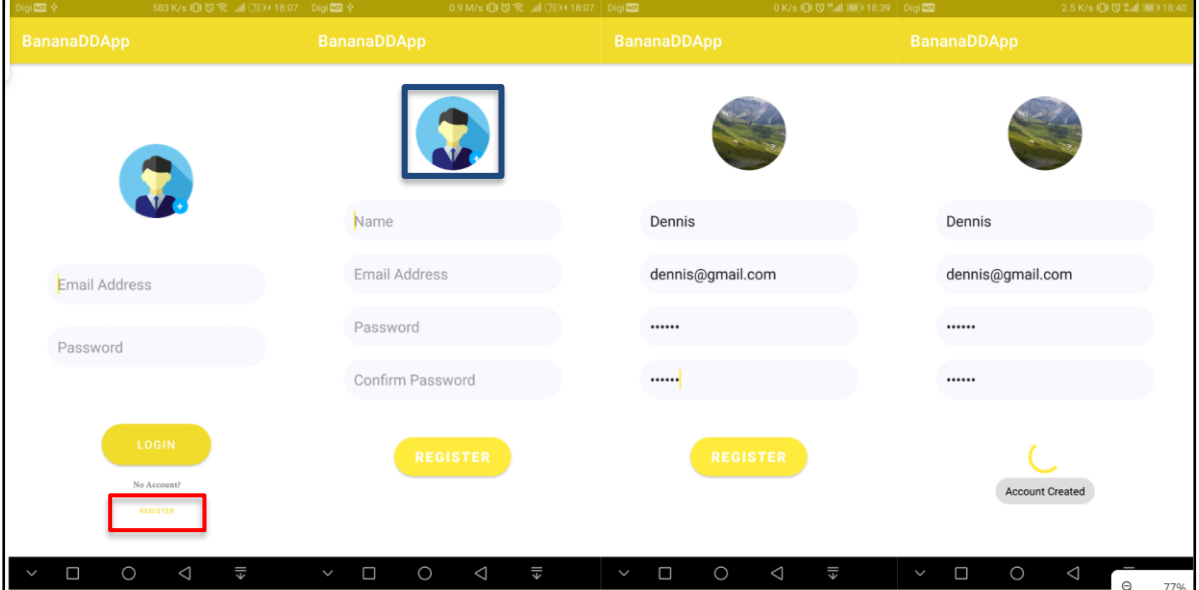

Figure 5.4.1.1 Success Account Registration Operation Flow

Below Figure 5.4.1.2 depicts the account created status and shown in Firebase Authentication in Firebase Project management console.

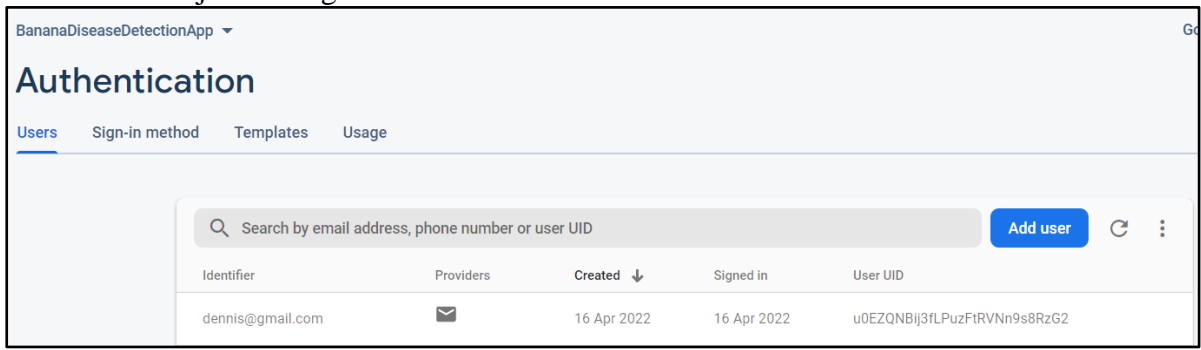

Figure 5.4.1.2 Account Created shown in Firebase Authentication

#### **Unsuccessful Account Registration Circumstances**

Users cannot register if:

- 1. Leave blank for every input field
- 2. Not allow device storage access permission
- 3. Incorrect email address format
- 4. Non-equivalent between password and confirm password entered

Below Figure 5.4.1.3 depicts some of the unsuccessful condition.

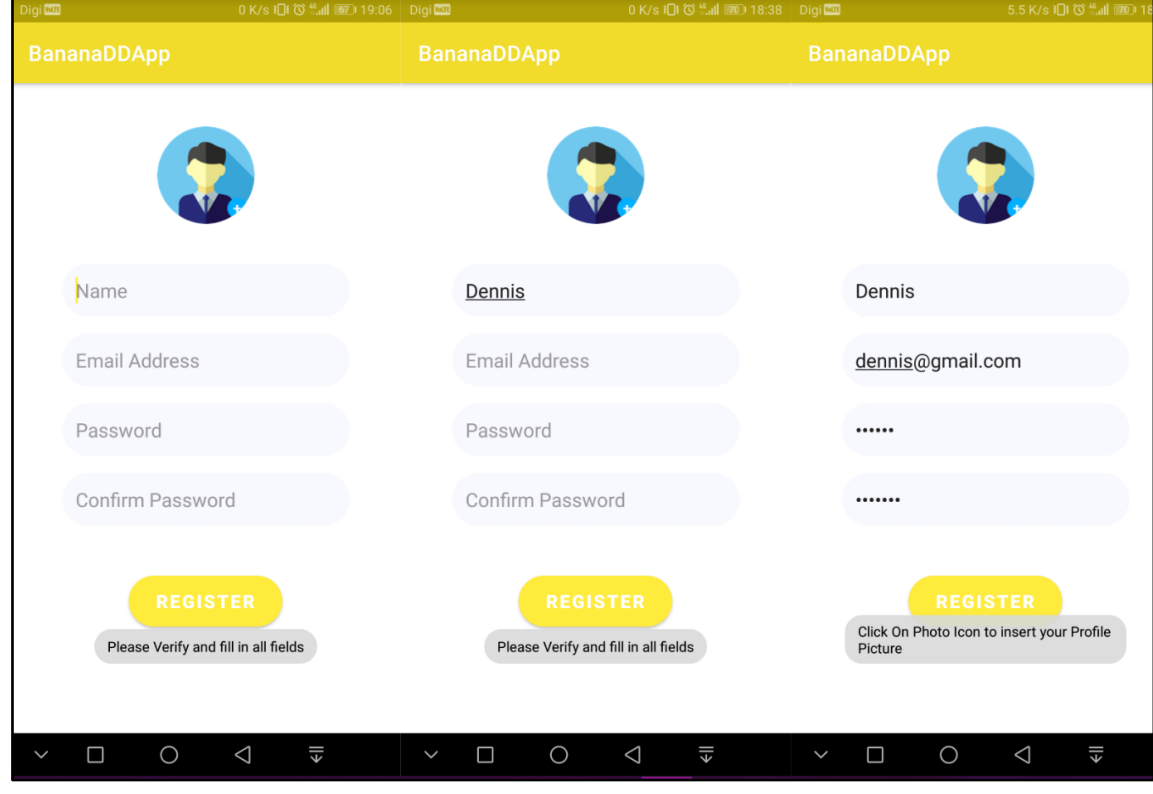

Figure 5.4.1.3 Unsuccessful Account Registration Operation Flow

Bachelor of Computer Science (Honours)

## **5.4.2 Account Login Operation**

#### **Successful Account Login**

Figure 5.4.2.1 depicts the successful account login operation flow on how users able to login into the mobile application system. The first landing interface of the mobile application is login interface. Users prompted to insert the login credentials in the "EditText" input field for both email address and password. Once user filled up the input field, users can click on the "Login" button to proceed into the mobile application home interface. Once users successfully logged in, system will show a Toast message "Login Success" that verified users have officially logged in. The logged in account is validated and authenticated by the Firebase Authentication service implemented in the mobile application.

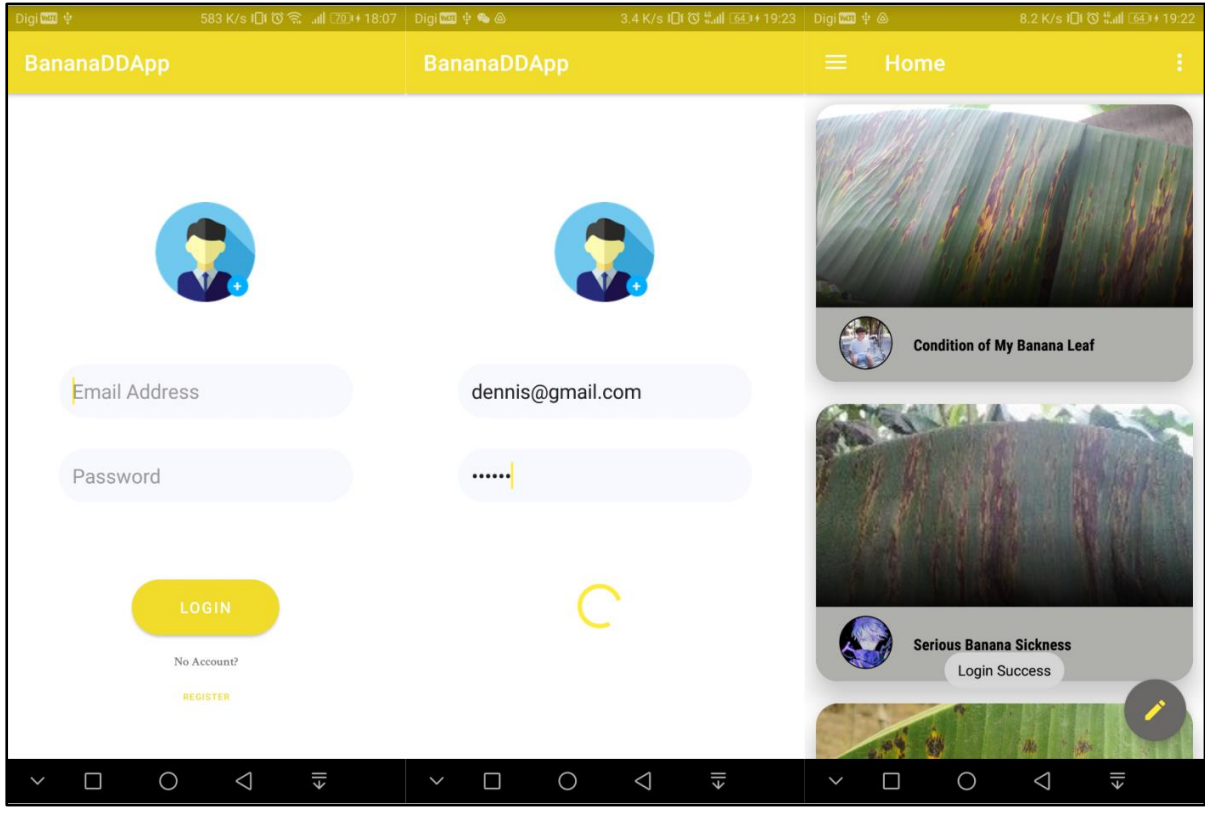

Figure 5.4.2.1 Successful Login Operation Flow

#### **Unsuccessful Account Login Circumstances**

Figure 5.4.2.2 depicts the unsuccessful account login circumstances that performed by users during attempted to login.

Circumstances:

- 1. Leaving blank for both input field
- 2. Invalid password entered for email address
- 3. Non-existing login credentials

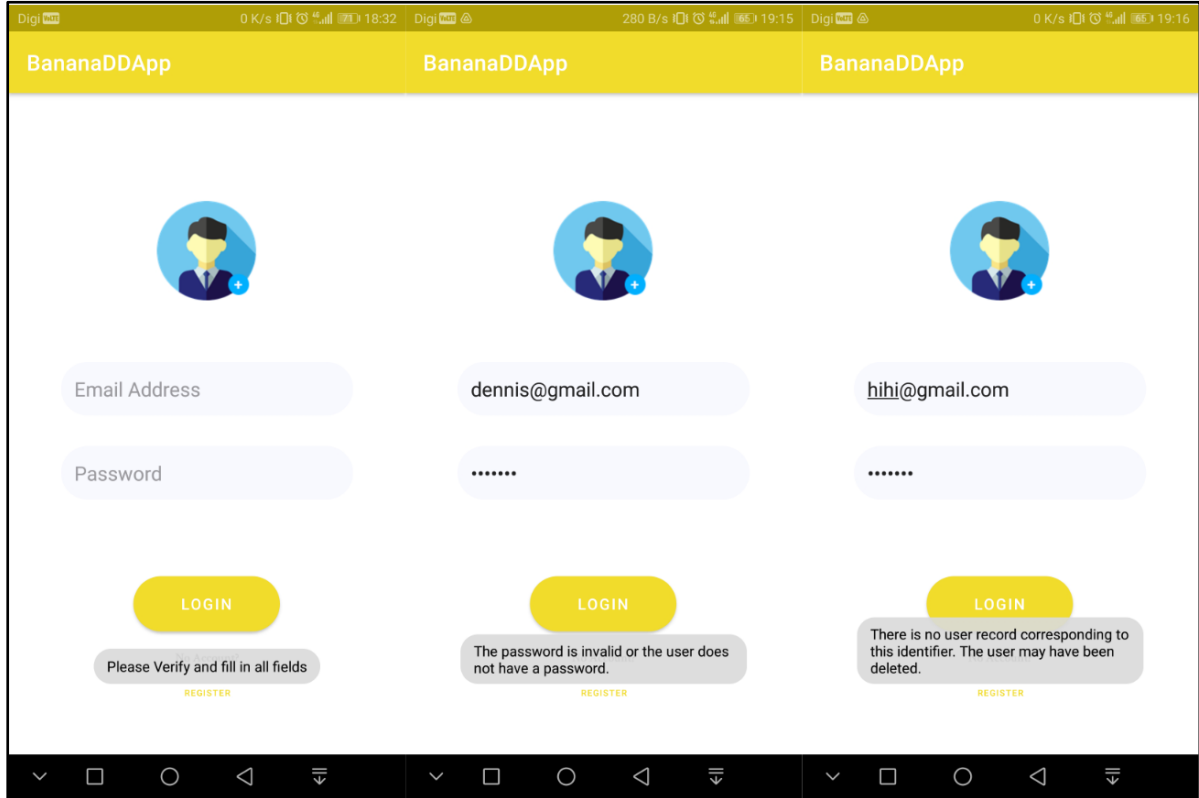

Figure 5.4.2.2 Unsuccessful Account Login Circumstances Operation Flow

## **5.4.3 Home Interface Operation**

### **Add Post Operation**

#### Successful Add Post Operation

Below Figure 5.4.3.1 depicts the successful add post operation flow on how users able to add their post successfully. Once users authenticated and logged in, users automatically redirected into the home interface. If users would like to add a post, they can click on the floating action button with a pen logo which have a red bounding box shown in figure below. Once the click registered, a dialog window will popup and prompt users to input both "EditText" input field and "ImageView" for image insertion. A dialog message regarding device storage permission access may popup, users must allow the requested access. Once users inserted all required input field for the post details, users required to click on the pen icon button with blue bounding box shown in figure below. Once the button clicked, the add post dialog window will shut off and display "Post Successfully Uploaded" in Toast message. The system will store the post details information into the Firebase Realtime Database and post image will store into the Firebase Storage accordingly.

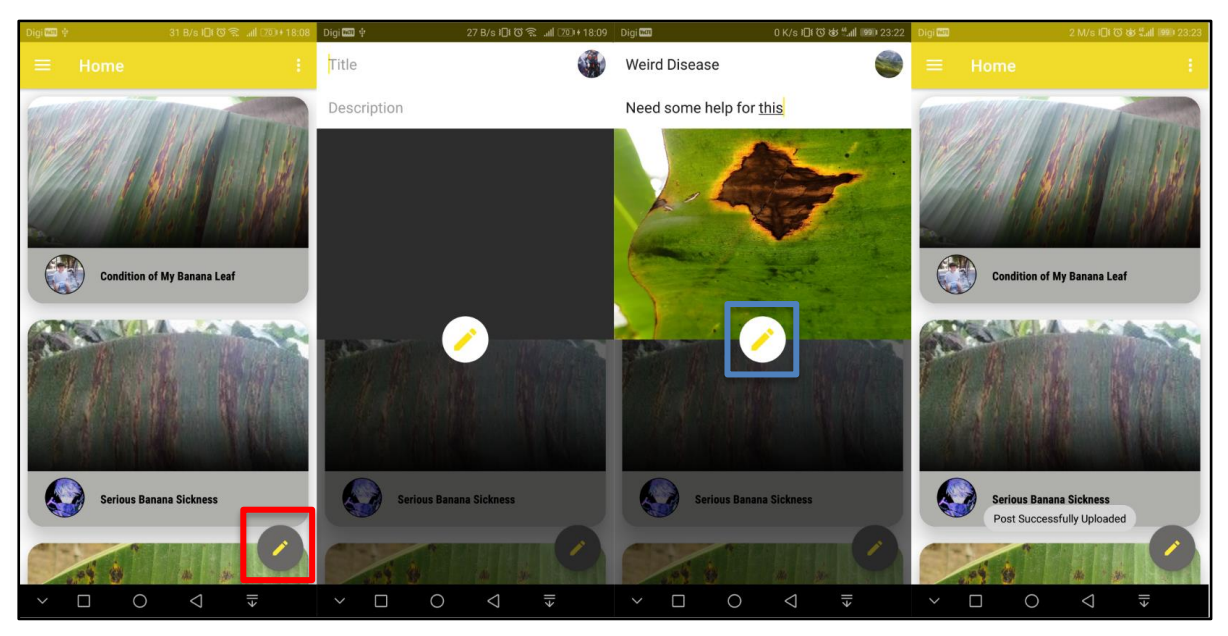

Figure 5.4.3.1 Successful Add Post Operation Flow

Figure 5.4.3.2 below shown the successful add post details referred to Figure 5.4.3.1. Post image will be stored in a form of URL link with access token shown in figure below. The URL

Bachelor of Computer Science (Honours)

link is referring to the post image that stored in a folder at Firebase Storage which shown in Figure 5.4.3.3.

| <b>Realtime Database</b> |                                                                                                    |                        |                                                                                                    |  |  |  |  |  |
|--------------------------|----------------------------------------------------------------------------------------------------|------------------------|----------------------------------------------------------------------------------------------------|--|--|--|--|--|
| <b>Data</b>              | <b>Rules</b>                                                                                                    | <b>Backups</b>         | Usage                                                                                                    |  |  |  |  |  |
|                          |                                                                                                    |                        | Protect your Realtime Database resources from abuse, such as billing fraud or phishing<br><b>Configure App Check</b><br>$\times$               |  |  |  |  |  |
| ⊖                        | https://bananadiseasedetectionapp-default-rtdb.asia-southeast1.firebasedatabase.app                                                            |                        |                                                                                                    |  |  |  |  |  |
|                          | userPhoto: "https://firebasestorage.googleapis.com/v0/b/bananadiseasedetectionapp.appspot.com/o/users_photo%2Fraw%3A%2Fstorage%2Femulated%2F(  |                        |                                                                                                    |  |  |  |  |  |
|                          | -N-mxy1R9syw2dKtqHNm                                                                                                    |                        |                                                                                                    |  |  |  |  |  |
|                          | description: "Need some help for this"                                                                                                    |                        |                                                                                                    |  |  |  |  |  |
|                          | picture: "https://firebasestorage.googleapis.com/v0/b/bananadiseasedetectionapp.appspot.com/o/blogPost_Images%2F1808529752?alt=media&token=36a |                        |                                                                                                    |  |  |  |  |  |
|                          |                                                                                                    |                        | postKey: "-N-mxy1R9syw2dKtqHNm"                                                                                                    |  |  |  |  |  |
|                          |                                                                                                    |                        | timeStamp: 1650122546995                                                                                                    |  |  |  |  |  |
|                          |                                                                                                    | title: "Weird Disease" |                                                                                                    |  |  |  |  |  |
|                          |                                                                                                    |                        | userID: "u0EZQNBij3fLPuzFtRVNn9s8RzG2"                                                                                                    |  |  |  |  |  |
|                          |                                                                                                    | userName: "Dennis"     |                                                                                                    |  |  |  |  |  |
|                          |                                                                                                    |                        | userPhoto: "https://firebasestorage.googleapis.com/v0/b/bananadiseasedetectionapp.appspot.com/o/users_photo%2Fimage%3A207337?alt=media&token=9 |  |  |  |  |  |

Figure 5.4.3.2 Added Post in Firebase Realtime Database

| <b>Storage</b> |                 |                                                                                   |           |            |                            |                                         |                      |  |  |
|----------------|-----------------|-----------------------------------------------------------------------------------|-----------|------------|----------------------------|-----------------------------------------|----------------------|--|--|
| <b>Files</b>   | Rules<br>Usage  |                                                                                   |           |            |                            |                                         |                      |  |  |
|                |                 | О<br>Protect your Storage resources from abuse, such as billing fraud or phishing |           |            | <b>Configure App Check</b> | $\times$                                |                      |  |  |
| ⊖              |                 | gs://bananadiseasedetectionapp.appspot.com > blogPost_Image                       |           |            |                            | t Upload file                           | $\vdots$<br><b>G</b> |  |  |
| ப              | Name            |                                                                                   | Size      | Type       | <b>Last modified</b>       |                                         |                      |  |  |
| ш              | m<br>raw:/      |                                                                                   |           | Folder     |                            | 1808529752<br>ພ                         | $\times$             |  |  |
| ⊔              | 1259790747<br>М |                                                                                   | 14.28 KB  | image/jpeg | 24 Mar 2022                |                                         |                      |  |  |
| ш              | 1453752217<br>М |                                                                                   | 915.45 KB | image/jpeg | 16 Apr 2022                |                                         |                      |  |  |
| ⊔              | 1469146218<br>M |                                                                                   | 5.98 MB   | image/jpeg | 16 Apr 2022                | Name                                    |                      |  |  |
| □              | 1808529752<br>M |                                                                                   | 948.54 KB | image/jpeg | 16 Apr 2022                | 1808529752 [2]<br>Size<br>971,310 bytes |                      |  |  |
| □              | М<br>393648843  |                                                                                   | 14.28 KB  | image/jpeg | 24 Mar 2022                | Type<br>image/jpeg                      |                      |  |  |
| Ш              | 580154517<br>М  |                                                                                   | 14.28 KB  | image/jpeg | 24 Mar 2022                | Created<br>16 Apr 2022, 23:22:26        |                      |  |  |
|                | 866794013       |                                                                                   | 14 28 KB  | imaga/ineg | 25 Mar 2022                | Updated<br>16 Apr 2022, 23:22:26        |                      |  |  |

Figure 5.4.3.3 Added Post Image in Firebase Storage

#### Unsuccessful Add Post Circumstances

Figure 5.4.3.2 depicts the unsuccessful add post circumstances operation flow performed by users when they attempted to add post.

Circumstances:

- 1. Leave blank for every input field
- 2. Leave description input field and image input field blank
- 3. Only image input field blank

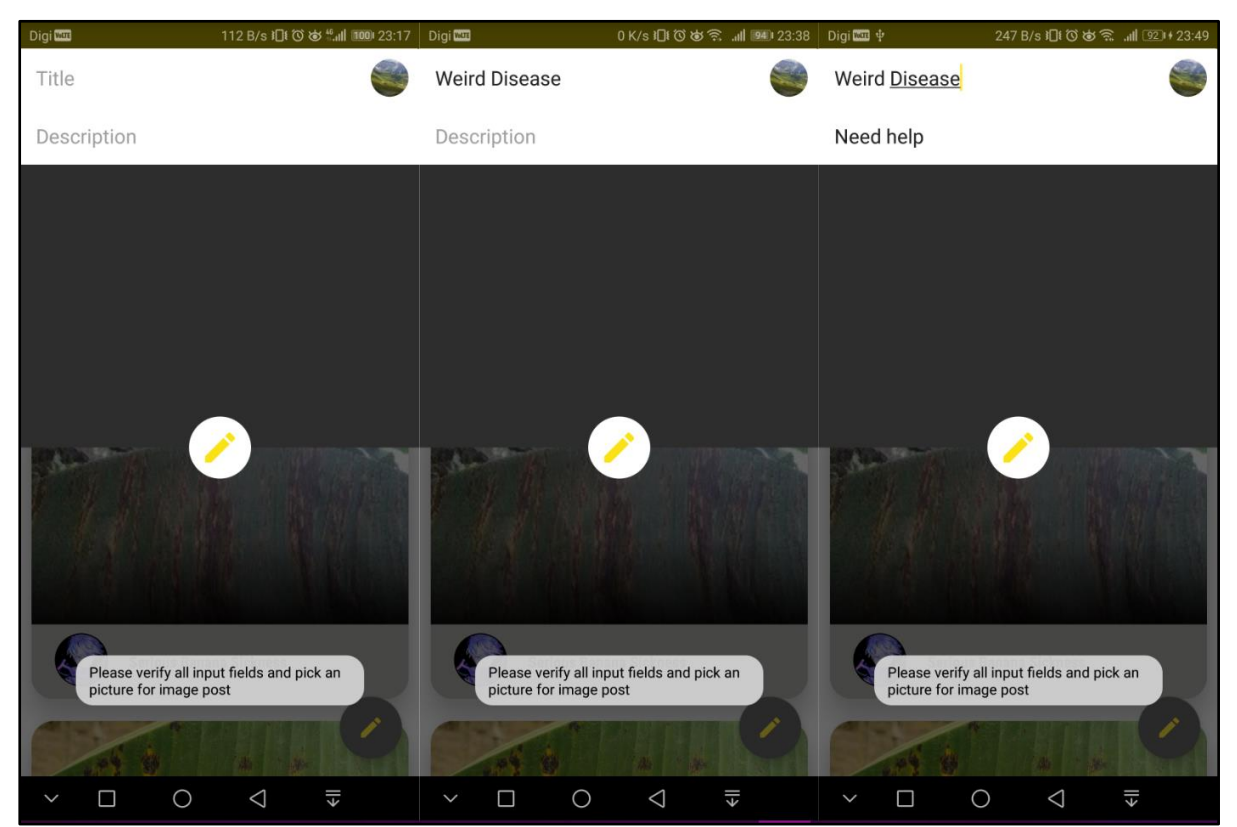

Figure 5.4.3.3 Unsuccessful Add Post Circumstances Operation Flow

#### **View Post Details Operation**

Figure 5.4.3.4 below depicts the operation flow of view post details on how users should perform when they would like to view a particular post detail. At home interface, users can click on the post that bounded by red box shown in figure below. The system will redirect users to new activity of selected post details to view the post details such as post title, image, description, user and username that post it, postdate and comment section as well.

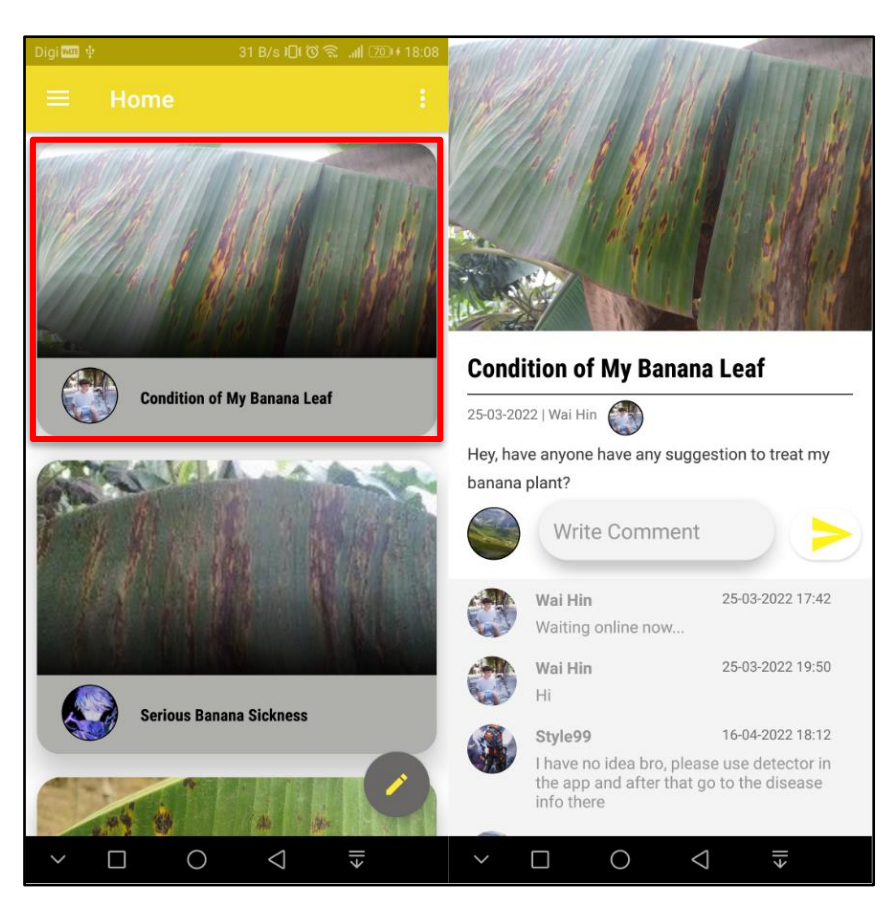

Figure 5.4.3.4 View Post Details Operation Flow

## **Add Comment Operation**

## Successful Add Comment Operation

Figure 5.4.3.5 below depicts the successful add comment operation flow performed by the users. The initial operation flow will be the same as shown in Figure 5.4.3.4 when users wanted to view the post details. The users can write their comment in the "Edittext" input field with red bounding box shown in figure below. Once users satisfied with their comment content, they can add the comment by click on the send button which located beside the comment input field. Users' comment, username, timestamp, user profile picture and UID (use for Firebase Authentication) will be stored in the Firebase Realtime Database in real-time shown in Figure 5.4.3.6. Finally, the system will display "Your comment successfully added" in a Toast message.

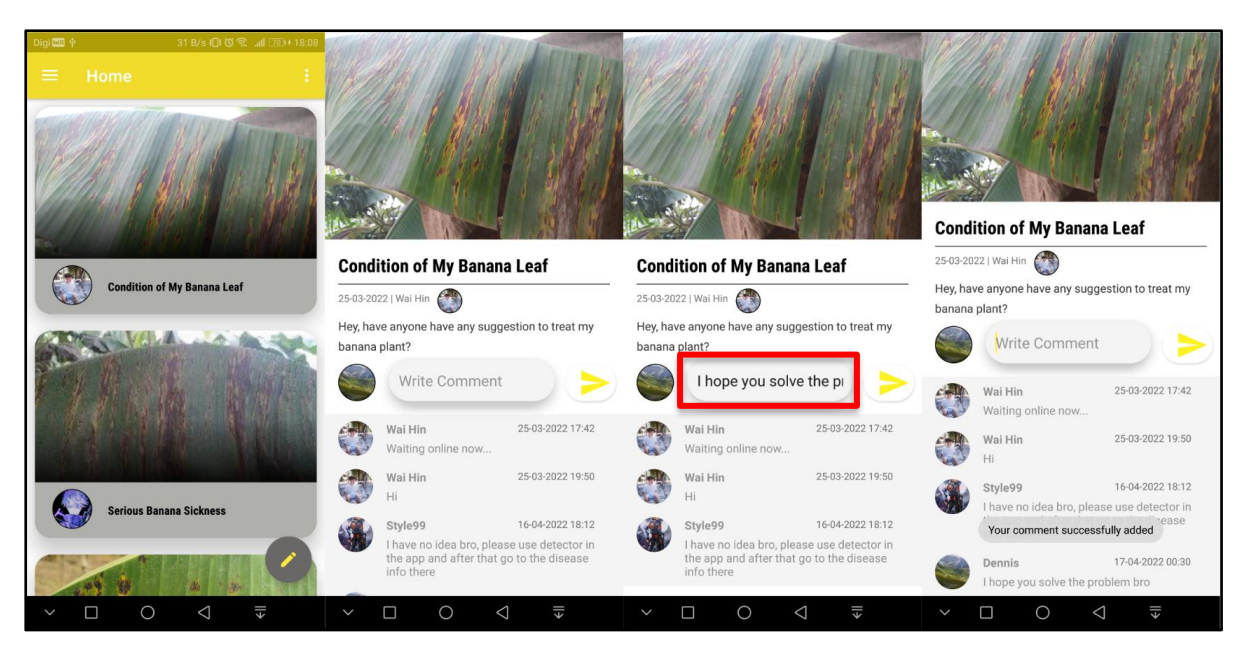

Figure 5.4.3.5 Successful Add Comment Operation Flow

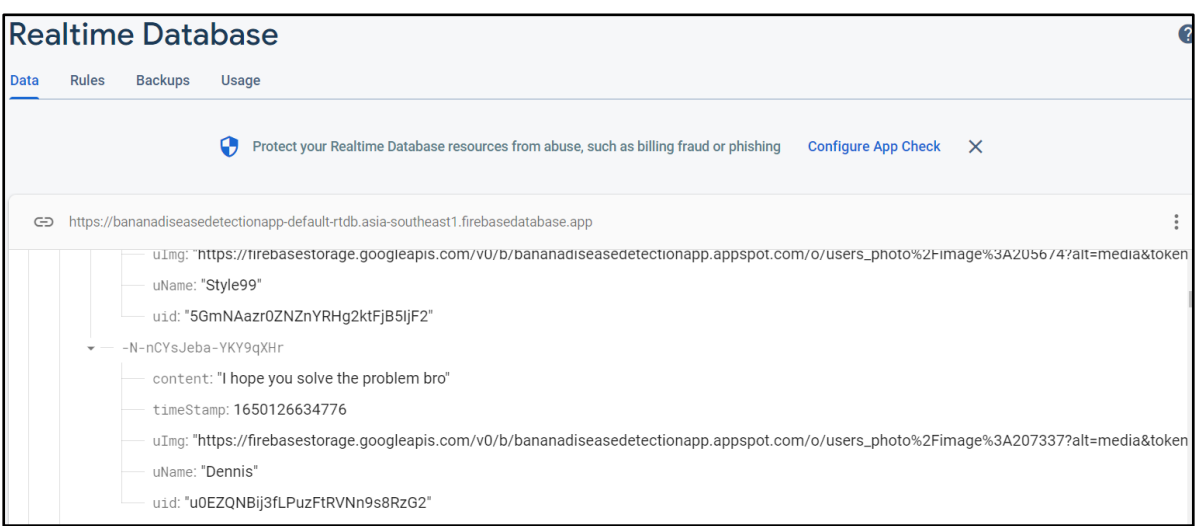

Figure 5.4.3.6 Comment Added into Firebase Realtime Database

#### Unsuccessful Add Comment Circumstance Operation

Figure 5.4.3.7 depicts the unsuccessful add comment operation performed by users. This circumstance happened when users attempt to:

1. Add a blank comment

The system will display message to inform users to not add a blank comment.

Bachelor of Computer Science (Honours)

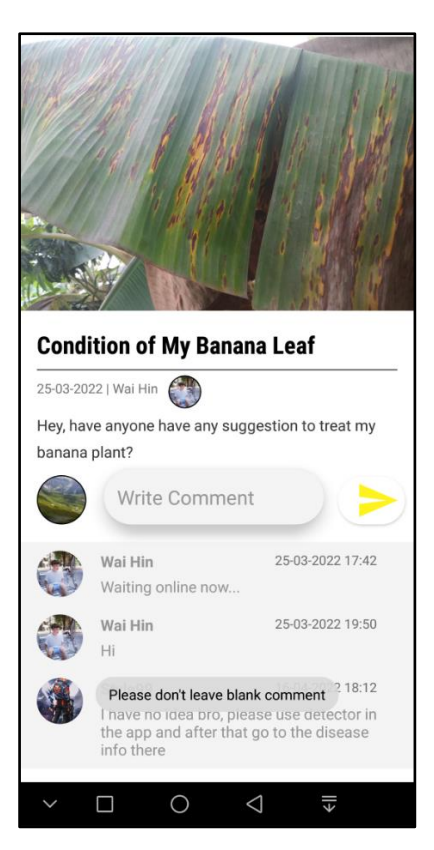

Figure 5.4.3.7 Unsuccessful Add Comment Circumstance Operation

#### **Navigation Drawer Operation**

Figure 5.4.3.8 below depicts how users can perform navigation drawer operation. Users can click on the "kebab" menu icon which bounded by red box and the navigation drawer will slides out. Navigation drawer displayed the users' profile picture, username and email address. Other than that, users can click "Home" to go home interface, click on "Detector" to perform image classification on infected banana leaf, click on "Banana Crop Diseases" to view banana diseases information and click on "Sign Out" to sign out off from the system.

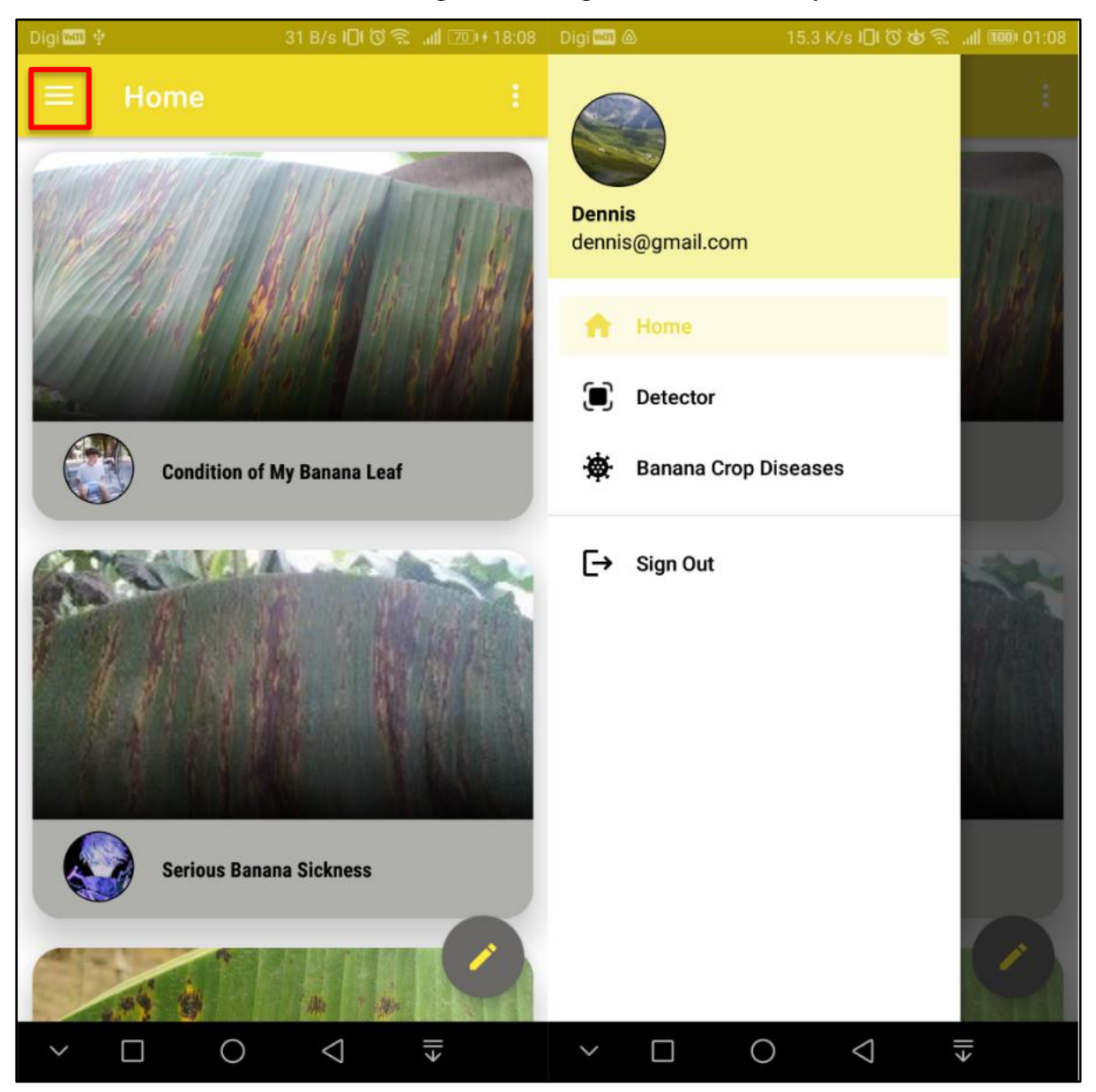

Figure 5.4.3.8 Navigation Drawer Operation

Bachelor of Computer Science (Honours)

#### **Sign Out Operation**

Users can click "Sign Out" in navigation drawer and system process sign out using Firebase Authentication service . Users will be redirected to login interface afterwards. Finally, system will display "Sign Out Successfully" in a Toast message shown in Figure 5.4.3.9 below.

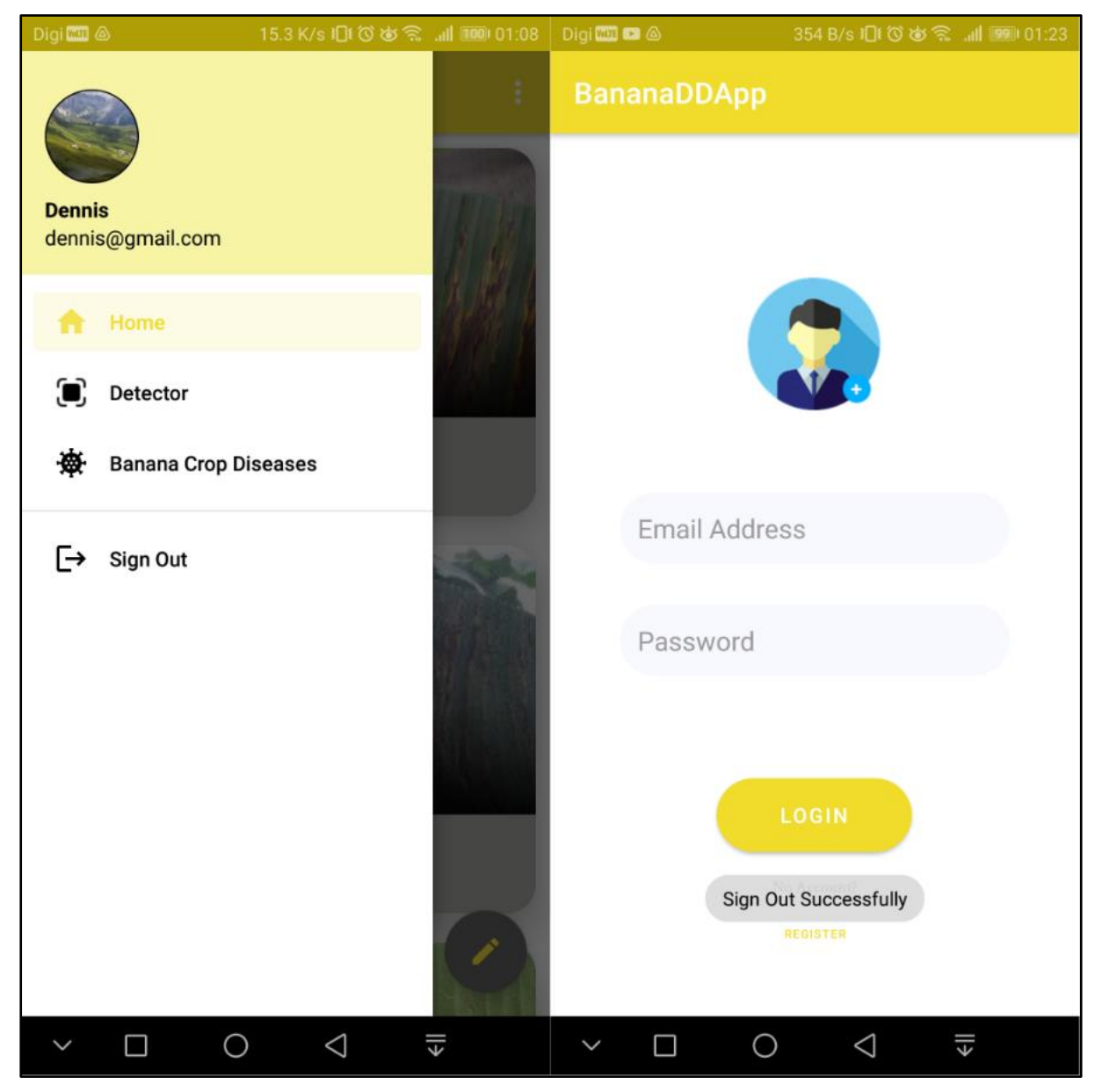

Figure 5.4.3.9 Sign Out Operation Flow

### **5.4.4 Detector Interface Operation**

#### **Navigate to Detector Interface**

Figure 5.4.4.1 depicts on how users want to navigate to Detector interface through navigation drawer. Users can click on "Detector" in navigation drawer and will be redirected to the Detector interface straight away. The deployed TensorFlow Lite model inside the mobile application will process banana diseases image classification once receive input from image uploading from device storage or captured picture from device camera.

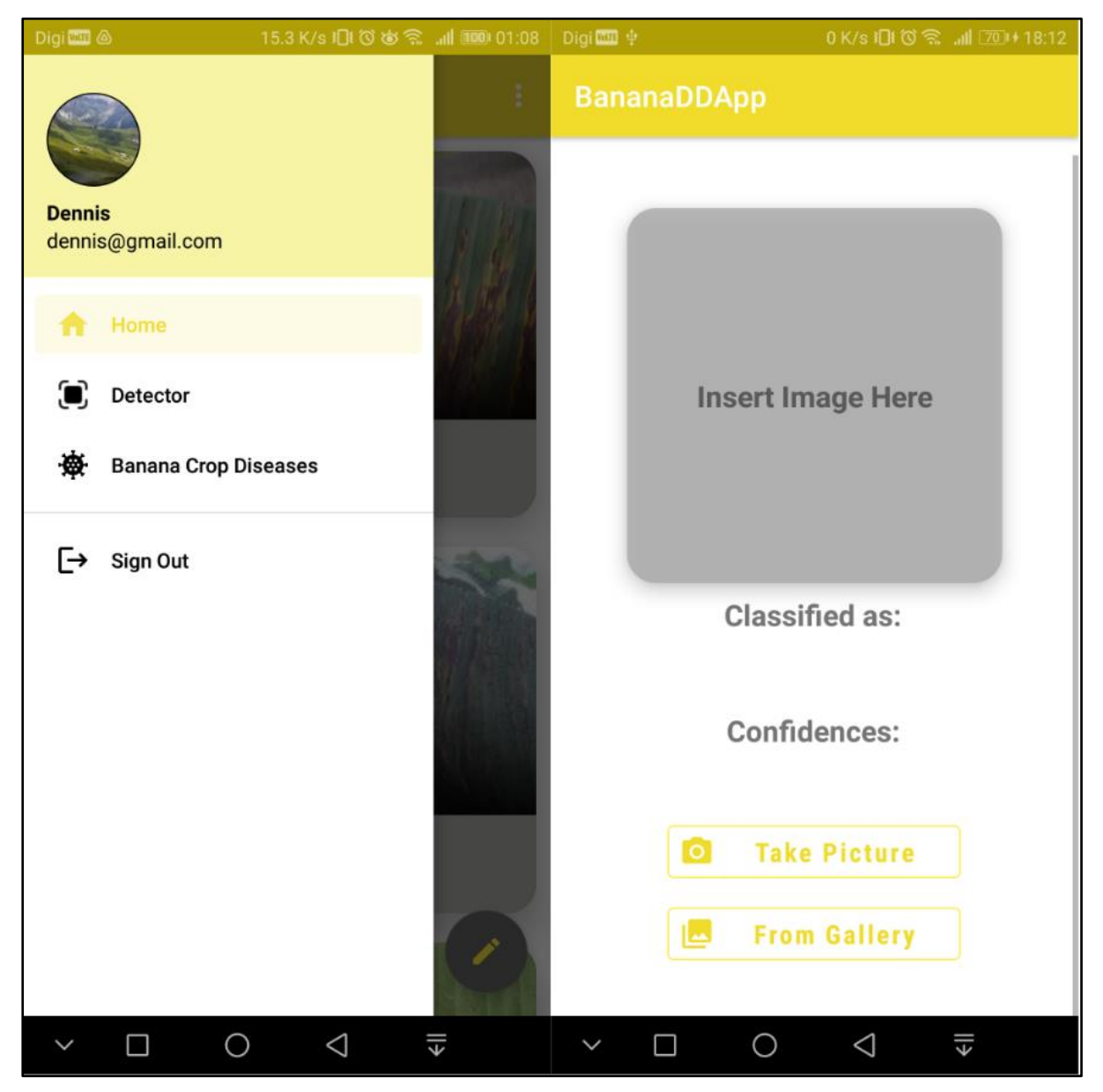

Figure 5.4.4.1 Navigate to Detector Interface

Bachelor of Computer Science (Honours)

## **Device Resource Permission Access Request**

If users click on either "Take Picture" or "From Gallery", the app system will prompt users to allow the permission access request shown in Figure 5.4.4.2. Users must choose to "ALLOW" for app system to access the device storage and camera for retrieving image and capture picture. Hence, the system able to perform banana diseases detection on the retrieved image or captured picture.

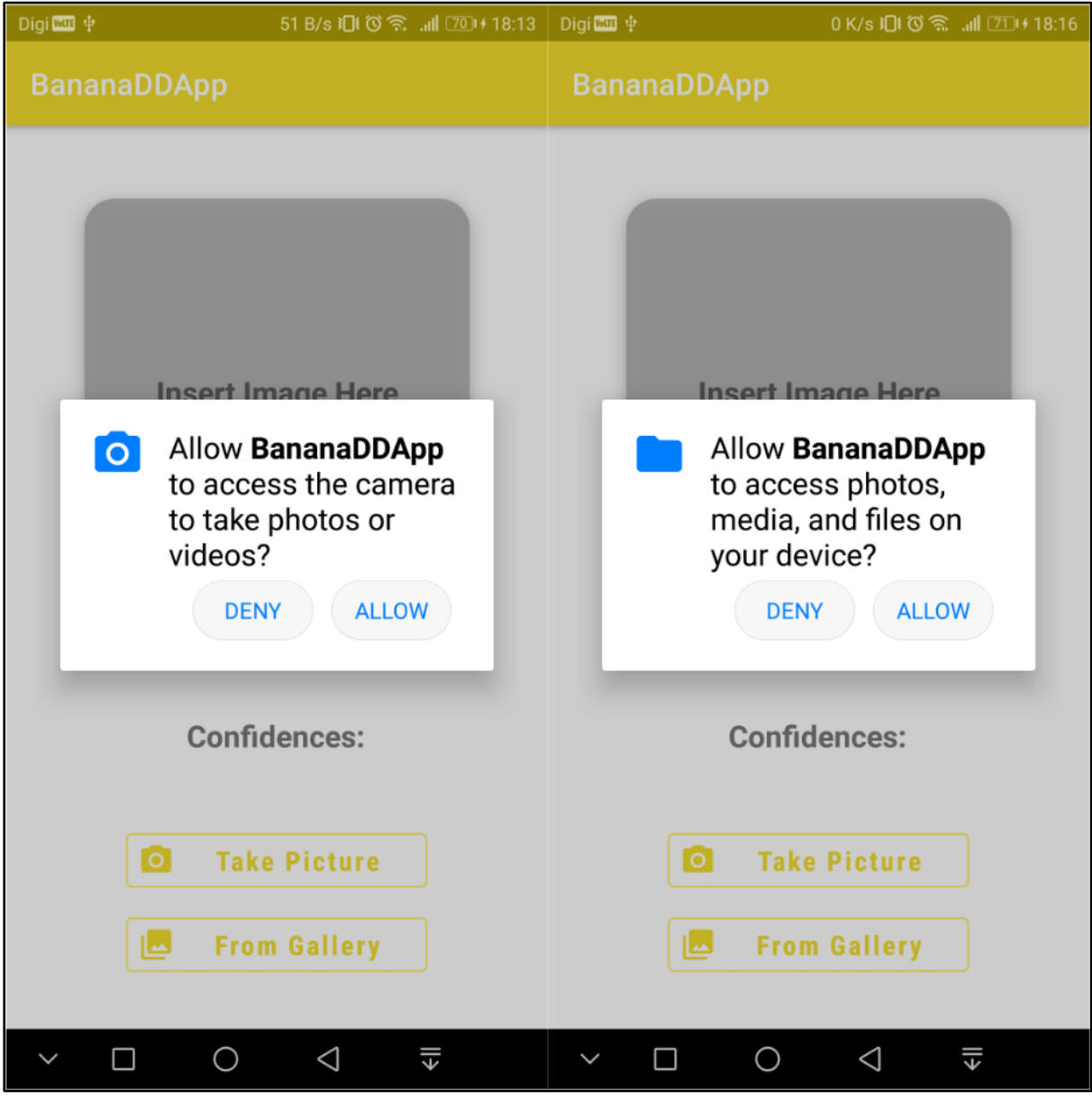

Figure 5.4.4.2 Device Resource Permission Access Request

Bachelor of Computer Science (Honours)

### **Classify Image From Gallery Operation**

Figure 5.4.4.3 depicts the users perform the operation of classify an infected banana leaf that retrieved from device storage. In Detector interface, users can click on "From Gallery" icontext button for accessing device storage to retrieve an image. Users will be redirected to an interface for choosing infected banana leaf image. Once users finished and selected the image, users will be redirected back to Detector interface. The Detector interface will display the classification result such as selected infected banana leaf image, classified disease name, confidences percentage for each disease. In Figure 5.4.4.3, the classified disease name is Cordana, confidence percentage is 100% and zero for others.

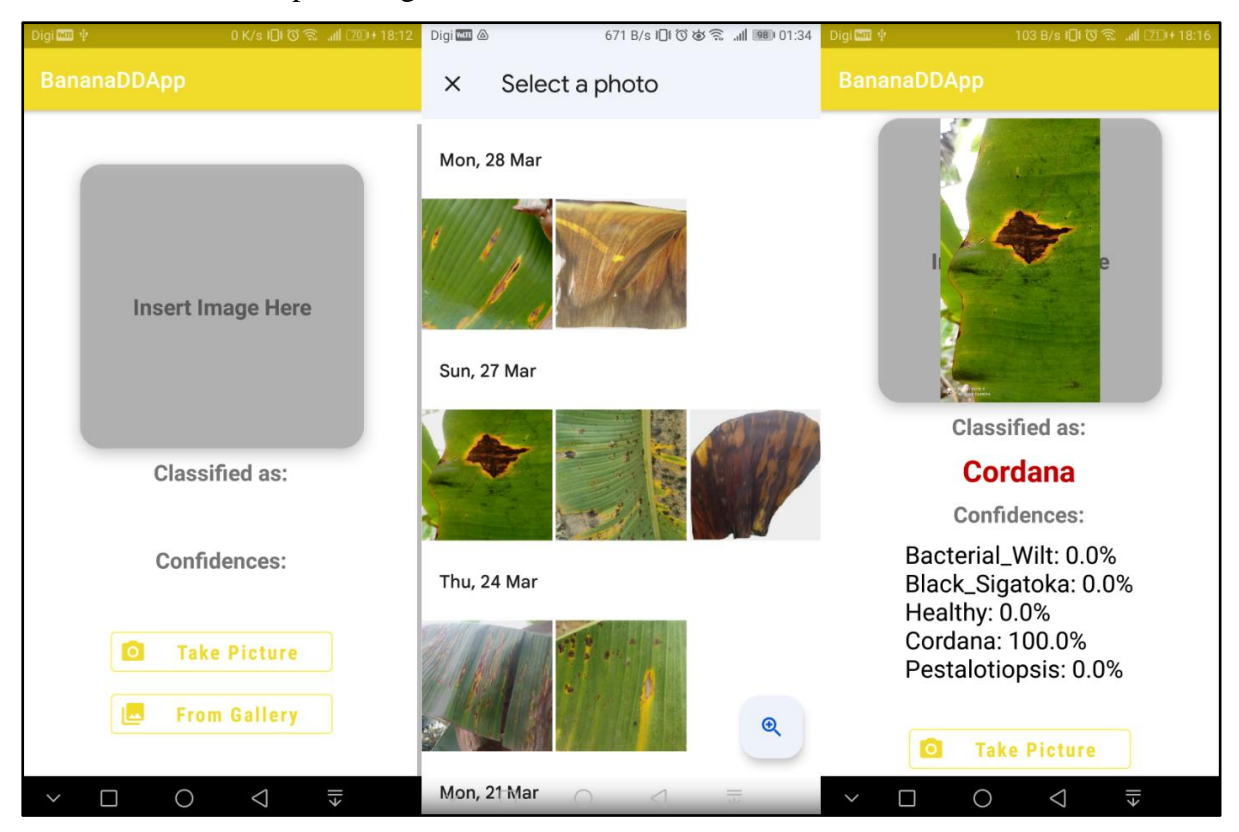

Figure 5.4.4.3 Retrieve Image from Device Storage to Classify Operation Flow

#### **Classify Captured Picture From Camera Operation**

Figure 5.4.4.4 depicts users perform the operation of classify an infected banana leaf picture captured from the device camera. In Detector interface, users can click on "Take Picture" icontext button for accessing the camera to capture a picture. Users will be redirected to device camera interface which running in real-time. Users are suggested to fit the target infected banana leaf area inside the camera frame view. After that, users can click on the "camera" icon button to capture the desired picture. Users could click on "tick" icon button with blue bounding box if users satisfied with the captured picture, otherwise users can retry by click on "cancel" icon button with yellow bounding box. Once successfully captured a picture, users will be redirected back to Detector interface which display the classification result which is the same as in Figure 5.4.4.3.

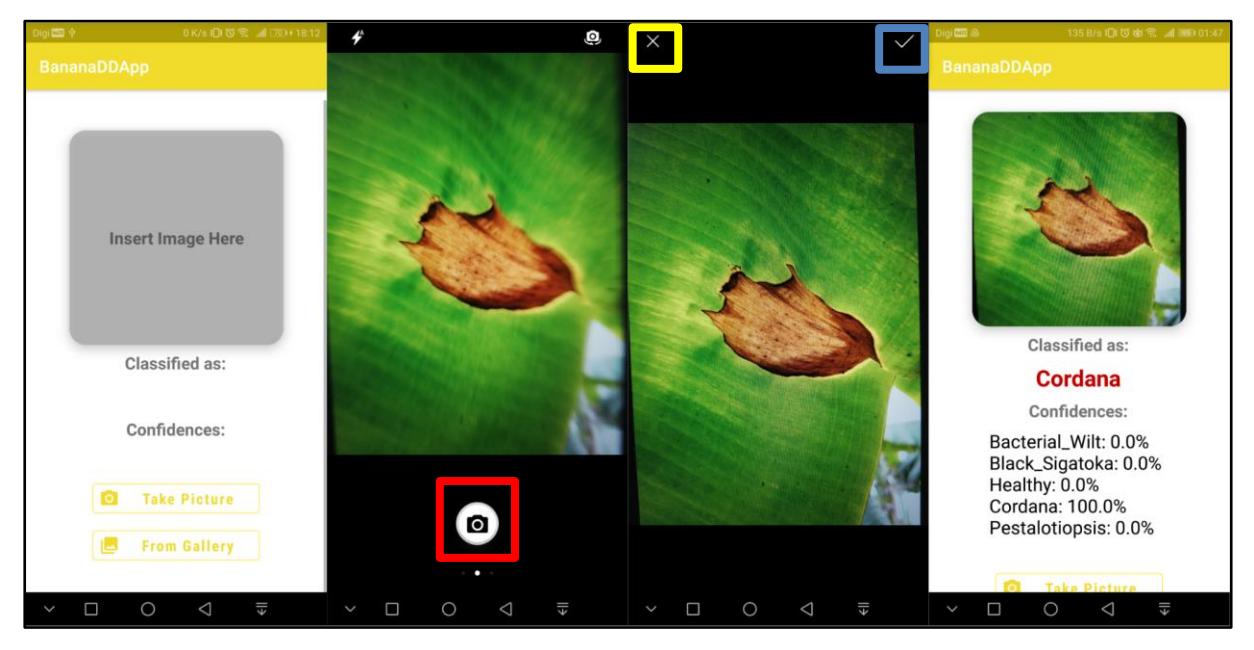

Figure 5.4.4.4 Capture Picture from Device Camera to Classify Operation Flow

### **5.4.5 Banana Crop Diseases Interface Operation**

Figure 5.4.5.1 below depicts users perform operation of viewing the banana crop diseases information. Users need to click on "Banana Crop Diseases" in navigation drawer to navigate to Banana Crop Diseases interface. At Banana Crop Diseases interface, users can click either one of the banana disease card view items to view its information. If users click on the "Bacterial Wilt" with red bounding box, users will be redirected to "Bacterial Wilt" disease Activity which display corresponding disease image, name, symptoms, causal and prevention measures.

Figure 5.4.5.2 depicts users click on the "Source 1" with blue bounding box for reaching more information. Users will be requested to use either one browser to access the URL link. Users will be redirected to the selected browser. The selected browser will browse the website and display website content to the users.

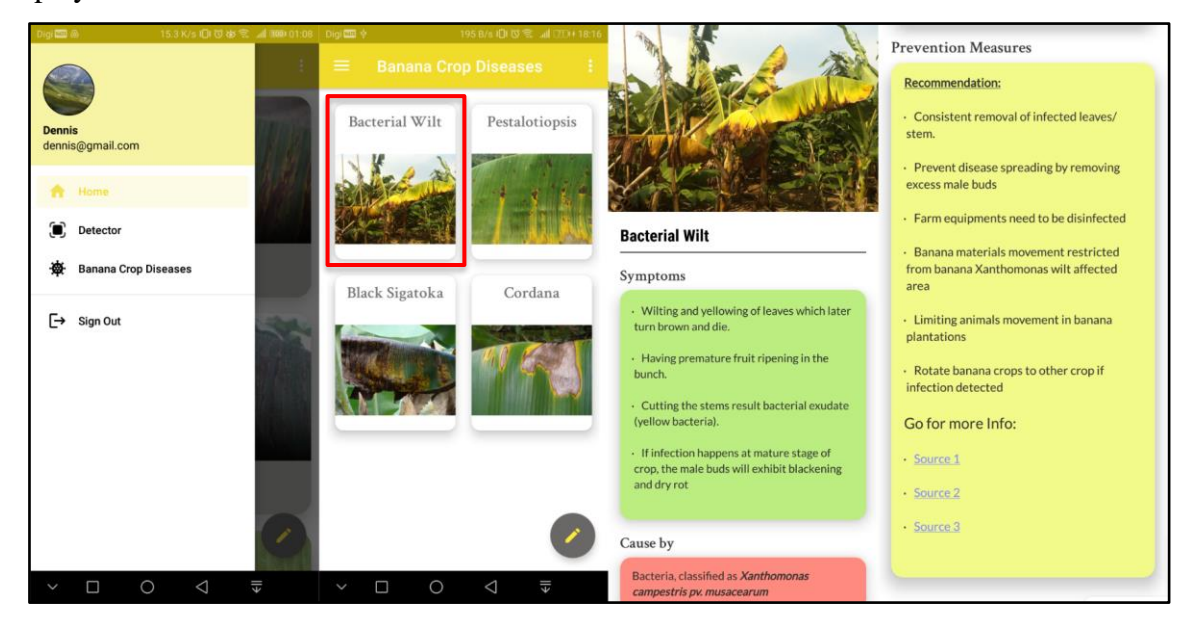

Figure 5.4.5.1 Banana Crop Diseases Interface Operation Flow

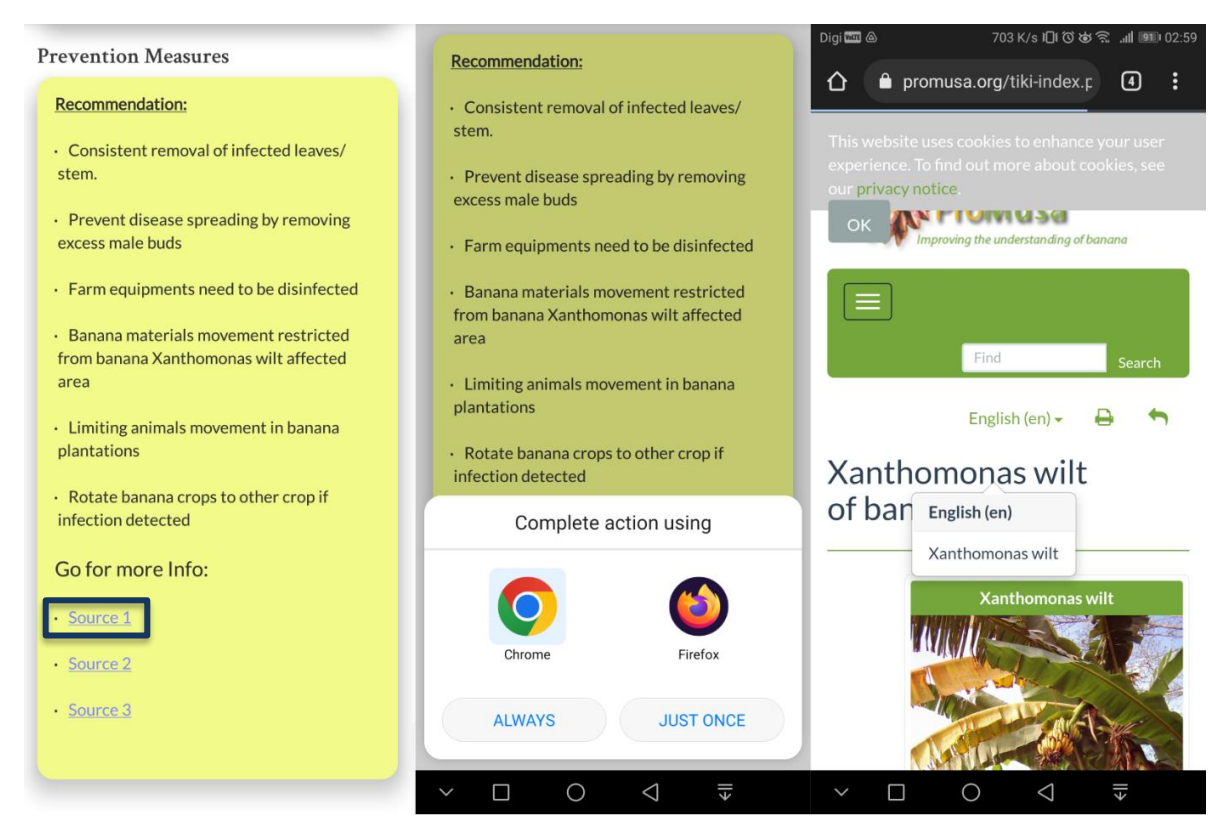

Figure 5.4.5.2 More Info Operation Flow

# **Chapter 6 System Evaluation and Discussion**

## **6.1 TensorFlow Keras Model Performance Evaluation**

In this section, it is to elaborate on the technique to evaluate the performance of the TensorFlow Keras Model. Therefore, the model that perform better will be converted to TensorFlow Lite model which will be deployed into the mobile application.

## **6.1.1 Accuracy and Loss in Training and Validation (TensorBoard)**

TensorBoard used as the visualization tool to evaluate the performance of the freeze model training (feature extractor model) and unfreeze model training (fine-tuned model).

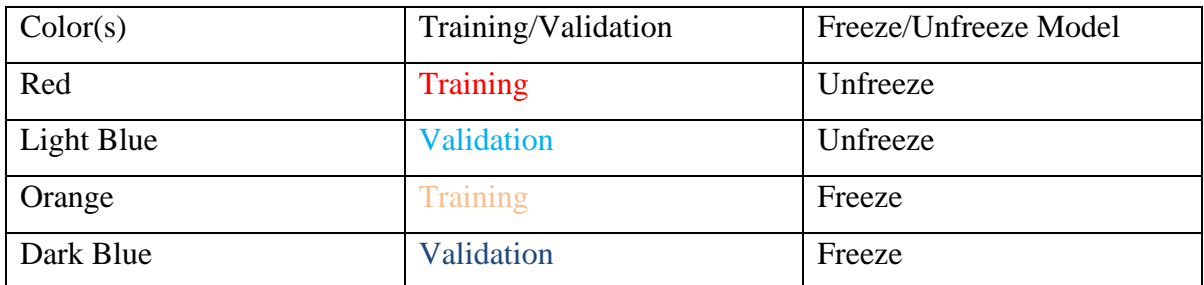

Table 6.1.1.1 Color differentiation in TensorBoard

# **Unfreeze Model Training Vs Freeze Model Training in Epoch Accuracy**

Based on Figure 6.1.1.1, it is observed that the unfreeze model training accuracy is higher than the freeze model training accuracy. The reason of freeze model training accuracy stopped increasing because of weights and bias parameters are not able to fine tune due to every layer before classifier layer are frozen. Referring to Table 6.1.1.2, unfreeze model achieved 0.9728 which is higher than 0.9131 for the freeze model in training accuracy.

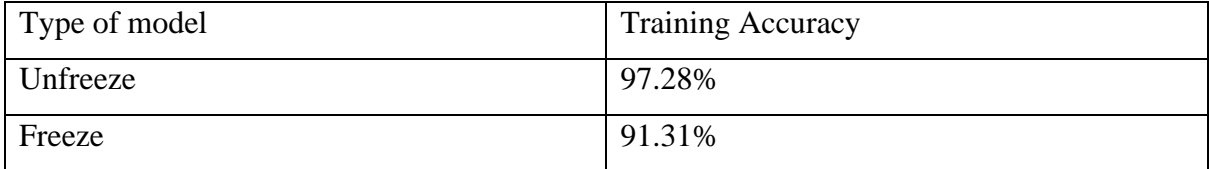

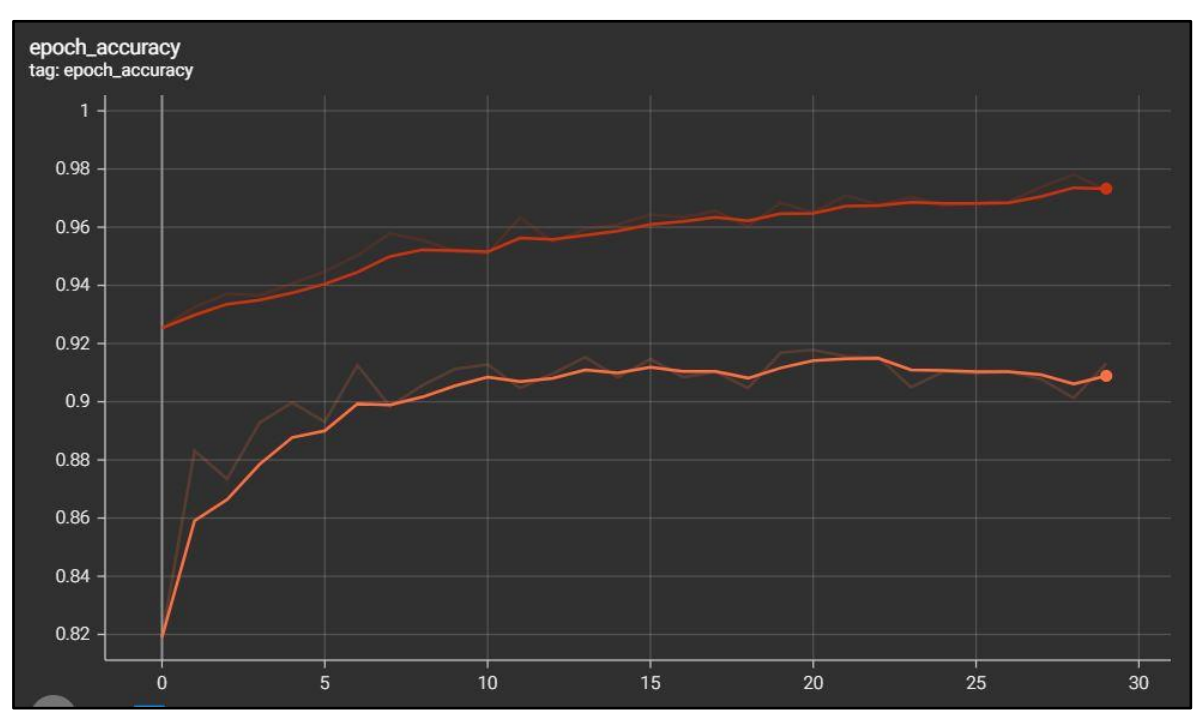

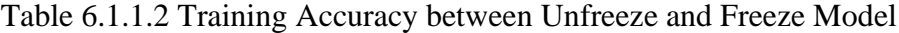

Figure 6.1.1.1 Unfreeze and Freeze Model Training in Epoch Accuracy

#### **Unfreeze Model Validation Vs Freeze Model Validation in Epoch Accuracy**

Based on Figure 6.1.1.2, it is observed that the unfreeze model validation accuracy is higher than the freeze model validation accuracy. Other than that, it is observed that freeze model validation accuracy having noticeable fluctuation than unfreeze model validation accuracy. The possible reason for that fluctuation is the freeze model may be classified the samples randomly. Referring to Table 6.1.1.3, unfreeze validation model achieved 0.8662 which is higher than 0.8587 for the freeze model in validation accuracy.

Bachelor of Computer Science (Honours)
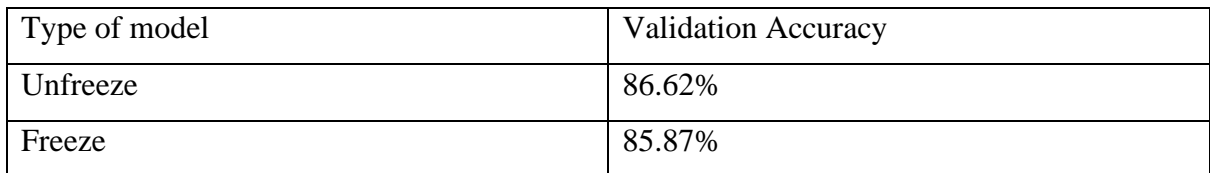

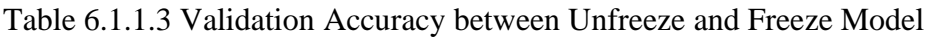

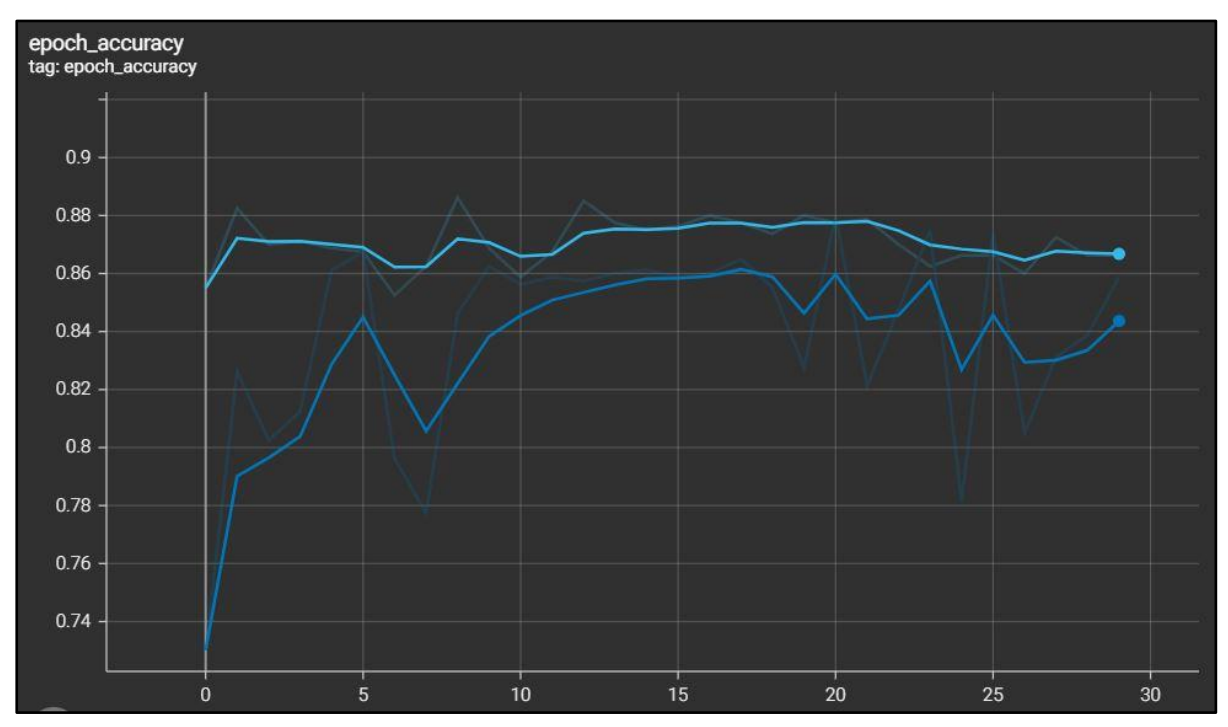

Figure 6.1.1.2 Unfreeze and Freeze Model Validation in Epoch Accuracy

# **Unfreeze Model Training Vs Freeze Model Training in Epoch Loss**

Based on Figure 6.1.1.3, it is observed that the unfreeze model training loss is lower than the freeze model training loss. Referring to Table 6.1.1.4, unfreeze model achieved 0.07662 which is lower than 0.3078 for the freeze training model. Unfreeze model able to achieve a low training loss because of the few top layers of model enabled to update the weights and bias parameters and able to learn the features.

| Type of model | <b>Training Loss</b> |
|---------------|----------------------|
| Unfreeze      | 0.07662              |
| Freeze        | 0.3078               |

Table 6.1.1.4 Training Loss between Unfreeze and Freeze Model

#### Bachelor of Computer Science (Honours)

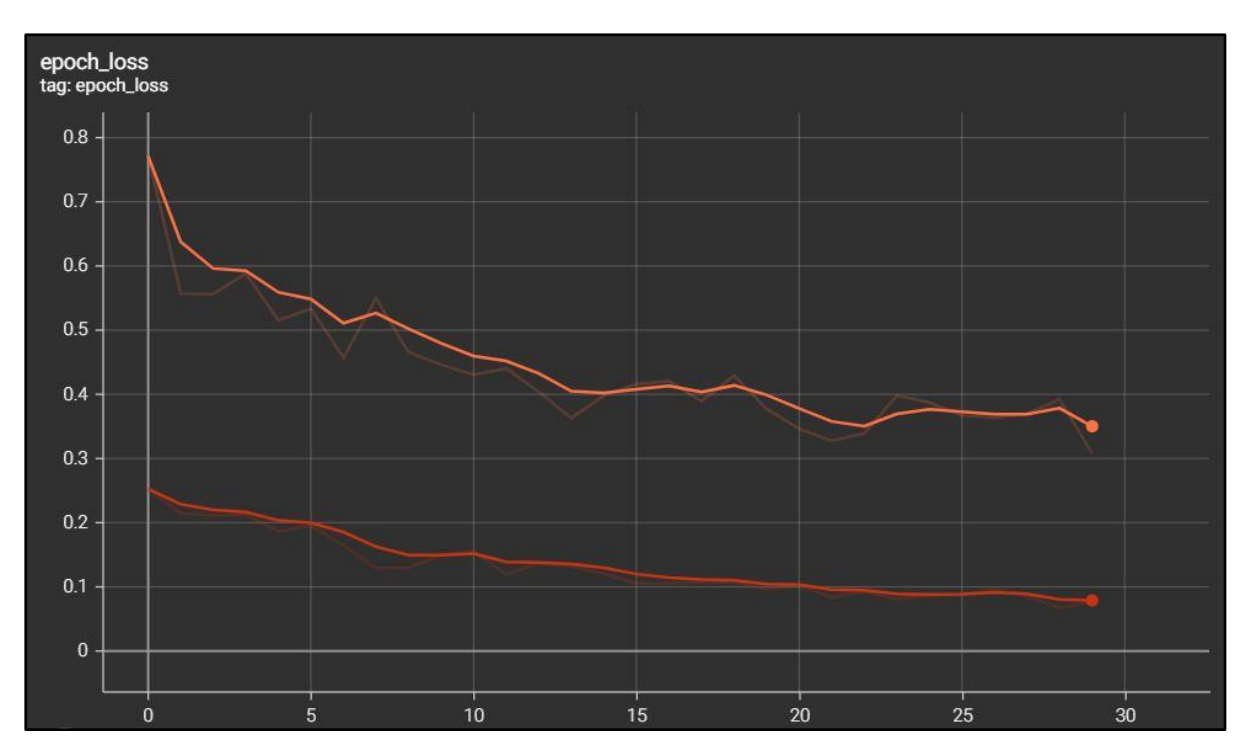

Figure 6.1.1.3 Unfreeze and Freeze Model Training in Epoch Loss

#### **Unfreeze Model Validation Vs Freeze Model Validation in Epoch Loss**

Based on Figure 6.1.1.4, it is observed that unfreeze model validation loss is lower than freeze model validation loss. However, by inspecting in the TensorBoard, it is perceived that the validation loss values for both models in the last epoch (at  $30<sup>th</sup>$  epoch) are the same values as shown in the Table 6.1.1.5. However, it is also perceived that freezer model validation loss tends to have great fluctuation due to the model may classify randomly or sensitive to some noise in the validation dataset. Unfreeze model have a better stability of validation loss in general.

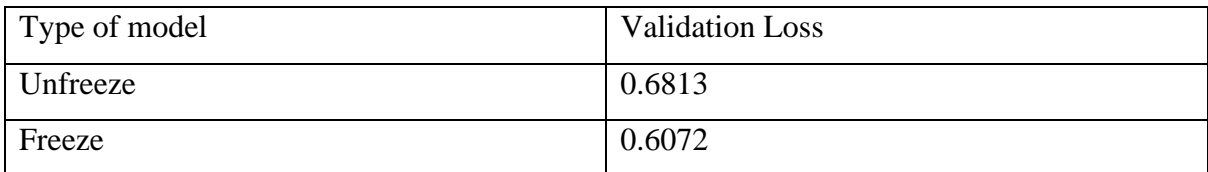

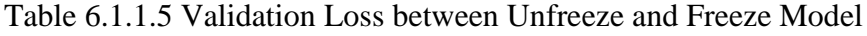

Bachelor of Computer Science (Honours)

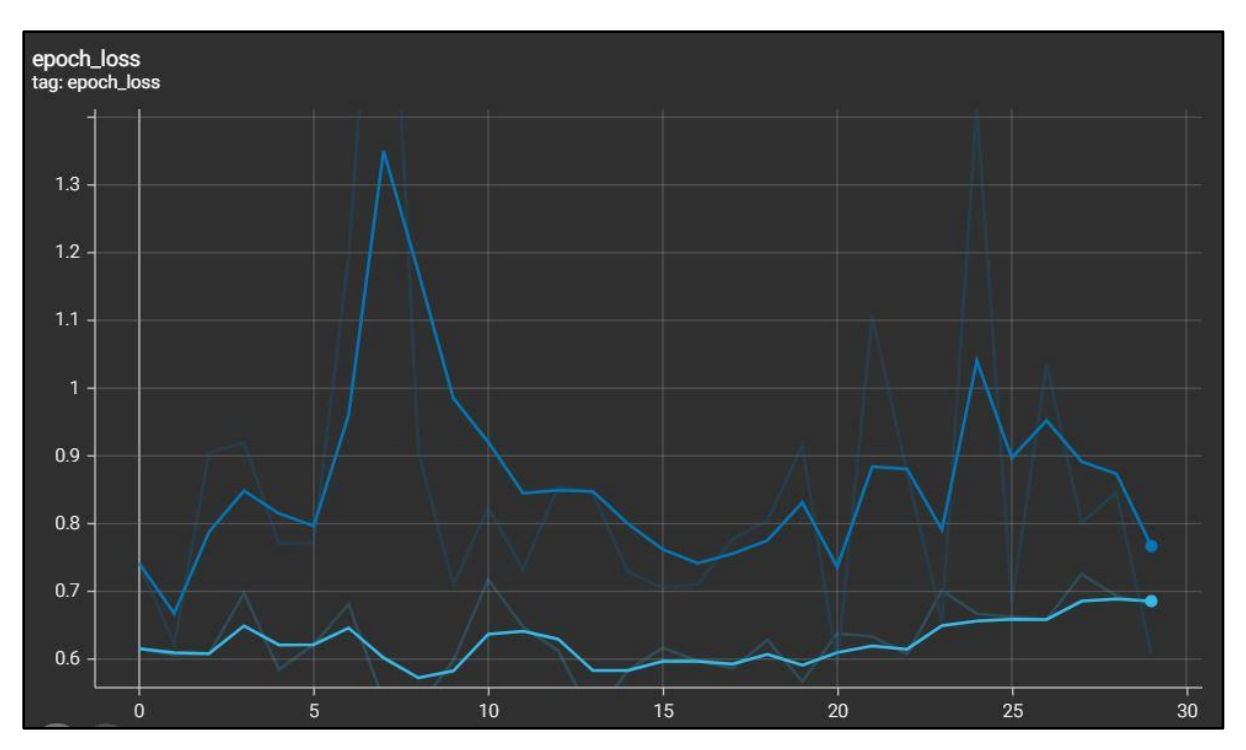

Figure 6.1.1.4 Unfreeze and Freeze Model Validation in Epoch Loss

### **Evaluation on Training and Validation Loss of Freeze Model**

In Figure 6.1.1.5, it is observed that freeze model has great fluctuation in validation loss due to the noise and random classification. Other than that, by comparing to Figure 6.1.1.6, unfreeze model seems to have a better learning curve than freeze model in Figure 6.1.1.5.

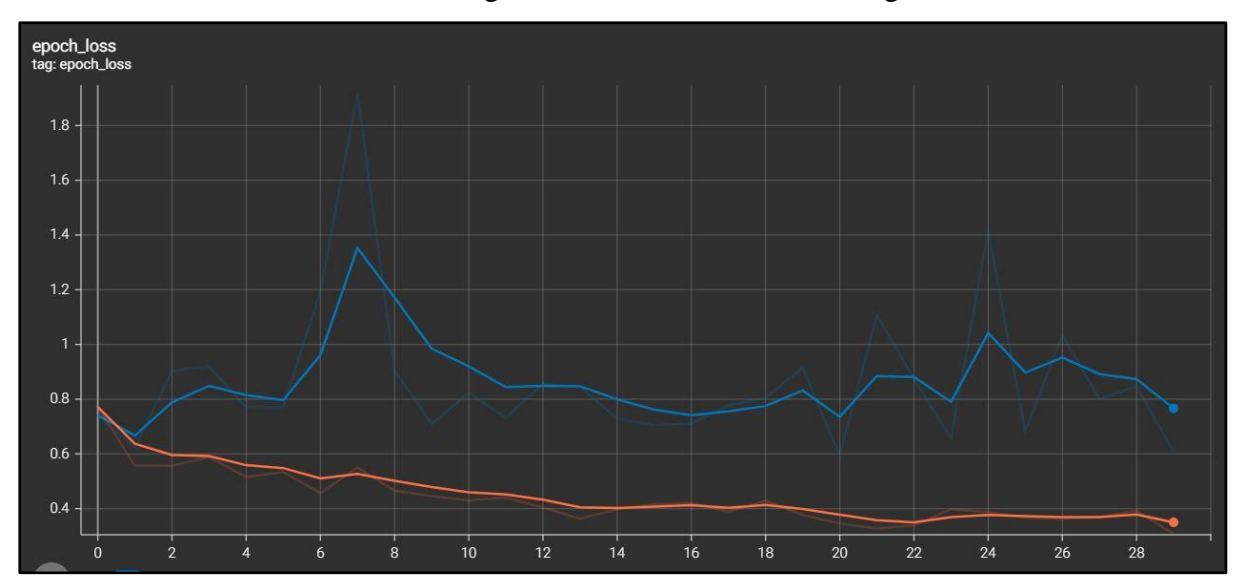

Figure 6.1.1.5 Freeze Model Training and Validation Loss Evaluation

#### **Evaluation on Training and Validation Loss of Unfreeze Model**

Bachelor of Computer Science (Honours)

By observing Figure 6.1.1.6, the result of training and validation loss of the unfreeze model doesn't seem to be a model overfitting nor underfitting. It can be considering the unfreeze model is able to classify the validation samples and didn't classify randomly or not sensitive to the noise within in validation samples.

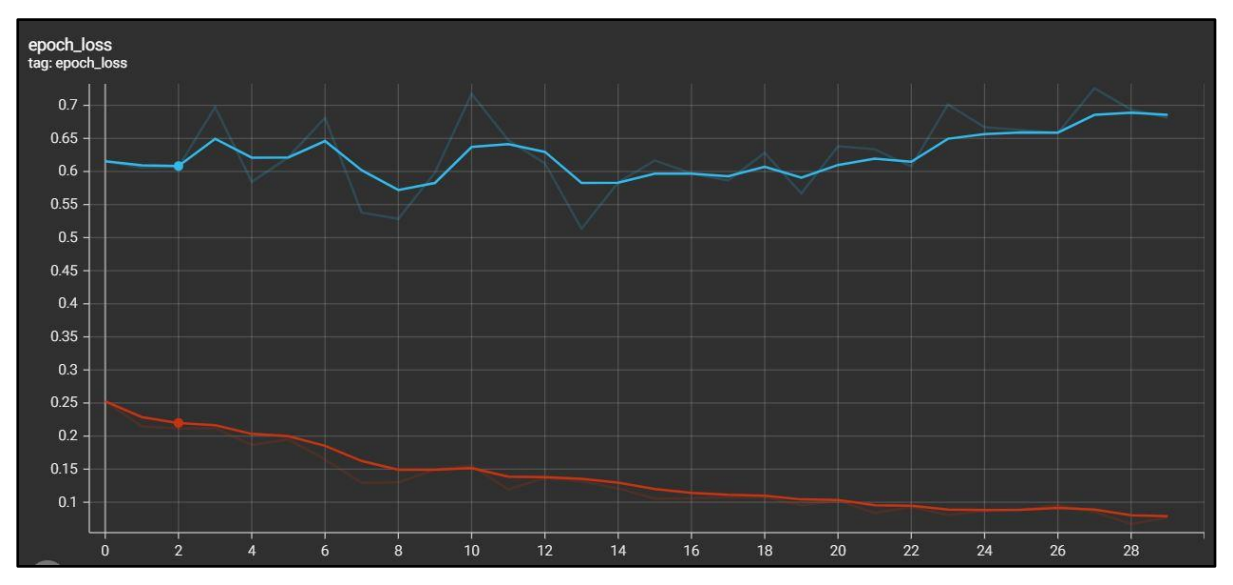

Figure 6.1.1.6 Unfreeze Model Training and Validation Loss Evaluation

#### **6.1.2 Evaluate using Validation and Testing Dataset**

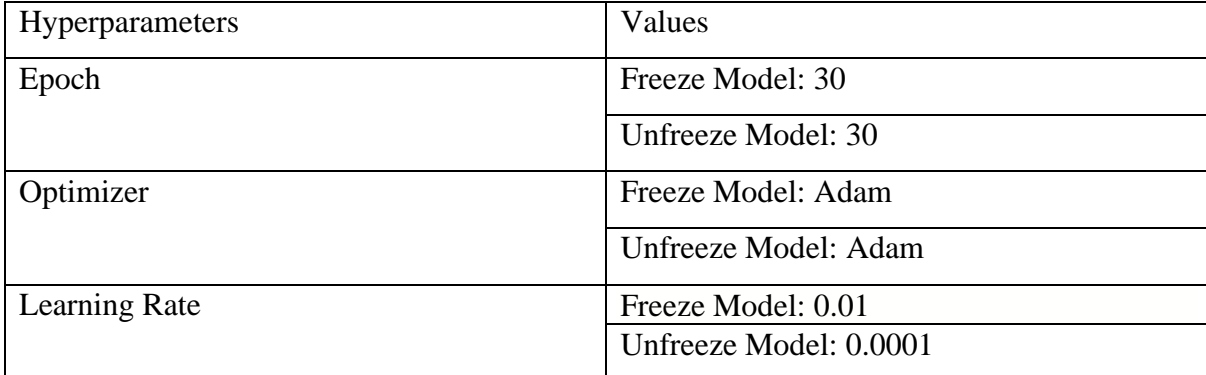

Table 6.1.2.1 Hyperparameters Used for Unfreeze and Freeze Model

#### **Freeze Model Performance Metrics**

```
25/25 [===============================] - 10s 413ms/step - loss: 0.5273 - accuracy: 0.8712
31/31 [============================] - 3s 100ms/step - loss: 0.4579 - accuracy: 0.8952
Validation: accuracy = 0.871250 ; loss = 0.527284Test: accuracy = 0.895161; loss = 0.457928
```
Figure 6.1.2.1 Freeze Model Validation and Testing Performance Metrics

#### Bachelor of Computer Science (Honours)

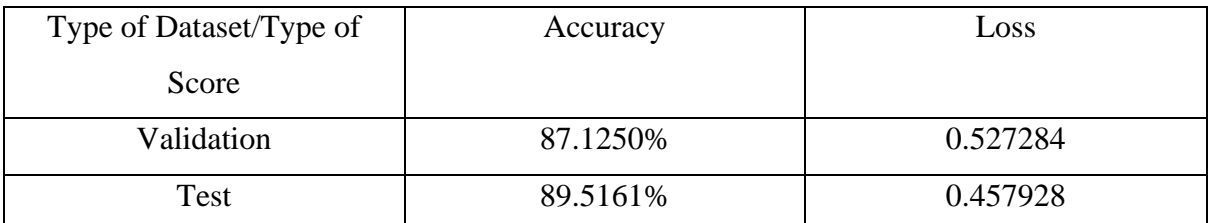

Table 6.1.2.2 Accuracy and Loss of Freeze Model for Validation and Test Dataset

**Unfreeze Model Performance Metrics**

```
25/25 [==============================] - 12s 411ms/step - loss: 0.6215 - accuracy: 0.8712
31/31 [==============================] - 3s 101ms/step - loss: 0.2260 - accuracy: 0.9526
Validation: accuracy = 0.871250 ; loss = 0.621461Test: accuracy = 0.952621; loss = 0.225982
```
Figure 6.1.2.2 Unfreeze Model Validation and Testing Performance Metrics

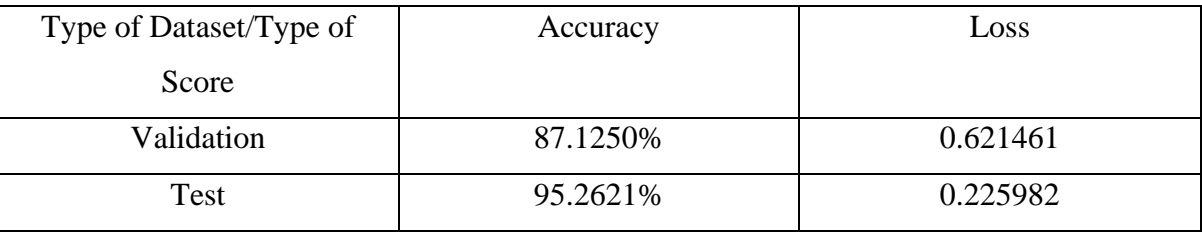

Table 6.1.2.3 Accuracy and Loss of Unfreeze Model for Validation and Test Dataset

The performance metrics result for both figures above are carried out by using the ".evaluate()" function provided by TensorFlow Keras Model class. Validation and testing dataset used in this evaluation. By comparing between Table 6.1.2.2 and Table 6.1.2.3, unfreeze model have better result in evaluating for testing dataset than freeze model. Besides that, freeze model only have a lower validation loss than the unfreeze model validation loss. Hence, unfreeze model is the model that perform better.

# **6.1.3 Comparison in Confusion Matrix**

Based on the Figure 6.1.3 below, it is observed that unfreeze model perform better in True Positive value for each class prediction. For Bacterial Wilt prediction, both models have the same count for False Negative. However, freeze model have greater count in False Positive for Bacterial Wilt prediction. Freeze model predicted wrongly may be due to its frozen pretrained parameters and unable to learn the features as Healthy class and Bacterial Wilt may have high similarity in features. In general, unfreeze model still perform better than freeze model.

Bachelor of Computer Science (Honours)

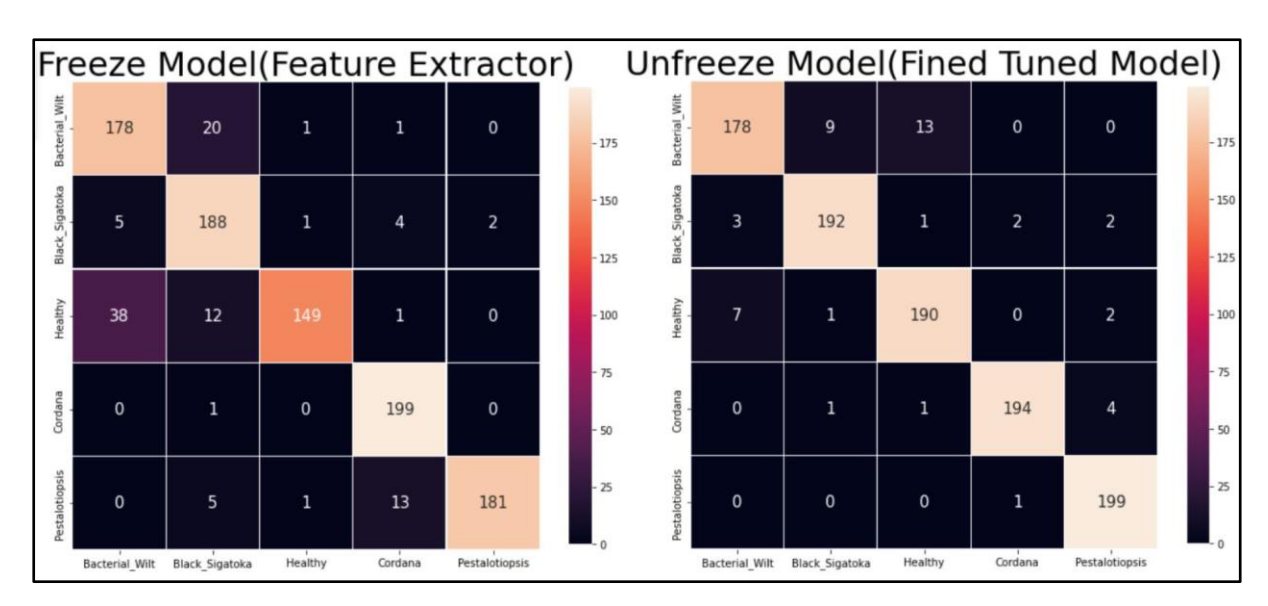

Figure 6.1.3 Confusion Matrix Comparison between Freeze and Unfreeze Model

#### **6.1.4 Comparison in Classification Report**

Figure 6.1.4 depicts the classification report result performed by using the "classification report" function provided by sklearn library. By comparing both model classification report, it is observed that the averaged accuracy of unfreeze model is 0.95 that higher than the averaged accuracy of freeze model. Since F1-score is the weighted average of both Precision score and Recall score and it is used to evaluate how model perform on each different class. Therefore, unfreeze model is the model that perform better when do classification on each different class.

|                | Freeze Model |        |          |         | Unfreeze Model |           |        |          |         |
|----------------|--------------|--------|----------|---------|----------------|-----------|--------|----------|---------|
|                | precision    | recall | f1-score | support |                | precision | recall | f1-score | support |
| Bacterial Wilt | 0.81         | 0.89   | 0.85     | 200     | Bacterial Wilt | 0.95      | 0.89   | 0.92     | 200     |
| Black Sigatoka | 0.83         | 0.94   | 0.88     | 200     | Black Sigatoka | 0.95      | 0.96   | 0.95     | 200     |
| Healthy        | 0.98         | 0.74   | 0.85     | 200     | Healthy        | 0.93      | 0.95   | 0.94     | 200     |
| Cordana        | 0.91         | 0.99   | 0.95     | 200     | Cordana        | 0.98      | 0.97   | 0.98     | 200     |
| Pestalotiopsis | 0.99         | 0.91   | 0.95     | 200     | Pestalotiopsis | 0.96      | 0.99   | 0.98     | 200     |
| accuracy       |              |        | 0.90     | 1000    | accuracy       |           |        | 0.95     | 1000    |
| macro avg      | 0.90         | 0.90   | 0.89     | 1000    | macro avg      | 0.95      | 0.95   | 0.95     | 1000    |
| weighted avg   | 0.90         | 0.90   | 0.89     | 1000    | weighted avg   | 0.95      | 0.95   | 0.95     | 1000    |

Figure 6.1.4 Classification Report Comparison between Freeze and Unfreeze Model

#### **6.1.5 Conclusion in TensorFlow Keras Model Performance Evaluation**

By going through the sub-chapter of 6.1, it is obvious that unfreeze model is the model that perform better, and it is selected to be convert to TensorFlow Lite model. Therefore, the TensorFlow Lite model have deployed into the developed Android mobile application.

Bachelor of Computer Science (Honours)

#### **6.2 Testing Setup and Result**

This section is to show classification test and result of using the Detector developed in the mobile application. Captured picture from device camera and uploaded image from device storage will be considered in this testing setup.

## **6.2.1 Healthy Classification Test Result**

Table 6.2.1 depicts the classification test of Healthy banana leaf in successful and unsuccessful result. Successful classification test result is based on that the image or picture have a satisfied light condition and properties. Unsuccessful classification test result is based on the bad condition in the picture or bad lighting condition during camera capturing.

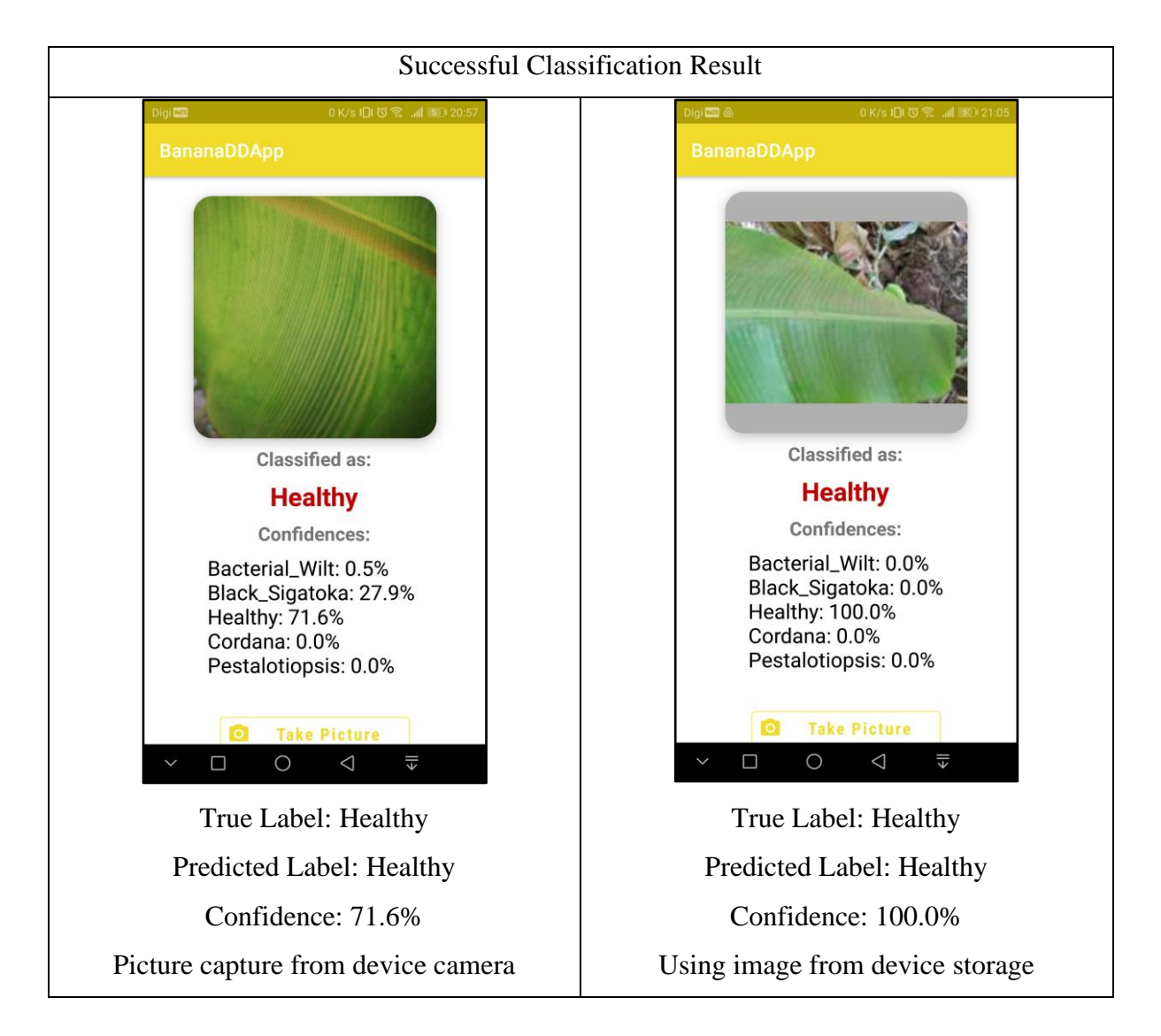

Bachelor of Computer Science (Honours)

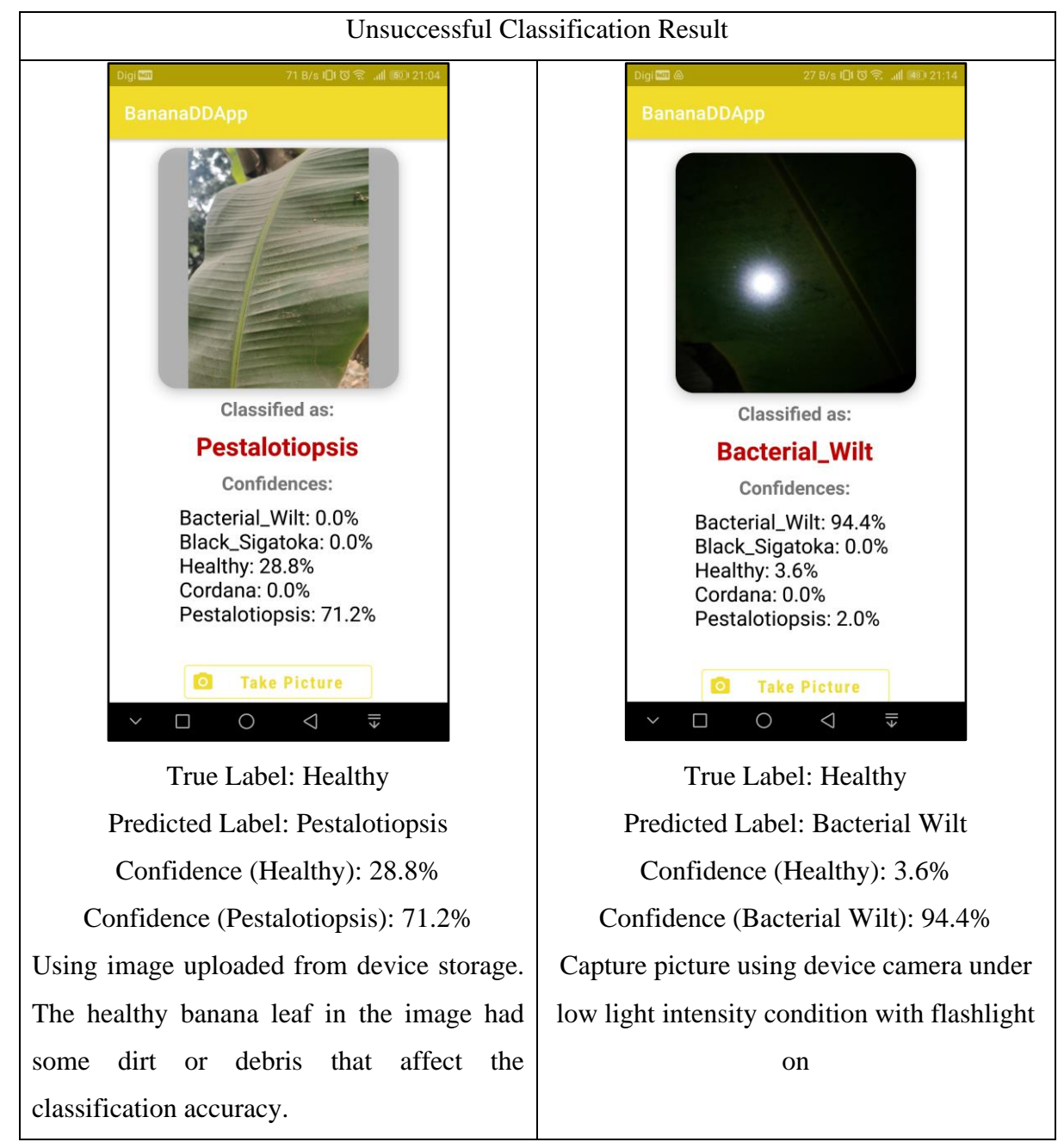

Table 6.2.1 Healthy Classification Test Result

### **6.2.2 Bacterial Wilt Classification Test Result**

Table 6.2.2 depicts the classification test of Bacterial Wilt banana leaf in successful and unsuccessful result. Successful classification test result is based on that the image or picture have a satisfied light condition and properties. Unsuccessful classification test result is based on the picture is taken from far away and blurry picture capturing using camera.

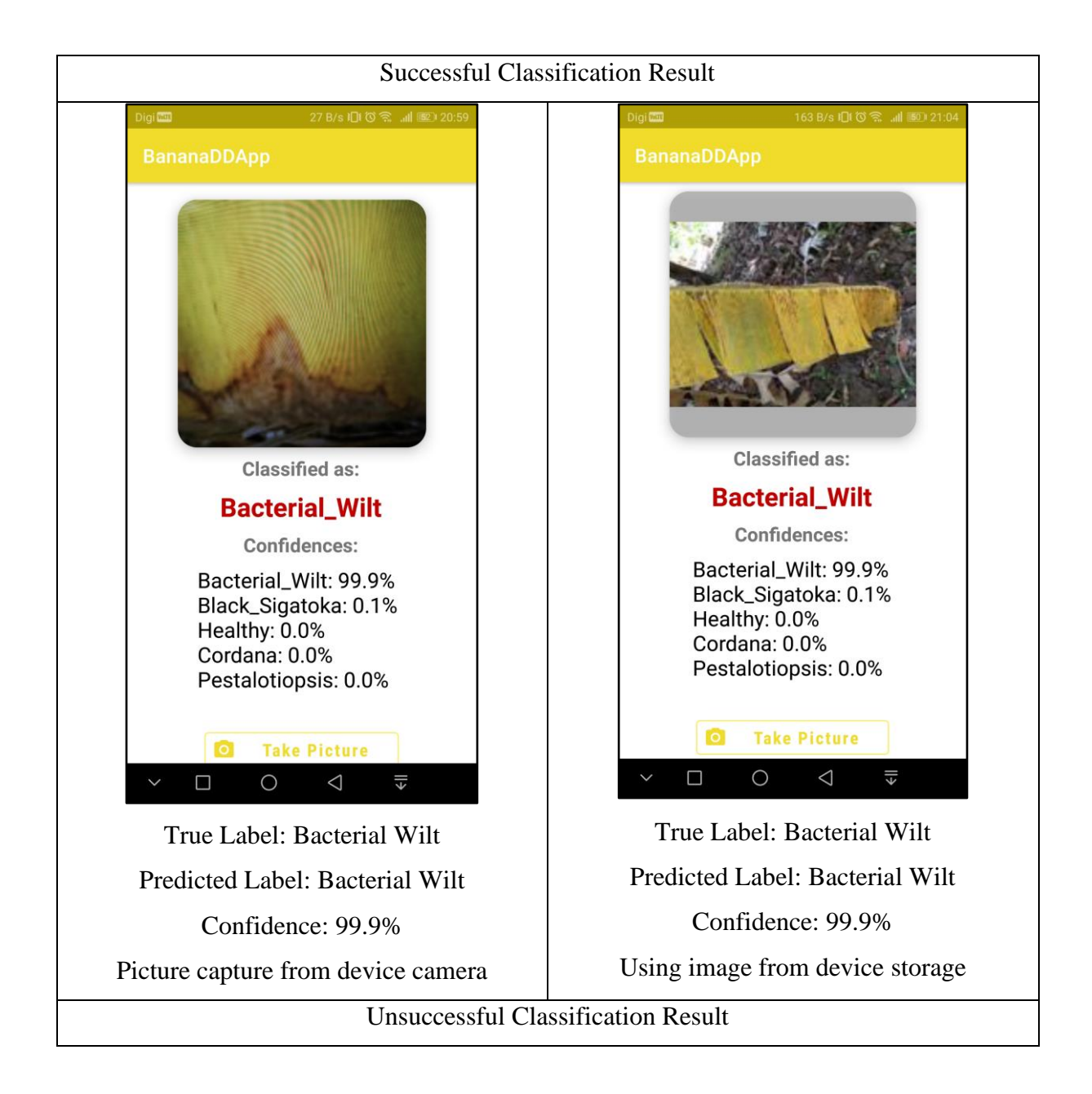

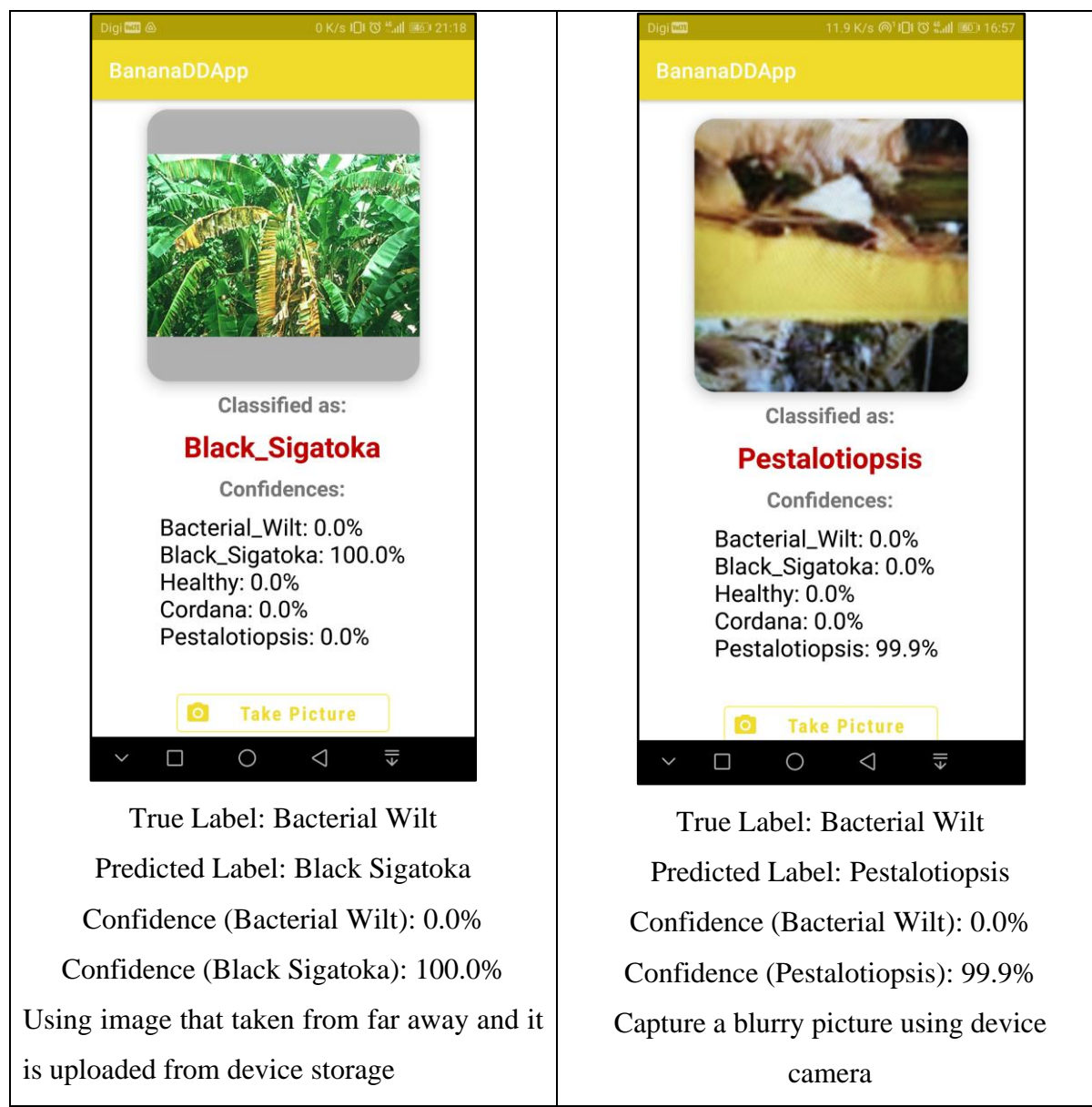

Table 6.2.2 Bacterial Wilt Classification Result

### **6.2.3 Black Sigatoka Classification Test Result**

Table 6.2.3 depicts the classification test of Black Sigatoka banana leaf in successful and unsuccessful result. Successful classification test result is based on that the image or picture have a high brightness condition and obstacles inside picture. Unsuccessful classification test result is based on blurry picture capturing using camera.

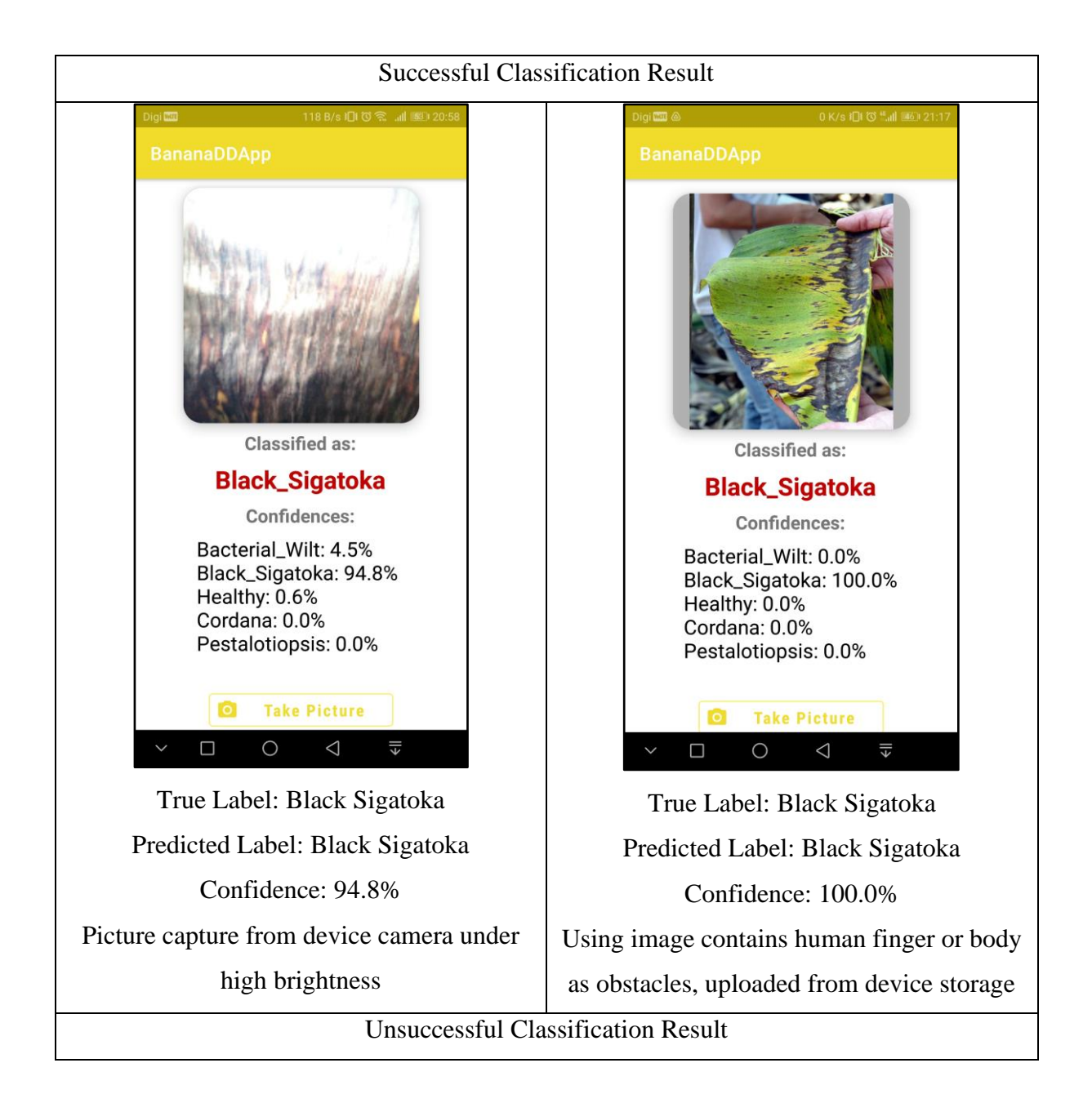

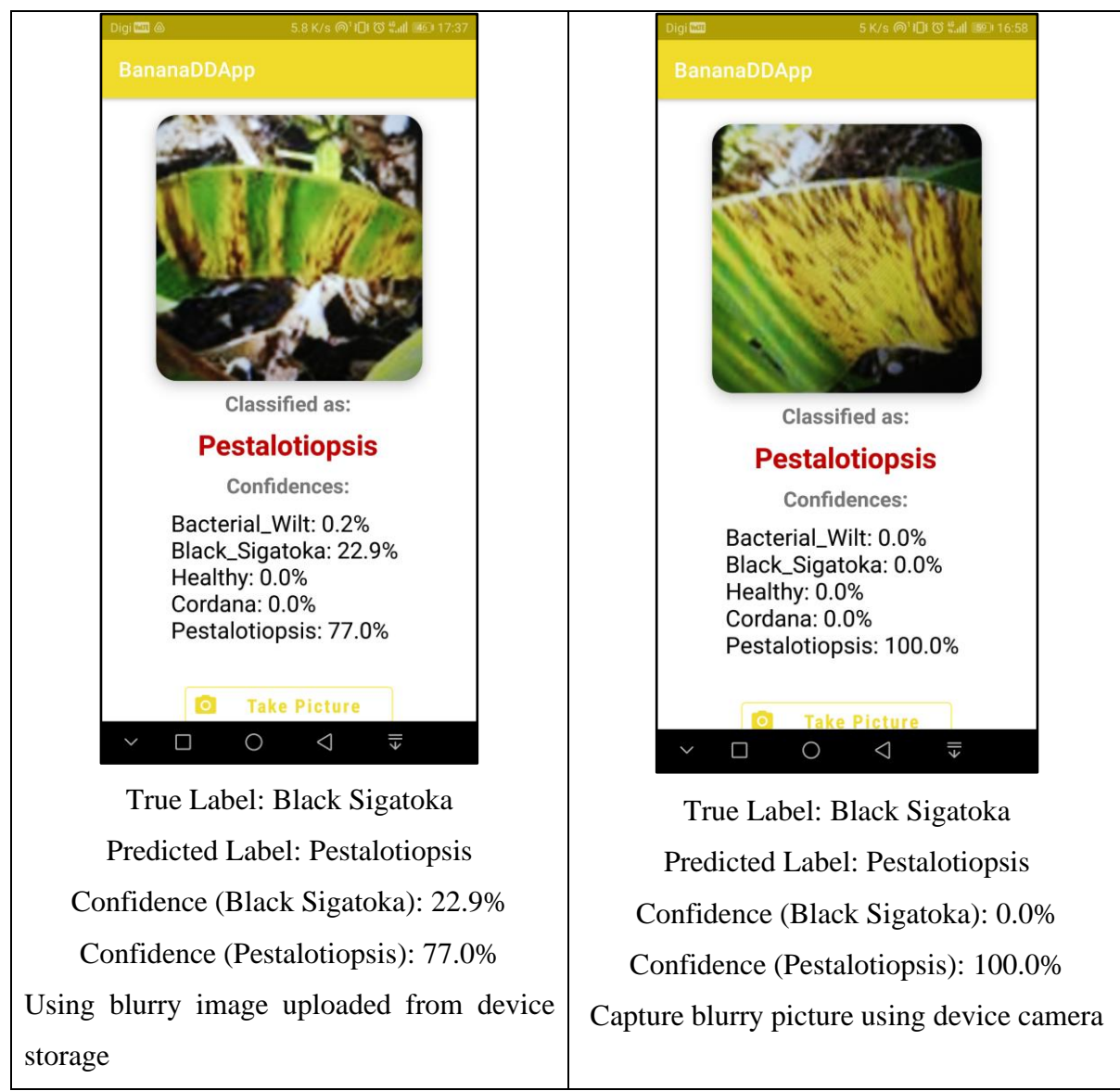

Table 6.2.3 Black Sigatoka Classification Result

### **6.2.4 Cordana Classification Test Result**

Table 6.2.4 depicts the classification test of Cordana banana leaf in successful and unsuccessful result. Successful classification test result is based on that the image or picture have a satisfied light condition and properties. Unsuccessful classification test result is based on blurry picture capturing using camera and bad lighting condition during capturing the picture.

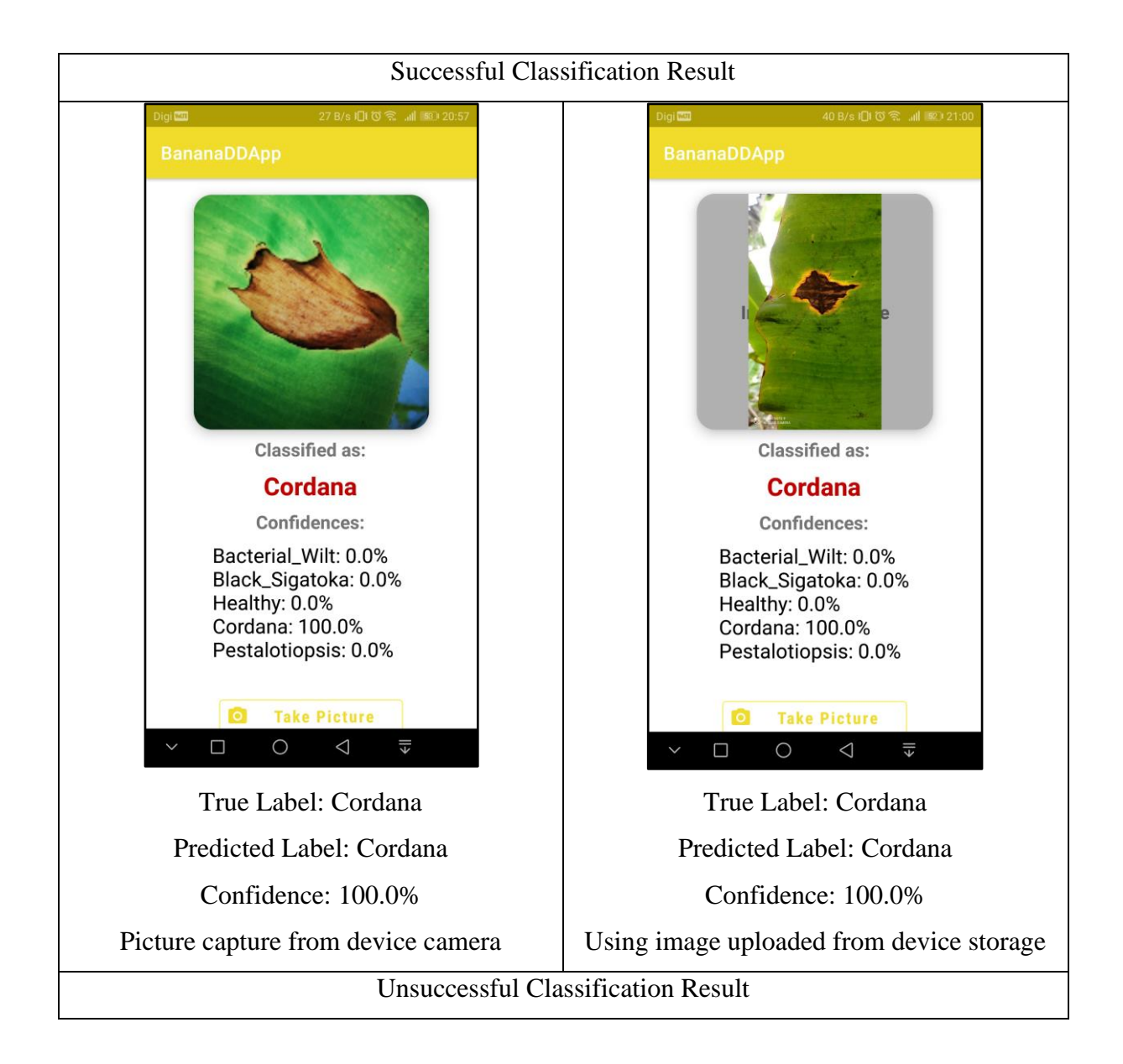

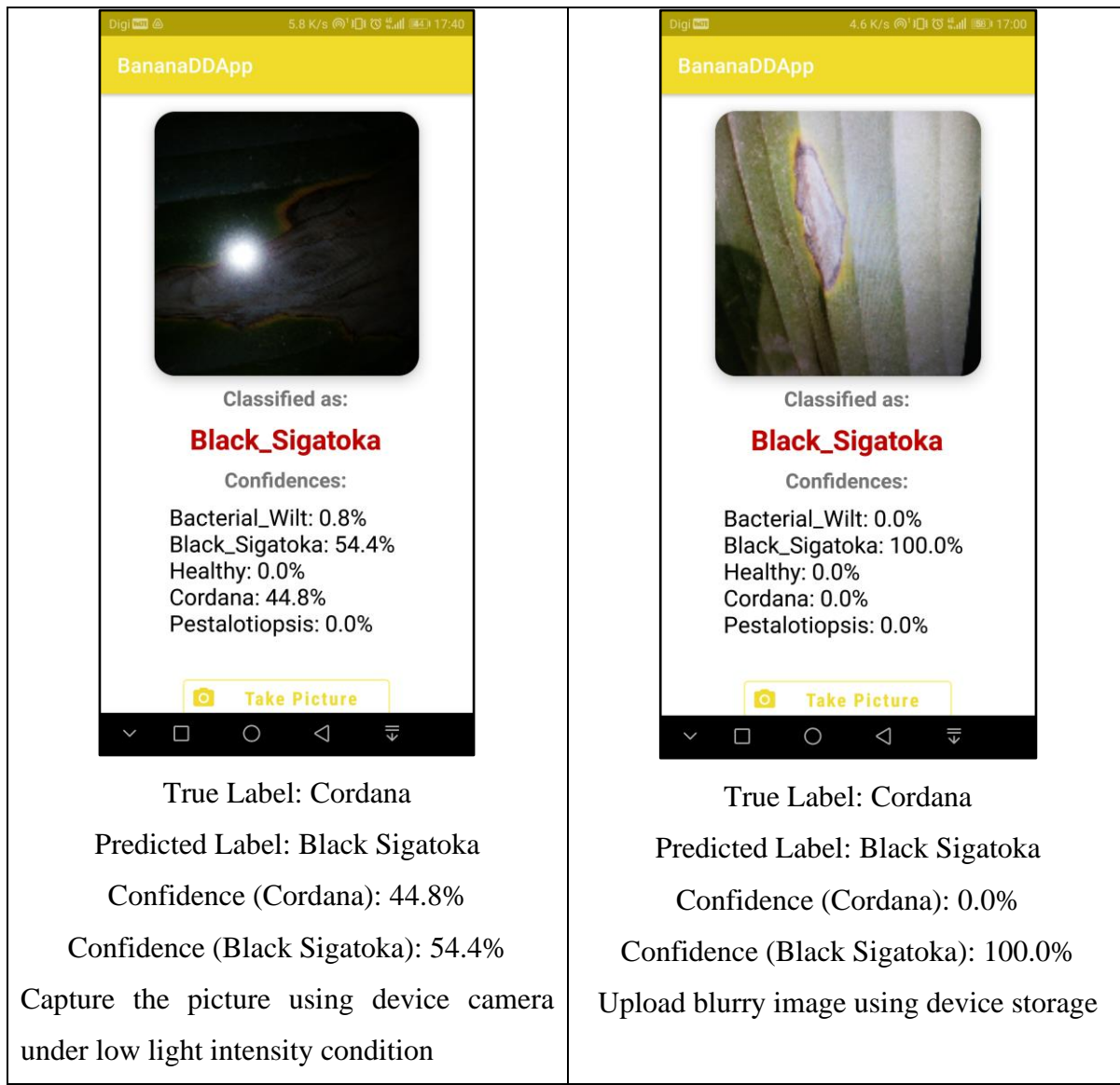

Table 6.2.4 Cordana Classification Result

### **6.2.5 Pestalotiopsis Classification Test Result**

Table 6.2.5 depicts the classification test of Pestalotiopsis banana leaf in successful and unsuccessful result. Successful classification test result is based on that the picture have bad lighting condition during capturing and a satisfied condition. Unsuccessful classification test result is based on bad lighting condition during capturing the picture.

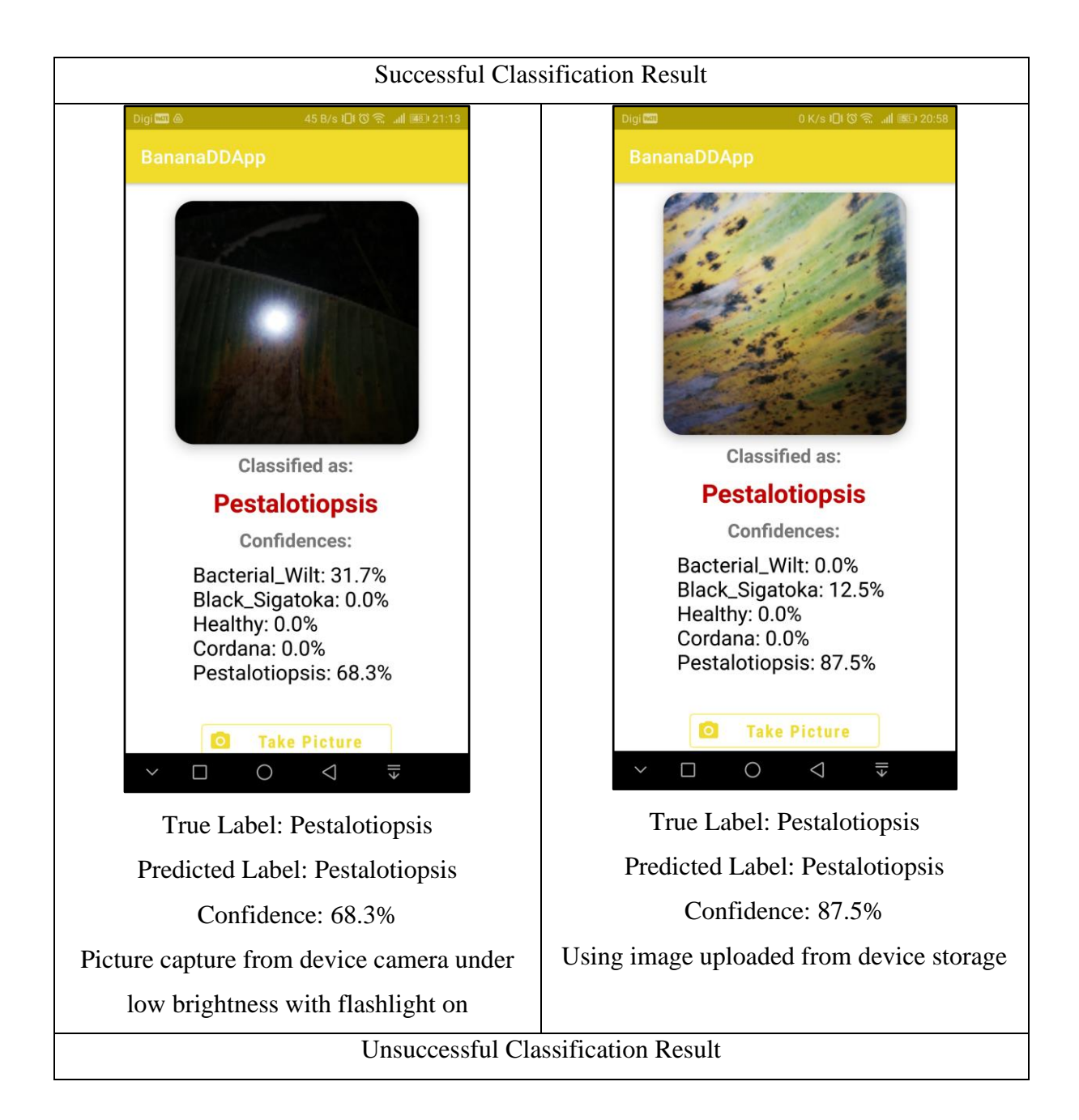

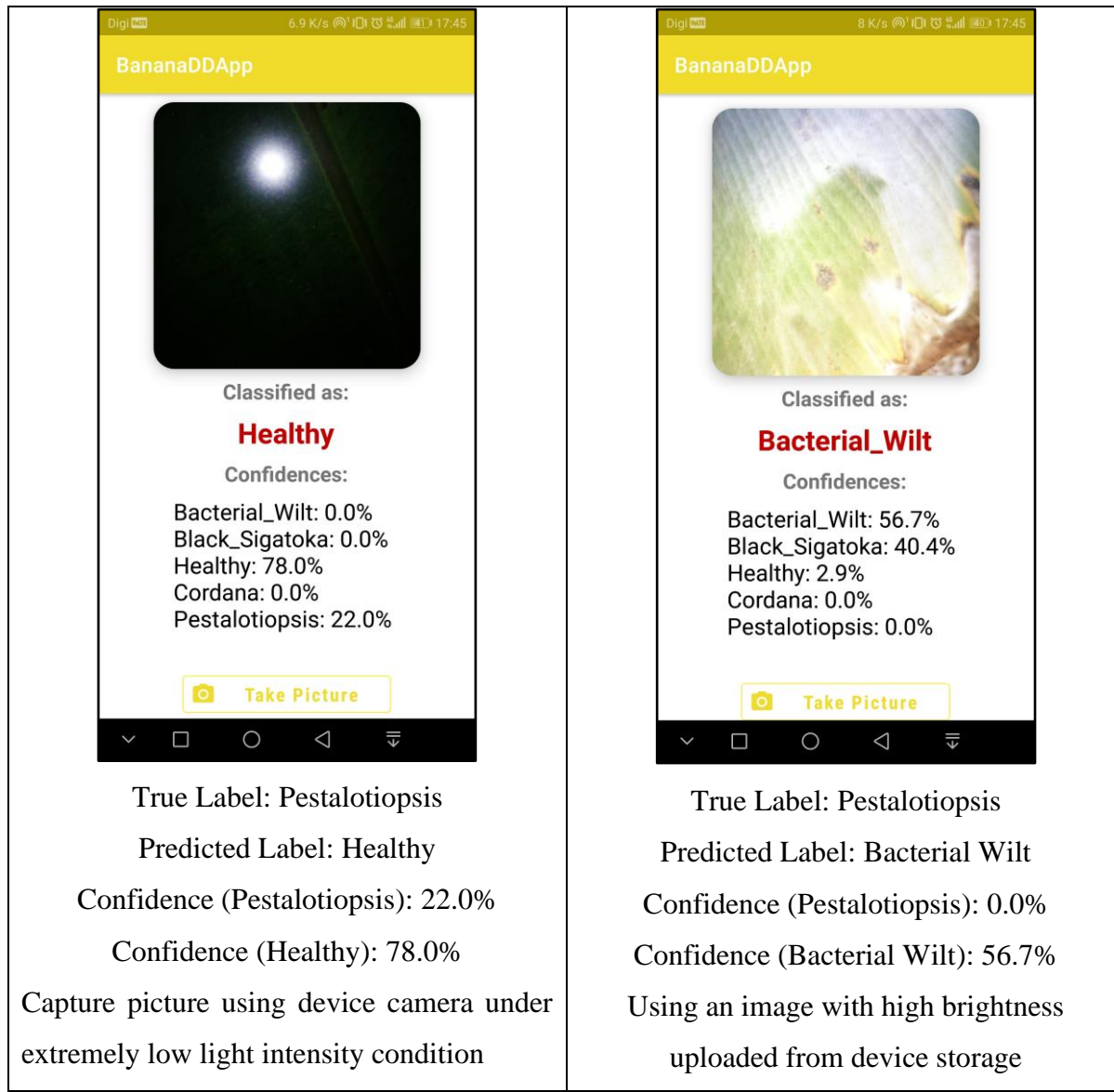

Table 6.2.5 Pestalotiopsis Classification Result

# **6.2.6 Conclusion (Strengths and Weaknesses)**

# Strengths

The Detector can perform well for the captured pictures or uploaded images that with enough brightness, obstacles exist in picture and moderate low light intensity. Other than that, the Detector also perform exceptionally well if the picture or image is well taken.

# Weaknesses

However, it might face some challenges if those images or pictures having the image condition such as extreme low brightness, image that taken from a far distance and extreme blurry image. Some of the class have high similarity features between them, therefore sometimes the

Bachelor of Computer Science (Honours)

classification will have bias on either one. For example, Cordana with Black Sigatoka have high similarity in the features based on the Table 6.2.4. Other than that, Black Sigatoka have high similarity features with Pestalotiopsis as well based on the Table 6.2.3.

#### **6.3 Project Challenges**

#### **6.3.1 Resolved Project Challenges**

There are several challenges that have increased the difficulty of implementing the process of the mobile application however it was able to be resolved:

1. Several library version incompatibles

This issue happened when trying to build the project in the Android Studio. Several libraries include the SDK build and platform tools version does not compatible to the requirement of the project. Other than that, a project builds automation management tool named as Gradle project sync does require a lot of libraries update. Hence, this increases the time consumption of start the mobile application development.

2. TensorFlow code understanding

The study on deep learning neural network does require a lot of understanding of the model selection, pre-trained model mechanisms and construct the layers in the model. Research on the latest deep learning model comparison to produce a final decision on choosing which is the baseline model available in the open source from TensorFlow.

3. Data finding

This is the most time exhausting process before the start of the mobile application development. The finding of the dataset had spent up two weeks to acquire a satisfied dataset. Two datasets have been found and need to combine. Finalized by separation within the dataset of consisting training set and test set.

#### **6.3.2 Unresolved Project Challenges**

However, there are still some challenges are difficult to resolve:

1. TensorFlow Lite Model Accuracy

The deployed TensorFlow Lite model will still have some misclassification. This maybe caused by limitation of the model generalization power after training. Other than that, it may still require tremendous amount of dataset images to increase the model accuracy.

```
Bachelor of Computer Science (Honours)
```
Faculty of Information and Communication Technology (Kampar Campus), UTAR

2. Mobile Application Implementation Bug

Implemented Java code was logically and performed well during development and actual use. However, sometimes may still creates some bugs. For example, added comments did not display date and time for that particular comment even though the implementation was successful. Other than that, able to post without inserting post image even though it worked well after successfully developed.

#### **6.4 Objectives Evaluation**

The proposed system has achieved the objectives stated below:

- To detect banana diseases using EfficientNetV2 architecture as the deep learning approach for construct neural network training model In this project, the neural network training model have constructed based on the EfficientNetV2 architecture. The constructed neural network training model have trained with the dataset of infected banana leaf images. The trained neural network model can perform classification on each class of disease.
- To deploy the banana disease detection trained model into the mobile application The banana disease detection trained model have successfully converted to an optimized format which suitable to work in Android mobile application.
- To implement a community feature in the mobile application for users perform information exchange purpose

Community feature have developed in the mobile application. User's post has uploaded, and they added comment in each post in the community. Information exchange in the application is achieved.

• To implement a banana diseases prevention and control measures information feature for alert and recommend users

Developed mobile application have equipped with the prevention and control measures information for users to read and understand.

# **Chapter 7 Conclusion and Future Work**

#### **7.1 Conclusion on Project Achievements**

A TensorFlow Keras banana disease detection deep learning neural network model has successfully developed. The banana disease detection deep learning neural network model is successfully converted to TensorFlow Lite model. The TensorFlow Lite model is ready to deploy into the mobile application for development. Total of three main features in mobile application have developed such as the community feature, banana diseases prevention measures information and deployed TensorFlow Lite model as main component for Detector feature. The other feature such as the account registration and login feature have developed. The developed mobile application can act as an early-stage diagnosis technique for classifying the banana disease. This allowed farmers to have early warning towards their banana plant health conditions. Other than that, they can perform prevention and control measures as to seize the disease outbreak in their banana plantation. Moreover, this may reduce their financial loss and possible to increase the bananas yields. Besides that, they can share their thoughts and requesting helps by post their banana leaf or relevant problem in the community feature. They also can view the banana diseases information such as prevention measures and symptoms as well.

#### **7.2 Future Work**

In terms of future work, it is recommended to find more dataset images for different kind of major banana diseases to increase the capability of the deployed TensorFlow Lite Model. Other than that, the community feature can be enhanced with the functionality such as allow users to edit their post and comment and delete their own added post and comment. Besides that, users can post video in community feature. Recent news related to banana or banana diseases can be implemented as a new feature into the mobile application. This can further increase the usability of the mobile application. New model building and deployment pipeline that receive images or picture uploaded by users which store into a cloud storage for increase the dataset and retrain the model to increase the classification performance.

# **REFERENCES**

- [1] S. A. Tumin and A. A. Shaharudin, "Views Articles Research Khazanah Research Institute," Feb. 28, 2019. http://www.krinstitute.org/Views-@-Banana- ;\_The\_Worlds\_Most\_Popular\_Fruit.aspx (accessed Apr. 13, 2022).
- [2] M. G. Selvaraj *et al.*, "AI-powered banana diseases and pest detection," *Plant Methods*, vol. 15, no. 1, Aug. 2019, doi: 10.1186/s13007-019-0475-z.
- [3] W. S. Mcculloch and W. Pitts, "A LOGICAL CALCULUS OF THE IDEAS IMMANENT IN NERVOUS ACTIVITY," *BULLETIN OF MATHEMATICAL BIOPHYSICS*, vol. 5, 1943, Accessed: Apr. 13, 2022. [Online]. Available: https://home.csulb.edu/~cwallis/382/readings/482/mccolloch.logical.calculus.ideas.194 3.pdf
- [4] F. Rosenblatt, "THE PERCEPTRON: A PROBABILISTIC MODEL FOR INFORMATION STORAGE AND ORGANIZATION IN THE BRAIN 1," 1958. Accessed: Apr. 13, 2022. [Online]. Available: https://citeseerx.ist.psu.edu/viewdoc/download?doi=10.1.1.335.3398&rep=rep1&type  $=$ pdf
- [5] Y. LeCun *et al.*, "Backpropagation Applied to Handwritten Zip Code Recognition," *AT & T Bell Laboratories Holmdel, NJ 07722 USA*, vol. 1, pp. 541–551, 1989, Accessed: Apr. 13, 2022. [Online]. Available: http://yann.lecun.com/exdb/publis/pdf/lecun-89e.pdf
- [6] IBM Cloud Education, "What are Neural Networks? Malaysia | IBM," Aug. 17, 2020. https://www.ibm.com/my-en/cloud/learn/neural-networks#toc-history-of-rIfu5uF2 (accessed Apr. 13, 2022).
- [7] Simplilearn, "What is Deep Learning and How Does It Works [Updated]," Feb. 21, 2021. https://www.simplilearn.com/tutorials/deep-learning-tutorial/what-is-deeplearning (accessed Apr. 13, 2022).
- [8] S. Saha, "A Comprehensive Guide to Convolutional Neural Networks the ELI5 way | by Sumit Saha | Towards Data Science," *Towards Data Science*, Dec. 16, 2018. https://towardsdatascience.com/a-comprehensive-guide-to-convolutional-neuralnetworks-the-eli5-way-3bd2b1164a53 (accessed Apr. 13, 2022).

Bachelor of Computer Science (Honours)

- [9] A. G. Howard *et al.*, "MobileNets: Efficient Convolutional Neural Networks for Mobile Vision Applications", Accessed: Apr. 13, 2022. [Online]. Available: https://arxiv.org/pdf/1704.04861v1.pdf
- [10] A. Pujara, "MobileNet Convolutional neural network Machine Learning Algorithms | Analytics Vidhya," *Analytics Vidhya*, Jul. 04, 2020. https://medium.com/analyticsvidhya/image-classification-with-mobilenet-cc6fbb2cd470 (accessed Apr. 13, 2022).
- [11] M. Tan and Q. v Le, "EfficientNet: Rethinking Model Scaling for Convolutional Neural Networks".
- [12] M. Tan and Q. v Le, "EfficientNetV2: Smaller Models and Faster Training," 2021, Accessed: Apr. 13, 2022. [Online]. Available: https://github.com/google/
- [13] N. Saranya, L. Pavithra, N. Kanthimathi, B. Ragavi, and P. Sandhiyadevi, "Detection of Banana Leaf and Fruit Diseases Using Neural Networks," in *Proceedings of the Second International Conference on Inventive Research in Computing Applications (ICIRCA-2020)*, 2020, pp. 493–499. Accessed: Apr. 13, 2022. [Online]. Available: https://ieeexplore.ieee.org/abstract/document/9183006
- [14] S. L. Sanga, D. Machuve, and K. Jomanga, "Mobile-based Deep Learning Models for Banana Disease Detection," 2020. [Online]. Available: www.etasr.com
- [15] CGIAR, "Tumaini: an AI-powered mobile app for pests and diseases CGIAR," 2017. https://www.cgiar.org/innovations/tumaini-an-ai-powered-mobile-app-for-pests-anddiseases/ (accessed Apr. 13, 2022).
- [16] CIAT, "Tumaini Mobile App | CIAT." https://ciat.cgiar.org/phenomicsplatform/tumaini/ (accessed Apr. 13, 2022).
- [17] Vision spectra, "AI-Based Portable App Could Help Growers Prevent Production Losses | The News Wire | Vision Spectra." https://www.photonics.com/Articles/AI-Based Portable App Could Help Growers Prevent/a65020 (accessed Apr. 13, 2022).
- [18] CGIAR, "Plant disease diagnosis using artificial intelligence: a case study on Plantix -CGIAR Platform for Big Data in Agriculture." https://bigdata.cgiar.org/digitalintervention/plant-disease-diagnosis-using-artificial-intelligence-a-case-study-onplantix/ (accessed Apr. 13, 2022).
- [19] Fresh Fruit Portal, "Crop doctor app Plantix fills small-holder farmer advisory gap and democratizes knowledge - FreshFruitPortal.com," Dec. 12, 2019.

Bachelor of Computer Science (Honours)

https://www.freshfruitportal.com/news/2019/12/12/crop-doctor-app-plantix-fillsfarmer-advisory-gap-and-democratizes-knowledge/ (accessed Apr. 13, 2022).

- [20] Networked India, "German Startup PEAT's Plant Disease App Is Empowering Indian Farmers - Networked India." https://www.networkedindia.com/2016/10/11/germanstartup-peats-plant-disease-app-empowering-indian-farmers/ (accessed Apr. 13, 2022).
- [21] fouxa.com, "About fouxa." https://fouxa.com/moreinformation/moreinformation.html (accessed Apr. 13, 2022).
- [22] G. Owomugisha, "godliver/source-code-BBW-BBS: Implementation-BBW and BBS Diseases," 2014. https://github.com/godliver/source-code-BBW-BBS (accessed Apr. 13, 2022).
- [23] K. al Mahmud, "Banana Leaf Dataset | Kaggle," 2019. https://www.kaggle.com/datasets/kaiesalmahmud/banana-leaf-dataset (accessed Apr. 13, 2022).
- [24] Y. Hailu, "Banana Leaf Disease Images Mendeley Data," Sep. 14, 2021. https://data.mendeley.com/datasets/rjykr62kdh/1 (accessed Apr. 13, 2022).
- [25] dvschultz, duskvirkus, blueshirt, and mudphone, "dvschultz/dataset-tools: Tools for quickly normalizing image datasets." https://github.com/dvschultz/dataset-tools (accessed Apr. 13, 2022).
- [26] Analytics Vidhya, "Image Augmentation Keras | Keras ImageDataGenerator," 2020. https://www.analyticsvidhya.com/blog/2020/08/image-augmentation-on-the-fly-usingkeras-imagedatagenerator/ (accessed Apr. 13, 2022).
- [27] Keras, "Keras Applications." https://keras.io/api/applications/ (accessed Apr. 13, 2022).
- [28] T. Ridnik, E. Ben-Baruch, A. Noy, and L. Zelnik-Manor, "ImageNet-21K Pretraining for the Masses," Apr. 2021, doi: 10.48550/arxiv.2104.10972.
- [29] P. Sharma, "Keras Dense Layer Explained for Beginners MLK Machine Learning Knowledge," Oct. 20, 2020. https://machinelearningknowledge.ai/keras-dense-layerexplained-for-beginners/ (accessed Apr. 13, 2022).
- [30] fchollet, "Transfer learning & fine-tuning," May 12, 2020. https://keras.io/guides/transfer\_learning/ (accessed Apr. 13, 2022).
- [31] TensorFlow, "tf.keras.Model | TensorFlow Core v2.8.0." https://www.tensorflow.org/api\_docs/python/tf/keras/Model (accessed Apr. 14, 2022).

Bachelor of Computer Science (Honours)

- [32] TensorFlow, "Model optimization | TensorFlow Lite." https://www.tensorflow.org/lite/performance/model\_optimization (accessed Apr. 15, 2022).
- [33] TensorFlow, "tf.lite.Interpreter | TensorFlow Core v2.8.0." https://www.tensorflow.org/api\_docs/python/tf/lite/Interpreter (accessed Apr. 15, 2022).

# **Appendix A**

#### **WEEKLY REPORT**

# **FINAL YEAR PROJECT WEEKLY REPORT**

*(Project II)*

**Trimester, Year: Trimester 3 Year 3 Study week no.: 1 Student Name & ID: Lee Wai Hin (18ACB02736) Supervisor: Ts Lai Siew Cheng Project Title: Banana Diseases Detection Mobile Application**

#### **1. WORK DONE**

• Confirm project title

#### **2. WORK TO BE DONE**

- Study Android mobile application development
- Do report chapter 1
- Modification on TensorFlow model building pipeline

**3. PROBLEMS ENCOUNTERED**

**No problem encounters**

# **4. SELF EVALUATION OF THE PROGRESS**

**Moderate**

Supervisor's signature Student's signature

 $\mathscr{Q}$ 

Bachelor of Computer Science (Honours)

*(Project II)*

**Trimester, Year: Trimester 3 Year 3 Study week no.: 2** 

**Student Name & ID: Lee Wai Hin (18ACB02736)**

**Supervisor: Ts Lai Siew Cheng**

**Project Title: Banana Diseases Detection Mobile Application**

#### **1. WORK DONE**

• Finish Report Chapter 1

#### **2. WORK TO BE DONE**

- Modification on TensorFlow model building pipeline
- Study Android mobile application development
- Do report chapter 2

### **3. PROBLEMS ENCOUNTERED**

**No problem encounters**

**4. SELF EVALUATION OF THE PROGRESS**

**Moderate**

Supervisor's signature Student's signature

 $\frac{1}{\sqrt{2}}$ 

Bachelor of Computer Science (Honours)

*(Project II)*

**Trimester, Year: Trimester 3 Year 3 Study week no.: 3** 

**Student Name & ID: Lee Wai Hin (18ACB02736)**

**Supervisor: Ts Lai Siew Cheng**

**Project Title: Banana Diseases Detection Mobile Application**

## **1. WORK DONE**

• Finish report chapter 2

#### **2. WORK TO BE DONE**

- Modification on TensorFlow model building pipeline
- Study Android mobile application development
- Finding more images for dataset

# **3. PROBLEMS ENCOUNTERED**

**No problem encounters**

# **4. SELF EVALUATION OF THE PROGRESS**

**Moderate**

Supervisor's signature Student's signature

 $\overline{\mathscr{O}}$ 

*(Project II)*

**Trimester, Year: Trimester 3 Year 3 Study week no.: 4** 

**Student Name & ID: Lee Wai Hin (18ACB02736)**

**Supervisor: Ts Lai Siew Cheng**

**Project Title: Banana Diseases Detection Mobile Application**

#### **1. WORK DONE**

• Modification on TensorFlow model building pipeline

### **2. WORK TO BE DONE**

- Testing the TensorFlow model
- Study Android mobile application development
- Finding more images for dataset

# **3. PROBLEMS ENCOUNTERED**

**No problem encounters**

**4. SELF EVALUATION OF THE PROGRESS**

**Moderate**

Supervisor's signature Student's signature

 $\overline{\mathscr{C}}$ 

*(Project II)*

**Trimester, Year: Trimester 3 Year 3 Study week no.: 5** 

**Student Name & ID: Lee Wai Hin (18ACB02736)**

**Supervisor: Ts Lai Siew Cheng**

**Project Title: Banana Diseases Detection Mobile Application**

#### **1. WORK DONE**

• Finding more images for dataset

# **2. WORK TO BE DONE**

- Testing the TensorFlow model
- Study Android mobile application development

# **3. PROBLEMS ENCOUNTERED**

**No problem encounters**

**4. SELF EVALUATION OF THE PROGRESS**

**MODERATE**

Supervisor's signature Student's signature

 $\frac{1}{\sqrt{11}}$ 

*(Project II)*

**Trimester, Year: Trimester 3 Year 3 Study week no.: 6** 

**Student Name & ID: Lee Wai Hin (18ACB02736)**

**Supervisor: Ts Lai Siew Cheng**

**Project Title: Banana Diseases Detection Mobile Application**

#### **1. WORK DONE**

• Testing the TensorFlow model

### **2. WORK TO BE DONE**

- Convert TensorFlow model to TensorFlow Lite model and do inference testing
- Study Android mobile application development
- Initiate programming on community feature

# **3. PROBLEMS ENCOUNTERED**

**No problem encounters**

**4. SELF EVALUATION OF THE PROGRESS**

**Moderate**

Supervisor's signature Student's signature

 $\mathscr{D}^{\eta}$ 

*(Project II)*

**Trimester, Year: Trimester 3 Year 3 Study week no.: 7** 

**Student Name & ID: Lee Wai Hin (18ACB02736)**

**Supervisor: Ts Lai Siew Cheng**

**Project Title: Banana Diseases Detection Mobile Application**

#### **1. WORK DONE**

• Study Android mobile application development

### **2. WORK TO BE DONE**

- Convert TensorFlow model to TensorFlow Lite model and do inference testing
- Initiate programming on community feature
- Study on using Firebase platform

# **3. PROBLEMS ENCOUNTERED**

**No problem encounters**

**4. SELF EVALUATION OF THE PROGRESS**

**Moderate**

Supervisor's signature Student's signature

 $\frac{1}{\sqrt{11}}$ 

*(Project II)*

**Trimester, Year: Trimester 3 Year 3 Study week no.: 8** 

**Student Name & ID: Lee Wai Hin (18ACB02736)**

**Supervisor: Ts Lai Siew Cheng**

**Project Title: Banana Diseases Detection Mobile Application**

### **1. WORK DONE**

- Initiate programming on community feature
- Convert TensorFlow model to TensorFlow Lite model and do inference testing

## **2. WORK TO BE DONE**

- Study on using Firebase platform
- Finish community feature
- Deploy TensorFlow Lite model into the application

## **3. PROBLEMS ENCOUNTERED**

**No problem encounters**

**4. SELF EVALUATION OF THE PROGRESS**

**Moderate**

Supervisor's signature Student's signature

 $\frac{1}{\sqrt{2}}$ 

Bachelor of Computer Science (Honours)

*(Project II)*

**Trimester, Year: Trimester 3 Year 3 Study week no.: 9 Student Name & ID: Lee Wai Hin (18ACB02736)**

**Supervisor: Ts Lai Siew Cheng**

**Project Title: Banana Diseases Detection Mobile Application**

#### **1. WORK DONE**

- Study on using Firebase platform
- Finish community feature
- Deploy TensorFlow Lite model into the application

### **2. WORK TO BE DONE**

- Testing the deployed TensorFlow Lite model
- Program detector feature
- Program banana crop diseases information feature

# **3. PROBLEMS ENCOUNTERED**

#### **No problem encounters**

# **4. SELF EVALUATION OF THE PROGRESS**

**Slow**

Supervisor's signature Student's signature

 $\mathscr{O}$ 

Bachelor of Computer Science (Honours)

*(Project II)*

**Trimester, Year: Trimester 3 Year 3 Study week no.: 10 Student Name & ID: Lee Wai Hin (18ACB02736)**

**Supervisor: Ts Lai Siew Cheng**

**Project Title: Banana Diseases Detection Mobile Application**

#### **1. WORK DONE**

- Testing the deployed TensorFlow Lite model
- Program detector feature
- Program banana crop diseases information feature

### **2. WORK TO BE DONE**

- Do report chapter 3, 4, 5, 6, 7 and other parts
- Mobile application testing and debugging

# **3. PROBLEMS ENCOUNTERED**

**No problem encounters**

**4. SELF EVALUATION OF THE PROGRESS**

**Moderate**

Supervisor's signature Student's signature

 $\mathscr{Q}$ 

Bachelor of Computer Science (Honours)

*(Project II)*

**Trimester, Year: Trimester 3 Year 3 Study week no.: 11** 

**Student Name & ID: Lee Wai Hin (18ACB02736)**

**Supervisor: Ts Lai Siew Cheng**

**Project Title: Banana Diseases Detection Mobile Application**

### **1. WORK DONE**

- Finish report chapter 3 and 4
- Mobile application testing and debugging

**2. WORK TO BE DONE**

• Do report chapter 5, 6, 7 and other parts

**3. PROBLEMS ENCOUNTERED**

**No problem encounters**

**4. SELF EVALUATION OF THE PROGRESS**

**Moderate**

Supervisor's signature Student's signature

 $\frac{\partial \mathbf{u}}{\partial \mathbf{u}}$
# **FINAL YEAR PROJECT WEEKLY REPORT**

*(Project II)*

**Trimester, Year: Trimester 3 Year 3 Study week no.: 12** 

**Student Name & ID: Lee Wai Hin (18ACB02736)**

**Supervisor: Ts Lai Siew Cheng**

**Project Title: Banana Diseases Detection Mobile Application**

#### **1. WORK DONE**

• Finish report chapter 5, 6, 7 and other parts

### **2. WORK TO BE DONE**

• Finalizing parts in the project

**3. PROBLEMS ENCOUNTERED**

**No problem encounters**

**4. SELF EVALUATION OF THE PROGRESS**

**Moderate**

Supervisor's signature Student's signature

 $\mathscr{Q}$ 

# **FINAL YEAR PROJECT WEEKLY REPORT**

*(Project II)*

**Trimester, Year: Trimester 3 Year 3 Study week no.: 13** 

**Student Name & ID: Lee Wai Hin (18ACB02736)**

**Supervisor: Ts Lai Siew Cheng**

**Project Title: Banana Diseases Detection Mobile Application**

#### **1. WORK DONE**

• Finalizing parts in the project

**2. WORK TO BE DONE**

**3. PROBLEMS ENCOUNTERED**

**No problem encounters**

**4. SELF EVALUATION OF THE PROGRESS**

**Moderate**

Supervisor's signature Student's signature

 $\overline{\mathscr{C}}$ 

Bachelor of Computer Science (Honours)

#### **POSTER**

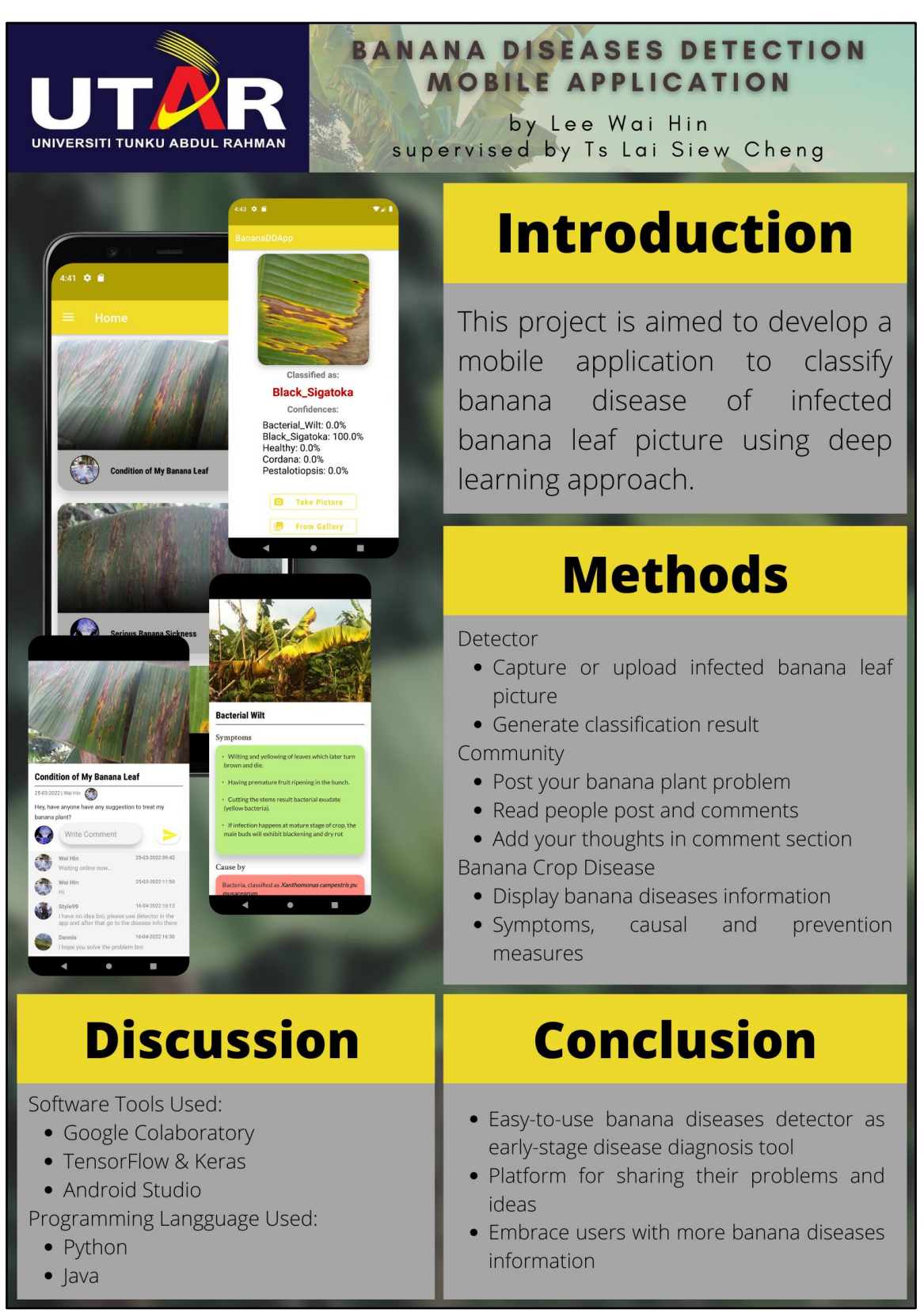

Bachelor of Computer Science (Honours)

# **Appendix E: PLAGIARISM**

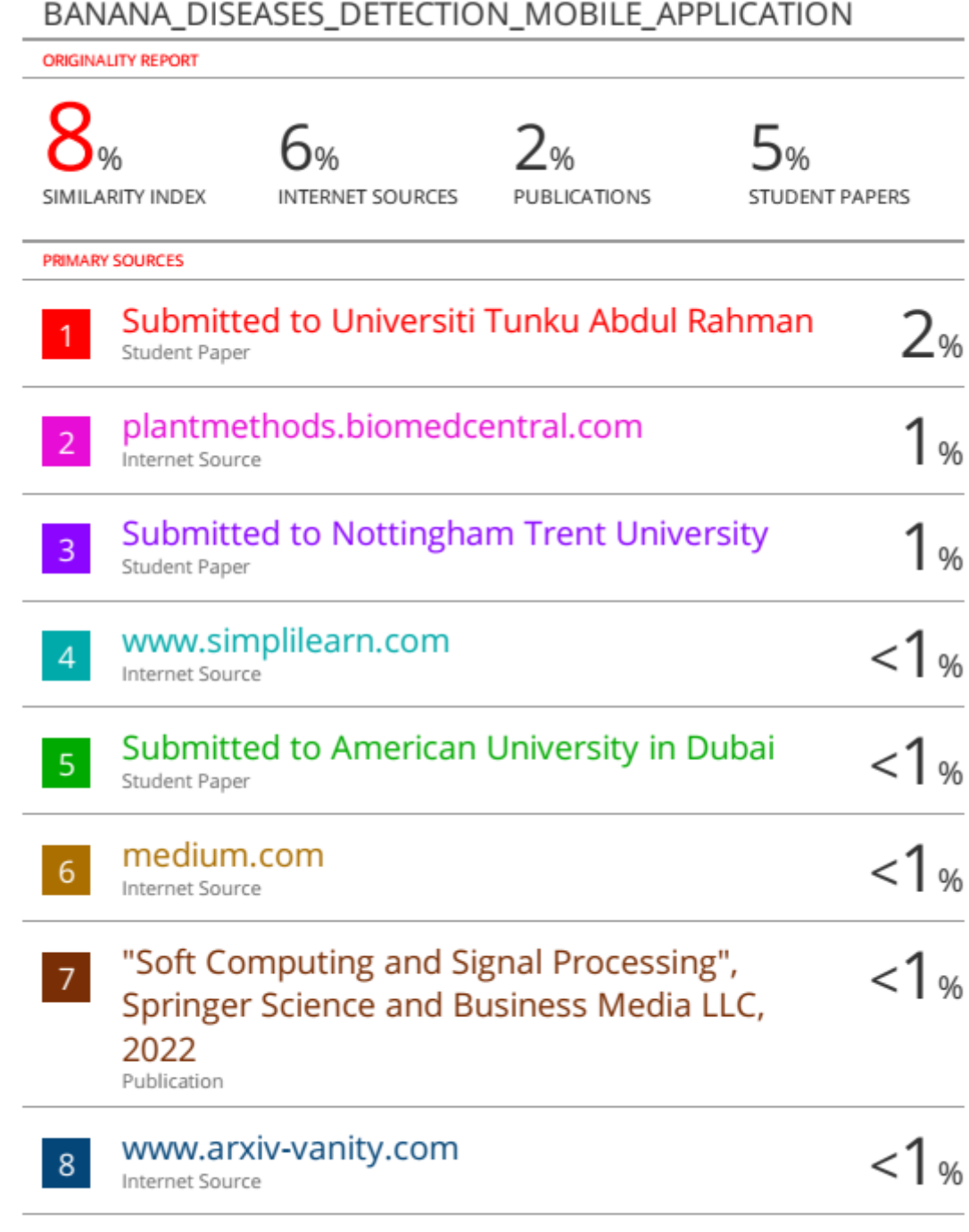

www.ibm.com

Bachelor of Computer Science (Honours)

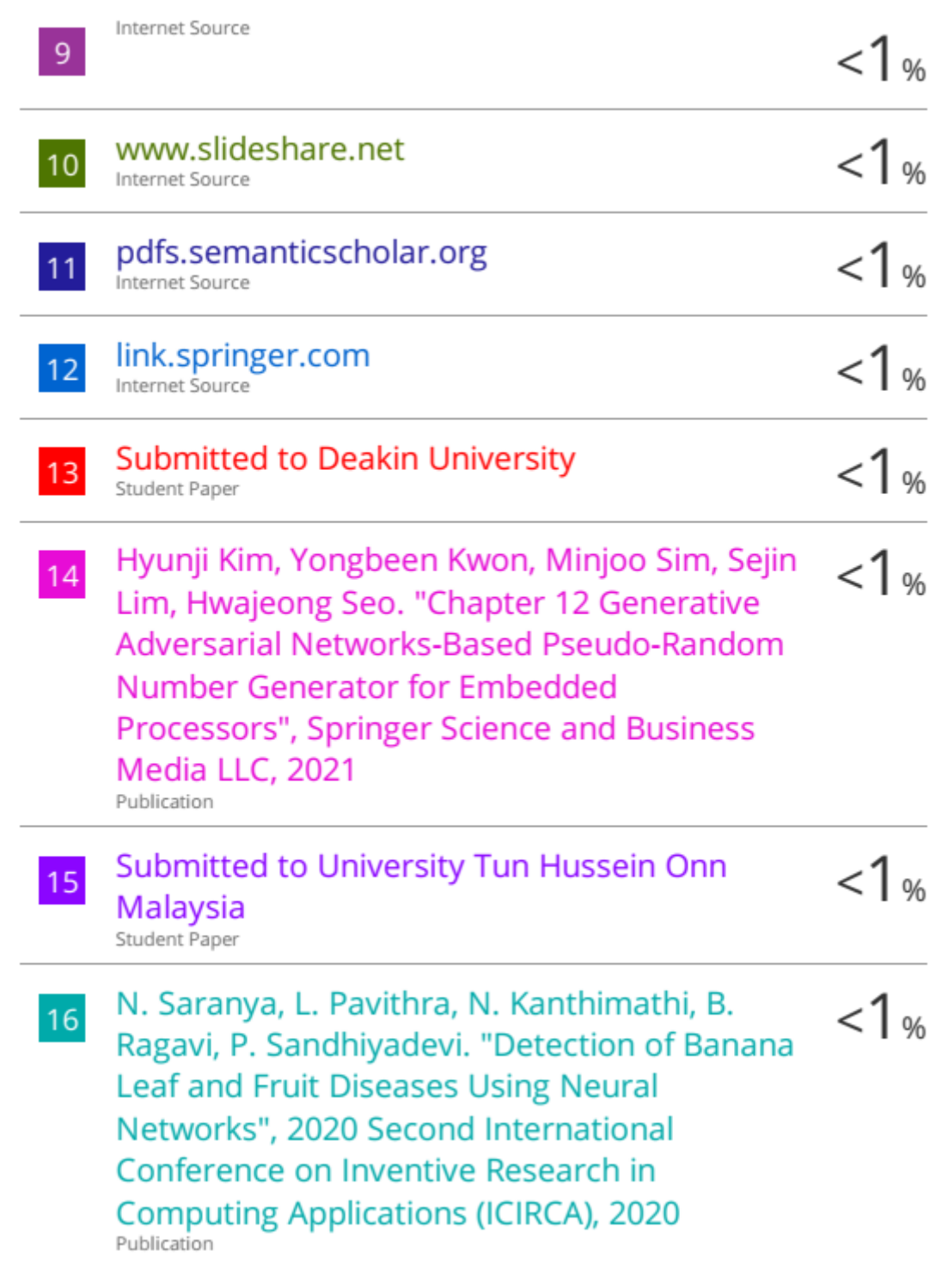

Bachelor of Computer Science (Honours)

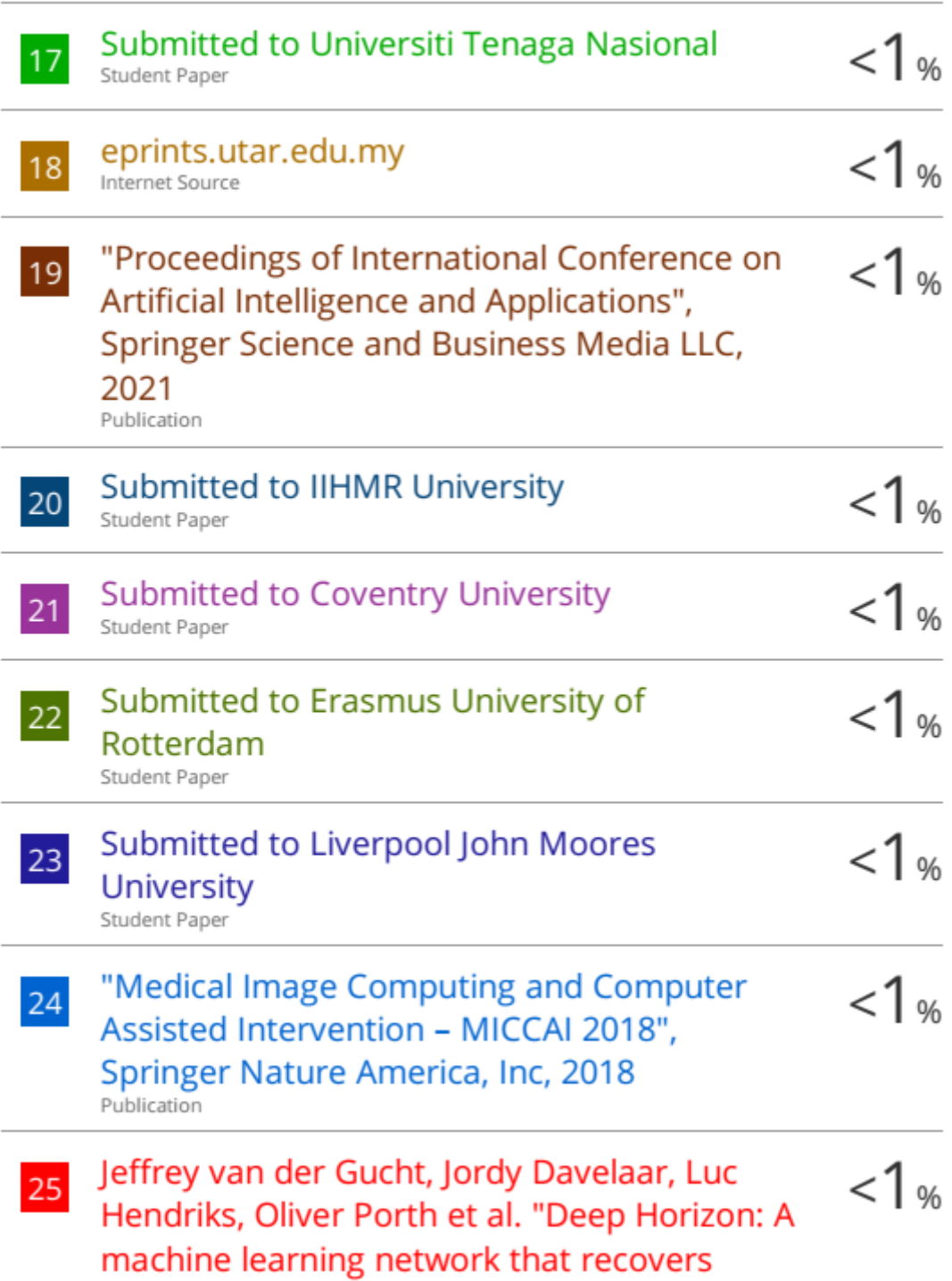

Bachelor of Computer Science (Honours)

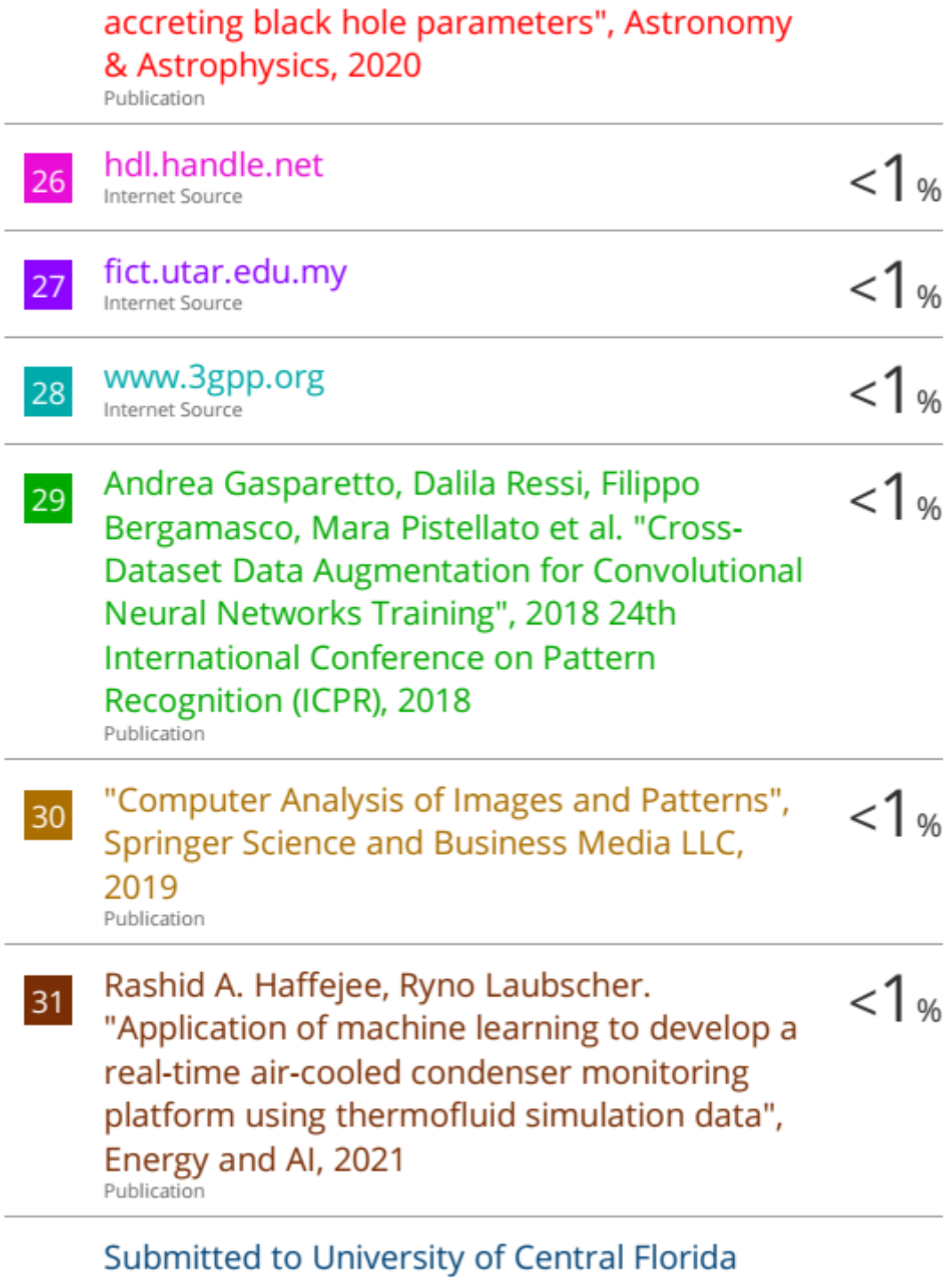

Bachelor of Computer Science (Honours)

#### PLAGIARIMS CHECK RESULT

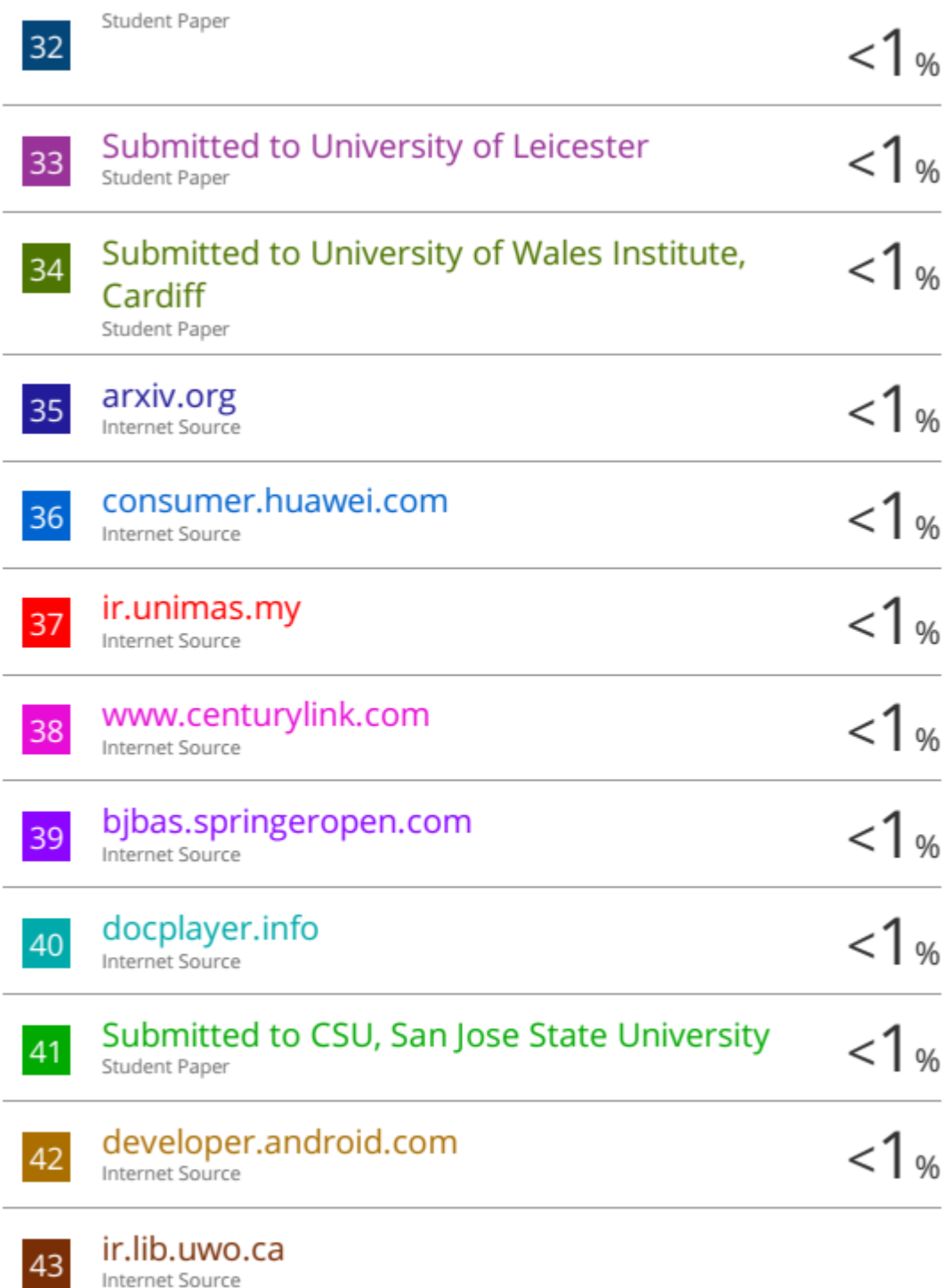

Internet Source

Bachelor of Computer Science (Honours)

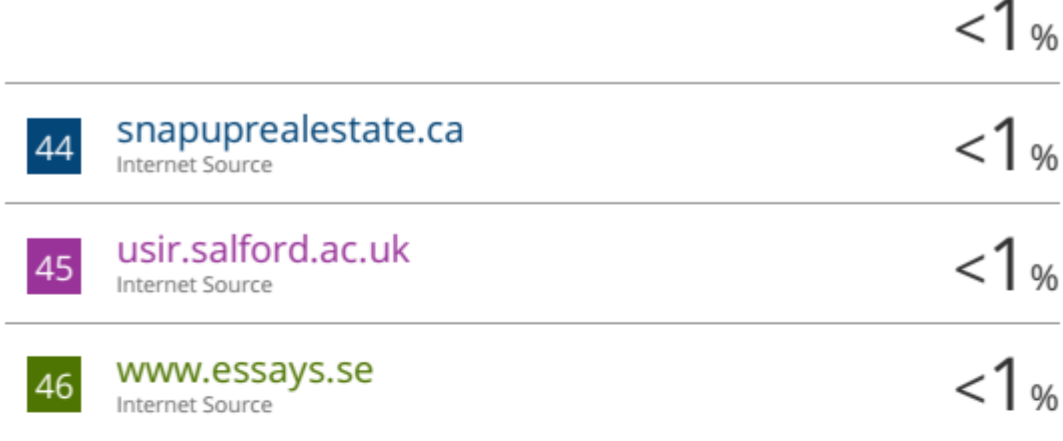

Exclude quotes On Exclude bibliography On Exclude matches  $< 8$  words

Bachelor of Computer Science (Honours) Faculty of Information and Communication Technology (Kampar Campus), UTAR

# **Appendix F: PLAGIARISM CHECK RESULT**

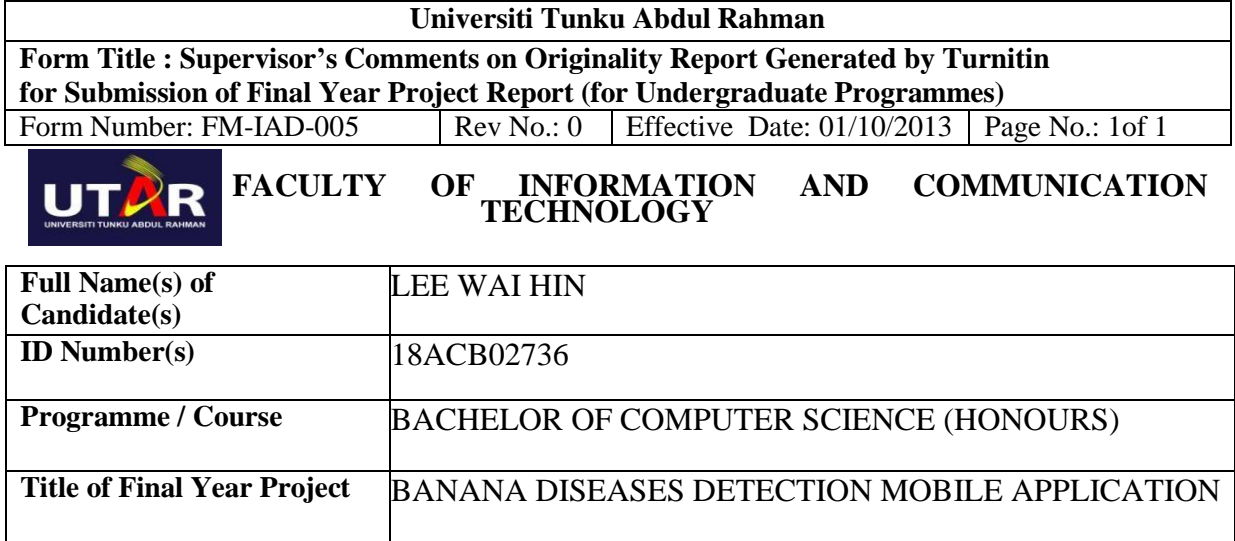

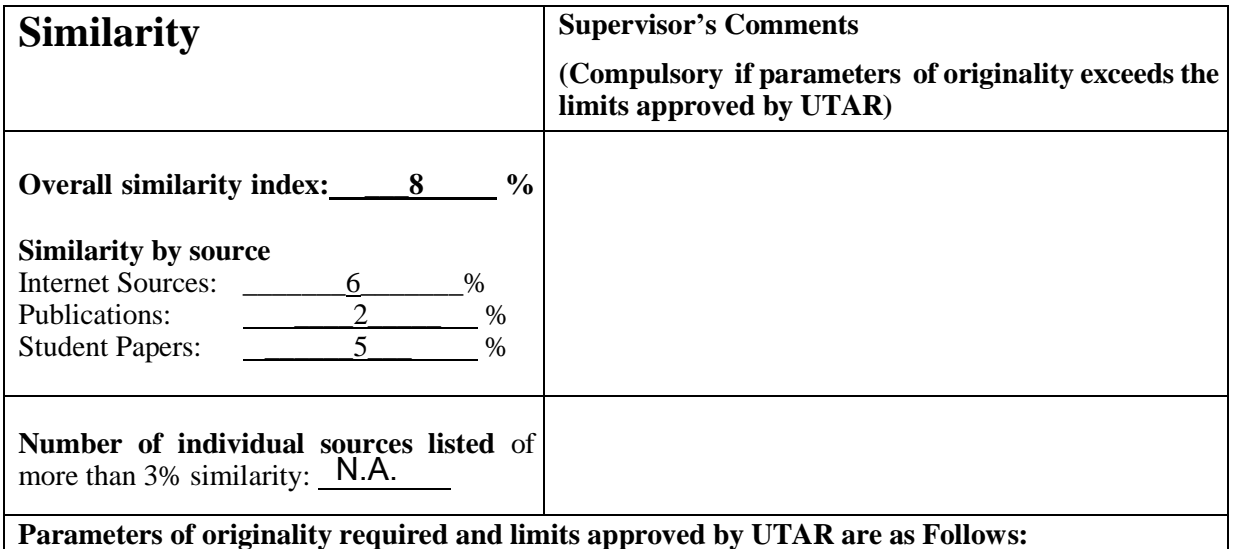

- **(i) Overall similarity index is 20% and below, and**
- **(ii) Matching of individual sources listed must be less than 3% each, and**

**(iii) Matching texts in continuous block must not exceed 8 words**

Note: Parameters  $(i) - (ii)$  shall exclude quotes, bibliography and text matches which are less than 8 words.

Note Supervisor/Candidate(s) is/are required to provide softcopy of full set of the originality report to Faculty/Institute

Based on the above results, I hereby declare that I am satisfied with the originality of the Final *Year Project Report submitted by my student(s) as named above.*

Bachelor of Computer Science (Honours)

PLAGIARIMS CHECK RESULT

\_\_\_\_\_\_\_\_\_\_\_\_\_\_\_\_\_\_\_\_\_\_\_\_\_\_\_\_\_\_ \_\_\_\_\_\_\_\_\_\_\_\_\_\_\_\_\_\_\_\_\_\_\_\_\_\_\_\_\_\_

Date: 21/4/2022

Signature of Supervisor<br>
Signature of Co-Supervisor

Name: <u>Lai Siew Cheng \_\_\_\_\_\_\_\_\_</u> Name: \_\_\_\_\_\_\_\_\_\_\_\_\_\_\_\_\_\_\_\_\_\_\_\_\_\_\_\_

Date: \_\_\_\_\_\_\_\_\_\_\_\_\_\_\_\_\_\_\_\_\_\_\_\_\_\_\_ Date: \_\_\_\_\_\_\_\_\_\_\_\_\_\_\_\_\_\_\_\_\_\_\_\_\_\_\_

# **Appendix G: FYP2 REPORT CHECKLISTS**

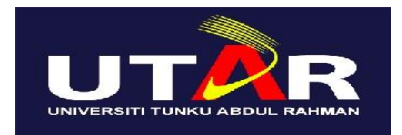

## **UNIVERSITI TUNKU ABDUL RAHMAN**

## FACULTY OF INFORMATION & COMMUNICATION TECHNOLOGY

## (KAMPAR CAMPUS)

### **CHECKLIST FOR FYP2 THESIS SUBMISSION**

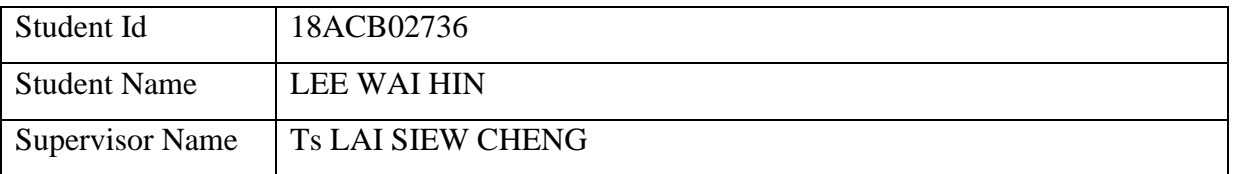

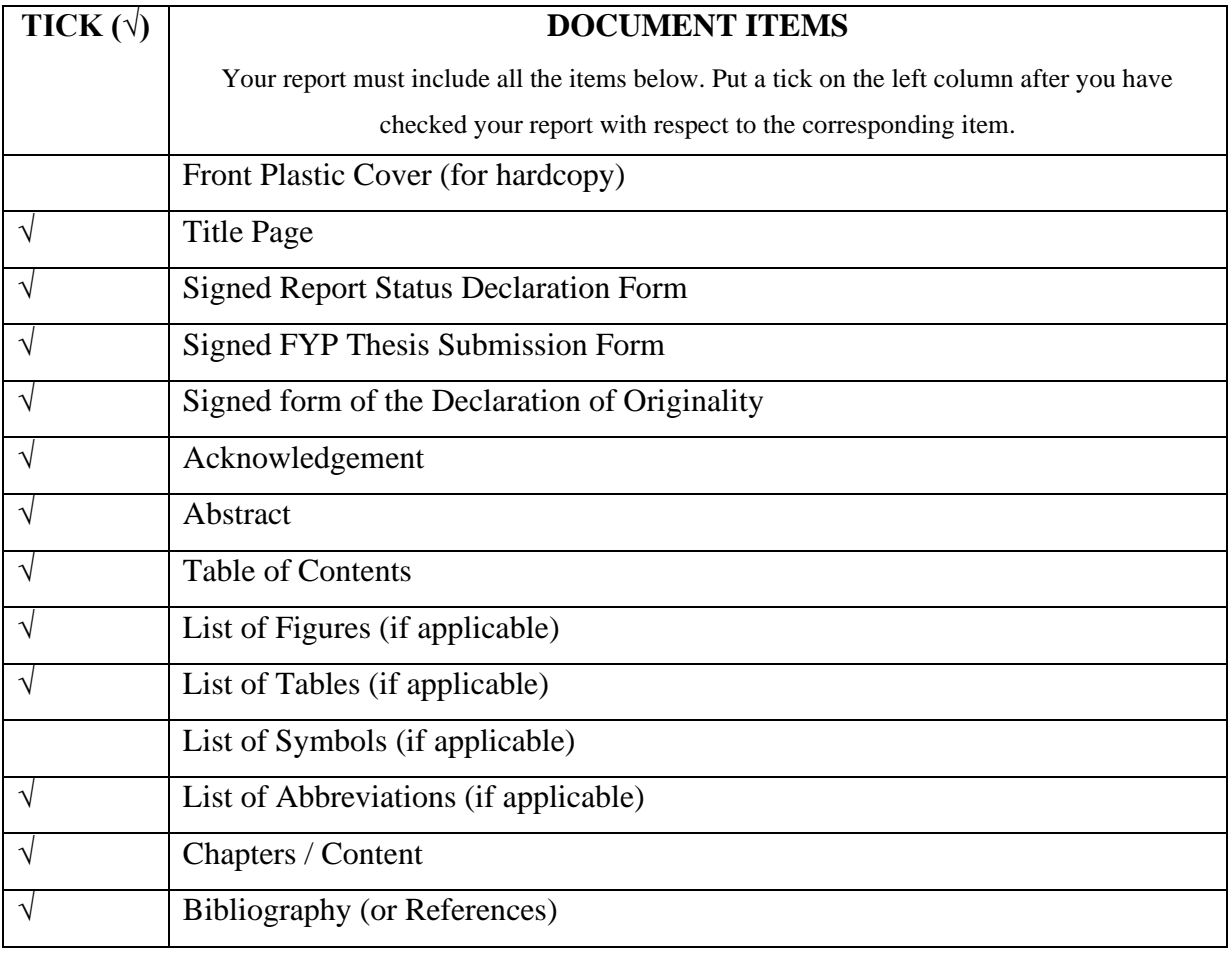

Bachelor of Computer Science (Honours)

#### FYP 2 CHECKLISTS

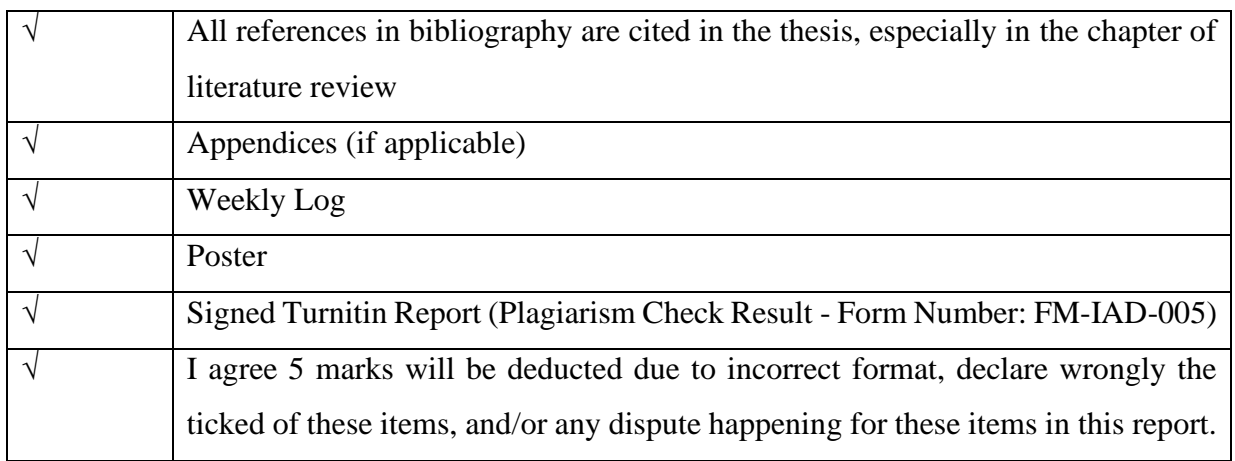

\*Include this form (checklist) in the thesis (Bind together as the last page)

I, the author, have checked and confirmed all the items listed in the table are included in my

report.  $\overline{\mathscr{G}}$ 

(Signature of Student)

Date: 20/04/2022